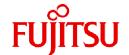

# **Fujitsu Software Technical Computing Suite V4.0L20**

# FEFS User's Guide

J2UL-2470-02ENZ0(06) September 2023

# **Preface**

#### Purpose of This Manual

This manual describes FEFS, which is a shared file system developed by Fujitsu Limited.

The purpose of the manual is to enable system administrators to install, operate, and manage FEFS.

#### Intended Readers

This manual is intended for the system administrators who install, operate, and manage FEFS.

The manual assumes that readers are knowledgeable about Linux, storage general, and ETERNUS.

# Organization of This Manual

This manual is organized as follows.

#### Chapter 1 Overview

This chapter provides an overview of FEFS and describes FEFS configurations.

#### **Chapter 2 Functions**

This chapter describes FEFS functions.

#### Chapter 3 Method of Installation and Maintenance (when cooperating with JOS) [with JOS]

This chapter describes how to install and maintain FEFS in the environment cooperating with Job Operation Software.

#### Chapter 4 Method of Installation and Maintenance (when not cooperating with JOS) [without JOS]

This chapter describes how to install and maintain FEFS in the environment not cooperating with Job Operation Software.

#### **Chapter 5 Method of Operation**

This chapter describes how to operate FEFS.

#### Appendix A Reference

This appendix is the reference manual for FEFS system calls and commands.

#### Appendix B Messages

This appendix explains the messages output by FEFS.

#### Appendix C Settings Required after FEFS Build [with JOS]

This appendix describes the settings required after FEFS build.

#### Appendix D Procedures to Recover the File System

This appendix describes the procedure to recover the file system.

#### Appendix E Procedures to Continue the Job Operation when File System Failure

This appendix describes procedures to continue the job operation when the file system failure.

#### Appendix F Materials Required for Troubleshooting

This appendix describes the materials needed for troubleshooting.

#### Glossary

The glossary explains the main FEFS terms.

#### Notation Used in This Manual

#### **Abbreviations**

This manual uses the following abbreviations.

| Formal name                                                                                                 | Abbreviation              |
|----------------------------------------------------------------------------------------------------|---------------------------|
| Windows(R) 8.1 Windows(R) 8.1 Pro Windows(R) 8.1 Enterprise                                                 | Windows 8.1 or<br>Windows |
| Windows(R) 10 Home<br>Windows(R) 10 Pro<br>Windows(R) 10 Enterprise                                         | Windows 10 or<br>Windows  |
| Microsoft(R) Office Excel(R) 2010<br>Microsoft(R) Office Excel(R) 2013<br>Microsoft(R) Office Excel(R) 2016 | Excel                     |
| Red Hat(R) Enterprise Linux(R)                                                                              | RHEL                      |

#### Representation of units

The following table lists the prefixes used to represent units in this manual. Be careful about specifying them when displaying or entering commands.

| Prefix   | Value           | Prefix    | Value    |
|----------|-----------------|-----------|----------|
| K (kilo) | 10 <sup>3</sup> | Ki (kibi) | 210      |
| M (mega) | 106             | Mi (mebi) | $2^{20}$ |
| G (giga) | 109             | Gi (gibi) | 230      |
| T (tera) | 1012            | Ti (tebi) | 240      |
| P (peta) | 1015            | Pi (pebi) | 250      |
| E (exa)  | 1018            | Ei (exbi) | 260      |

#### Model name notation

In this manual, PRIMEHPC FX1000 is abbreviated as "FX1000 server", PRIMEHPC FX700 as "FX700 server", and FUJITSU server PRIMERGY as "PRIMERGY server" (or simply "PRIMERGY").

Also, specifications of some of the functions described in the manual are different depending on the target model. In the description of such a function, the target model is represented by its abbreviation as follows:

[FX1000]: The description applies to FX1000 servers.

[FX700]: The description applies to FX700 servers.

 $[PG]\mbox{:}$  The description applies to PRIMERGY servers.

In addition, some part of the functions explained in this manual may have different specifications whether or not the environment is cooperating with Job Operation Software. In the explanation of such functions, the differences of the environment are indicated with the abbreviations as follows.

[with JOS]: Specification in the environment cooperating with Job Operation Software.

[without JOS]: Specification in the environment not cooperating with Job Operation Software.

"JOS" means job operation software.

#### Prompts in command input examples

- # means that the command is executed with administrator privileges (super user).
- \$ means that the command is executed with privileges other than administrator privileges.

#### Symbols in this manual

This manual uses the following symbols.

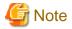

The Note symbol indicates an item requiring special care. Be sure to read these items.

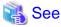

The See symbol indicates the written reference source of detailed information.

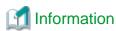

The Information symbol indicates a reference note related to FEFS.

# **Export Controls**

Exportation/release of this document may require necessary procedures in accordance with the regulations of your resident country and/or US export control laws.

#### **Trademarks**

Lustre is a registered trademark of Seagate Technology LLC in the United States.

Linux(R) is the registered trademark of Linus Torvalds in the U.S. and other countries.

Red Hat is a registered trademark of Red Hat, Inc. in the U.S. and other countries.

Microsoft, Windows, and Excel are registered trademarks or trademarks of Microsoft Corporation in the U.S. and/or other countries. All other trademarks are the property of their respective owners.

# **Publishing Dates and Revisions**

| Revision                    | Manual code          |
|-----------------------------|----------------------|
| September 2023, Version 2.6 | J2UL-2470-02ENZ0(06) |
| September 2022, Version 2.5 | J2UL-2470-02ENZ0(05) |
| March 2022, Version 2.4     | J2UL-2470-02ENZ0(04) |
| November 2021, Version 2.3  | J2UL-2470-02ENZ0(03) |
| August 2021, Version 2.2    | J2UL-2470-02ENZ0(02) |
| June 2020, Version 2.1      | J2UL-2470-02ENZ0(01) |
| March 2020, Second version  | J2UL-2470-02ENZ0(00) |
| January 2020, First version | J2UL-2470-01ENZ0(00) |

# Copyright

Copyright FUJITSU LIMITED 2020-2023

# **Update History**

| Changes                                                                                 | Location   | Version |
|-----------------------------------------------------------------------------------------|------------|---------|
| Added procedure to obtain the IP address of the management network for the FEFS client. | C.1<br>C.2 | 2.6     |
| Also fixed errors.                                                                      | -          |         |

| Changes                                                                                                    | Location                       | Version |
|----------------------------------------------------------------------------------------------------|--------------------------------|---------|
| Fixed the notes of the project QUOTA function.                                                                                                    | 2.3.2                          | 2.5     |
| Fixed the description of thesetup option for the fefs_sync command.                                                                                                    | A.2.1                          | 2.4     |
| Added a compute cluster definition so that the evict script runs even if the service state changes.                                                                        | C.1<br>C.2                     | 2.3     |
| Added description of procedures to continue the job operation when file system failure.  Also added references and messages for the fefs_deactivate command.               | Appendix E<br>A.2.20<br>B.2.17 |         |
| Fixed the procedure for adding file systems.                                                                                                    | 5.18.1                         | 2.2     |
| PRIMEHPC FX700 was supported as FEFS client in the environment not cooperating with Job Operation Software.                                                                | -                              | 2.1     |
| The FEFS design sheet supports the following versions of Windows:. Windows 8.1, 10                                                                                         | 3.1.3<br>3.12.1<br>4.1.4       |         |
| Fixed the synopsis of the fefs_mkfs command.                                                                                                    | A.2.3                          |         |
| Fixed the synopsis of the fefs_mount command.                                                                                                    | A.2.4                          |         |
| Fixed the description of the state (state) before incorporation in "Incorporating an MDT" and " Incorporating an OST "of "Step1 Checking the status before incorporating". | D.4.2.3                        |         |
| MGT was added as a target disk to detect disk error. Changed the target node that performs settings changes or resets to avoid FEFS server panic.                          | D.4.4                          |         |
| Clarified that this is the procedure for backup files when the OST can be mounted.  Added procedure to incorporate and disconnect OST on the login node.                   | D.4.9                          |         |
| Also fixed errors.                                                                                                    | -                              | ]       |
| "Notes on applying OS update packages" was deleted.                                                                                                    | 3.13, 4.10                     | 2       |
| Added a message output to system log.                                                                                                    | B.1                            | ]       |

This manual shall not be copied without the permission of the publisher. The information in this manual is subject to change without notice.

# **Contents**

| Chapter 1 Overview.                                                                     | 1  |
|-----------------------------------------------------------------------------------------|----|
| 1.1 FEFS Features.                                                                      |    |
| 1.2 FEFS System Configuration                                                           | 1  |
| 1.2.1 Hardware configuration using PRIMERGY server and FX700 server                     | 1  |
| 1.2.2 Hardware configuration using FX1000 server [with JOS]                             | 2  |
| 1.2.3 Server configurations.                                                            | 3  |
| 1.2.4 Network configuration.                                                            |    |
| 1.3 FEFS Software Configuration.                                                        | ?  |
| 1.4 Upper limits and Lower limits                                                       |    |
| 1.5 Precautions.                                                                        | g  |
|                                                                                         |    |
| Chapter 2 Functions                                                                     |    |
| 2.1 Striping Function                                                                   |    |
| 2.1.1 Round-robin and striping                                                          |    |
| 2.1.2 Advantages of the striping function                                               |    |
| 2.1.3 OST_pool function                                                                 |    |
| 2.2 Multi-MDS Function.                                                                 |    |
| 2.2.1 Remote directory                                                                  |    |
| 2.2.2 Striped directory                                                                 |    |
| 2.3 QUOTA Function                                                                      |    |
| 2.3.1 QUOTA function for user or group                                                  |    |
| 2.3.2 Project QUOTA function                                                            |    |
| 2.4 QoS Function                                                                        |    |
| 2.4.1 IO priority control function between clients                                      |    |
| 2.4.2 Fair share function between users                                                 |    |
| 2.5 ACL (Access Control List) Function                                                  |    |
| 2.6 Journaling Function                                                                 |    |
| 2.7 RAS Function/FEFS Status Check Function                                             |    |
| 2.7.1 Failover configuration.                                                           |    |
| 2.7.2 FEFS service monitoring [with JOS]                                                |    |
| 2.7.3 FEFS status check                                                                 |    |
| 2.7.4 Server failover (MGS/MDS/OSS)                                                     |    |
| 2.7.5 LNet multirail function.                                                          |    |
| 2.7.6 LNet router                                                                       |    |
| 2.8 FEFS statistics visualization function (fefssv.ph script)                           |    |
| 2.9 Function for Linkage with File Systems Other than FEFS                              |    |
| 2.9.1 Publishing using NFS to external systems                                          |    |
| 2.9.2 Connecting Lustre [PG]                                                            | 27 |
| Chapter 3 Method of Installation and Maintenance (when cooperating with JOS) [with JOS] | 20 |
| 3.1 Installation Flow                                                                   |    |
| 3.1.1 Designing the FEFS Configuration.                                                 |    |
| 3.1.2 Applying FEFS packages                                                            |    |
| 3.1.3 Creating FEFS design sheets.                                                      |    |
| 3.1.3.1 Filling in a Node sheet.                                                        |    |
| 3.1.3.2 Filling in a GFS sheet.                                                         |    |
|                                                                                         |    |
| 3.1.3.3 Checking the input data                                                         |    |
| 3.1.5 Deploying the configuration definition files for the FEFS setup tool              |    |
| 3.1.6 Building FEFS                                                                     |    |
| · · · · · · · · · · · · · · · · · · ·                                                   |    |
| 3.1.7 Changing the file system permission                                               |    |
|                                                                                         |    |
| 3.1.9 Additional settings of the compute nodes.                                         |    |
| 3.1.10 How to build FEFS on individual nodes                                            |    |
| 3.2 Settings to Enable the QoS Function                                                 |    |
| 3.4.1 EHADIE THE VOS FUNCTION                                                           | 44 |

| 3.2.2 Settings of the QoS definition file                                                      | 46 |
|------------------------------------------------------------------------------------------------|----|
| 3.3 Settings to Enable the File Lock                                                           | 50 |
| 3.4 Settings to Enable the ACL Function                                                        | 50 |
| 3.5 Settings to Enable the user Extended Attribute                                             | 51 |
| 3.6 Settings to Use the Failover Function                                                      | 51 |
| 3.7 Operation during maintenance                                                               |    |
| 3.8 Rolling Update                                                                             |    |
| 3.9 Configuring the FEFS Statistics Visualization Function.                                    |    |
| 3.10 Settings for NFS Publishing.                                                              |    |
| 3.11 Recovering a Node That Has Encountered an Error.                                          |    |
| 3.12 How to Configure FEFS in External Networks                                                |    |
| 3.12.1 Creating FEFS design sheets for external networks                                       |    |
| 3.12.1.1 Filling in a NODE sheet                                                               |    |
| 3.12.1.2 Filling in a NET sheet                                                                |    |
| 3.12.1.3 Filling in a GFS sheet                                                                |    |
| 3.12.1.4 Checking the input data                                                               |    |
| 3.12.2 Creating configuration definition files for the FEFS setup tool                         |    |
| 3.12.3 Deploying the configuration definition files for the FEFS setup tool                    |    |
| 3.12.4 Configuring the FEFS in the external network                                            |    |
| 3.12.4.1 Setting the FEFS server and configuring the router                                    |    |
| 3.12.4.2 Setting the FEFS client                                                               |    |
| 3.13 Precautions                                                                               | 60 |
| Chapter 4 Method of Installation and Maintenance (when not cooperating with JOS) [without JOS] | 60 |
| 4.1 Installation Flow                                                                          |    |
|                                                                                                |    |
| 4.1.1 Designing the FEFS Configuration                                                         |    |
| 4.1.2 Disabiling SELinux.  4.1.3 Applying FEFS packages.                                       |    |
| 4.1.4 Creating FEFS design sheets                                                              |    |
| 4.1.4 Cleating PEP3 design sheets                                                              |    |
| 4.1.4.1 Filling in a NODE sneet                                                                |    |
| 4.1.4.2 Philling in a GF3 sheet.  4.1.4.3 Checking the input data.                             |    |
| 4.1.4.3 Creating configuration definition files for the FEFS setup tool.                       |    |
| 4.1.6 Deploying the configuration definition files for the FEFS setup tool.                    |    |
| 4.1.7 Creating FEFS configuration files.                                                       |    |
| 4.1.8 Formatting volumes to initialize them.                                                   |    |
| 4.1.9 Mounting FEFS.                                                                           |    |
| 4.1.10 Changing the file system permission.                                                    |    |
| 4.2 Settings to Enable the QoS Function                                                        |    |
| 4.2.1 Enable the QoS Function.                                                                 |    |
| 4.2.2 Settings of the QoS definition file                                                      |    |
| 4.3 Settings to Enable the File Lock.                                                          |    |
| 4.4 Settings to Enable the ACL Function.                                                       |    |
| 4.5 Settings to Enable the user Extended Attribute                                             |    |
| 4.6 Settings to Use the Failover Function.                                                     |    |
| 4.7 Operation during maintenance                                                               |    |
| 4.8 Configuring the FEFS Statistics Visualization Function.                                    |    |
| 4.8.1 Setting environment variable                                                             |    |
| 4.8.2 Restarting the FEFS service.                                                             |    |
| 4.9 Settings for NFS Publishing                                                                |    |
| 4.10 Precautions.                                                                              |    |
|                                                                                                |    |
| Chapter 5 Method of Operation                                                                  | 83 |
| 5.1 Starting FEFS Servers and Clients                                                          | 83 |
| 5.2 Stopping FEFS Servers and Clients                                                          | 83 |
| 5.3 Configuring the Striping Function                                                          | 83 |
| 5.3.1 How to configure stripes                                                                 | 83 |
| 5.3.2 How to confirm String settings                                                           | 85 |

| 5.3.3 How to configure an OS1_pool                                                        | 85  |
|-------------------------------------------------------------------------------------------|-----|
| 5.4 How to Use Multi-MDS                                                                  | 88  |
| 5.4.1 Creating a remote directory                                                         | 88  |
| 5.4.2 Creating a striped directory                                                        | 89  |
| 5.5 Configuring the QUOTA Function.                                                       | 90  |
| 5.5.1 QUOTA setting for users and groups                                                  |     |
| 5.5.2 QUOTA settings for the projects                                                     |     |
| 5.6 Configuring the QoS Function                                                          |     |
| 5.6.1 Checking the QoS status on the FEFS client                                          |     |
| 5.6.2 Changing the QoS status on the FEFS client                                          |     |
| 5.6.3 Checking the QoS status on the MDS                                                  |     |
| 5.6.4 Changing the QoS status on the MDS                                                  |     |
| 5.7 Tuning the QoS Function                                                               |     |
| 5.7.1 Analyzing the client node (metadata operation)                                      |     |
| 5.7.2 Analyzing the client node (data operation)                                          |     |
| 5.7.3 Analyzing the MDS                                                                   |     |
| 5.7.4 Analyzing the OSS                                                                   |     |
| 5.8 Repairing File System Inconsistencies                                                 |     |
| 5.8.1 Stop the FEFS service                                                               |     |
| 5.8.2 Repair on the MGS                                                                   |     |
| 5.8.3 Repair on the MDS                                                                   |     |
| 5.8.4 Repair on the OSS                                                                   |     |
| 5.8.5 Repair of FEFS                                                                      |     |
| 5.9 How to Configure the ACL                                                              |     |
| 5.10 How to Set user Extended Attributes.                                                 |     |
| 5.11 Checking the FEFS Status.                                                            |     |
| 5.11.1 Environment cooperating with Job Operation Software [with JOS]                     |     |
| 5.11.2 Environment not cooperating with Job Operation Software [without JOS]              |     |
|                                                                                           |     |
| 5.12.1 Environment cooperating with Job Operation Software [with JOS]                     |     |
| 5.12.2 Environment not cooperating with Job Operation Software [without JOS]              |     |
| 5.12.2.1 Suppressing Panovers                                                             |     |
| 5.12.2.3 MGS/MDS/OSS failback procedure                                                   |     |
| 5.12.2.5 MOS/MDS/OSS failloack procedure                                                  |     |
| 5.13 Adding an WDS                                                                        |     |
| 5.13.2 Environment not cooperating with Job Operation Software [without JOS]              |     |
| 5.14 Adding an MDT [without JOS]                                                          |     |
| 5.15 Adding an OSS                                                                        |     |
| 5.15 Adding an OSS  5.15.1 Environment cooperating with Job Operation Software [with JOS] |     |
| 5.15.2 Environment not cooperating with Job Operation Software [without JOS]              |     |
| 5.16 Adding an OST [without JOS]                                                          |     |
| 5.17 Adding Clients                                                                       |     |
| 5.17.1 Environment cooperating with Job Operation Software [with JOS]                     |     |
| 5.17.2 Environment not cooperating with Job Operation Software [without JOS]              |     |
| 5.18 Adding a File System                                                                 |     |
| 5.18.1 Environment cooperating with Job Operation Software [with JOS]                     |     |
| 5.18.2 Environment not cooperating with Job Operation Software [without JOS]              |     |
| 5.19 Deleting a File System.                                                              |     |
| 5.19.1 Environment cooperating with Job Operation Software [with JOS]                     |     |
| 5.19.2 Environment not cooperating with Job Operation Software [without JOS]              |     |
| 5.20 Adding Rack and BoB [with JOS]                                                       |     |
| 5.21 Protecting Data in a Built File System.                                              |     |
| 5.21.1 Procedure for protecting data in a file system                                     |     |
| 5.21.2 Procedure for canceling the protection of data in a file system                    |     |
| 5.22 JobStats Function.                                                                   |     |
| 5.23 How to Use the FEFS Statistics Visualization Function (fefssv.ph Script)             | 132 |

| 5.23.1 How to collect information                                                         | 132 |
|-------------------------------------------------------------------------------------------|-----|
| 5.23.2 How to output information                                                          |     |
| 5.23.3 Options and output information                                                     | 137 |
| 5.24 Connecting Lustre [PG]                                                               |     |
| 5.24.1 Settings on Lustre server                                                          |     |
| 5.24.2 Mounting an FEFS server from a Lustre client                                       |     |
| 5.24.3 Mounting a Lustre server from an FEFS client                                       |     |
| Appendix A Reference                                                                      | 140 |
| A.1 System Calls                                                                          | 140 |
| A.2 Commands                                                                              | 142 |
| A.2.1 fefs_sync [with JOS]                                                                | 142 |
| A.2.2 fefsconfig                                                                          | 144 |
| A.2.3 fefs_mkfs                                                                           | 145 |
| A.2.4 fefs_mount.                                                                         | 146 |
| A.2.5 fefs_checkstatus[without JOS]                                                       |     |
| A.2.6 fefs_ha [without JOS]                                                               |     |
| A.2.7 fefssnap                                                                            |     |
| A.2.8 lfs command                                                                         |     |
| A.2.9 lctl command                                                                        |     |
| A.2.10 fsck.ldiskfs                                                                       |     |
| A.2.11 tunefs.lustre                                                                      |     |
| A.2.12 debugfs.ldiskfs                                                                    |     |
| A.2.13 fefs_ost2fid.                                                                      |     |
| A.2.14 find_file_ost.                                                                     |     |
| A.2.15 convert_fid2path                                                                   |     |
| A.2.16 force_intr                                                                         |     |
| A.2.17 evict_client                                                                       |     |
| A.2.18 lustre_o2ibs_config [without JOS]                                                  |     |
| A.2.19 fefs_yaml2csv [with JOS]                                                           |     |
| A.2.20 fefs_deactivate                                                                    | 179 |
| Appendix B Messages                                                                       |     |
| B.1 Messages Output to System Log                                                         |     |
| B.2 Messages Output by Commands                                                           |     |
| B.2.1 fefs_sync [with JOS]                                                                |     |
| B.2.2 fefsconfig                                                                          |     |
| B.2.3 fefs_mkfs                                                                           |     |
| B.2.4 fefs_mount.                                                                         |     |
| B.2.5 fefs_checkstatus [without JOS]                                                      |     |
| B.2.6 fefs_ha [without JOS]                                                               |     |
| B.2.7 fefssnap.                                                                           |     |
| B.2.8 lfs command                                                                         |     |
| B.2.9 lctl command                                                                        |     |
| B.2.10 fsck.ldiskfs                                                                       |     |
| B.2.11 File identification tool common                                                    |     |
| B.2.12 find_file_ost.                                                                     |     |
| B.2.13 convert_fid2path                                                                   |     |
| B.2.14 force_intr                                                                         |     |
| B.2.15 evict_client  B.2.16 fefs_yaml2csv [with JOS]                                      |     |
| B.2.17 fefs_deactivate                                                                    |     |
|                                                                                           |     |
| Appendix C Settings Required after FEFS Build [with JOS]                                  |     |
| C.1 Configuring the FEFS Script.                                                          |     |
| C.2 Configuring the FEFS Script in an Environment Having Multiple System Management Nodes |     |
| C.3 Settings Required for Using ETERNUS.                                                  |     |
| US LEDADING ELEKNIN INKLIX measures on the MIDS                                           | 246 |

| C.3.2 Procedure for configuring the OSS autoboot script                       | 246 |
|-------------------------------------------------------------------------------|-----|
| Appendix D Procedures to Recover the File System                              | 251 |
| D.1 Introduction.                                                             | 251 |
| D.2 Impact                                                                    | 251 |
| D.3 Failure Recovery Flow                                                     | 251 |
| D.3.1 Recovery flow when a defective block is detected                        | 251 |
| D.3.2 Recovery flow after a disk failure or file system crash                 |     |
| D.3.3 Trouble handling flow when both systems stop                            |     |
| D.4 Response Procedures                                                       | 257 |
| D.4.1 Checking the status for a block number where a defective block occurred | 257 |
| D.4.2 Disconnecting/incorporating an FEFS server                              | 259 |
| D.4.3 Preventing automatic failover                                           | 264 |
| D.4.4 Changing the FEFS setting                                               |     |
| D.4.5 Executing fsck                                                          | 265 |
| D.4.6 Executing lfsck                                                         | 265 |
| D.4.7 Partially rebuilding the file system                                    | 266 |
| D.4.8 Creating a list of backup files                                         | 269 |
| D.4.9 Backing up files                                                        | 271 |
| D.4.10 Rebuilding the file system                                             | 271 |
| D.5 Impact on Access                                                          | 272 |
| Appendix E Procedures to Continue the Job Operation when File System Failure  | 273 |
| E.1 Disconnecting/Incorporating a File System                                 | 273 |
| E.1.1 Disconnecting.                                                          | 273 |
| E.1.2 Incorporating                                                           | 274 |
| E.2 Procedures to Start Node in during a File System Failure                  | 274 |
| Appendix F Materials Required for Troubleshooting                             | 276 |
| Glossary                                                                      | 278 |

# **Chapter 1 Overview**

This chapter describes FEFS features, configurations, and specifications.

#### 1.1 FEFS Features

FEFS is a large-scale and high-performance parallel distributed file system based on the technology of Lustre, open source file system. FEFS has following features:

- Large-scale
  - Supports clients of 100,000 nodes and 8EiB file system size.
- High performance
  - Enhances I/O performance by using the striping method and the round-robin method to distribute and store file data onto storage.
- Easy to use
  - Prevents performance impact from other users issuing numerous I/O requests through the IO priority control function between clients and the fair share function between users (QoS function), and other functions.
- High reliability
  - Contains the failover function for MGS (Management Server), MDS (Meta Data Server), and OSS (Object Storage Server).
- Expandability
  - Allows dynamic expansion of meta data domain/data storage domain.

# 1.2 FEFS System Configuration

The system configuration of FEFS is shown as follows. It describes the client configuration, server configuration and network configuration of FEFS.

# 1.2.1 Hardware configuration using PRIMERGY server and FX700 server

The system configuration of FEFS using PRIMERGY server and FX700 server is shown as follows.

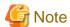

The FX700 server is supported without JOS.

In this configuration, the networks to connect groups of compute nodes and the networks between server and client are also configured by InfiniBand.

FEFS Client PRIMERGY/FX700 InfiniBand Network PRIMERGY PRIMERGY PRIMERGY (MGS) (MDS) (OSS) Disk device (MGT) FEFS Server Disk device (MDT) Disk device (OST) (configuration management area FEFS Server(Metadata area) FEFS Server (Data store area) Global file system

Figure 1.1 Hardware configuration using PRIMERGY server and FX700 server

# 1.2.2 Hardware configuration using FX1000 server [with JOS]

"Figure 1.2 Hardware configuration using FX1000 server" shows the hardware configuration using Tofu interconnect. In this configuration, the compute node uses FX1000 server. Also, the networks to connect groups of compute nodes are configured by Tofu interconnect. The networks between server and client are configured by InfiniBand.

Figure 1.2 Hardware configuration using FX1000 server

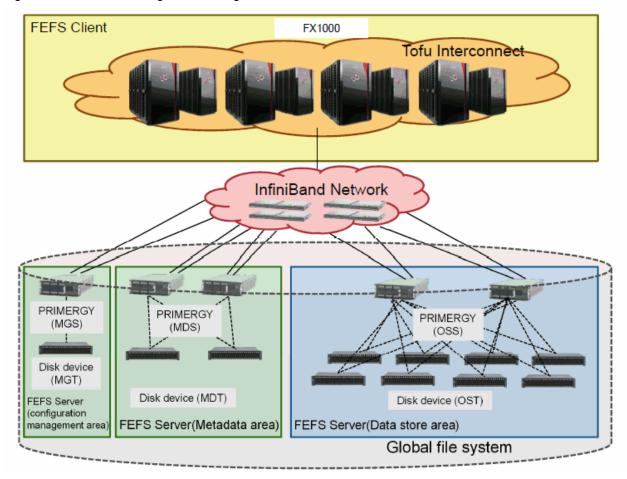

In the environment cooperating with Job Operation Software, node types that can be used as FEFS clients are as follows:

- Compute Node (CN)
- Compute Node and Global I/O node (CN/GIO)
- Compute Node and Boot I/O node (CN/BIO)
- Login Node (LN)
- Compute Cluster Management node (CCM)
- Multiuse node

For details on the node types, see the Job Operation Software Overview.

# 1.2.3 Server configurations

FEFS consists of the servers or disk units listed below.

- Management server (referred to below as MGS): The MGS is a server that manages MDS, MDT, OSS, and OST configurations.
- Management volume (management target, referred to below as MGT): The MGT is a disk unit that stores the configuration information of file system.
- Metadata server (referred to below as MDS):

  The MDS is a server that manages metadata (inode, stripe information, directory entry).
- Metadata logical volume (metadata target, referred to below as MDT): The MDT is a disk unit that stores metadata.

- Object storage server (referred to below as OSS):
  The OSS is a server that manages the file data area.
- Object storage logical volume (object storage target, referred to below as OST):
   The OST is a disk unit that stores the actual file data.

The following figures show examples of an FEFS server configuration.

Figure 1.3 Server configuration (when the MGS and MDS are built on different machines)

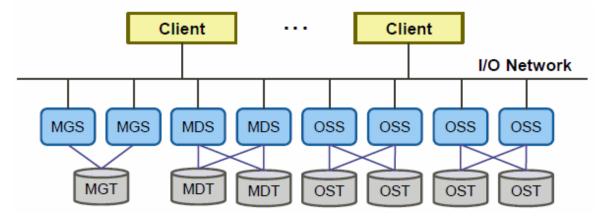

#### MGS/MGT configuration

MGS supports Active/Standby method redundant configuration. You can operate MGS and MDS on the same machine. However, we recommend configuring MGS and MDS on different machines to realize independent management. An independent MGT is required when MDS and MGS are made another server or the redundant configuration of MDS is assumed to be Active/Active method.

#### MGT volume configuration

We recommend using the MGT with a RAID1 (mirroring) configuration for reliability.

The volume size required for the MGT can be calculated by using the following expression:

200MiB x number of file systems

#### MDS/MDT configuration

FEFS achieves common file views and exclusive control through a common file tree and centralized management. FEFS shows space in the tree from the MDS to clients, and file open requests received from applications are managed in a centralized manner.

FEFS manages file system metadata with pairs of MDS and MDT. You can distribute the metadata access load by increasing the number of MDS and MDT pairs. For details, refer to "2.2 Multi-MDS Function".

The MDS supports both Active/Standby method and Active/Active method redundant configuration, where operation can continue by switching to the standby node if the active node has failed.

Also, an independent MGT is required when the redundant configuration of MDS is assumed to be Active/Active method.

For details on redundant configuration and node switching, see "2.7 RAS Function/FEFS Status Check Function".

An example of the minimum MDS and MDT configuration is shown below.

Figure 1.4 MDS/MDT configuration

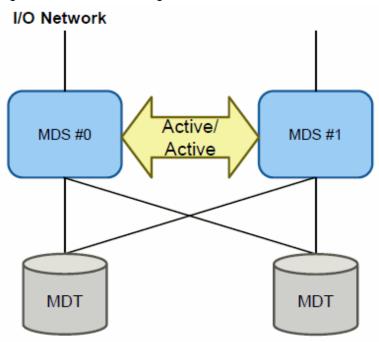

#### MDT volume configuration

We recommend using the MDT with a RAID10 (mirroring + striping) configuration for high-speed and reliability. The recommended minimum volume size of the MDT is 100 GiB.

You can calculate the required volume size for the MDT by using the following expression, based on the number of files (number of inodes) stored in the file system.

(Number of inodes + number of files on which an ACL or stripes are configured) x 4 KiB

- + ACL area (\*1)
- + stripe area (\*2)
- + user extended attribute area (\*3)
- $^{*1}$  A volume size calculated by using the following expression is required to configure an ACL(Access Control List):

Number of files or directories on which an ACL is configured x number of ACL entries per file or directory  $x \ 8$  bytes

- \*2 A volume size calculated by using the following expression is required to configure stripes:

  Number of files or directories on which stripes are configured x number of stripes per file or directory x 24 bytes
- \*3 A volume size calculated by using the following expression is required to configure the user extended attribute:

Number of files or directories on which the user extended attribute is configured x user extended attribute size (bytes) per file or directory

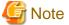

The maximum volume size of one MDT is 8 TiB - 2 KiB.

If the required volume size, calculated by the above formula, for the MDT exceeds 8 TiB - 2 KiB, consider the following configurations:

- Configuration with multiple file systems
- Multi-MDS configuration

For stable system operation, take measures for capacity monitoring during operation so that insufficient capacity does not occur.

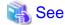

For details on the ACL function, striping function, and user extended attributes, see the functional descriptions and methods of operation written elsewhere in this guide.

......

#### **OSS/OST** configuration

FEFS manages the actual data of a file system via the OSS/OST.

The OSS stores the client-written file data in the object storage logical volume (OST), and retrieves the client-read file data from the OST to transfer it to the client. Increasing the number of pairs of OSS and OST can increase the file system capacity and throughput performance.

The OSS supports the active/active redundant configuration, where operation can continue by switching to another node if a node has failed.

For details on the redundant configuration and node switchover, see "2.7 RAS Function/FEFS Status Check Function."

The following figure shows the minimum configuration of the OSS and OST.

Figure 1.5 OSS/OST configuration

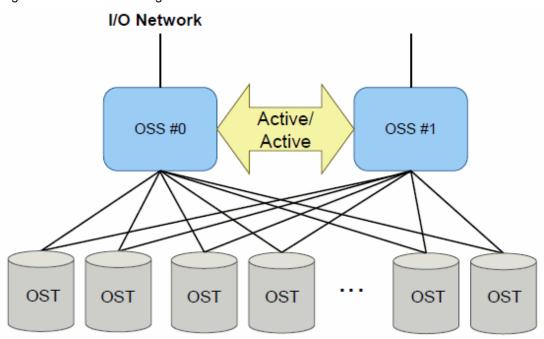

#### **OST volume configuration**

The recommended OST configuration is RAID6 (double parity) because it satisfies both capacity and reliability requirements.

The recommended minimum volume size of the OST is 10 GiB.

The number of available inodes can be calculated as follows, depending on the volume size of the OST:

OST size (\*1) / inode ratio (\*2) = number of available inodes
\*1 The volume size of a single OST. Note that this is not a total value across the entire system.
\*2 The inode ratio is a disk size to be assigned to each inode at the time of OST formatting. The inode ratio varies depending on the OST size. The following table lists the ratios.

| OST size         | inod | e ratio |
|------------------|------|---------|
| Less than 10 GiB | 16   | KiB     |
| 10 GiB to 1 TiB  | 68   | KiB     |
| 1 TiB to 4 TiB   | 256  | KiB     |
| 4 TiB to 16 TiB  | 512  | KiB     |
| 16 TiB or larger | 1    | MiB     |
|                  |      |         |

```
Calculation example 1: Number of available inodes when the size of the OST is 300 GiB
                    300 GiB / 68 KiB = about 4.6 M inodes
  Calculation example 2: Number of available inodes when the size of the OST is 2 TiB
                    2 TiB / 256 KiB = about 8.3 M inodes
 Calculation example 3: Number of available inodes when the size of each OST is 2 TiB in a file system
built with 10 OSTs
                    2 TiB / 256 KiB * 10 = about 83 M inodes
If you want to specify an inode ratio irrespective of the size of the OST, specify the following for
the OST OPTION of the MKFS OPTION in the GFS sheet of the FEFS design sheet:
inode ratio the OST OPTION of the MKFS OPTION in the GFS sheet
For 16 KiB
            --mkfsoptions="-i 16384"
For 68 KiB
             --mkfsoptions="-i 69905"
For 256 KiB --mkfsoptions="-i 262144"
For 512 KiB --mkfsoptions="-i 524288"
For 1 MiB
             --mkfsoptions="-i 1048576"
```

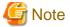

Do not specify a value in inode ratio other than the above.

## 1.2.4 Network configuration

FEFS supports the following functions with dedicated network drivers.

- Tofu interconnect [FX1000]
  - For details on Tofu interconnect, see the Job Operation Software Overview.
- InfiniBand (OFED)
  - Delivers the performance of high-speed high-volume data transfer using RDMA (Remote Direct Memory Access) communication.
  - Realizes the following functions if multiple HCA cards are mounted:
    - High-bandwidth transfer via round-robin
    - Valid path selection and continuous file IO operation in the event of an InfiniBand failure

FEFS realizes the function to relay multiple networks mentioned above by communication networking referred to as LNet (Lustre Networking).

FEFS uses the following communication functions according to the purpose:

- The function for RDMA, which handles one-sided communication for the kernel, is used for high-speed data transfer.
- The system packet (Send/Receive) function is used for other communication.

# 1.3 FEFS Software Configuration.

"Figure 1.6 Software configuration" shows the FEFS software configuration.

Figure 1.6 Software configuration

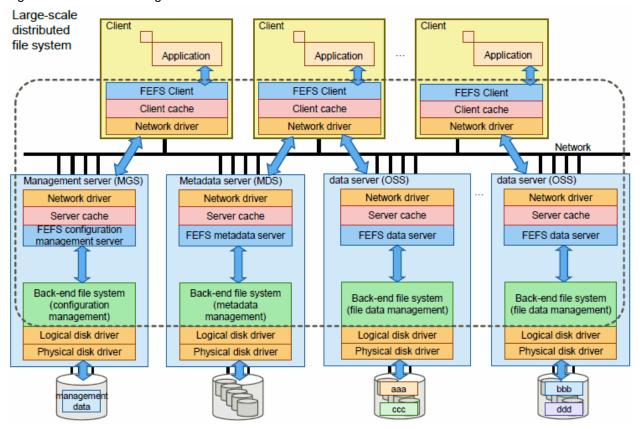

# 1.4 Upper limits and Lower limits

The following table lists the upper limits and lower limits in FEFS.

Table 1.1 Upper limits and Lower limits in FEFS

| Item                                                            | Specification          |
|-----------------------------------------------------------------|------------------------|
| Maximum file system size                                        | 8 EiB                  |
| Maximum file size                                               | 62.5 PiB               |
| Maximum number of files                                         | 16Ti                   |
| Maximum number of files or subdirectories in a single directory | 10 Mi                  |
| Maximum number of meta volumes (MDTs)                           | 4096                   |
| Maximum meta volume (MDT) size                                  | 8TiB - 2KiB            |
| Minimum meta volume (MDT) size                                  | 32MiB                  |
| Maximum number of volumes (OSTs)                                | 8150                   |
| Maximum volume (OST) size                                       | 2 PiB                  |
| Maximum number of clients                                       | 1 Mi                   |
| Maximum block size                                              | 4 KiB                  |
| Maximum number of stripes                                       | 4000                   |
| Minimum stripe size                                             | 64 KiB                 |
| Maximum stripe size                                             | 4194240KiB(4GiB-64KiB) |
| Maximum file name length                                        | 255                    |

| Item                              | Specification                                  |
|-----------------------------------|------------------------------------------------|
| Maximum path name length          | 4096 (includes the terminating null character) |
| Maximum number of files for QUOTA | 8 Ei                                           |
| Minimum number of files for QUOTA | 1024 x number of MDT                           |
| Maximum disk size for QUOTA       | 8 EiB                                          |
| Minimum disk size for QUOTA       | 1024 x number of OST                           |
| Maximum number of ACL entries     | 32                                             |
| Maximum file system name length   | 8                                              |
| Maximum OST pool name length      | 15                                             |

# 1.5 Precautions

This section describes points to consider when using FEFS.

#### Purpose of use

You can use the FEFS as application work areas and as areas under/home. You cannot use the FEFS as areas under the / (root directory), / var, or /usr directory, which is used by the operating system itself.

#### Mount point

Do not allow the same FEFS to be mounted at multiple mount points by the same FEFS client.

#### Support of multiple functions on the same node

This product enables the following combined configurations on the same node.

- MGS and MDS and OSS
- MGS and MDS
- This product does not support an operating server and a client on the same node.

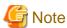

If MDS and OSS are operated on the same node, the product does not support the following configurations.

- Multiple file systems configuration
- Server redundant configuration

#### Time synchronization

If the time differs between nodes, operational errors may occur. Synchronize the clocks on the nodes by using NTP, for example.

#### User authentication

If the UID/GID corresponding to a user name/group name is not consistent between the MDS and the client, the file system does not work correctly. For the UID/GID corresponding to each user/group using FEFS, make the setting the same throughout the MDS and the client.

If an EIDRM error (Identifier removed) error occurs during file access, user authentication may not have been successful. If you have attempted LDAP user authentication, check whether communication with the LDAP server is normal.

#### Notes on using FEFS with multiuse nodes [with JOS]

The multiuse nodes and multiuse clusters in Technical Computing Suite can be used for any purpose.

Multiuse nodes in a storage cluster cannot use the FEFS client functions.

For details on multiuse nodes and multiuse clusters, see the Job Operation Software Overview.

#### Access to the FEFS area

Access with a stat call such as Is -al to FEFS may take several tens of seconds before the processing ends.

#### About the Version/Level of FEFS Server using the FX700

Use V4.0L20 for the Version/Level of FEFS server when using the FX700.

# Chapter 2 Functions

This chapter describes FEFS functions.

# 2.1 Striping Function

## 2.1.1 Round-robin and striping

FEFS distributes and stores file data onto the OST via the OSS.

You can select either of two methods as the distribution method.

- Round-robin method

The OST is selected by round-robin for each file, and then the file is stored there.

The maximum file size is the physical OST capacity.

This is the default distribution method.

- Striping method

The data for a single file is distributed to and stored on OSTs.

The file size can exceed the physical one OST capacity.

To use this method, it must be set up. For details on how to set it, see "5.3 Configuring the Striping Function".

Figure 2.1 Round-robin and striping

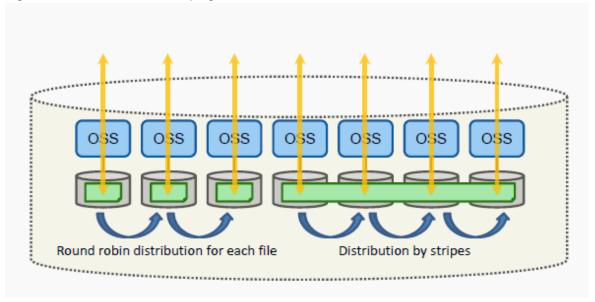

# 2.1.2 Advantages of the striping function

The striping function distributes and stores the data, in the specified size, for a single file from the beginning of the file onto multiple OSTs to distribute file access.

The advantages are as follows.

- A file of a size exceeding the physical OST capacity can be created.

- Distributing and storing the data for a single file onto multiple OSTs improves file access bandwidth.

Figure 2.2 Striping function

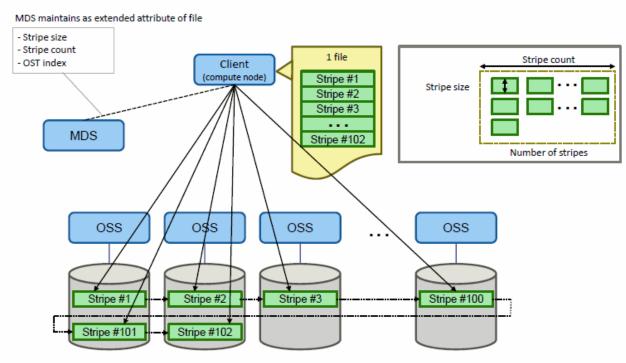

Note that to use the striping function, it must be set up.

You can specify a size for the data to be distributed (stripe size), OST range (stripe count), etc. in the setup.

For details, see "5.3 Configuring the Striping Function."

# 2.1.3 OST\_pool function

FEFS provides the OST\_pool function, which groups and manages OSTs.

The OST\_pool function groups multiple OSTs and defines them as one group.

You can specify the OST range allocated for file distribution by the striping function.

The following is the concept of OST\_pool.

Figure 2.3 OST\_pool function

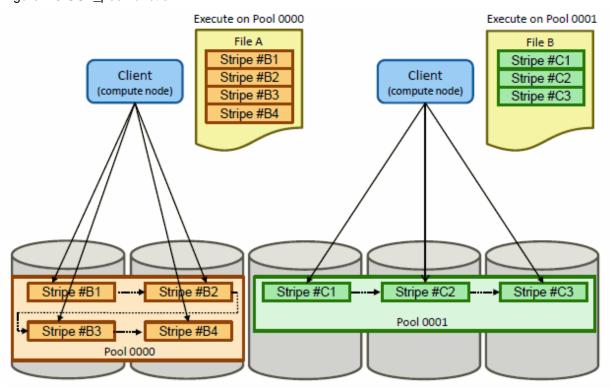

# 2.2 Multi-MDS Function

FEFS allows you to have a multi-MDS configuration where a single file system consists of multiple MDSs.

An example of a conventional single MDS configuration is shown below.

Figure 2.4 Example of single MDS configuration

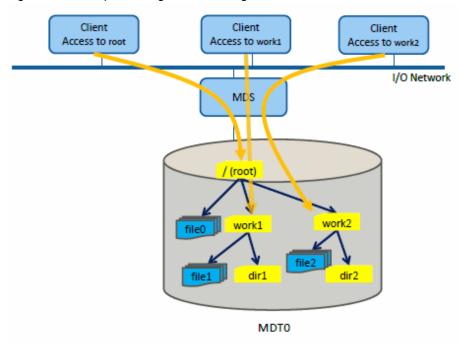

In a single MDS configuration, metadata for the entire file system is managed by a single MDS/MDT pair, so metadata access becomes a performance bottleneck as the size of the file system increases. In a multi-MDS configuration, metadata can be managed by multiple MDS/

MDT pairs to distribute the access load and improve overall system performance. In addition, the maximum number of files that can be managed can be expanded by increasing the MDT.

There are remote directory and striped directory in the method that uses the multi-MDS configuration.

All metadata is stored only in MDT 0 unless you explicitly set up metadata distribution in either way.

#### 2.2.1 Remote directory

Remote directory is a method of storing the metadata of a directory in a specific MDT that is different from the metadata of the parent directory. When a file is created under a remote directory, its metadata is stored in the same MDT as the remote directory.

The following is an example of a remote directory:

Figure 2.5 Remote directory

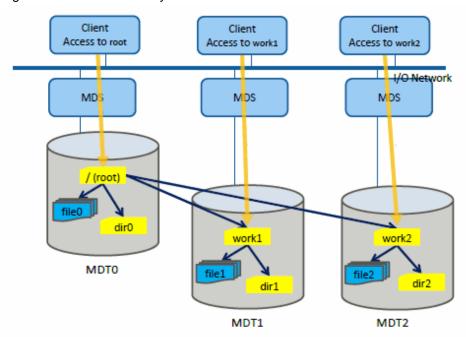

The root directory (/) is managed by MDS that mounts MDT0. By adding the MDS that mounts a certain MDTn here, you can set so as to manage a certain subdirectory. MDT1 and MDT2 in the above figure manages part of the trees with /work1 and /work2 at the top respectively.

Remote directory can assign users and projects that require metadata access performance to specific MDTs and prevent the impact of other users on metadata access.

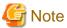

If the file under the directory allocated to a certain MDT is moved under the directory allocated to another MDT, inode is consumed both at the source MDT and the target MDT. For example, in the above figure, if file 1 under/work1 directory of MDT1 is moved under/work2 directory of MDT2, inode is consumed both at MDT1 and MDT2.

# 2.2.2 Striped directory

A striped directory is a method of storing metadata of a directory in a specified range of MDTs. When a file is created under the striped directory, its metadata is stored in one MDT within the specified range.

An example of a striped directory is shown below.

Figure 2.6 Striped directory

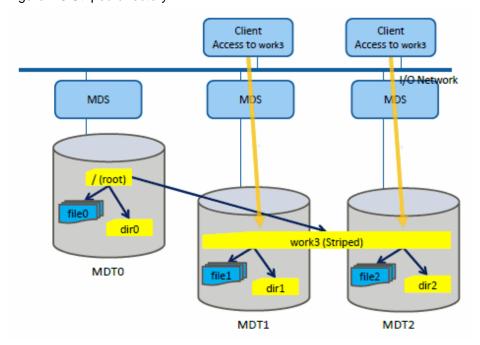

In the above example, the metadata of directories dir1 and dir2 and files file1 and file2 under /work3 are distributed and stored in MDT1 and MDT2, respectively.

You can specify the MDT range to be striped (stripe count) and the first MDT number (stripe index) when creating directory with the lfs mkdir command. You can allocate the metadata under the striping directory to MDT with round-robin.

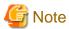

- When the file under the striped directory is moved, it may be allocated to another MDT. At that time, inode is consumed both at the source MDT and at the target MDT.

# 2.3 QUOTA Function

QUOTA is a function to limit the disk capacity and number of files that can be used.QUOTA can be configured by the system administrator for individual users, groups, or projects.

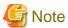

- Cache and hard limit

The calculation of disk usage displayed by the lfs quota command is based on the number of blocks allocated to the OST. Sometimes, the value exceeds the hard limit.

For high-speed processing, FEFS temporarily caches write data in memory. Then, after a certain length of time has elapsed, FEFS writes the data to the OST. However, the data cached in memory does not consume any space on the OST, so writing the data may exceed the QUOTA limit.

Therefore, the executed lfs quota command may display a value exceeding the hard limit. However, it does not cause a problem in FEFS operation.

- Disk usage

The disk usage displayed by the lfs quota command is the total disk usage of each MDT and OST displayed by lfs quota -v. QUOTA limits only apply to OST disk usage, not MDT data limits. For this reason, the lfs quota command may display a value that exceeds the limit of MDT data usage, which is acceptable for FEFS.

- About "\*" displayed when a soft limit is exceeded.

When a soft limit is exceeded by information displayed by the lfs quota command, "\*" is added after the value.

Output example of lfs quota command

```
# lfs quota -u user1 /mnt/fefs
Disk quotas for user user1 (uid 1070):
     Filesystem
                 kbytes
                           quota
                                    limit
                                                     files
                                                                      limit
                                            grace
                                                             quota
                                                                              grace
                                                                       3000 6d23h59m57s
      /mnt/fefs
                               0
                                        0
                                                              1500
```

- Handling sparse files

A sparse file is a file containing areas in the middle on which no data is written.

The areas without data in a sparse file are not included in the disk usage counted against QUOTA because they do not consume any blocks on the OST.

- An error of QUOTA limit

QUOTA limit for disk usage may differ from the set limit value. The following is Maximum value of the gap:

#### Write from CN [FX1000]

```
4MiB x <Number of OSTs> x <Number of clients>
```

Number of OSTs: Number of OSTs in the file system for which QUOTA limit for disk usage is to be set Number of clients: Number of clients that are to have the file system for which QUOTA limit for disk usage is to be set mounted

#### Write from LN or PG-CN [PG/FX700]

```
512MiB x <Number of OSTs> x <Number of clients>
```

Number of OSTs: Number of OSTs in the file system for which QUOTA limit for disk usage is to be set Number of clients: Number of clients that are to have the file system for which QUOTA limit for disk usage is to be set mounted

QUOTA limit for the number of inodes may deviate from the set limit value.

```
1024 x <Number of MDTs>
```

Number of MDTs: Number of MDTs in the file system for which QUOTA limit for disk usage is to be set

- Increasing the number of inodes by QUOTA by creating striped directories

Creating a striped directory increases the number of inodes by QUOTA (Stripe count + 1).

# 2.3.1 QUOTA function for user or group

Like ext3 and other file systems, FEFS can use the QUOTA function as follows:

- Settings of the number of files and disk usage
- Soft and hard limit settings

The following features are specific to the QUOTA function of FEFS:

- Special commands for QUOTA management (e.g., "Ifs setquota" command. For details on commands, see "A.2 Commands.")
- The amount of each MDT of the disk use can be displayed for file system composed of two or more MDT. (-v option of "lfs quota" command)
- Capability (using the -v option of the "lfs quota" command) of displaying the disk usage of each OST in a file system configured with multiple OSTs

<sup>&</sup>quot;\*" might not disappear even when it deletes a file from the above-mentioned and the number of inode becomes less than soft limit. There is no problem as operation of FEFS because the file creation is possible if the number of inode is less than soft limits even when moratorium (grace) is exceeded with "\*" displayed.

# 2.3.2 Project QUOTA function

In the FEFS, you can set QUOTA not only to users or groups, but also to projects. The "project" refers to a certain group of inodes specifying file and directory, to which the same "project ID" is assigned, respectively. Just like user name and group name, you can set and manage QUOTA for each project ID.

The project ID is usually assigned to a single directory. However, you can assign the same project ID to multiple directories and consolidate them for QUOTA management. In addition, you can also assign different project ID to each subdirectory in the hierarchical directory structure. Accordingly, this allows more flexible management compared to setting QUOTA directly to a certain directory.

The following shows the operation image and application scene of QUOTA function relating a certain directory to the project.

Figure 2.7 Image where QUOTA is operated

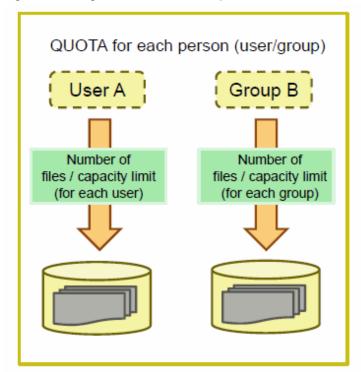

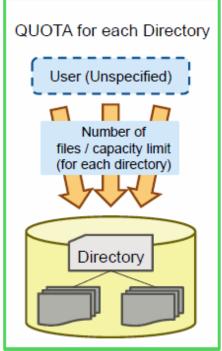

Figure 2.8 Scene where the Project QUOTA is applied

Set for directory per job and monitor the file output of job

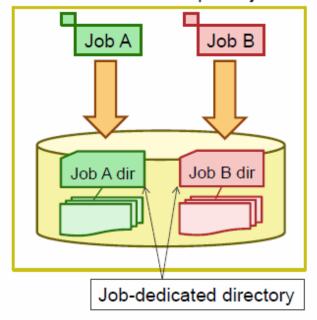

Monitor the common files assigned to operation / project

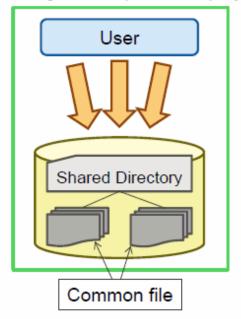

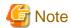

- About rename and link System calls

When files are moved with the rename system call between directories that have different project QUOTA settings or directories, one of which has project QUOTA settings, no QUOTA exceeded error occurs even if the QUOTA limit of the destination project QUOTA is exceeded.

If directories are moved with the rename system call between directories that have different project QUOTA settings or directories, one of which has project QUOTA settings, -1 is returned (error number EXDEV).

If directories or files are created using the link system call between directories that have different project QUOTA settings or directories, one of which has project QUOTA settings, -1 is returned (error number EXDEV).

- Symbolic link

The disk capacity of a symbolic link should be the size used by an inode, not the linked entry size. For any existing symbolic link for a directory, entries in the linked directory cannot be counted as the disk usage and the number of inodes.

- The values that can be specified as project ID are from 1 to 4294967295.
- Manage the project ID appropriately so that a unique value is assigned to each project.

# 2.4 QoS Function

On a large-scale system used by many users, even a large amount of file IO by a particular user should not have an adverse effect on other users. Also, even with file access from a job on a compute node, user response on the login node should not be affected.

FEFS clears these hurdles by using a QoS (Quality of Service) function. The QoS function has the following features:

- IO priority control function between clients
- Fair share function between users

By default, the QoS function is disabled. For the procedure for enabling it, see "3.2 Settings to Enable the QoS Function."

# 2.4.1 IO priority control function between clients

FEFS can restrict the IO throughput of a client group on a server. This function can prevent TSS response from deteriorating on a login node because of job IO. It can also guarantee the bandwidth suitable for cluster operation in a client group. "Figure 2.9 IO priority control function between clients" shows a conceptual image of IO priority control between clients.

Figure 2.9 IO priority control function between clients

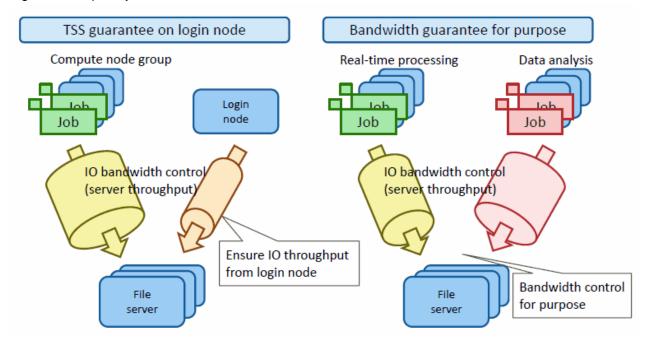

#### 2.4.2 Fair share function between users

FEFS controls the number of IO requests that are issued and processed on each client and server, preventing a particular user from monopolizing IO resources.

The client restricts the IO requests that can be issued simultaneously by one user to an upper limit, thereby preventing a single user from issuing numerous IO requests and monopolizing IO bandwidth and server resources.

If the same user application issues IO requests simultaneously from multiple clients, such as on compute nodes, it can monopolize file server resources. Therefore, the server throughput capacity available to a single user is controlled on file servers to prevent a single user from monopolizing server resources through IO requests.

Figure 2.10 Fair share function between users

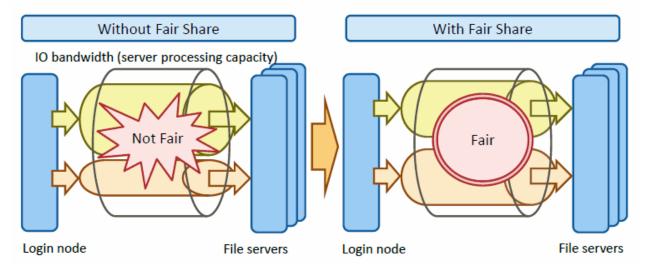

# 2.5 ACL (Access Control List) Function

The ACL function enables more flexible file access control than file access control with the conventional UNIX format (file owner/group/other user). With the ACL, you can set the access privileges of each user or group.

Like ext3 and other file systems, FEFS can use the ACL function as follows:

- setfacl command for setting the ACL
- getfacl command for displaying ACL information

The maximum number of ACL entries that can be set for a single file or directory is 8191.

By default, the ACL function is disabled. For the procedure for enabling the ACL function, see "3.4 Settings to Enable the ACL Function."

# 2.6 Journaling Function

FEFS provides a journaling function to prevent conflicts that would otherwise occur in file system configuration information when the system is powered off or goes down. Separate journaling functions are provided for the MDT and OST.

The journaling function needs to periodically access the disk to perform the recording process for journal files. You can reduce this overhead by allocating the journal area on an external device. This is called the external journal function.

By default, the external journaling function is disabled. For details on how to set it, see "3.1.3 Creating FEFS design sheets."

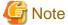

For the journal, use the internal journal.

If you use an external journal, you need a free memory space for the size of the external journal to be set.

The performance of the MDS may deteriorate depending on the size set for the external journal. Therefore, when designing the external journal, contact a Fujitsu systems engineer (SE) or Fujitsu Support Desk.

# 2.7 RAS Function/FEFS Status Check Function

This function provides the RAS function together with an FEFS status check function and a failover function.

FEFS enables continuous service as a file system, even at the time of a single point of failure, by duplicating hardware and controlling software to switch server and IO communication paths.

The failover function continues IO operations even if an error occurs on an FEFS server, thereby achieving continuous system operation.

# 2.7.1 Failover configuration

Failover can be classified by configuration as follows.

Active/Active configuration

In this configuration, both nodes of a failover pair act as the active system during normal operation.

"Figure 2.11 Active/Active failover configuration" shows the configuration and operational concept.

The FEFS service runs on both nodes and when a failover occurs, all services run only on the normal node.

#### Active/Standby configuration

In this configuration, normally, the nodes of a failover pair are completely separated as the active node and the standby node.

"Figure 2.12 Active/Standby failover configuration" shows the configuration and operational concept.

Normally, the active node provides the FEFS service, and the standby node is not used. Failover results in the standby node providing the FEFS service.

Figure 2.11 Active/Active failover configuration

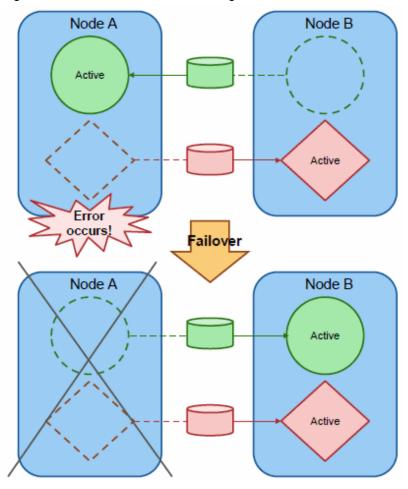

Figure 2.12 Active/Standby failover configuration

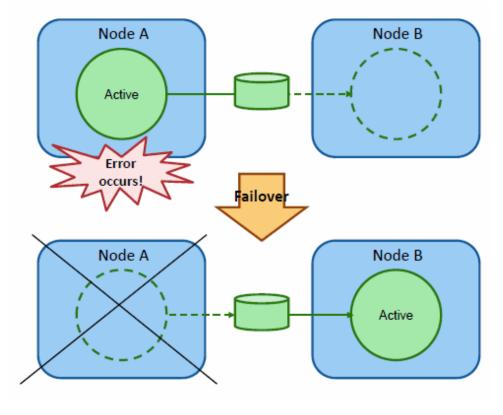

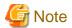

- Although the operation can be executed with all services running on one side, it affects the performance. The performance is not affected in an Active/Standby configuration.
- Before a redundant configuration can be used for MDSs, the MDSs and MDTs (MGTs) must be connected in a multipath configuration.
- During failover, job IO processing temporarily stops until the node switchover ends, and the job will continue after the IO processing resumes.

# 2.7.2 FEFS service monitoring [with JOS]

FEFS service monitoring is the function to monitor and report the FEFS related service status that can be used when cooperating with Job Operation Software. FEFS service monitoring daemon resides in each node and acquires and reports the FEFS related service status by the report from Job Operation Software.

Table 2.1 Monitoring target of FEFS service monitoring daemon (hardware)

| Node type                                     | FC | InfiniBand |
|-----------------------------------------------|----|------------|
| MGS, MDS, OSS                                 | 0  | 0          |
| CCM, LN, GIO [FX1000], CN [PG], Multiuse node | -  | 0          |
| CN [FX1000]                                   | -  | -          |

- o: Monitored
- -: Not monitored

Table 2.2 Monitoring target of FEFS service monitoring daemon (software)

| Node type        | Mount   |           |
|------------------|---------|-----------|
|                  | Storage | Global FS |
| MGS, MDS, OSS    | 0       | -         |
| CCM, LN, CN [PG] | -       | 0         |
| GIO [FX1000]     | -       | 0         |
| CN [FX1000]      | -       | 0         |
| Multiuse node    | -       | 0         |

- o: Monitored
- -: Not monitored

FEFS service monitoring function is divided into the following two services: FEFSSR service that monitors server function and relay function and FEFS service that monitors client function. For details, see "5.11 Checking the FEFS Status" and the *Job Operation Software Administrator's Guide for System Management*.

#### 2.7.3 FEFS status check

#### **Environment cooperating with Job Operation Software [with JOS]**

You can check the FEFS service status with the pashowelst command.

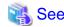

For details on the state confirm method of service by the pashowelst command, see the following manual:

Job Operation Software Administrator's Guide for System Management

.....

#### **Environment not cooperating with Job Operation Software [without JOS]**

This function checks the FEFS status.

You can check the following status with the fefs\_checkstatus command:

- FEFS mount status
- IO interconnect status
- Storage path status

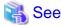

For details on the fefs\_checkstatus command, see "A.2.5 fefs\_checkstatus[without JOS]".

# 2.7.4 Server failover (MGS/MDS/OSS)

To use the failover function, two MGSs/MDSs/OSSs must be paired as a failover pair, and the same MGT/MDT/OST must be able to be mounted.

The MGTs/MDTs/OSTs shared by the failover pair are not mounted at the same time, but mounted as one of the two MDSs/OSSs.

With the MGT, MDT, and OST mounted on the other side of the failover pair, IO can continue when an error occurs.

The failover can take place only through linkage with the operational software.

#### **Environment cooperating with Job Operation Software [with JOS]**

When an error occurs in an FEFS related service, the FEFS service monitoring daemon resident in each node reports the error to the operational software, after which a failover automatically occurs.

#### **Environment not cooperating with Job Operation Software [without JOS]**

When an error has occurred in an FEFS related service, the FEFS service monitoring daemon resident in each node detects the error, after which, a failover automatically occurs.

In addition, the failover can take place manually during maintenance. Execute the fefs\_ha command to perform a failover manually.

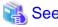

For details on the fefs\_ha command, see "A.2.6 fefs\_ha [without JOS]".

Figure 2.13 Server failover (MGS/MDS/OSS)

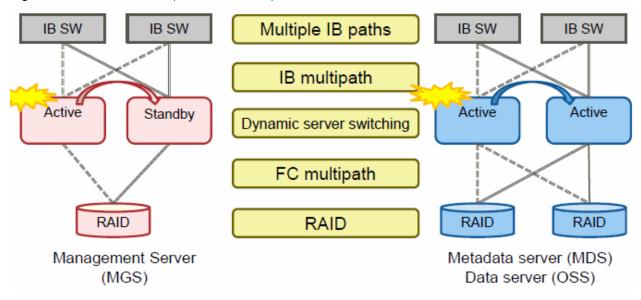

#### 2.7.5 LNet multirail function

FEFS supports a communication function that uses multiple paths at the same time to deliver high bandwidth and high fault tolerance for multiple HCAs mounted on a server. This function is called the LNet multirail function.

If an InfiniBand communication path fails, the function automatically selects a valid path to continue each job.

Figure 2.14 LNet multirail

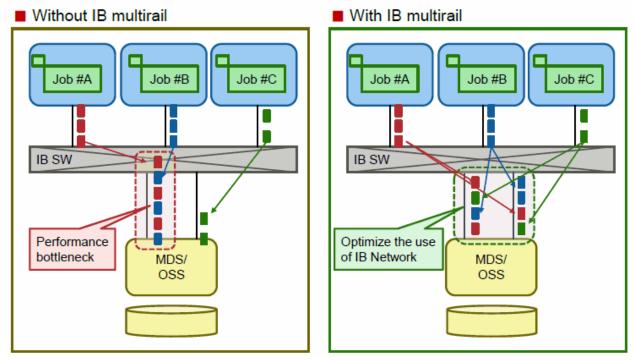

#### 2.7.6 LNet router

The LNet router has an active LNet router group and a standby LNet router group. When a fault occurs with the active LNet router group, the communication path is switched to the standby router group to continue operation.

Figure 2.15 Failover of LNet router

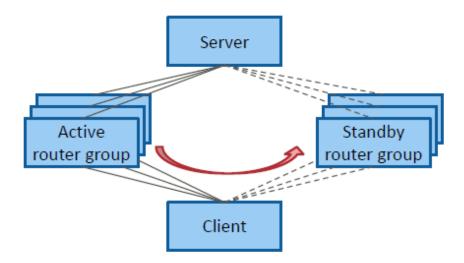

# 2.8 FEFS statistics visualization function (fefssv.ph script)

The FEFS statistics visualization function uses a tool called the fefssv.ph script, which can acquire and output the frequency of executed FEFS requests, IO volume, etc. in the FEFS area by job on each server.

The purpose of this tool is to identify high-load jobs by finding out and aggregating various statistics about problems, such as server delay, occurring on each server.

The fefssv.ph script is called from collectl, which is a package widely used for monitoring purposes.

The JobStats function is used to collect information. For details on JobStats, see "5.22 JobStats Function."

The following figure shows the operation of this function.

Figure 2.16 fefssv.ph operation

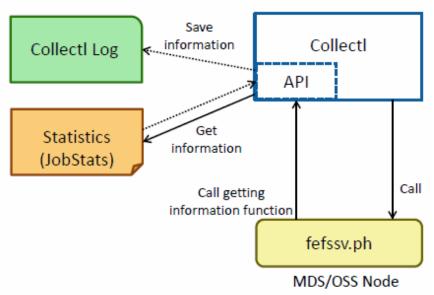

# 2.9 Function for Linkage with File Systems Other than FEFS

FEFS can work together with NFS and Lustre.

The following figures show examples of data migration from NFS to FEFS and from Lustre to FEFS.

Figure 2.17 Data migration from NFS to FEFS

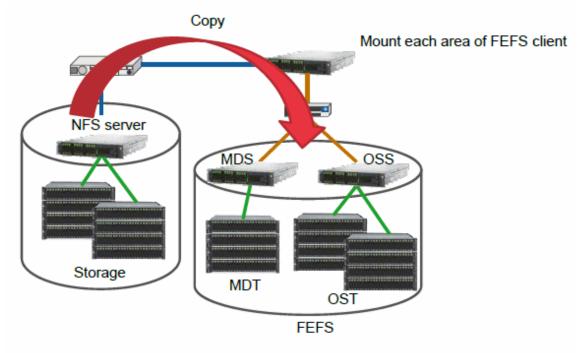

NFS files are copied to FEFS via the network.

Figure 2.18 Data migration from Lustre to FEFS

Lustre

# MDS OSS MDS OSS MDS OSS MDS OSS

Mount each area of FEFS client

**FEFS** 

Lustre files are copied to FEFS via the network.

# 2.9.1 Publishing using NFS to external systems

FEFS mounted on the client node can be published in the external system by using NFS. To publish the FEFS file system provided by an FEFS server from the client using NFS, only one FEFS client can be the NFS server in order to ensure consistency and compatibility of the file data

NFS version 3 and version 4 are supported for FEFS publishing using NFS.

Figure 2.19 Publishing using NFS

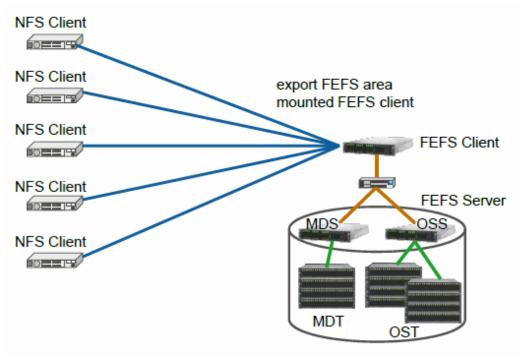

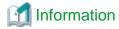

FEFS satisfies the NFS requirements regarding the integrity and consistency of file data from NFS client nodes.

# 2.9.2 Connecting Lustre [PG]

The Lustre-compatible client provides functions for mounting a Lustre server from an FEFS client or mount an FEFS server from a Lustre client, and accessing files on the server.

The supported version for Lustre servers is 2.10.8.

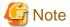

- An FEFS and a Lustre cannot be installed on the same node at the same time.
- Lustre server cannot be mounted from FEFS client of FX1000 server and FX700 server.
- On a Lustre file system, the following functions cannot be used:
  - QoS function
  - LNet multirail function

# Chapter 3 Method of Installation and Maintenance (when cooperating with JOS) [with JOS]

This chapter describes how to install and maintain FEFS in the environment cooperating with Job Operation Software. In the environment cooperating with Job Operation Software, the installation function of the system management installs software required for the system. The following explanations are provided assuming that the rpm package configuring FEFS (see the "Applying FEFS package") is configured in the appropriate node.

# 3.1 Installation Flow

Install FEFS in the following order.

- 1. Designing the FEFS configuration
- 2. Applying FEFS packages
- 3. Creating FEFS design sheets
- 4. Creating configuration definition files for the FEFS setup tool
- 5. Deploying the configuration definition files for the FEFS setup tool
- 6. Building FEFS
- 7. Changing the file system permission
- 8. Settings required after build

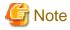

Before you perform the step of "Building FEFS" and subsequent steps, you need to confirm that every nodes on which FEFS is installed, except for compute nodes, has started.

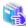

#### See

The following table lists node types specified during deployment. For details on each node, see the *Job Operation Software Overview*.

# Table 3.1 Node Types

| Туре   | Meaning                                                        |
|--------|----------------------------------------------------------------|
| MGS    | Management server                                              |
| MDS    | Meta data server                                               |
| OSS    | Object storage server                                          |
| SMM    | System management node                                         |
| CCM    | Compute cluster management node                                |
| LN     | Login node                                                     |
| PG-CN  | Compute node [PG]                                              |
| CN     | Compute node [FX1000]                                          |
| CN/BIO | Shared node of BIO and CN ("CN-BIO" in design sheets) [FX1000] |
| CN/GIO | Shared node of GIO and CN ("CN-GIO" in design sheets) [FX1000] |

<sup>\*</sup> For the handling of multiuse nodes, refer to "Note" in "Figure 3.4 Example of entries in the NODE section".

A conceptual image of the FEFS configuration definition files for the setup tool and the FEFS configuration files used in FEFS installation are shown as follows.

Figure 3.1 FEFS installation flow

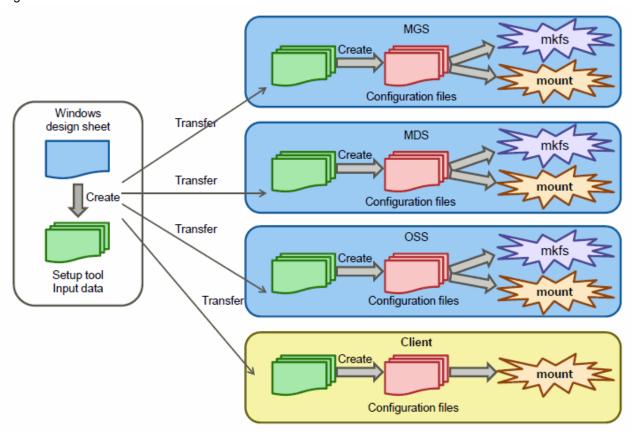

# 3.1.1 Designing the FEFS Configuration

Determine the specifics of the FEFS configuration from the following aspects:

- Selecting functions and configurations
  - Whether the MDS and the OSS can use the external journaling function
  - Whether the QoS function can be used
  - Whether the ACL function can be used
  - Whether the QUOTA function can be used
- Determining configurations
  - Node configuration

Determine the MGS, MDS, OSS, and client configurations as shown in "Figure 3.2 Determining the node configuration."

- Number of file systems
- Whether to make the MGS, MDS, and OSS redundant
- Number of clients
- Machine serving as both MGS and MDS

Client Client Client Client Client Client Mounting of clients Mounting of clients File system B MGS File system A MDS MDS MDS MDS Active Stand-by Active Stand-by OSS oss OSS oss Active Active Active Active

Figure 3.2 Determining the node configuration

# - Network configuration

Determine the InfiniBand configuration and IP addresses to be used as shown in "Figure 3.3 Determining the network configuration."

- Number of InfiniBand connections to the MGS
- Number of InfiniBand connections to the MDS
- Number of InfiniBand connections to the OSS
- Number of InfiniBand connections to the PG and FX700 clients
- Number of InfiniBand connections to the CN/GIO
- IP addresses

Figure 3.3 Determining the network configuration

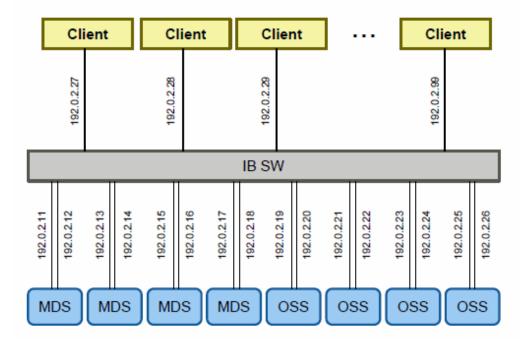

- Volume configuration

Determine the configuration of the volumes to be used.

- MDT-related volumes

MDT volume

MGT volume (MDS and MGS are another servers, or the redundant configuration of MDS to be Active/Active method)

- OST-related volumes

OST volume

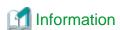

You can identify volume information by the following method.

- Identify volume information
  - ETERNUS multipath driver

Specify volumes by by-id name.

You can identify volume name by checking the symbolic link as follows on a node:

/dev/disk/by-id/scsi-3600000e00d0000000002151900010000

- Device Mapper multipath

Specify volumes by /dev/mapper/<volumename>.

When using Device Mapper multipath, specify the WWID (World Wide Identifier) when the friendly name is invalid, and specify "mpathN" (mpatha, mpathb, etc.) when the friendly name is valid.

Other volume names are not supported.

You can identify volume name by executing the multipath -ll command.

- Friendly name is invalid:

- Friendly name is valid:

- Identify storage device by volume name

For the method to identify storage device by volume name, see the manual of your storage device.

Example: Method to confirm device identification number on ETERNUS

- Confirm the device identification number and LUN (Logical Unit Number) on the node.
  - ETERNUS multipath

- Device Mapper multipath

- Confirm the device identification number of ETERNUS.

Log in to ETERNUS with CLI (Command Line Interface), and get the device identification number from enclosure status.

```
CLI> show enclosure-status
Enclosure View
Name []
Model Upgrade Status [Not Possible]
Model Name [ET08E21B]
Serial Number [XXXXXXXXX]
Device Identification Number [021519]
Status [Normal]
Cache Mode [Write Back Mode]
Remote Support [Not yet Set]
Operation Mode [Active]
CLI Connecting Controller Module [CM#0]
Firmware Version [V10L55-0000]
Controller Enclosure (2.5") [Undefined]
Drive Enclosure #1 (2.5") [Undefined]
```

# 3.1.2 Applying FEFS packages

The package where FEFS is composed is as follows.

# **FEFS Server Packages**

- 1. FJSVfefsprogs-\*.x86\_64.rpm
- 2. FJSVfefs-modules-\*.x86\_64.rpm
- 3. FJSVfefs-osd-ldiskfs-modules-\*.x86\_64.rpm
- 4. FJSVfefs-osd-ldiskfs-mount-\*.x86\_64.rpm
- 5. FJSVfefs-\*.x86\_64.rpm

(Note) "\*" is replaced by the version number and the release name.

The following table lists the relation the packages and the nodes applied.

Table 3.2 FEFS server package and the node applied

| Dookogo nomo                 | Node type |     |     |  |  |  |  |
|------------------------------|-----------|-----|-----|--|--|--|--|
| Package name                 | MGS       | MDS | oss |  |  |  |  |
| FJSVfefsprogs                | 0         | 0   | 0   |  |  |  |  |
| FJSVfefs-modules             | О         | О   | О   |  |  |  |  |
| FJSVfefs-osd-ldiskfs-modules | О         | О   | О   |  |  |  |  |
| FJSVfefs-osd-ldiskfs-mount   | 0         | 0   | 0   |  |  |  |  |
| FJSVfefs                     | 0         | 0   | 0   |  |  |  |  |

# FEFS Client Packages [PG]

- 1. FJSVfefs-client-modules-\*.x86\_64.rpm
- 2. FJSVfefs-client-\*.x86\_64.rpm

(Note) "\*" is replaced by the version number and the release name.

The following table lists the relation the packages and the nodes applied.

Table 3.3 FEFS client package and the node applied (PG client)

| Dookaga nama            | Node type |     |    |       |        |             |  |  |  |
|-------------------------|-----------|-----|----|-------|--------|-------------|--|--|--|
| Package name            | SMM       | ССМ | LN | PG-CN | CCS *1 | Multiuse *2 |  |  |  |
| FJSVfefs-client-modules | 0         | 0   | 0  | 0     | 0      | 0           |  |  |  |
| FJSVfefs-client         | 0         | 0   | 0  | 0     | 0      | 0           |  |  |  |

<sup>\*1:</sup> Apply the package only when using a node serving as both CCS and CN.

# FEFS Client Packages [FX1000]

- $1. \ FJSV fefs\text{-}client\text{-}modules\text{-}*.aarch 64.rpm$
- 2. FJSVfefs-client-\*.aarch64.rpm

(Note) "\*" is replaced by the version number and the release name.

The following table lists the relation the packages and the nodes applied.

Table 3.4 FEFS client package and the node applied (FX1000 client)

| Dookogo nomo            | Node type |
|-------------------------|-----------|
| Package name            | CN        |
| FJSVfefs-client-modules | 0         |

<sup>\*2:</sup> Apply the package only when using as an FEFS client.

| Dookogo namo    | Node type |
|-----------------|-----------|
| Package name    | CN        |
| FJSVfefs-client | О         |

# 3.1.3 Creating FEFS design sheets

Create FEFS design sheets at your Windows station.

Use the FEFS design sheet templates included with the product. The file name of the FEFS design sheet is "FEFSDesignSheet.xlsm".

.....

Before using them, enable the Excel macro function.

However, the entry items in red cells are the items requiring settings. Make sure to enter the values.

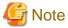

FEFS design sheet can be filled out in the following environment.

- Microsoft Windows 8.1, 10
- Microsoft Excel 2010, 2013, 2016

For an environment other than the above, consult with a Fujitsu system engineer (SE) or the Fujitsu Support Desk.

Create the following three types of sheets.

- NODE(1) sheet, NODE(2) sheet
   These sheets define the configuration information independent of each file system such as network information.
   Define the configuration information of the nodes using more than three InfiniBand in NODE(2) sheet.
- GFS sheet

This sheet defines the configuration of each global file system. Create as many sheets as the number of file systems.

The following sections describe what is entered on each sheet.

# 3.1.3.1 Filling in a Node sheet

Set common information in each file system.

1. NODE section

List network information for all nodes relating to FEFS. If you use the installation function of Job Operation Software, import the node information to be inputted to the NODE (1) sheet and NODE (2) sheet from the information in the definition file of Job Operation Software.

For the import method, see "Importing node information from the Job Operation Software" below.

The following figure shows an example of entries in the NODE section.

Figure 3.4 Example of entries in the NODE section

| IN/I Ib0 Ib0 Ib0 Ib0 Ib0 Ib0 Ib0 Ib0 Ib0 Ib | IP ADDRESS<br>192.168.128.1<br>192.168.128.2<br>192.168.128.3<br>192.168.128.4<br>192.168.128.4 | 24<br>24<br>24                                                                                                    | N/I<br>ib2<br>ib2<br>ib2<br>ib2<br>ib2                                                                                                    | IP ADDRESS<br>192.168.129.1<br>192.168.129.2<br>192.168.129.3<br>192.168.129.4                                                                                                    | 24<br>24<br>24<br>24<br>24 | X                                                                                                    | Υ                                                                                                    | Z   | A | В        | С                                                                                                    | IP ADDRESS | SYSTEMID |
|---------------------------------------------|-------------------------------------------------------------------------------------------------|----------------------------------------------------------------------------------------------------|----------------------------------------------------------------------------------------------------|----------------------------------------------------------------------------------------------------|----------------------------|----------------------------------------------------------------------------------------------------|----------------------------------------------------------------------------------------------------|-----|---|----------|----------------------------------------------------------------------------------------------------|------------|----------|
| ib0<br>ib0<br>ib0<br>ib0<br>ib0             | 192.168.128.2<br>192.168.128.3<br>192.168.128.4<br>192.168.128.5                                | 24<br>24<br>24                                                                                                    | ib2<br>ib2<br>ib2                                                                                                    | 192.168.129.2<br>192.168.129.3                                                                                                    | 24<br>24                   |                                                                                                    |                                                                                                    |     |   |          |                                                                                                    |            |          |
| ib0<br>ib0<br>ib0<br>ib0                    | 192.168.128.3<br>192.168.128.4<br>192.168.128.5                                                 | 24<br>24                                                                                                    | ib2<br>ib2                                                                                                    | 192.168.129.3                                                                                                    | 24                         |                                                                                                    |                                                                                                    |     | - | $\dashv$ |                                                                                                    |            |          |
| ib0<br>ib0<br>ib0                           | 192.168.128.4<br>192.168.128.5                                                                  | 24                                                                                                    | ib2                                                                                                    |                                                                                                    |                            |                                                                                                    |                                                                                                    |     |   |          |                                                                                                    |            |          |
| ib0<br>ib0                                  | 192.168.128.5                                                                                   |                                                                                                    |                                                                                                    | 192.168.129.4                                                                                                    | 0.4                        |                                                                                                    |                                                                                                    |     |   |          |                                                                                                    |            |          |
| ib0                                         |                                                                                                 | 24                                                                                                    |                                                                                                    |                                                                                                    | 24                         |                                                                                                    |                                                                                                    |     |   |          |                                                                                                    |            |          |
|                                             | 400 460 400 6                                                                                   |                                                                                                    | ib2                                                                                                    | 192.168.129.5                                                                                                    | 24                         |                                                                                                    |                                                                                                    |     |   |          |                                                                                                    |            |          |
| ihΩ                                         | 192.168.128.6                                                                                   | 24                                                                                                    | ib2                                                                                                    | 192.168.129.6                                                                                                    | 24                         |                                                                                                    |                                                                                                    |     |   |          |                                                                                                    |            |          |
| 100                                         | 192.168.128.7                                                                                   | 24                                                                                                    | ib2                                                                                                    | 192.168.129.7                                                                                                    | 24                         |                                                                                                    |                                                                                                    |     |   |          |                                                                                                    |            |          |
| ib0                                         | 192.168.128.8                                                                                   | 24                                                                                                    | ib2                                                                                                    | 192.168.129.8                                                                                                    | 24                         |                                                                                                    |                                                                                                    |     |   |          |                                                                                                    |            |          |
| ib0                                         | 192.168.128.9                                                                                   | 24                                                                                                    | ib2                                                                                                    | 192.168.129.9                                                                                                    | 24                         |                                                                                                    |                                                                                                    |     |   |          |                                                                                                    |            |          |
| ib0                                         | 192.168.128.10                                                                                  | 24                                                                                                    | ib2                                                                                                    | 192.168.129.10                                                                                                    | 24                         |                                                                                                    |                                                                                                    |     |   |          |                                                                                                    |            |          |
| ib0                                         | 192.168.128.11                                                                                  | 24                                                                                                    | ib2                                                                                                    | 192.168.129.11                                                                                                    | 24                         |                                                                                                    |                                                                                                    |     |   |          |                                                                                                    |            |          |
| ib0                                         | 192.168.128.12                                                                                  | 24                                                                                                    | ib2                                                                                                    | 192.168.129.12                                                                                                    | 24                         |                                                                                                    |                                                                                                    |     |   |          |                                                                                                    |            |          |
| ib0                                         | 192.168.128.13                                                                                  | 24                                                                                                    | ib2                                                                                                    | 192.168.129.13                                                                                                    | 24                         |                                                                                                    |                                                                                                    |     |   |          |                                                                                                    |            |          |
| ib0                                         | 192.168.128.14                                                                                  | 24                                                                                                    | ib2                                                                                                    | 192.168.129.14                                                                                                    | 24                         |                                                                                                    |                                                                                                    |     |   |          |                                                                                                    |            |          |
| ib0                                         | 192.168.128.15                                                                                  | 24                                                                                                    | ib2                                                                                                    | 192.168.129.15                                                                                                    | 24                         |                                                                                                    |                                                                                                    |     |   |          |                                                                                                    |            |          |
| ib0                                         | 192.168.128.16                                                                                  | 24                                                                                                    | ib2                                                                                                    | 192.168.129.16                                                                                                    | 24                         |                                                                                                    |                                                                                                    |     |   |          |                                                                                                    |            |          |
| ib0                                         | 192.168.128.17                                                                                  | 24                                                                                                    | ib2                                                                                                    | 192.168.129.17                                                                                                    | 24                         |                                                                                                    |                                                                                                    |     |   |          |                                                                                                    |            |          |
|                                             |                                                                                                 |                                                                                                    |                                                                                                    |                                                                                                    |                            | 0                                                                                                    | 0                                                                                                    | 0   | 0 | 1        | 0                                                                                                    | 10.0.0.1   |          |
|                                             |                                                                                                 |                                                                                                    |                                                                                                    |                                                                                                    |                            | 0                                                                                                    | 0                                                                                                    | 0   | 1 | 1        | 0                                                                                                    | 10.0.0.2   |          |
|                                             |                                                                                                 |                                                                                                    |                                                                                                    |                                                                                                    |                            | 0                                                                                                    | 0                                                                                                    | 0   | 1 | 1        | 1                                                                                                    | 10.0.0.3   |          |
|                                             | ib0<br>ib0<br>ib0<br>ib0<br>ib0<br>ib0<br>ib0<br>ib0                                            | ib0 192.168.128.9<br>ib0 192.168.128.10<br>ib0 192.168.128.11<br>ib0 192.168.128.12<br>ib0 192.168.128.13<br>ib0 192.168.128.14<br>ib0 192.168.128.14<br>ib0 192.168.128.15<br>ib0 192.168.128.16 | 100   192.168.128.9   24   150   192.168.128.10   24   150   192.168.128.11   24   150   192.168.128.12   24   150   192.168.128.13   24   150   192.168.128.14   24   150   192.168.128.14   24   150   192.168.128.15   24   150   192.168.128.16   24   150   192.168.128.16   24   150   192.168.128.16   24   150   192.168.128.16   24   150   192.168.128.16   24   150   192.168.128.16   24   150   192.168.128.16   24   150   192.168.128.16   24   150   192.168.128.16   24   150   150.168.128.16   25   150.168.128.16   25   150.168.128.16   25   150.168.128.16   25   150.168.128.16   25   150.168.128.16   25   150.168.128.16   25   150.168.128.16   25   150.168.128.16   25   150.168.128.16   25   150.168.128.16   25   150.168.128.16   25   150.168.128.16   25   150.168.128.16   25   150.168.128.16   25   150.168.128.16   25   150.168.128.16   25   150.168.128.16   25   150.168.128.16   25   150.168.128.16   25   150.168.128.16   25   150.168.128.16   25   150.168.128.16   25   150.168.128.16   25   150.168.128.16   25   150.168.128.16   25   150.168.128.16   25   150.168.128.16   25   150.168.128.16   25   150.168.128.16   25   150.168.128.16   25   150.168.128.16   25   150.168.128.16   25   150.168.128.16   25   150.168.128.16   25   150.168.128.16   25   150.168.128.16   25   150.168.128.16   25   150.168.128.16   25   150.168.128.16   25   150.168.128.16   25   150.168.128.16   25   150.168.128.16   25   150.168.128.16   25   150.168.128.16   25   150.168.128.16   25   150.168.128.16   25   150.168.128.16   25   150.168.128.16   25   150.168.128.16   25   150.168.128.16   25   150.168.128.16   25   150.168.128.16   25   150.168.128.16   25   150.168.128.16   25   150.168.128.16   25   150.168.128.16   25   150.168.128.16   25   150.168.128.16   25   150.168.128.16   25   150.168.128.16   25   150.168.128.16   25   150.168.128.16   25   150.168.128.16   25   150.168.128.16   25   150.168.128.16   25   150.168.128.16   25   150.168.128.16   25   150.168.128.16   25   150.168.128.16   25   150.168.128.16   25   1 | 100   192.168.128.9   24   102   100   192.168.128.10   24   102   100   192.168.128.11   24   102   100   192.168.128.12   24   102   100   192.168.128.13   24   102   100   192.168.128.14   24   102   100   192.168.128.14   24   102   100   192.168.128.15   24   102   100   192.168.128.16   24   102   100   192.168.128.16   24   102   100   192.168.128.16   24   102   100   192.168.128.16   24   102   102   102   102   102   102   102   102   102   102   102   102   102   102   102   102   102   102   102   102   102   102   102   102   102   102   102   102   102   102   102   102   102   102   102   102   102   102   102   102   102   102   102   102   102   102   102   102   102   102   102   102   102   102   102   102   102   102   102   102   102   102   102   102   102   102   102   102   102   102   102   102   102   102   102   102   102   102   102   102   102   102   102   102   102   102   102   102   102   102   102   102   102   102   102   102   102   102   102   102   102   102   102   102   102   102   102   102   102   102   102   102   102   102   102   102   102   102   102   102   102   102   102   102   102   102   102   102   102   102   102   102   102   102   102   102   102   102   102   102   102   102   102   102   102   102   102   102   102   102   102   102   102   102   102   102   102   102   102   102   102   102   102   102   102   102   102   102   102   102   102   102   102   102   102   102   102   102   102   102   102   102   102   102   102   102   102   102   102   102   102   102   102   102   102   102   102   102   102   102   102   102   102   102   102   102   102   102   102   102   102   102   102   102   102   102   102   102   102   102   102   102   102   102   102   102   102   102   102   102   102   102   102   102   102   102   102   102   102   102   102   102   102   102   102   102   102   102   102   102   102   102   102   102   102   102   102   102   102   102   102   102   102   102   102   102   102   102   102   102   102   102   102   102 | ib0                        | 100   192.168.128.9   24   102   192.168.129.9   24   100   192.168.128.10   24   102   192.168.129.10   24   100   192.168.128.11   24   102   192.168.129.11   24   100   192.168.128.12   24   102   192.168.129.12   24   100   192.168.128.13   24   102   192.168.129.13   24   100   192.168.128.14   24   102   192.168.129.14   24   100   192.168.128.15   24   100   192.168.128.16   24   102   192.168.129.16   24   100   192.168.128.16   24   102   192.168.129.16   24   100   192.168.128.16   24   102   192.168.129.16   24   100   192.168.129.16   24   100   192.168.129.16   24   100   192.168.129.16   24   100   192.168.129.16   24   100   192.168.129.16   24   100   192.168.129.16   24   100   192.168.129.16   24   100   192.168.129.16   24   100   192.168.129.16   24   100   192.168.129.16   24   100   192.168.129.16   24   100   192.168.129.16   24   100   192.168.129.16   24   100   192.168.129.16   24   100   192.168.129.16   24   100   192.168.129.16   24   100   192.168.129.16   24   100   192.168.129.16   24   100   192.168.129.16   24   100   192.168.129.16   24   100   192.168.129.16   24   100   192.168.129.16   24   100   192.168.129.16   24   100   192.168.129.16   24   100   192.168.129.16   24   100   192.168.129.16   24   100   192.168.129.16   24   100   192.168.129.16   24   100   100   100   100   100   100   100   100   100   100   100   100   100   100   100   100   100   100   100   100   100   100   100   100   100   100   100   100   100   100   100   100   100   100   100   100   100   100   100   100   100   100   100   100   100   100   100   100   100   100   100   100   100   100   100   100   100   100   100   100   100   100   100   100   100   100   100   100   100   100   100   100   100   100   100   100   100   100   100   100   100   100   100   100   100   100   100   100   100   100   100   100   100   100   100   100   100   100   100   100   100   100   100   100   100   100   100   100   100   100   100   100   100   100   100   100   100   100   100   100   100   100 | 100   192.168.128.9   24   102   192.168.129.9   24   100   192.168.128.10   24   102   192.168.129.10   24   100   192.168.128.11   24   102   192.168.129.11   24   100   192.168.128.12   24   102   192.168.129.12   24   100   192.168.128.13   24   102   192.168.129.13   24   100   192.168.128.14   24   102   192.168.129.13   24   100   192.168.128.15   24   100   192.168.128.15   24   100   192.168.128.16   24   102   192.168.129.16   24   100   192.168.128.17   24   102   192.168.129.17   24   100   192.168.128.17   24   100   192.168.128.17   24   100   192.168.128.17   24   100   192.168.129.17   24   100   100   100   100   100   100   100   100   100   100   100   100   100   100   100   100   100   100   100   100   100   100   100   100   100   100   100   100   100   100   100   100   100   100   100   100   100   100   100   100   100   100   100   100   100   100   100   100   100   100   100   100   100   100   100   100   100   100   100   100   100   100   100   100   100   100   100   100   100   100   100   100   100   100   100   100   100   100   100   100   100   100   100   100   100   100   100   100   100   100   100   100   100   100   100   100   100   100   100   100   100   100   100   100   100   100   100   100   100   100   100   100   100   100   100   100   100   100   100   100   100   100   100   100   100   100   100   100   100   100   100   100   100   100   100   100   100   100   100   100   100   100   100   100   100   100   100   100   100   100   100   100   100   100   100   100   100   100   100   100   100   100   100   100   100   100   100   100   100   100   100   100   100   100   100   100   100   100   100   100   100   100   100   100   100   100   100   100   100   100   100   100   100   100   100   100   100   100   100   100   100   100   100   100   100   100   100   100   100   100   100   100   100   100   100   100   100   100   100   100   100   100   100   100   100   100   100   100   100   100   100   100   100   100   100   100   100   100   10 | 100 |   | 100      | 100   192.168.128.9   24   102   192.168.129.9   24   100   192.168.128.10   24   102   192.168.129.10   24   100   192.168.128.11   24   102   192.168.129.11   24   100   192.168.128.12   24   100   192.168.128.13   24   102   192.168.129.12   24   100   192.168.128.13   24   102   192.168.129.13   24   100   192.168.128.14   24   102   192.168.129.14   24   100   192.168.128.15   24   100   192.168.128.16   24   102   192.168.129.16   24   100   192.168.128.17   24   102   192.168.129.16   24   100   192.168.128.17   24   102   192.168.129.17   24   100   192.168.128.17   24   100   100   0 0 0 0 0 0 0 0 0 0 0 0 0 |            |          |

#### a. HOSTNAME

Specify the host name.

#### b. NODETYPE

Specify the node type. Select from the pull-down menu. For details on multiuse node, see the note shown below.

#### c. CLSTNAME

Define cluster name.

- d. Primary Network, Secondary Network
- e. Define InfiniBand information. Enter network interface, IP address and prefix.
- f. Tofu Coord

Define Tofu coordinates (X, Y, Z, A, B, C).

## g. Tofu IP ADDRESS

Define Tofu interconnect IP address.

## h. SYSTEM ID

Use this ID when a node with the same Tofu coordinates exists. For details, see the note shown below.

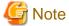

For a node with one HCA, enter InfiniBand information in Primary Network.

For a node with a Tofu interconnect, enter the coordinates (X, Y, Z, A, B, C).

Nothing needs to be entered for the networks not used with FEFS.

Use either NODE (1) sheet or NODE (2) sheet depending on the number of Infiniband information. Use NODE (2) sheet only when there are three or more Infiniband information. For all other cases, use NODE (1) sheet. Add NODE (2) sheet by using an Excel macro.

.....

Excel macro: [FEFS Design] > [Insert extra-IB node sheet]

## NODETYPE of multiuse nodes

Technical Computing Suite has a node type called "multiuse node" (For details, see the following Job Operation Software manuals: *Overview* and *Setup Guide.*). This node is not on the NODETYPE selection list.

For NODETYPE of multiuse node, set it with three to five characters, capital letters and numbers.

NODETYPE must be the same as the names defined in the design sheet of Job Operation Software.

For details on the naming rules, see the Job Operation Software Setup Guide.

However, you do not need to enter them when importing the node information in the system configuration design sheet of Job Operation Software.

## Importing node information from the Job Operation Software

Import node information from the Job Operation Software to the NODE(1) sheet, and NODE(2) sheet.

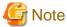

The "node information definition file for FX server" shown below is for the FX1000 server.

#### 1. Generating import information

Change the file format in order to import "node information definition file" and "node information definition file for FX server" into FEFS design sheet.

Execute the following command on the node to which the node information definition file and the node information definition file for FX server are placed.

```
# /sbin/fefs_yaml2csv <node information definition file> <output file>
# /sbin/fefs_yaml2csv <node information definition file for FX server> <output file>
```

The node information definition file and the node information definition file for FX server may be divided into multiple files. In such case, execute this command for each file as many times as the number of files.

For details on the "node information definition file" and the "node information definition file for FX server," see the *Job Operation Software for System Management*.

## 2. Selecting the files to import

Use an Excel macro to import generated importing information in FEFS design sheet.

Excel macro: [FEFS Design] > [Import installer data]

According to the dialogue output, import the files output in the section 1 above. When importing is completed, "Import Complete" appears.

\* When the node that does not use FEFS is contained, such as multiuse node, delete such node definition from the FEFS design sheet.

#### SYSTEM ID

Normally, you do not need to enter the SYSTEM ID column of NODE (1) sheet. Use this ID when a node with the same Tofu coordinates exists. Also, you cannot use the same cluster name between different SYSTEM IDs.

Figure 3.5 Use of SYSTEM ID

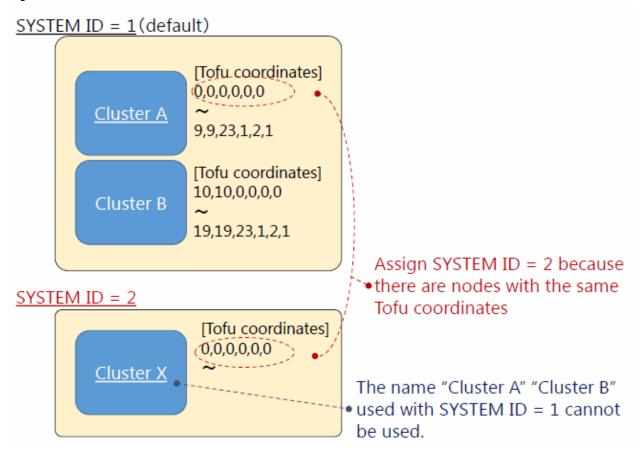

# 3.1.3.2 Filling in a GFS sheet

Use this sheet when configuring a global file system. Use one sheet per file system for the settings. Accordingly, for the settings of multiple global file systems, add as many sheets for the settings as the number of additional file systems.

# 1. Adding a GFS sheet

Add a GFS sheet by using an Excel macro.

Excel macro: [FEFS Design] > [Insert global filesystem sheet]

#### 2. FILESYSTEM section

The following example of entries in the FILESYSTEM section is provided along with an explanation.

Figure 3.6 Example of entries in the FILESYSTEM section

| ■ FILESYSTEM       |         |
|--------------------|---------|
| FSNAME             | fefs01  |
| MOUNT POINT [FEFS] | /fefs01 |

## a. FSNAME

Set the file system name.

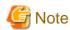

The name must be unique in the system. Also, the file system name must consist of up to alphanumeric characters and eight characters.

#### b. MOUNT POINT

Specify the mount point for clients. Specify an absolute path.

#### 3. MGS section

The following "Figure 3.7 Example of entries in the MGS section" is provided along with an explanation.

The MGS HOSTNAME (Active) and MGT VOLUME in this entry column must be filled in.

# Figure 3.7 Example of entries in the MGS section

| ■ MGS        |              |   |                                                        |   |                 |                  |
|--------------|--------------|---|--------------------------------------------------------|---|-----------------|------------------|
| MGS HOSTNAME | MGS HOSTNAME |   | MGT VOLUME                                             |   | MKFS OPTION     | MOUNT OPTION     |
| (Active)     | (Standby)    | Ī | MGT VOLOME                                             |   | MIKES OF HON    | MOONT OF HON     |
| mgs          |              | - | /dev/disk/by-id/scsi-3600000e00d110000001129ae00000000 | - | reformatverbose | defaults,retry=6 |

#### a. MGS HOSTNAME (Active)

Specify the node name of the active MGS node where the MGT is to be mounted.

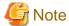

For the MGS to double as an MDS, specify the same node name in MDS HOSTNAME(Active) in MDS section index0.

#### b. MGS HOSTNAME (Standby)

If the MGS is in an HA configuration, specify the node name of the corresponding standby MGS.

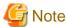

For an MGS to double as the MDS, specify the same node name as MDS HOSTNAME (Standby) in MDS section index0.

## c. MGT VOLUME

Specify the MGT volume.

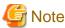

For an MGT to double as the MDT, specify the same volume name as the MGT in index0 in MDS section MDT VOLUME.

## d. MKFS OPTION

Usually, this section is not necessary to change.

## e. MOUNT OPTION

Usually, this section is not necessary to change.

#### 4. MDS section

The following "Figure 3.8 Example of entries in the MDS section" is provided along with an explanation.

The MDS HOSTNAME(Active) and MDT VOLUME in index0 of this entry column must be filled in.

Figure 3.8 Example of entries in the MDS section

| ■ MDS        |              |       |                                                        |                 |                 |                  |
|--------------|--------------|-------|--------------------------------------------------------|-----------------|-----------------|------------------|
| MDS HOSTNAME | MDS HOSTNAME | MDT   | MDT VOLUME                                             | JOURNAL VOLUME  | MKES OPTION     | MOUNT OPTION     |
| (Active)     | (Standby)    | INDEX | MDT VOEOME                                             | JOORIVAL VOLUME | MICES OF HON    | MODINI OF HON    |
| mds1         | mds2         | 0     | /dev/disk/by-id/scsi-3600000e00d1100000011286800000000 |                 | reformatverbose | defaults,retry=6 |
| mds2         | mds1         | 1     | /dev/disk/by-id/scsi-3600000e00d1100000011286800001000 |                 |                 |                  |
| mds3         | mds4         | 2     | /dev/disk/by-id/scsi-3600000e00d1100000011286800002000 |                 | 1               |                  |
| mds4         | mds3         | 3     | dev/disk/by-id/scsi-3600000e00d1100000011286800003000  |                 |                 |                  |
|              |              |       |                                                        |                 |                 |                  |

# a. MDS HOSTNAME(Active)

Specify the node name of the active MDS where the MDT is mounted during normal operation.

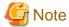

For an MGS to double as the MDS, specify the same node name as MGS HOSTNAME(Active) in index0 in MDS HOSTNAME(Active).

.....

## b. MDS HOSTNAME(Standby)

If the MDS is in an HA configuration, specify the node name of the corresponding standby MDS.

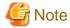

For an MGS to double as the MDS, specify the same node name as MGS HOSTNAME(Standby) in index0 in MDS HOSTNAME(Standby).

#### c. MDT VOLUME

Specify the MDT volume.

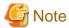

For an MGT to double as the MDT, specify the same volume name as the MGT in index0 in MDT VOLUME.

## d. JOURNAL VOLUME

To use an external journal, prepare and specify a volume for the journal.

## e. MKFS OPTION

Usually, this section is not necessary to change.

### f. MOUNT OPTION

Usually, this section is not necessary to change.

Add the options in the following cases.

# - To enable the QoS function

Add the path of the QoS definition file. For details on settings to enable the QoS function, see "3.2.1 Enable the QoS Function".

# - To enable the ACL function

Add the acl option. For details on settings to enable the ACL function, see "Settings to Enable the ACL Function."

#### 5. OSS section

The following "Example of entries in the OSS section" is provided along with an explanation.

Figure 3.9 Example of entries in the OSS section

| OSS HOSTNAME | OST                               | OCT VOLUME                                                                                         | IOUDNAL VOLUME                                                                                                    | MICE OPTION                                                      | MOUNT OPTION                                                                                                    |
|--------------|-----------------------------------|----------------------------------------------------------------------------------------------------|----------------------------------------------------------------------------------------------------|------------------------------------------------------------------|----------------------------------------------------------------------------------------------------|
| (Standby)    | INDEX                             | OST VOLUME                                                                                         | JOOINAL VOLUME                                                                                                    | MIN S OF HON                                                     | MODIAL OF HOLE                                                                                                    |
| oss2         | C                                 | /dev/disk/by-id/scsi-3600000e00d110000001129ae00020000                                             |                                                                                                    | reformatverbose                                                  | defaults,retry=6                                                                                                    |
| oss1         | 1                                 | /dev/disk/by-id/scsi-3600000e00d110000001129ae00021000                                             |                                                                                                    |                                                                  |                                                                                                    |
| oss4         | 2                                 | /dev/disk/by-id/scsi-3600000e00d110000001129ae00022000                                             |                                                                                                    |                                                                  |                                                                                                    |
| oss3         | 3                                 | /dev/disk/by-id/scsi-3600000e00d110000001129ae00023000                                             |                                                                                                    |                                                                  |                                                                                                    |
|              | (Standby)<br>oss2<br>oss1<br>oss4 | (Standby)         INDEX           oss2         0           oss1         1           oss4         2 | INDEX   SST VOLUME   SST VOLUME   SST VOLU | (Standby)   INDEX   OST VOLUME   JOURNAL VOLUME   JOURNAL VOLUME | ST VOLUME   ST VOLUME   ST V |

### a. OSS HOSTNAME(Active)

Specify the node name of the active OSS where the OST is mounted during normal operation.

# b. OSS HOSTNAME(Standby)

If the OSS is in an HA configuration, specify the node name of the corresponding standby OSS.

#### c. OST VOLUME

Specify the OST volume.

# d. JOURNAL VOLUME

To use an external journal, prepare and specify a volume for the journal.

#### 6. CLIENT section

The following "Example of entries in the CLIENT section" is provided along with an explanation.

Figure 3.10 Example of entries in the CLIENT section

| ■ CLIENT                 |                |
|--------------------------|----------------|
| MOUNT OPTION (CCM)       | defaults,flock |
| MOUNT OPTION (LN)        | defaults,flock |
| MOUNT OPTION (PG Client) | defaults,flock |
| MOUNT OPTION (FX Client) | defaults,flock |

Specify the mount option of each node. Usually, this section is not necessary to change. Add the options in the following cases.

- To enable the QoS function

  Add the qos option. For details on settings to enable the QoS function, see "3.2.1 Enable the QoS Function."
- To enable the user extended attribute

  Add the user\_xattr option. For details on settings to enable user extended attribute, see "3.5 Settings to Enable the user Extended Attribute."

Rule for setting the client mount option of combined node and multiuse node Set the option according to the rules below.

- CCS (when combined with client): Set to CLIENT OPTION (PG Client).
- Multiuse node: Set to CLIENT OPTION (LN).

## 7. FX CLIENT section

The following "Example of entries in the FX CLIENT section" is provided along with an explanation.

Figure 3.11 Example of entries in the FX CLIENT section

| ■ FX CLIENT |               |   |  |  |  |  |  |  |
|-------------|---------------|---|--|--|--|--|--|--|
| SYSTEM      | YSTEM Tofu Co |   |  |  |  |  |  |  |
| ID          | х             | Y |  |  |  |  |  |  |
|             | 0             | 0 |  |  |  |  |  |  |
|             | 0             | 1 |  |  |  |  |  |  |
|             |               |   |  |  |  |  |  |  |
|             |               |   |  |  |  |  |  |  |
|             |               |   |  |  |  |  |  |  |
|             |               |   |  |  |  |  |  |  |

## a. SYSTEM ID

When multiple FX1000 systems exist, input the system number. Input is not necessary in case of one system.

#### b. TOFU Coord

Input the list of TOFU coordinates (X, Y) of the main unit to which the client is mounted in FX1000.

## 8. PG CLIENT section

Specify the list of node names to which the client is mounted in PRIMERGY.

Figure 3.12 Example of entries in the PG CLIENT section

# 3.1.3.3 Checking the input data

You can check the input data with an Excel macro. Confirm that the input data is correct and complete.

Excel macro: [FEFS Design] > [Check]

If the data is incorrect, the relevant locations are reported. In this case, correct the errors, and confirm the data again. When there is no problem, "OK:Check completed." appears.

# 3.1.4 Creating configuration definition files for the FEFS setup tool

You can create input data for setup with an Excel macro.

Excel macro: [FEFS Design] > [Create setup files]

Specify the output folder in the dialog box that appears. The macro creates configuration definition files for the FEFS setup tool in the specified folder.

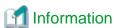

You can create the FEFS design sheet from the configuration definition files for the FEFS setup tool (import function of configuration definition files for the FEFS setup tool).

••••••

Use the template for the FEFS design sheet contained in the product and execute the following Excel macro.

Excel macro: [FEFS Design] > [Import config files]

Specify the output folder (folder specified in Create config files) of configuration definition files for the FEFS setup tool according to the dialog box that appears. The macro imports configuration definition files for the FEFS setup tool in the FEFS design sheet.

Note the following during importing.

- The files are imported in the blank design sheet. You cannot add information to the FEFS design sheet with settings already input.
- When multiple file system settings exist, you can import the files in the FEFS design sheet in any order.

# 3.1.5 Deploying the configuration definition files for the FEFS setup tool

Deploy the configuration definition files for the FEFS setup tool in the following directory on active and standby system management node (referred to below as system management node) that has FEFS installed:

/etc/opt/FJSVfefs/config

# 3.1.6 Building FEFS

Use the fefs\_sync command to build FEFS. For details on the fefs\_sync command, see "A.2.1 fefs\_sync [with JOS]."

Before you can perform the following operation, you need to ensure that all non-compute nodes where FEFS is installed are active.

In addition, before you can execute the following commands, you need to ensure that the Job Operation Software is installed.

Perform the following operation on the active system management node.

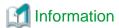

For the procedure that recovers a node that has encountered an error during fefs\_sync command execution, see "3.11 Recovering a Node That Has Encountered an Error."

To specify a multiuse cluster, specify the --compute option in the fefs\_sync command.

1. Creating FEFS configuration files

Execute the following:

```
# fefs_sync --setup --storage=<cluster>[,...] --compute=<cluster>[,...]
```

Specify all clusters contained in the FEFS to be built.

- --storage: Specify a storage cluster name.
- --compute: Specify a compute cluster name or a multiuse cluster name.
- 2. Formatting MGT, MDTs and OSTs to initialize them

Format MGS, MDS, and OSS volumes.

Execute the following if formatting is required:

```
# fefs_sync --mkfs --storage=<cluster>[,...]
```

Specify all clusters contained in the FEFS to be built.

--storage: Specify a storage cluster name.

3. Starting FEFS service

Start FEFS service, and mount the MGS, MDS, OSS, CN, CCM, and LN.

Execute the following:

```
# fefs_sync --start --storage=<cluster>[,...] --compute=<cluster>[,...]
```

Specify all clusters contained in the FEFS to be built.

- --storage : Specify a storage cluster name.
- --compute: Specify a compute cluster name or a multiuse cluster name.
- 4. Checking the FEFS status

Confirm that the FEFS service has normally started on the MGS, MDS, OSS, CN, CCM, and LN, using the pashowelst command.

Execute the following:

```
# pashowclst -v --nodetype MGS,MDS,OSS,CN,CCM,LN
```

If the FEFS status has changed to FEFSSR(o) and FEFS(o), the FEFS service has normally started.

# 3.1.7 Changing the file system permission

Set the permission for the mount point on one client.

Perform the work when the file system has been mounted.

(The default value is 755.)

# 3.1.8 Settings required after build

Scripts must be configured to prevent trouble in FEFS.

Use the procedures in "Appendix C Settings Required after FEFS Build [with JOS]."

# 3.1.9 Additional settings of the compute nodes

When building file system, even if some compute nodes could not be started because of hardware error, etc, you can build it later. Execute the following procedure on the active system management node.

1. Node isolation from operation

Make the setting of the target compute node disable.

Execute the following:

```
# paclstmgr -c <cluster> -n <nodeid> --disable
```

*<cluster>*: Specify the cluster that includes the node.

<nodeid>: Specify the node ID of the target node.

2. Starting the relevant node

Start the target compute node.

Execute the following:

```
# papwrctl -c <cluster> -n <nodeid> on
```

*<cluster>*: Specify the cluster that includes the node.

<nodeid>: Specify the node ID of the target node.

3. Creating FEFS configuration files

Create FEFS configuration files.

Execute the following:

```
# fefs_sync --setup --storage=<cluster>[,...] --compute=<cluster>[,...]
```

Specify all clusters contained in the FEFS to be built.

--storage: Specify a storage cluster name.

--compute: Specify a compute cluster name or a multiuse cluster name.

4. Restarting the relevant node

Restart the target compute node.

Execute the following:

```
# papwrctl -c <cluster> -n <nodeid> off
# papwrctl -c <cluster> -n <nodeid> on
```

<cluster>: Specify the cluster that includes the node.

<nodeid>: Specify the node ID of the target node.

5. Node incorporation to operation

Make the setting of the target compute node enable.

Execute the following:

```
# paclstmgr -c <cluster> -n <nodeid> --enable
```

<cli>cluster>: Specify the cluster that includes the node.

<nodeid>: Specify the node ID of the target node.

# 3.1.10 How to build FEFS on individual nodes

Perform the following procedure to build FEFS on individual nodes:

1. Creating FEFS design sheets

For details on performing this work, see "3.1.3 Creating FEFS design sheets."

2. Creating the configuration definition files for the FEFS setup tool

You can create input data for setup with an Excel macro.

Excel macro: [FEFS Design] > [Create setup files]

3. Deploying the configuration definition files for the FEFS setup tool

Deploy the configuration definition files for the FEFS setup tool in the following directory on the active and standby system management node:

/etc/opt/FJSVfefs/config

4. Creating FEFS configuration files

Execute the following on the system management node.

```
# fefs_sync --setup [--storage=<cluster> | --compute=<cluster>] --nodelist=<nodeidlist>
```

- --storage : Specify the storage cluster name.
- --compute: Specify the compute cluster name.
- --nodelist : Specify a file that lists the node IDs of the target nodes.

#### 5. Volume formatting

Perform this procedure if you are building FEFS on an MGS, MDS or OSS node.

Perform the following on the system management node if it is necessary to format the volume:

```
# fefs_sync --mkfs --storage=<cluster> --nodelist=<nodeidlist>
```

- --storage: Specify the storage cluster name.
- --nodelist : Specify a file that lists node IDs.

## 6. Starting FEFS

a. Starting the FEFS network

Execute the following on the system management node:

```
# fefs_sync --start [--storage=<cluster> | --compute=<cluster>] --nodelist=<nodeidlist>
```

- --storage: Specify the storage cluster name.
- --compute: Specify the compute cluster name.
- --nodelist : Specify a file that lists node IDs.
- b. Checking the FEFS status

Confirm that the FEFS service has started normally on the node using the pashowelst command.

```
# pashowclst -c <cluster> -n <nodeid>
```

Specify the cluster including the node and the node ID.

- <cluster>: Specify the cluster that includes the node.
- <nodeid>: Specify the node ID of the target node.

If the FEFS status has changed to FEFSSR(o) and FEFS(o), the FEFS service has normally started.

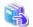

See

You can also specify a node with the --nodeid option. Refer to "A.2.1 fefs\_sync [with JOS]" for details.

# 3.2 Settings to Enable the QoS Function

This section describes the setting to enable the QoS function.

# 3.2.1 Enable the QoS Function

The Qos function is enabled by setting up the QoS options in the FEFS design sheets on both the MDS and the FEFS client.

How to configure the MDS

Specify the QoS definition file path in the MOUNT OPTION field in the MDS section of the GFS sheet. This enables the QoS function. Refer to "3.2.2 Settings of the QoS definition file" for the method to create the QoS definition file.

Figure 3.13 Enabling the QoS function (MDS)

| ■ MDS                    |                           |     |                                                        |                |             |                                                               |
|--------------------------|---------------------------|-----|--------------------------------------------------------|----------------|-------------|---------------------------------------------------------------|
| MDS HOSTNAME<br>(Active) | MDS HOSTNAME<br>(Standby) | MDT | MDT VOLUME                                             | JOURNAL VOLUME | MKFS OPTION | MOUNT OPTION                                                  |
| mds1                     | mds2                      |     | /dev/disk/by-id/scsi-3600000e00d110000001128680000000  |                |             | defaults,retry=6,qosfile=/etc/<br>opt/FJSVfefs/qosserver.conf |
| mds2                     | mds1                      | 1   | /dev/disk/by-id/scsi-3600000e00d1100000011286800001000 |                |             |                                                               |
| mds3                     | mds4                      | 2   | /dev/disk/by-id/scsi-3600000e00d1100000011286800002000 |                |             |                                                               |
| mds4                     | mds3                      | 3   | /dev/disk/by-id/scsi-3600000e00d1100000011286800003000 |                |             |                                                               |

For the procedure after creating the FEFS design sheet, see "3.1.4 Creating configuration definition files for the FEFS setup tool" and later.

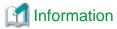

It is possible to enable the QoS function after MDS mounting as follows, however, we recommend the procedure for enabling during FEFS design sheet creation.

[MDS node]
# lctl qos on /etc/opt/FJSVfefs/qosserver.conf

For details on the lctl qos on command, see "lctl qos", which is a subcommand of the "A.2.9 lctl command."

# How to configure an FEFS client

When creating FEFS design sheets, make settings in the CLIENT section of the GFS sheet. Specify the qos or qos\_cache option in the MOUNT OPTION field to enable the QoS function. We recommend configuring the QoS function for clients only on clients (login nodes) that are shared by many users.

Figure 3.14 Enabling the QoS function (FEFS client)

| ■ CLIENT                 |                                  |  |
|--------------------------|----------------------------------|--|
| MOUNT OPTION (CCM)       | defaults,flock                   |  |
| MOUNT OPTION (LN)        | defaults,flock,qos,musermax=1,rd |  |
|                          | usermax=2,wrusermax=2            |  |
| MOUNT OPTION (PG Client) | defaults,flock                   |  |
| MOUNT OPTION (FX Client) | defaults,flock                   |  |

On the FEFS client, you can set the following qos options:

For the procedure after creating the FEFS design sheet, see "3.1.4 Creating configuration definition files for the FEFS setup tool" and later.

Table 3.5 qos options that can be set for FEFS clients

| Option                                                                                                    | Description                                                                                                    |  |
|----------------------------------------------------------------------------------------------------|----------------------------------------------------------------------------------------------------|--|
| qos                                                                                                    | Enables the QoS function (request control) on the client node. You can specify this option together with the qos_cache option.                                                                                               |  |
| qos_ cache  Enables the QoS function (cache control) on the client node.  You can specify this option together with the qos option. |                                                                                                    |  |
| noqos                                                                                                    | Disables the QoS function on the client node (default).                                                                                                    |  |
| musermax= <numerical-value></numerical-value>                                                                                       | Number of requests that one general user can issue simultaneously to the MDS.  You can specify a numerical value in a range of 1 to 8. If omitted, the setting is 1.  Specify this option together with the qos option.      |  |
| rdusermax= <numerical-value></numerical-value>                                                                                      | Number of read requests that one general user can issue simultaneously to the OSS. You can specify a numerical value in a range of 1 to 16. If omitted, the setting is 2. Specify this option together with the qos option.  |  |
| wrusermax= <numerical-value></numerical-value>                                                                                      | Number of write requests that one general user can issue simultaneously to the OSS. You can specify a numerical value in a range of 1 to 16. If omitted, the setting is 2. Specify this option together with the qos option. |  |

| Option                                           | Description                                                                                                    |
|--------------------------------------------------|----------------------------------------------------------------------------------------------------|
| mrootmax= <numerical-value></numerical-value>    | Number of requests that a root user can issue simultaneously to the MDS.  You can specify a numerical value in a range of 1 to 8. If omitted, the setting is 1.  Specify this option together with the qos option.                        |
| rdrootmax= <numerical-value></numerical-value>   | Number of read requests that a root user can issue simultaneously to the OSS.  You can specify a numerical value in a range of 1 to 16. If omitted, the setting is 2.  Specify this option together with the qos option.                  |
| wrrootmax= <numerical-value></numerical-value>   | Number of write requests that a root user can issue simultaneously to the OSS. You can specify a numerical value in a range of 1 to 16. If omitted, the setting is 2. Specify this option together with the qos option.                   |
| mclientmax= <numerical-value></numerical-value>  | Number of requests that can be issued simultaneously from within a client node to the MDS. You can specify a numerical value in a range of 1 to 16. If omitted, the setting is 4. Specify this option together with the qos option.       |
| rdclientmax= <numerical-value></numerical-value> | Number of read requests that can be issued simultaneously from within a client node to the OSS. You can specify a numerical value in a range of 1 to 32. If omitted, the setting is 8. Specify this option together with the qos option.  |
| wrclientmax= <numerical-value></numerical-value> | Number of write requests that can be issued simultaneously from within a client node to the OSS. You can specify a numerical value in a range of 1 to 32. If omitted, the setting is 8. Specify this option together with the qos option. |
| dpusermax= <numerical-value></numerical-value>   | Percentage of the client cache on the client node that can be used by one general user. You can specify a numerical value in a range of 1 to 100. If omitted, the setting is 10. Specify this option together with the qos_cache option.  |
| dpusermax= <numerical-value></numerical-value>   | Percentage of the client cache on the client node that can be used by a root user. You can specify a numerical value in a range of 1 to 100. If omitted, the setting is 10.  Specify this option together with the qos_cache option.      |

# 3.2.2 Settings of the QoS definition file

To use the QoS function, you need to create the QoS definition file /etc/opt/FJSVfefs/qosserver.conf. This operation should be done by the administrator with root authority on the MDS. In case of multi MDS environment, execute on MDT0.

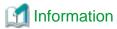

 $A\ sample\ QoS\ definition\ file\ is\ /etc/opt/FJSV fefs/qosserver.conf. sample.$ 

Creating the QoS definition file
 Create the QoS definition file. The format of the QoS definition file is as follows.

```
MDS{
   item-name=setting-value
   item-name=setting-value
     (omitted)}
OSS{
   item-name=setting-value
   item-name=setting-value
   item-name=setting-value
   (omitted)}
```

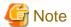

- The MDS and OSS sections must have these descriptions.
- Each line can consist of up to 1,024 characters including space characters and newline characters.

- A line that begins with the number sign (#) is a comment line. A comment cannot begin part way through a line.

An example of setting of the QoS definition file is as follows.

# Example 1: Fair sharing between users

```
MDS{
    qos = on
# login node
    nodegrp1 = 30% 203.0.113.10, 203.0.113.20, 203.0.113.30
    usermax1 = 10%
# batch-job node
    nodegrp2 = 70% 192.0.2.[0-10], 198.51.100.*
    usermax2 = 20%
}
OSS{
    qos = same_mds
}
```

# Example 2: Priority control of login nodes

```
MDS{
    qos = on
# login node
    nodegrp1 = 70% 203.0.113.10, 203.0.113.20, 203.0.113.30

# batch-job node
    nodegrp2 = 30% 192.0.2.[0-10], 198.51.100.*
}
OSS{
    qos = same_mds
}
```

The details of setting items are as follows.

Table 3.6 Items that can be written in the MDS section

| Specification item                                                                                                    | Description                                                                                                    | Behavior when omitted                                                             |
|----------------------------------------------------------------------------------------------------|----------------------------------------------------------------------------------------------------|-----------------------------------------------------------------------------------|
| qos={on   off }                                                                                                    | on: The MDS performs QoS control. off: The MDS does not perform QoS control.                                                                                                    | This is a required parameter and cannot be omitted.                               |
| nodegrp[1-10]= <numerical-value-1>%(<numerical-value-2>%) [ip-address-group] *1</numerical-value-2></numerical-value-1> | Specify the maximum value (percentage) for the number of server threads assigned to a node group. Server threads up to the percentage specified by <numerical-value-1> are assigned. The range of <numerical-value-1> is 1 to 100.  The total of <numerical-value-1> for nodegrp1 to nodegrp10 must be equal to or less than 100.  If there are free server threads, server threads up to the percentage specified by <numerical-value-2> are assigned. The range of <numerical-value-2> is <numerical-value-1> to 100. If <numerical-value-2> is omitted, the same value as <numerical-value-1> is assumed specified. In this case, even if there are free server threads, server threads only up to the percentage specified by <numerical-value-1> are assigned.  Specify the IO interconnect IP addresses of FEFS clients in [ip-address-group].</numerical-value-1></numerical-value-1></numerical-value-2></numerical-value-1></numerical-value-2></numerical-value-2></numerical-value-1></numerical-value-1></numerical-value-1> | This is a required parameter, and at least one nodegrp specification is required. |

| Specification item                                                                                      | Description                                                                                                    | Behavior when omitted      |
|----------------------------------------------------------------------------------------------------|----------------------------------------------------------------------------------------------------|----------------------------|
| usermax[1-10]= <numerical-<br>value-1&gt;%(<numerical-<br>value-2&gt;%)</numerical-<br></numerical-<br> | Specify the maximum number (percentage) of server threads that can be assigned to a single general user in the node groups defined in the nodegrp specifications. The range of <numerical-value-1> is 1 to 100.</numerical-value-1>                                                                                                    | 100% is assumed specified. |
|                                                                                                    | If there are free server threads, server threads up to the percentage specified by <numerical-value-2> are assigned. The range of <numerical-value-2> is <numerical-value-1> to 100. If <numerical-value-2> is omitted, the same value as <numerical-value-1> is assumed specified. In this case, even if there are free server threads, server threads only up to the percentage specified by <numerical-value-1> are assigned.</numerical-value-1></numerical-value-1></numerical-value-2></numerical-value-1></numerical-value-2></numerical-value-2> |                            |
| rootmax[1-10]= <numerical-value-1>%(<numerical-value-2>%)</numerical-value-2></numerical-value-1>       | Specify the maximum number (percentage) of server threads that can be assigned to a root user in the node groups defined in the nodegrp specifications. The range of <numerical-value-1> is 1 to 100.</numerical-value-1>                                                                                                    | 100% is assumed specified. |
|                                                                                                    | If there are free server threads, server threads up to the percentage specified by <numerical-value-2> are assigned. The range of <numerical-value-2> is <numerical-value-1> to 100. If <numerical-value-2> is omitted, the same value as <numerical-value-1> is assumed specified. In this case, even if there are free server threads, server threads only up to the percentage specified by <numerical-value-1> are assigned.</numerical-value-1></numerical-value-1></numerical-value-2></numerical-value-1></numerical-value-2></numerical-value-2> |                            |

<sup>\*1</sup> The ip-address-group format in nodegrp is as follows:

# Format of ip-address-group of nodegrp

```
<ip-address-group> :== <ip-range> { ,<ip-range>}
<ip-range> :== <r-expr> "." <r-expr> "." <r-expr> "." <r-expr>
<r-expr> :== <number> | "*" | "[" <r-list> "]"
<r-list> :== <range> [ "," <r-list> ]
<range> :== <number> [ "-" <number> [ "/" <stride> ] ]
<number> :== "0-255"
<stride> :== "1-255"
```

Examples of nodegrp definitions are as follows.

Example 1: IP addresses are specified one by one.

```
nodegrp1 = 30% 192.0.2.10, 192.0.2.27, 192.0.2.35
nodegrp2 = 70% 198.51.100.50, 198.51.100.55
```

# Example 2: A range of IP addresses is specified.

```
nodegrp1 = 30% 192.0.2.[10-15] -> Equivalent to 192.0.2.[10,11,12,13,14,15] nodegrp2 = 70% 198.51.100.* -> Equivalent to 198.51.100.[0-255]
```

## Example 3: A range of IP addresses is specified with a constant interval.

```
nodegrp1 = 30% 192.0.2.[10-20/3] -> Equivalent to 192.0.2.[10,13,16,19] nodegrp2 = 70% 198.51.100.[50-100/10] -> Equivalent to 198.51.100.[50,60,70,80,90,100]
```

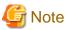

If there is a repeated definition of an IP address in nodegrp1 to nodegrp10, the definition of the smaller nodegrp number has priority.

For example, for the following definitions, a request from 192.0.2.35 will be under QoS control of nodegrp1:

## Example of wrong definitions

```
nodegrp1 = 30% 192.0.2.*
nodegrp2 = 70% 192.0.2.35
```

Write the following definitions for the correct QoS control of a request from 192.0.2.35:

## Example of correct definitions

```
nodegrp1 = 70% 192.0.2.35
nodegrp2 = 30% 192.0.2.*
```

For the following definitions, a request from any FEFS client will be under QoS control of nodegrp1:

# Example of wrong definitions

```
nodegrp1 = 70% *.*.*.*
nodegrp2 = 30% 192.0.2.*
```

Write the following definitions for the correct QoS control of a request from 192.0.2.\*:

# Example of correct definitions

```
nodegrp1 = 30% 192.0.2.*
nodegrp2 = 70% *.*.*
```

# Table 3.7 Items that can be written in the OSS section

| Specification item                                                                                                    | Description                                                                                                    | Behavior when omitted                                                             |
|----------------------------------------------------------------------------------------------------|----------------------------------------------------------------------------------------------------|-----------------------------------------------------------------------------------|
| qos={on   off   same_mds }                                                                                                    | on: The OSS performs QoS control. off: The OSS does not perform QoS control.                                                                                                    | This is a required parameter and cannot be omitted.                               |
|                                                                                                    | same_mds: The definition in the MDS section is used. (The definition in the OSS section is invalid.). However, for the parameter (load_limit_usec) that can only be specified in the OSS section, the definition in the OSS section is used.           |                                                                                   |
| nodegrp[1-10]= <numerical-<br>value-1&gt;%(<numerical-<br>value-2&gt;%) [ip-address-<br/>group] *1</numerical-<br></numerical-<br> | Same as in the MDS section. See the description of the MDS section.                                                                                                    | This is a required parameter, and at least one nodegrp specification is required. |
| usermax[1-10]= <numerical-<br>value-1&gt;%(<numerical-<br>value-2&gt;%)</numerical-<br></numerical-<br>                            | Same as in the MDS section. See the description of the MDS section.                                                                                                    | 100% is assumed specified.                                                        |
| rootmax[1-10]= <numerical-<br>value-1&gt;%(<numerical-<br>value-2&gt;%)</numerical-<br></numerical-<br>                            | Same as in the MDS section. See the description of the MDS section.                                                                                                    | 100% is assumed specified.                                                        |
| load_limit_usec=numerical-<br>value                                                                                                | Specify the upper limit time in microseconds for one disk access to the OST.                                                                                                    | 0 (invalid) is assumed to be specified.                                           |
|                                                                                                    | If the disk access time exceeds the value specified by this parameter, the result is as follows: QoS control will be exercised according to a value smaller than the specified usermax or rootmax value (percentage) for the number of server threads. |                                                                                   |
|                                                                                                    | You can specify a numerical value in a range of 0 to 100000000.                                                                                                    |                                                                                   |

| Specification item | Description                                                                                     | Behavior when omitted |
|--------------------|-------------------------------------------------------------------------------------------------|-----------------------|
|                    | If you specify 0, the number of threads will not be controlled according to the IO access time. |                       |

<sup>\*1</sup> Describe ip address group of nodegrp referring to "Format of ip-address-group of nodegrp" above.

## 2. Checking the QoS definition file

Check the syntax of the created QoS definition file for errors. To check the QoS definition file, use lctl qos check command on the MDS.

## Example 1: Where the syntax is correct

```
[MDS node]
# lctl qos check /etc/opt/FJSVfefs/qosserver.conf
QoS command was completed.
```

## Example 2: Where the syntax is incorrect

```
[MDS node]
# lctl qos check /etc/opt/FJSVfefs/qosserver.conf
QoS config-file error. code=E_SEC_INVALID line=12
```

For details on the lctl qos check command, see "lctl qos", which is a subcommand of the "A.2.9 lctl command."

## 3. Enabling the QoS function

After confirming that the syntax in the QoS definition file is correct, enable the QoS function as shown in "How to configure the MDS" of "3.2.1 Enable the QoS Function".

# 3.3 Settings to Enable the File Lock

FEFS has the advisory lock function by the fcntl system call or the flock system call.

When you use this file lock, specify the flock option in the MOUNT OPTION field of the CLIENT section of the GFS sheet.

Figure 3.15 Specifying in the MOUNT OPTION

| ■ CLIENT                 |                |
|--------------------------|----------------|
| MOUNT OPTION (CCM)       | defaults,flock |
| MOUNT OPTION (LN)        | defaults,flock |
| MOUNT OPTION (PG Client) | defaults,flock |
| MOUNT OPTION (FX Client) | defaults,flock |

For the procedure after creating the FEFS design sheet, see "3.1.4 Creating configuration definition files for the FEFS setup tool" and later.

# 3.4 Settings to Enable the ACL Function

If you want to apply it to all file systems when creating FEFS design sheets, specify the acl option in the MOUNT OPTION filed of the MDS section of the GFS sheet to enable the ACL function.

Figure 3.16 Enabling the ACL function

| • MDS        |              |       |                                                        |                |                 |                      |
|--------------|--------------|-------|--------------------------------------------------------|----------------|-----------------|----------------------|
| MDS HOSTNAME | MDS HOSTNAME | MDT   | MDT VOLUME                                             | JOURNAL VOLUME | MKES OPTION     | MOUNT OPTION         |
| (Active)     | (Standby)    | INDEX | IMDT VOLOME                                            | JOOKINE VOLOME | MINI 3 OF HON   | MODINI OF HON        |
| mds1         | mds2         | 0     | /dev/disk/by-id/scsi-3600000e00d1100000011286800000000 |                | reformatverbose | defaults,retry=6,acl |
| mds2         | mds1         | 1     | /dev/disk/by-id/scsi-3600000e00d1100000011286800001000 |                |                 |                      |
| mds3         | mds4         | 2     | /dev/disk/by-id/scsi-3600000e00d1100000011286800002000 |                |                 |                      |
| mds4         | mds3         | 3     | /dev/disk/by-id/scsi-3600000e00d1100000011286800003000 |                |                 |                      |

For the procedure after creating the FEFS design sheet, see "3.1.4 Creating configuration definition files for the FEFS setup tool" and later.

# 3.5 Settings to Enable the user Extended Attribute

The user extended attribute is information that is set and referred to by the system call setxattr and the system call getxattr. The prefix indicating the namespace is "user." The user extended attribute is not available by default. If you want to use the user extended attribute, specify the user\_xattr option in the MOUNT OPTION field of the CLIENT section of the GFS sheet when creating the FEFS design sheet.

Figure 3.17 Enabling the user extended attribute

| ■ CLIENT                 |                           |  |
|--------------------------|---------------------------|--|
| MOUNT OPTION (CCM)       | defaults,flock,user_xattr |  |
| MOUNT OPTION (LN)        | defaults,flock,user_xattr |  |
| MOUNT OPTION (PG Client) | defaults,flock,user_xattr |  |
| MOUNT OPTION (FX Client) | defaults,flock,user_xattr |  |

For the procedure after creating the FEFS design sheet, see "3.1.4 Creating configuration definition files for the FEFS setup tool" and later.

# 3.6 Settings to Use the Failover Function

To use the MGS/MDS/OSS failover function, the following setting is required for preventing automatic restart at the node panic time.

For configuration instructions, refer to the documentation provided if you have installed Dump assist tool of the Fujitsu Linux Support Package.

If not, see the "Kernel Crash Dump Guide" published by Red Hat, Inc.

# 3.7 Operation during maintenance

If you want to change a module parameter after the FEFS has already been built, you need to once stop the FEFS and unload the module. Stop the FEFS in the following sequence:

1. Advance preparation

Perform "Disconnecting from the operation" and "Transferring to the software maintenance mode." For details, see the "Preparation for software maintenance" in the *Job Operation Software Administrator's Guide for Maintenance*.

2. Stopping clients

Execute the following on every client.

# systemctl stop FJSVfefs

3. Stopping OSSs

Execute the following on every OSS.

# systemctl stop FJSVfefs

4. Stopping MDSs

Execute the following on every MDS.

# systemctl stop FJSVfefs

Stopping MGSs

Execute the following on every MGS.

# systemctl stop FJSVfefs

After unloading the module, change the FEFS parameters, and then restart the FEFS.

At this time, you do not need to reformat the file system if it is already formatted.

6. Incorporating into operation

Incorporate into operation the maintenance target that was disconnected form the operation at advance preparation. For details, see "Incorporating into operation after software maintenance" in the *Job Operation Software Administrator's Guide for Maintenance*.

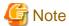

- In case of combined configuration of MGS and MDS, stop the node that mounts the MGT at the end.
- When the file system inconsistency occurs, you also need to stop FEFS to repair it. For details on repairing the file system, see "5.8 Repairing File System Inconsistencies".
- Stopping FEFS should be done after completing pasnap if it is being executed. If FEFS is stopped while executing pasnap, a node may panic.

# 3.8 Rolling Update

You can update the file system package without stopping the entire system.

For the package application, perform the following procedure.

For details on FEFS package type, see "3.1.2 Applying FEFS packages."

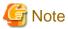

Check the availability and conditions of work in advance using the rpm -qi command for applied packages and the rpm -qpi command for packages to be applied. For details, see "Applying packages through rolling updates" in the *Job Operation Software Administrator's Guide for Maintenance*.

# Advance preparation

Perform "Disconnecting from the operation" and "Transferring to the software maintenance mode." For details, see the "Preparation for software maintenance" in the *Job Operation Software Administrator's Guide for Maintenance*.

1. FEFS client package application

The following example applies packages for each GIO group.

Check the rolling update availability information described on the package to determine the scope of application.

a. Stopping the FEFS service in the target range

Execute the following command in the system management node.

```
# fefs_sync --stop --compute=<cluster> --nodeid=<nodeid> --giogrp
```

- --compute: Specify the compute cluster name.
  - --nodeid: The command is executed to the GIO group that includes < nodeid>.
- b. Maintenance and application operation

Perform package application in the range stopped in section a. above.

c. Starting the FEFS service in the target range

Execute the following command in the system management node.

```
# fefs_sync --start --compute=<cluster> --nodeid=<nodeid> --giogrp
```

- --compute: Specify the compute cluster name.
- --nodeid: The command is executed to the GIO group that includes < nodeid>.
- 2. FEFS server package application

When multiple file systems are configured, you can perform the maintenance for each file system.

a. Unmounting the file system in the client

Unmount the file system subject to maintenance from the client.

Execute the following command in the system management node.

# fefs\_sync --umount --compute=<*cluster>* --fsname=<*fsname>* 

- --compute: Specify the compute cluster name.
- --fsname: Specify the name of the file system subject to maintenance.
- b. Stopping the maintenance target server

Stop the FEFS service in the maintenance target server.

Execute the following command in the system management node.

```
# fefs_sync --stop --storage=<cluster> --nodelist=<nodeidlist>
```

- --storage: Specify the storage cluster name.
- --nodelist: Specify the file listing the node IDs. List and specify the node ID of the maintenance target server.
- c. Maintenance and application operation

Perform package application in the range stopped in section b. above.

d. Starting the maintenance target server

Start the FEFS service in the maintenance target server.

Execute the following command in the system management node.

```
# fefs_sync --start --storage=<cluster> --nodelist=<nodeidlist>
```

- --storage: Specify the storage cluster name.
- --nodelist: Specify the file listing the node IDs. List and specify the node ID of the maintenance target server.
- e. Mounting the file system in the client

Remount the unmounted file system.

Execute the following command in the system management node.

```
# fefs_sync --mount --compute=<cluster> --fsname=<fsname>
```

- --compute: Specify the compute cluster name.
- --fsname: Specify the name of the maintenance target file system.

#### Incorporating into operation

Incorporate the maintenance target into the operation, which has been disconnected from the operation in the advance preparation. For details, see the "Incorporating into operation after software maintenance" in the *Job Operation Software Administrator's Guide for Maintenance*.

# 3.9 Configuring the FEFS Statistics Visualization Function

As described in "2.8 FEFS statistics visualization function (fefssv.ph script)," fefssv.ph is a script called from collectl when used. No particular setting is required because the fefssv.ph script is bundled with the FEFS package. You can use the fefssv.ph script by specifying it with the collectl option.

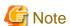

You will need to procure the collectl package separately and install it on the MDS and OSS.

If the following packages are installed, collectl log files are compressed and written out.

- perl-IO-Compress
- perl-Compress-Raw-Zlib
- perl-Compress-Raw-Bzip2

Only version 4.3.0 of collectl is supported.

# 3.10 Settings for NFS Publishing

To publish the FEFS, include the following options in the settings for NFS publishing in the /etc/exports file on the NFS server that has the FEFS.

Table 3.8 Required options in the settings for FEFS publishing

| Option name    | Remarks                                                                                                    |
|----------------|----------------------------------------------------------------------------------------------------|
| fsid=num       | Specify a non-zero 32-bit integer value in num. Always specify a unique value for each publishing point. We recommend setting a low value, which should be 1 or more.                                                                                                    |
| no_root_squash | If no_root_squash has been used for export, an NFS client with root privileges can access resources in the file system. Therefore, adjust the NFS export settings to set a limit on the range of mountable clients so that mounting from an unintended node is not possible. |

Also, the NFS server and the NFS client must have the same settings for account information, such as login user settings (e.g., user name, group name, uid, gid).

# 3.11 Recovering a Node That Has Encountered an Error

You can individually configure the node that has failed during the FEFS configuration or that has encountered an error. List the node IDs of the configuration target nodes in a file and specify to --nodelist option of the fefs\_sync command.

```
# fefs_sync <operation> {--storage=<cluster> | --compute=<cluster>} --nodelist=<nodeidlist>
```

<operation>: Specify the operation options such as --start option and --stop option. For details, see "A.2.1 fefs\_sync [with JOS]."

<cluster>: Specify the cluster to which the failed node belongs.

<nodeidlist>: Specify the file listing the node IDs.

When node failure occurs while building FEFS, the node IDs of the failed nodes are listed in the following file. To recover from the failure, save the following files and specify the saved files in the --nodelist option.

| fefs_sync command name | File name                                               |
|------------------------|---------------------------------------------------------|
| fefs_syncsetup         | /var/opt/FJSVfefs/downnodeid_ <cluster>_setup</cluster> |
| fefs_syncmkfs          | /var/opt/FJSVfefs/downnodeid_< <i>cluster</i> >_mkfs    |
| fefs_syncmount         | /var/opt/FJSVfefs/downnodeid_ <cluster>_mount</cluster> |

<cluster> : Cluster to which failed nodes belong

If an error occurs in a node while building FEFS, the node IDs of the nodes with an error are listed in the following file. To recover from the error, save the following files and specify the saved files to fefs\_sync --nodelist.

| fefs_sync command name | File name                                                |
|------------------------|----------------------------------------------------------|
| fefs_syncsetup         | /var/opt/FJSVfefs/errornodeid_ <cluster>_setup</cluster> |
| fefs_syncmkfs          | /var/opt/FJSVfefs/errornodeid_ <cluster>_mkfs</cluster>  |
| fefs_syncmount         | /var/opt/FJSVfefs/errornodeid_ <cluster>_mount</cluster> |

<cluster> : Cluster to which nodes with an error belong

# 3.12 How to Configure FEFS in External Networks

You can use the FEFS from the node that is not managed with the Technical Computing Suite. A network that is not managed with the Technical Computing Suite is referred to as an external network. Ethernet is used for communication between FEFS and external networks. The following diagram shows the image of the system configuration that contains an external network.

Figure 3.18 Configuration image

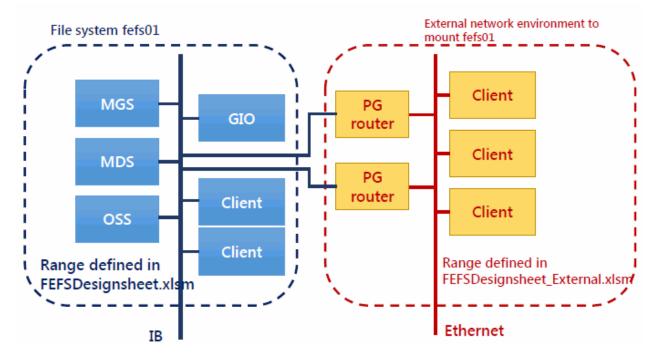

The following section describes the settings required for using the FEFS from an external network client. Configure settings of the external network client and the router for external network connection (PG router).

To use this function, it is necessary to prepare a multiuse node as the router for external network connection.

# 3.12.1 Creating FEFS design sheets for external networks

Create the FEFS design sheet for an external network environment configuration (referred to below as "external FEFS design sheet") on the Windows terminal.

The template for the external FEFS design sheet is packaged in the product. The file name of the external FEFS design sheet is "FEFSDesignSheet\_External.xlsm."

To start creating the external FEFS design sheet, enable the Excel macro function at first.

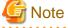

FEFS design sheet can be filled out in the following environment.

- Microsoft Windows 8.1, 10
- Microsoft Excel 2010, 2013, 2016

For an environment other than the above, consult with a Fujitsu system engineer (SE) or the Fujitsu Support Desk.

Create the following three kinds of sheets.

- NODE sheet
  - Define the configuration information independent of the file system such as network information.
- NET sheet
  - Define the router and client configuration.
- GFS sheet
  - Define the global file system configuration. Create as many as the number of file systems.

The following sections describe what to enter on each sheet.

# 3.12.1.1 Filling in a NODE sheet

Set common information in each file system.

- 1. List the network information for the target router and the client to configure in the external network. You do not need to define the node that is defined in the FEFS design sheet ("FEFSDesignSheet.xlsm").
- 2. The following shows an example of entries in the NODE sheet.

Figure 3.19 Example of entries in the NODE sheet

| HOSTNAME  | NODETYPE | CLSTNAME  | IB(1) |                 | IB(2) |              | Ethernet |            |
|-----------|----------|-----------|-------|-----------------|-------|--------------|----------|------------|
|           |          |           | N/I   | IP ADDRESS      | N/I   | IP ADDRESS   | N/I      | IP ADDRESS |
| router01  | MULTI    | compute01 | ib0   | 192.168.128.201 | ib2   | 172.16.1.201 |          |            |
| router02  | MULTI    | compute01 | ib0   | 192.168.128.202 | ib2   | 172.16.1.202 |          |            |
| router03  | MULTI    | compute01 | ib0   | 192.168.128.203 |       |              | ens1f0   | 10.0.0.203 |
| router04  | MULTI    | compute01 | ib0   | 192.168.128.204 |       |              | ens1f0   | 10.0.0.204 |
| client001 |          |           | ib0   | 172.16.1.101    |       |              |          |            |
| client002 |          |           | ib0   | 172.16.1.102    |       |              |          |            |
| client003 |          |           |       |                 |       |              | ens1f0   | 10.0.0.103 |
| client004 |          |           |       |                 |       |              | ens1f0   | 10.0.0.104 |

#### a. HOSTNAME

Define the host name.

#### b. NODETYPE

Define the node type.

Specify a multiuse node for the router node.

For details on multiuse nodes, see "3.1.3.1 Filling in a Node sheet."

The nodes outside the range of the Technical Computing Suite product are not necessary to enter.

### c. CLSTNAME

Define the cluster name. The nodes outside the range of the Technical Computing Suite product are not necessary to enter.

#### d. IB(1), IB(2), Ethernet

Define the network interface and the IP address of the Infiniband or the Ethernet to use.

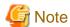

You cannot use the LNet multirail function in the router.

For 1HCA node, enter the Infiniband information in IB(1).

In the node for the router, define information of both the network connected to the FEFS and the network connected to the client. You do not need to enter the network not used in the FEFS.

The node within the range of the Technical Computing Suite product needs to have the same name as defined in the design sheet for Job Operation Software. For the details on the naming rule, see the *Job Operation Software Setup Guide*.

# 3.12.1.2 Filling in a NET sheet

Define the router and client configuration.

The following shows an example of entries in the NET sheet.

Figure 3.20 Example of entries in the NET sheet

| шостилит | LNET     | N/I    |        |  |
|----------|----------|--------|--------|--|
| HOSTNAME | GROUP-ID | SERVER | CLIENT |  |
| router01 | 3        | ib0    | ib2    |  |
| router02 | 3        | ib0    | ib2    |  |
| router03 | 8        | ib0    | ens1f0 |  |
| router04 | 8        | ib0    | ens1f0 |  |

| HOSTNAME  | LNET<br>GROUP-ID |
|-----------|------------------|
| client001 | 3                |
| client002 | 3                |
| client003 | 8                |
| client004 | 8                |

In the router section, define the node to be used as the router out of the nodes defined in the NODE sheet.

#### a. HOSTNAME

Define the node host name for the router.

#### b. LNET GROUP-ID

This is the identifier to define the network range. Define the different identifier for each network range. In addition, the identifier entered in the ROUTER section needs to be linked to the one entered in the CLIENT section.

The values that can be entered are from 1 to 65535. The values are not necessary to be serial or sequential.

#### c. N/I(SERVER, CLIENT)

Define the server network interface and the client network interface in the router node. Specify the network interface defined in the NODE sheet.

In the CLIENT section, define the node to be used as the client out of the nodes defined in the NODE sheet.

#### a. HOSTNAME

Define the client host name.

#### b. LNET GROUP-ID

This is the identifier to define the network range. For the client to be connected to the node defined in the ROUTER section, enter the same identifier as the router.

# 3.12.1.3 Filling in a GFS sheet

Set the global file system in the GFS sheet. Perform setting of one file system for one sheet. To set multiple file systems, add as many sheets as the number of file systems and set.

## 1. Adding the GFS sheet

Add the GFS sheet with an Excel macro.

Excel macro: [FEFS Design] > [Insert global filesystem sheet]

#### 2. FILESYSTEM section

The following example of entries in the FILESYSTEM section is provided along with an explanation.

Figure 3.21 Example of entries in the FILESYSTEM section

| FILESYSTEM  |         |
|-------------|---------|
| CCMARAC     | fefs01  |
| MOUNT POINT | /fefs01 |

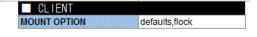

### a. FSNAME

Set the file system name.

The name is necessary to be same as the file system name defined in the FEFS design sheet ("FEFSDesignSheet.xlsm").

# b. MOUNT POINT

Specify the client mount point. Specify the absolute path.

# 3. CLIENT section

Set the client mount option. Usually, this section is not necessary to change.

Add the option in the following cases.

# - When enabling QoS function

Add the gos option. For the details on enabling QoS function, see "3.2 Settings to Enable the QoS Function."

### - When enabling the user extended attribute

Add the user\_xattr option. For details on settings to enable user extended attribute, see "3.5 Settings to Enable the user Extended Attribute."

#### 4. PG CLIENT section

Define the client host name that mounts such file system.

# 3.12.1.4 Checking the input data

You can check the input data with an Excel macro below. Confirm that the input data is correct and complete.

Excel macro: [FEFS Design] > [Check]

If the data is incorrect, the relevant locations are reported. In this case, correct the errors, and confirm the data again. When there is no problem, "OK: Check completed." appears.

# 3.12.2 Creating configuration definition files for the FEFS setup tool

You can create input data for setup with an Excel macro below.

Excel macro: [FEFS Design] > [Create config files]

Specify the output folder in the dialog box that appears. The macro creates configuration definition files for the FEFS setup tool under the specified folder.

# 3.12.3 Deploying the configuration definition files for the FEFS setup tool

Deploy the configuration definition files for the FEFS setup tool in the following directory on active and standby system management node. /etc/opt/FJSVfefs/config

# 3.12.4 Configuring the FEFS in the external network

Perform the configuration in two phases: the nodes within and outside the control of the Technical Computing Suite.

- 1. Setting the FEFS server and configuring the router (within the control of Technical Computing Suite)
- 2. Setting the client (outside the control of Technical Computing Suite)

As you cannot perform the configuration with the fefs\_sync command in the client on the external network, perform the configuration individually on each node.

# 3.12.4.1 Setting the FEFS server and configuring the router

Use the fefs\_sync command to set the FEFS server and configure the router. For details on the fefs\_sync command, see "A.2.1 fefs\_sync [with JOS]."

Before you execute the following commands, you need to ensure that Job Operation Software is installed.

Perform the following operation on the active system management node.

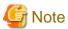

If the FEFS building (building by using the FEFS design sheet "FEFSDesignSheet.xlsm") has not yet been completed, see "3.1 Installation Flow" and build FEFS in advance.

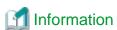

For the procedure to recover a node that has encountered an error during fefs\_sync command execution, see "3.11 Recovering a Node That Has Encountered an Error."

To specify multiuse cluster, specify the --compute option in the fefs\_sync command.

1. Creating the FEFS setting file

Reflect the content set in "FEFSDesignSheet\_External.xlsm" to the FEFS.

Execute the following command on the system management node.

```
# fefs_sync --setup --storage=<cluster> --compute=<cluster>
```

Specify all clusters to build FEFS.

- --storage: Specify the storage cluster name.
- --compute: Specify the compute cluster name.
- 2. Starting the FEFS service

Start the FEFS service of the router node.

Execute the following command.

```
# fefs_sync --start --compute=<cluster> --nodelist=<nodeidlist>
```

Specify the cluster and the node ID of the router node.

- --compute: Specify the compute cluster name.
- --nodelist : Specify the file listing the node ID of the router node.
- 3. Checking the FEFS status

Confirm that the FEFS service is normally started in the router node with the pashowelst command.

Execute the following command.

```
# pashowclst -v --nodetype < node type of router node>
```

If the FEFS status transitions to FEFS(o), the FEFS service is normally started.

# 3.12.4.2 Setting the FEFS client

Perform settings of the FEFS client in the external network individually for each node. Perform the following command operations on all clients.

- 1. Creating the FEFS setting file
  - a. Deploying the FEFS configuration definition file

Distribute the configuration definition files for the FEFS setup tool on the system management node in the following directory of all client nodes.

/etc/opt/FJSVfefs/config

b. Creating the FEFS setting file

Execute the following command on the client node.

```
# fefsconfig --setup
```

- 2. Starting FEFS
  - a. Starting the FEFS service

Execute the following command on all client nodes.

```
# systemctl start FJSVfefs
```

b. Confirming the FEFS status

Confirm that the FEFS is mounted on all client nodes.

# mount

# 3.13 Precautions

#### The depletion of ARP cache

In a cluster of PRIMERGY node consisting of a large number of nodes, a communication from a single node to a large number of nodes may be generated. As a result, the number of ARP cache of the sender node is possibly insufficient as the default. When the ARP cache dries up, you fail in the address resolution, and FEFS cannot be accessed. To avoid such a situation, examine the tuning of the kernel parameter as follows.

- The nodes to be specified MGS node, MDS node, and OSS node
- The kernel parameter to be specified
   Specify the following kernel parameters concerning the number of ARP cache.

```
net.ipv4.neigh.default.gc_thresh3
```

- The value to be set to parameter

You can calculate the required number of ARP cache by using the following expression. Set a value larger than this value.

```
number of I/F(IP address) of receiver node x number of receiver node
```

When the value obtained above is larger than the default value(1024) of the kernel parameter net.ipv4.neigh.default.gc\_thresh3 in RHEL, execute tuning. However, it is necessary to adjust it so as to avoid memory shortage.

The following is an example of calculating parameters.

```
When two Ethernet adapter are installed to the receiver node, the number of node is 1000, the number of ARP cache required for the sender node is given as follows.

2 (Ethernet) x 1000 (number of receiver node) = 2000
```

To modify the kernel parameter, edit "/etc/sysctl.conf" file. For details, see the specifications of RHEL.

## Environment variable LD\_LIBRARY\_PATH

If the common libraries required for program execution have not been placed in the current directory, do not include the current directory in the environment variable LD\_LIBRARY\_PATH.

When the current directory on FEFS includes a search path, unnecessary file access increases, resulting in a high access load on FEFS. The following examples include the current directory as a search target.

```
(a) LD_LIBRARY_PATH=/usr/local/lib:
(b) LD_LIBRARY_PATH=/usr/local/lib:.
(c) LD_LIBRARY_PATH=/usr/local/lib:.:/usr/lib
(d) LD_LIBRARY_PATH=:/usr/local/lib
(e) LD_LIBRARY_PATH=/usr/local/lib::/usr/lib
```

As shown in (a), (d), and (e), the current directory may be a search target even in cases where the current directory (".") is not explicitly specified. For details, check the LD\_LIBRARY\_PATH specifications.

The number of accesses to the current directory varies depending on whether the current directory is set in the environment variable LD\_LIBRARY\_PATH. Examples are shown below.

## Example 1: The current directory is not set in LD\_LIBRARY\_PATH

```
$ export LD_LIBRARY_PATH=
$ strace -e open dd if=/dev/zero of=./test.dat bs=4k count=1 |& grep ENOENT | wc -1
5
-> Open system calls that ended with ENOENT: 5
```

## Example 2: The current directory is set in LD\_LIBRARY\_PATH

```
$ export LD_LIBRARY_PATH=.
$ strace -e open dd if=/dev/zero of=./test.dat bs=4k count=1 |& grep ENOENT | wc -1
17
-> Open system calls that ended with ENOENT: 17
```

In the above example, where the current directory is on FEFS, 12 (17 - 5) open system calls on FEFS ended with ENOENT. The above example shows execution on one node. In a case of execution on 100 compute nodes, the number of executed open system calls that end in an error with ENOENT is  $12 \times 100 = 1200$ .

# Chapter 4 Method of Installation and Maintenance (when not cooperating with JOS) [without JOS]

This chapter describes how to install and maintenance FEFS in the environment not cooperating with Job Operation Software.

# 4.1 Installation Flow

The installation sequence procedure is as follows:

- 1. Designing the FEFS Configuration
- 2. Disabling SELinux
- 3. Applying FEFS packages
- 4. Creating FEFS design sheets
- 5. Creating configuration definition files for the FEFS setup tool
- 6. Deploying the configuration definition files for the FEFS setup tool
- 7. Creating FEFS configuration files
- 8. Formatting each MGT/MGT/OST of FEFS
- 9. Mounting FEFS
- 10. Changing the file system permission

A conceptual image of the FEFS configuration definition files for the setup tool and the FEFS configuration files used in FEFS installation are shown as follows.

Figure 4.1 FEFS installation flow

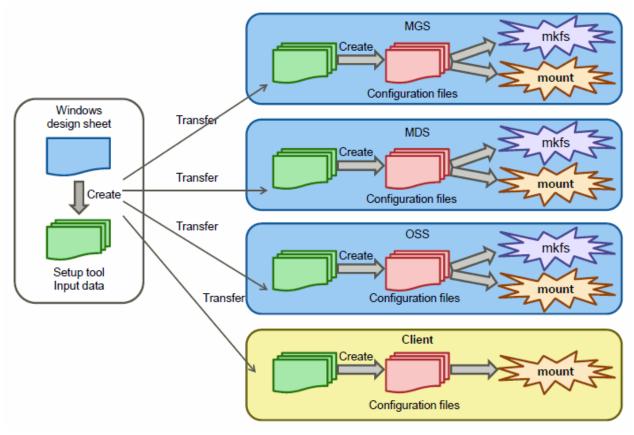

The following sections describe the procedures for installation of the FEFS.

### 4.1.1 Designing the FEFS Configuration

Determine the specifics of the FEFS configuration from the following aspects:

- Selecting functions and configurations
  - Whether the MDS can use the external journaling function
  - Whether the QoS function can be used
  - Whether the ACL function can be used
  - Whether the QUOTA function can be used
- Determining configurations
  - Node configuration

Determine the MGS, MDS, OSS, and client configurations as shown in "Figure 4.2 Determining the node configuration."

- Number of file systems
- Whether to make the MDS and OSS redundant
- Number of clients
- Machine serving as both MGS and MDS

Figure 4.2 Determining the node configuration

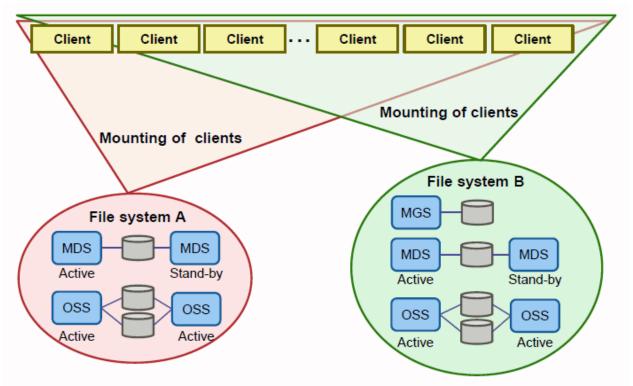

- Network configuration

Determine the InfiniBand configuration and IP addresses to be used as shown in "Figure 4.3 Determining the network configuration."

- Number of InfiniBand connections to the MGS
- Number of InfiniBand connections to the MDS
- Number of InfiniBand connections to the OSS
- Number of InfiniBand connections to the client

#### - IP addresses

Figure 4.3 Determining the network configuration

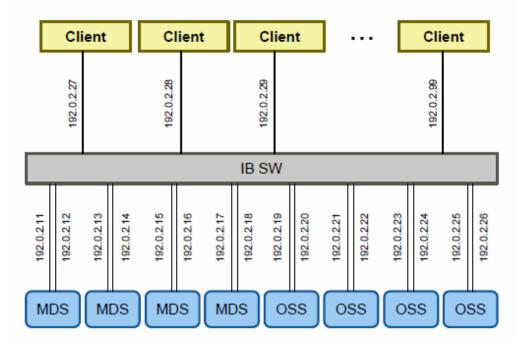

- Volume configuration

Determine the configuration of the volumes to be used.

- MDT-related volumes

MDT volume

MGT volume (MDS and MGS are another servers, or the redundant configuration of MDS to be Active/Active method)

- OST-related volumes

OST volume

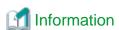

You can identify volume information by the following method.

- Identify volume information
  - ETERNUS multipath driver

Specify volumes by by-id name.

You can identify volume name by checking the symbolic link as follows on a node:

/dev/disk/by-id/scsi-3600000e00d0000000002151900010000

- Device Mapper multipath

Specify volumes by /dev/mapper/<volumename>.

When using Device Mapper multipath, specify the WWID (World Wide Identifier) when the friendly name is invalid, and specify "mpathN" (mpatha, mpathb, etc.) when the friendly name is valid.

Other volume names are not supported.

You can identify volume name by executing the multipath -ll command.

- Friendly name is invalid:

```
# multipath -11
3600000e00d000000001151a00000000 dm-0 FUJITSU,ETERNUS_DXL
size=818G features='1 queue_if_no_path' hwhandler='0' wp=rw
|-+- policy='round-robin 0' prio=10 status=enabled
 `- 0:0:0:0 sda 8:0 active ready running
 -+- policy='round-robin 0' prio=50 status=active
  `- 2:0:0:0 sde 8:64 active ready running
```

- Friendly name is valid:

```
# multipath -11
mpatha (3600000e00d000000001151a00000000) dm-0 FUJITSU,ETERNUS_DXL
size=398G features='1 queue_if_no_path' hwhandler='0' wp=rw
|-+- policy='round-robin 0' prio=10 status=enabled
| `- 0:0:0:0 sda 8:0 active ready running
 -+- policy='round-robin 0' prio=50 status=active
  `- 2:0:0:0 sde 8:64 active ready running
```

- Identify storage device by volume name

For the method to identify storage device by volume name, see the manual of your storage device.

Example: Method to confirm device identification number on ETERNUS

- Confirm the device identification number and LUN (Logical Unit Number) on the node.
  - ETERNUS multipath

```
/dev/disk/by-id/scsi-3600000e00d00000000<u>021519<mark>0001</mark></u>0000
        [021519:<device identification number>]
        [0001:LUN]
```

- Device Mapper multipath

```
# multipath -11
[021519:<device identification number>]
```

Confirm the device identification number of ETERNUS.

Log in to ETERNUS with CLI (Command Line Interface), and get the device identification number from enclosure status.

```
CLI> show enclosure-status
Enclosure View
Name []
Model Upgrade Status [Not Possible]
Model Name [ET08E21B]
Serial Number [XXXXXXXXX]
Device Identification Number [021519]
Status [Normal]
Cache Mode [Write Back Mode]
Remote Support [Not yet Set]
Operation Mode [Active]
CLI Connecting Controller Module [CM#0]
Firmware Version [V10L55-0000]
Controller Enclosure (2.5") [Undefined]
Drive Enclosure #1 (2.5") [Undefined]
```

- 65 -

### 4.1.2 Disabling SELinux

When SELinux is enabled, edit /etc/selinux/config to disable SELinux before FEFS installation. Setting method may vary depending on which OS version to use.

### 4.1.3 Applying FEFS packages

The package where FEFS is composed is as follows.

### **FEFS Server Packages**

- 1. FJSVfefsprogs-\*.x86\_64.rpm
- 2. FJSVfefs-modules-\*.x86\_64.rpm
- 3. FJSVfefs-osd-ldiskfs-modules-\*.x86\_64.rpm
- 4. FJSVfefs-osd-ldiskfs-mount-\*.x86\_64.rpm
- 5. FJSVfefs-\*.x86\_64.rpm

(note) "\*" is replaced by the release name.

### **FEFS Client Packages [PG]**

- 1. FJSVfefs-client-modules-\*.x86\_64.rpm
- 2. FJSVfefs-client-\*.x86\_64.rpm

(note) "\*" is replaced by the release name.

### FEFS Client Packages [FX700]

- 1. FJSVfefs-client-modules-\*.aarch64.rpm
- 2. FJSVfefs-client-\*.aarch64.rpm

(note) "\*" is replaced by the release name.

Apply the FEFS server package to MGSs, MDSs, and OSSs, and the FEFS client package to client nodes. Apply these packages in the above numerical order.

# 4.1.4 Creating FEFS design sheets

Create FEFS design sheets at your Windows station.

Use the FEFS design sheet templates included with the product. The file name of the FEFS design sheet is "FEFSDesignSheet.xlsm".

......

Before using them, enable the Excel macro function.

Note that input items whose cell color is red are mandatory. You must enter a value.

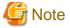

FEFS design sheet can be filled out in the following environment.

- Microsoft Windows 8.1, 10
- Microsoft Excel 2010, 2013, 2016

For an environment other than the above, consult with a Fujitsu system engineer (SE) or the Fujitsu Support Desk.

Create the following two types of sheets.

- NODE(1) sheet, NODE(2) sheet

These sheets define the configuration information independent of each file system such as network information. Define the configuration information of the nodes using more than three InfiniBand in NODE(2) sheet.

- GFS sheet

This sheet defines the configuration of each global file system. Create as many sheets as the number of file systems.

### 4.1.4.1 Filling in a NODE sheet

Set common information in each file system.

### 1. NODE section

List the network information for all the nodes. "Figure 4.4 Example of entries in the NODE section" shows an example of entries in the NODE section.

Figure 4.4 Example of entries in the NODE section

| HOSTNAME | NODETYPE | CLSTNAME |     | Primary Network |        |     | Secondary Network |        |   | T | ofu C | oor           | d |   | Tofu       | SYSTEM ID |
|----------|----------|----------|-----|-----------------|--------|-----|-------------------|--------|---|---|-------|---------------|---|---|------------|-----------|
| HUSTNAME | NODETTE  | CLSTNAME | N/I | IP ADDRESS      | PREFIX | N/I | IP ADDRESS        | PREFIX | Х | Υ | Z     | Α             | В | С | IP ADDRESS | STSTEMIL  |
| mgs      | MGS      |          | ib0 | 192.168.128.1   | 24     | ib2 | 192.168.129.1     | 24     |   |   |       |               |   |   |            |           |
| mds1     | MDS      |          | ib0 | 192.168.128.2   | 24     | ib2 | 192.168.129.2     | 24     |   |   |       |               |   |   |            |           |
| mds2     | MDS      |          | ib0 | 192.168.128.3   | 24     | ib2 | 192.168.129.3     | 24     |   |   |       |               |   |   |            |           |
| mds3     | MDS      |          | ib0 | 192.168.128.4   | 24     | ib2 | 192.168.129.4     | 24     |   |   |       |               |   |   |            |           |
| mds4     | MDS      |          | ib0 | 192.168.128.5   | 24     | ib2 | 192.168.129.5     | 24     |   |   |       |               |   |   |            |           |
| oss1     | OSS      |          | ib0 | 192.168.128.6   | 24     | ib2 | 192.168.129.6     | 24     |   |   |       |               |   |   |            |           |
| oss2     | OSS      |          | ib0 | 192.168.128.7   | 24     | ib2 | 192.168.129.7     | 24     |   |   |       |               |   |   |            |           |
| oss3     | OSS      |          | ib0 | 192.168.128.8   | 24     | ib2 | 192.168.129.8     | 24     |   |   |       |               |   |   |            |           |
| oss4     | OSS      |          | ib0 | 192.168.128.9   | 24     | ib2 | 192.168.129.9     | 24     |   |   |       |               |   |   |            |           |
| oss5     | OSS      |          | ib0 | 192.168.128.10  | 24     | ib2 | 192.168.129.10    | 24     |   |   |       |               |   |   |            |           |
| oss6     | OSS      |          | ib0 | 192.168.128.11  | 24     | ib2 | 192.168.129.11    | 24     |   |   |       |               |   |   |            |           |
| oss7     | OSS      |          | ib0 | 192.168.128.12  | 24     | ib2 | 192.168.129.12    | 24     |   |   |       |               |   |   |            |           |
| oss8     | OSS      |          | ib0 | 192.168.128.13  | 24     | ib2 | 192.168.129.13    | 24     |   |   |       |               |   |   |            |           |
| client1  | LN       |          | ib0 | 192.168.128.14  | 24     |     |                   |        |   |   |       |               |   |   |            |           |
| client2  | LN       |          | ib0 | 192.168.128.15  | 24     |     |                   |        |   |   |       |               |   |   |            |           |
| client3  | LN       |          | ib0 | 192.168.128.16  | 24     |     |                   |        |   |   |       |               |   |   |            |           |
| client4  | LN       |          | ib0 | 192.168.128.17  | 24     |     |                   |        |   |   |       |               |   |   |            |           |
| client5  | LN       |          | ib0 | 192.168.128.18  | 24     |     |                   |        |   |   |       |               |   |   |            |           |
| client6  | LN       |          | ib0 | 192.168.128.19  | 24     |     |                   |        |   |   |       |               |   |   |            |           |
| client7  | LN       |          | ib0 | 192.168.128.20  | 24     |     |                   |        |   |   |       |               |   |   |            |           |
|          |          |          |     |                 |        |     |                   |        |   |   |       | $\rightarrow$ |   |   |            |           |

### a. HOSTNAME

Specify the host name.

### b. NODETYPE

Specify the node type. Select from the pull-down menu. For client nodes, enter "LN".

### c. CLSTNAME

Enter any string as the cluster name.

### d. Primary Network, Secondary Network

Define InfiniBand information. Enter network interface, IP address and prefix.

### e. Tofu Coord

Do not enter anything.

### f. Tofu IP ADDRESS

Do not enter anything.

### g. SYSTEM ID

Do not enter anything.

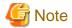

- For a node with one HCA, enter InfiniBand information in IB(1).
- Nothing needs to be entered for the networks not used with FEFS.

- Use either NODE (1) sheet or NODE (2) sheet depending on the number of Infiniband information. Use NODE (2) sheet only when there are three or more Infiniband information. For all other cases, use NODE (1) sheet. Add NODE (2) sheet by using an Excel macro.

Excel macro: [FEFS Design] > [Insert extra-IB node sheet]

### 4.1.4.2 Filling in a GFS sheet

Make settings for each file system. Use one sheet per file system for the settings. Accordingly, for the settings of multiple file systems, add as many sheets for the settings as the number of additional file systems.

### 1. Adding a GFS sheet

Add a GFS sheet by using an Excel macro.

Excel macro: [FEFS Design] > [Insert global filesystem sheet]

#### 2. FILESYSTEM section

The descriptions in this section follow along the lines of "Figure 4.5 Example of entries in the FILESYSTEM section".

### Figure 4.5 Example of entries in the FILESYSTEM section

| ■ FILESYSTEM       |         |
|--------------------|---------|
| FSNAME             | fefs01  |
| MOUNT POINT [FEFS] | /fefs01 |

#### a. FSNAME

Set the file system name.

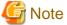

The name must be unique in the system. Also, the name must consist of up to eight characters.

### b. MOUNT POINT

Specify the mount point for clients. Specify an absolute path.

#### 3. MGS section

The descriptions in this section follow along the lines of "Figure 4.6 Example of entries in the MGS section." MGT VOLUME and MGS HOSTNAME(Active) in this entry section are required entry items.

### Figure 4.6 Example of entries in the MGS section

| ■ MGS        |              |   |                                                        |   |                 |                  |
|--------------|--------------|---|--------------------------------------------------------|---|-----------------|------------------|
| MGS HOSTNAME | MGS HOSTNAME |   | MGT VOLUME                                             |   | MKFS OPTION     | MOUNT OPTION     |
| (Active)     | (Standby)    |   | MGT VOLOME                                             |   | MIKES OF HON    | MOONT OFTION     |
| mgs          |              | - | /dev/disk/by-id/scsi-3600000e00d110000001129ae00000000 | - | reformatverbose | defaults,retry=6 |

.....

### a. MGS HOSTNAME (Active)

Specify the node name of the active MGS node where the MGT is to be mounted.

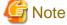

For the MGS to double as an MDS, specify the same node name in MDS HOSTNAME(Active) in MDS section index0.

#### b. MGS HOSTNAME (Standby)

If the MGS is in an HA configuration, specify the node name of the corresponding standby MGS.

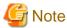

For an MGS to double as the MDS, specify the same node name as MDS HOSTNAME (Standby) in MDS section index0.

#### c. MGT VOLUME

Specify the MGT volume.

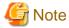

For an MGT to double as the MDT, specify the same volume name as the MGT in index0 in MDS section MDT VOLUME.

#### d. MKFS OPTION

Usually, this section is not necessary to change.

#### e. MOUNT OPTION

Usually, this section is not necessary to change.

#### 4. MDS section

The following "Figure 4.7 Example of entries in the MDS section" is provided along with an explanation.

The MDS HOSTNAME(Active) and MDT VOLUME in index0 of this entry column must be filled in.

Figure 4.7 Example of entries in the MDS section

| ■ MDS        |              |       |                                                        |                 |                 |                  |
|--------------|--------------|-------|--------------------------------------------------------|-----------------|-----------------|------------------|
| MDS HOSTNAME | MDS HOSTNAME | MDT   | MDT VOLUME                                             | JOURNAL VOLUME  | MKES OPTION     | MOUNT OPTION     |
| (Active)     | (Standby)    | INDEX | MDT VOEOME                                             | JOORIANE ACCOME | MINES OF HON    | MODINI OF HON    |
| mds1         | mds2         | 0     | /dev/disk/by-id/scsi-3600000e00d1100000011286800000000 |                 | reformatverbose | defaults,retry=6 |
| mds2         | mds1         | 1     | /dev/disk/by-id/scsi-3600000e00d1100000011286800001000 |                 |                 |                  |
| mds3         | mds4         | 2     | /dev/disk/by-id/scsi-3600000e00d1100000011286800002000 |                 |                 |                  |
| mds4         | mds3         | 3     | /dev/disk/by-id/scsi-3600000e00d1100000011286800003000 |                 |                 |                  |

#### a. MDS HOSTNAME(Active)

Specify the node name of the active MDS where the MDT is mounted during normal operation.

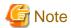

For an MGS to double as the MDS, specify the same node name as MGS HOSTNAME(Active) in index0 in MDS HOSTNAME(Active).

### b. MDS HOSTNAME(Standby)

If the MDS is in an HA configuration, specify the node name of the corresponding standby MDS.

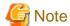

For an MGS to double as the MDS, specify the same node name as MGS HOSTNAME(Standby) in index0 in MDS HOSTNAME(Standby).

### c. MDT VOLUME

Specify the MDT volume.

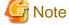

For an MGT to double as the MDT, specify the same volume name as the MGT in index0 in MDT VOLUME.

#### d. JOURNAL VOLUME

To use an external journal, prepare and specify a volume for the journal.

### e. MKFS OPTION

Usually, this section is not necessary to change.

### f. MOUNT OPTION

Usually, this section is not necessary to change.

Add the options in the following cases.

### - To enable the QoS function

Add the path of the QoS definition file. For details on settings to enable the QoS function, see "4.2.1 Enable the QoS Function".

- To enable the ACL function
Add the acl option. For details on settings to enable the ACL function, see "4.4 Settings to Enable the ACL Function."

#### 5. OSS section

The following "Example of entries in the OSS section" is provided along with an explanation.

Figure 4.8 Example of entries in the OSS section

| ■OSS         |              |       |                                                        |                 |                 |                  |  |  |
|--------------|--------------|-------|--------------------------------------------------------|-----------------|-----------------|------------------|--|--|
| OSS HOSTNAME | OSS HOSTNAME | OST   | OST VOLUME                                             | JOURNAL VOLUME  | MKES OPTION     | MOUNT OPTION     |  |  |
| (Active)     | (Standby)    | INDEX | OST VOEDNIL                                            | SOURIFIE VOLUME | MIN 3 OF TION   | MODITO HOL       |  |  |
| oss1         | oss2         | C     | /dev/disk/by-id/scsi-3600000e00d110000001129ae00020000 |                 | reformatverbose | defaults,retry=6 |  |  |
| oss2         | oss1         | 1     | /dev/disk/by-id/scsi-3600000e00d110000001129ae00021000 |                 |                 |                  |  |  |
| oss3         | oss4         | 2     | /dev/disk/by-id/scsi-3600000e00d110000001129ae00022000 |                 |                 |                  |  |  |
| oss4         | oss3         | 3     | dev/disk/by-id/scsi-3600000e00d110000001129ae00023000  |                 |                 |                  |  |  |

#### a. OSS HOSTNAME(Active)

Specify the node name of the active OSS where the OST is mounted during normal operation.

### b. OSS HOSTNAME(Standby)

If the OSS is in an HA configuration, specify the node name of the corresponding standby OSS.

#### c. OST VOLUME

Specify the OST volume.

### d. JOURNAL VOLUME

To use an external journal, prepare and specify a volume for the journal.

### 6. CLIENT section

The following "Example of entries in the CLIENT section" is provided along with an explanation.

Figure 4.9 Example of entries in the CLIENT section

| ■ CLIENT                 |                |  |  |  |  |
|--------------------------|----------------|--|--|--|--|
| MOUNT OPTION (CCM)       | defaults,flock |  |  |  |  |
| MOUNT OPTION (LN)        | defaults,flock |  |  |  |  |
| MOUNT OPTION (PG Client) | defaults,flock |  |  |  |  |
| MOUNT OPTION (FX Client) | defaults,flock |  |  |  |  |

Specify the mount option of each node. Usually, this section is not necessary to change. Add the options in the following cases.

- To enable the QoS function

Add the qos option. For details on settings to enable the QoS function, see "Settings to Enable the QoS Function."

- To enable the user extended attribute

Add the user\_xattr option. For details on settings to enable user extended attribute, see "4.5 Settings to Enable the user Extended Attribute."

### 7. FX CLIENT section

You do not need to change it.

### 8. PG CLIENT section

Specify the list of node names to which the client is mounted in PRIMERGY and FX700.

Figure 4.10 Example of entries in the PG CLIENT section

| ■ PG CLIENT |  |
|-------------|--|
| HOSTNAME    |  |
| client1     |  |
| client2     |  |
| client3     |  |
| login1      |  |
| login2      |  |

### 4.1.4.3 Checking the input data

You can check the input data with an Excel macro. Confirm that the input data is correct and complete.

Excel macro: [FEFS Design] > [Check]

If the data is incorrect, the relevant locations are reported. In this case, correct the errors, and confirm the data again. When there is no problem, "OK:Check completed." appears.

### 4.1.5 Creating configuration definition files for the FEFS setup tool

You can create input data for setup with an Excel macro.

Excel macro: [FEFS Design] > [Create setup files]

Specify the output folder in the dialog box that appears. The macro creates configuration definition files for the FEFS setup tool in the specified folder.

### 4.1.6 Deploying the configuration definition files for the FEFS setup tool

Deploy the configuration definition files for the FEFS setup tool in the following directory on every node that has FEFS installed: /etc/opt/FJSVfefs/config

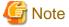

If any file exists under the /etc/opt/FJSVfefs/config directory, delete all of them and deploy the configuration definition files for the FEFS setup tool.

### 4.1.7 Creating FEFS configuration files

Execute the following on every node that has FEFS installed.

# fefsconfig --setup

# 4.1.8 Formatting volumes to initialize them

Execute the following on every MGS, MDS and OSS.

# fefs\_mkfs -a

# 4.1.9 Mounting FEFS

Mount FEFS in order of MDT (MGT), OST, and the client.

Mounting an MDT (MGT)
 Execute the following on every MDS (MGS).

# systemctl start FJSVfefs

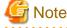

Mount from the node that mounts the MGT.

2. Mounting an OST

Execute the following on every OSS.

# systemctl start FJSVfefs

### 3. Mounting on clients

Execute the following on every client.

# systemctl start FJSVfefs

### 4.1.10 Changing the file system permission

Set the permission for the mount point on one client (The default value is 755).

Perform the work when the file system has been mounted.

# 4.2 Settings to Enable the QoS Function

This section describes the setting to enable the QoS function.

### 4.2.1 Enable the QoS Function

The Qos function is enabled by setting up the QoS options in the FEFS design sheets on both the MDS and the FEFS client.

### How to configure the MDS

Specify the QoS definition file path in the MOUNT OPTION field in the MDS section of the GFS sheet. This enables the QoS function. Refer to "4.2.2 Settings of the QoS definition file" for the method to create the QoS definition file

Figure 4.11 Enabling the QoS function (MDS)

| ■ MDS    |              |       |                                                        |                |             |                                                               |  |  |
|----------|--------------|-------|--------------------------------------------------------|----------------|-------------|---------------------------------------------------------------|--|--|
|          | MDS HOSTNAME | MDT   | MDT VOLUME                                             | JOURNAL VOLUME | MKES OPTION | MOUNT OPTION                                                  |  |  |
| (Active) | (Standby)    | INDEX |                                                        |                |             |                                                               |  |  |
| mds1     | mds2         | 0     | /dev/disk/by-id/scsi-3600000e00d110000001128680000000  |                |             | defaults,retry=6,qosfile=/etc/<br>opt/FJSVfefs/qosserver.conf |  |  |
| mds2     | mds1         | 1     | /dev/disk/by-id/scsi-3600000e00d1100000011286800001000 |                |             |                                                               |  |  |
| mds3     | mds4         | 2     | /dev/disk/by-id/scsi-3600000e00d1100000011286800002000 |                |             |                                                               |  |  |
| mds4     | mds3         | 3     | /dev/disk/by-id/scsi-3600000e00d1100000011286800003000 |                |             |                                                               |  |  |

For the procedure after creating the FEFS design sheet, see "4.1.5 Creating configuration definition files for the FEFS setup tool" and later.

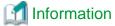

It is possible to enable the QoS function after MDS mounting as follows, however, we recommend the procedure for enabling during FEFS design sheet creation.

```
[MDS node] # lctl qos on /etc/opt/FJSVfefs/qosserver.conf
```

For details on the lctl gos on command, see "lctl gos", which is a subcommand of the "A.2.9 lctl command."

#### How to configure an FEFS client

When creating FEFS design sheets, make settings in the CLIENT section of the GFS sheet. Specify the qos or qos\_cache option in the MOUNT OPTION field to enable the QoS function. The client QoS function is set on the login node.

Figure 4.12 Enabling the QoS function (FEFS client)

| ■ CLIENT                 |                                  |
|--------------------------|----------------------------------|
| MOUNT OPTION (CCM)       | defaults,flock                   |
| MOUNT OPTION (LN)        | defaults,flock,qos,musermax=1,rd |
| MODIAL OF LICIA (EIA)    | usermax=2,wrusermax=2            |
| MOUNT OPTION (PG Client) | defaults,flock                   |
| MOUNT OPTION (FX Client) | defaults,flock                   |

For the procedure after creating the FEFS design sheet, see "4.1.5 Creating configuration definition files for the FEFS setup tool" and later.

On the FEFS client, you can set the following qos options:

Table 4.1 qos options that can be set for FEFS clients

| Option                                                                                                    | Description                                                                                                    |  |  |  |  |
|----------------------------------------------------------------------------------------------------|----------------------------------------------------------------------------------------------------|--|--|--|--|
| qos                                                                                                    | Enables the QoS function (request control) on the client node.                                                                                                    |  |  |  |  |
|                                                                                                    | You can specify this option together with the qos_cache option.                                                                                                    |  |  |  |  |
| qos_ cache                                                                                                    | Enables the QoS function (cache control) on the client node.                                                                                                    |  |  |  |  |
|                                                                                                    | You can specify this option together with the qos option.                                                                                                    |  |  |  |  |
| noqos                                                                                                    | Disables the QoS function on the client node (default).                                                                                                    |  |  |  |  |
| musermax= <numerical< td=""><td>Number of requests that one general user can issue simultaneously to the MDS.</td></numerical<>                            | Number of requests that one general user can issue simultaneously to the MDS.                                                                                               |  |  |  |  |
| -value>                                                                                                    | You can specify a numerical value in a range of 1 to 8. If omitted, the setting is 1.                                                                                       |  |  |  |  |
|                                                                                                    | Specify this option together with the qos option.                                                                                                    |  |  |  |  |
| rdusermax= <numerica< td=""><td>Number of read requests that one general user can issue simultaneously to the OSS.</td></numerica<>                        | Number of read requests that one general user can issue simultaneously to the OSS.                                                                                          |  |  |  |  |
| l-value>                                                                                                    | You can specify a numerical value in a range of 1 to 16. If omitted, the setting is 2.                                                                                      |  |  |  |  |
|                                                                                                    | Specify this option together with the qos option.                                                                                                    |  |  |  |  |
| wrusermax= <numerica< td=""><td>Number of write requests that one general user can issue simultaneously to the OSS.</td></numerica<>                       | Number of write requests that one general user can issue simultaneously to the OSS.                                                                                         |  |  |  |  |
| l-value>                                                                                                    | You can specify a numerical value in a range of 1 to 16. If omitted, the setting is 2.                                                                                      |  |  |  |  |
|                                                                                                    | Specify this option together with the qos option.                                                                                                    |  |  |  |  |
| mrootmax= <numerical< td=""><td>Number of requests that a root user can issue simultaneously to the MDS.</td></numerical<>                                 | Number of requests that a root user can issue simultaneously to the MDS.                                                                                                    |  |  |  |  |
| -value>                                                                                                    | You can specify a numerical value in a range of 1 to 8. If omitted, the setting is 1.                                                                                       |  |  |  |  |
|                                                                                                    | Specify this option together with the qos option.                                                                                                    |  |  |  |  |
| rdrootmax= <numerical< td=""><td>Number of read requests that a root user can issue simultaneously to the OSS.</td></numerical<>                           | Number of read requests that a root user can issue simultaneously to the OSS.                                                                                               |  |  |  |  |
| -value>                                                                                                    | You can specify a numerical value in a range of 1 to 16. If omitted, the setting is 2.                                                                                      |  |  |  |  |
|                                                                                                    | Specify this option together with the qos option.                                                                                                    |  |  |  |  |
| wrrootmax= <numerica< td=""><td>Number of write requests that a root user can issue simultaneously to the OSS.</td></numerica<>                            | Number of write requests that a root user can issue simultaneously to the OSS.                                                                                              |  |  |  |  |
| l-value>                                                                                                    | You can specify a numerical value in a range of 1 to 16. If omitted, the setting is 2.                                                                                      |  |  |  |  |
|                                                                                                    | Specify this option together with the qos option.                                                                                                    |  |  |  |  |
| mclientmax= <numeric< td=""><td>Number of requests that can be issued simultaneously from within a client node to the MDS.</td></numeric<>                 | Number of requests that can be issued simultaneously from within a client node to the MDS.                                                                                  |  |  |  |  |
| al-value>                                                                                                    | You can specify a numerical value in a range of 1 to 16. If omitted, the setting is 4.                                                                                      |  |  |  |  |
|                                                                                                    | Specify this option together with the qos option.                                                                                                    |  |  |  |  |
| rdclientmax= <numeric< td=""><td>Number of read requests that can be issued simultaneously from within a client node to the OSS.</td></numeric<>           | Number of read requests that can be issued simultaneously from within a client node to the OSS.                                                                             |  |  |  |  |
| al-value>                                                                                                    | You can specify a numerical value in a range of 1 to 32. If omitted, the setting is 8.                                                                                      |  |  |  |  |
|                                                                                                    | Specify this option together with the qos option.                                                                                                    |  |  |  |  |
| wrclientmax= <numeri< td=""><td>Number of write requests that can be issued simultaneously from within a client node to the OSS.</td></numeri<>            | Number of write requests that can be issued simultaneously from within a client node to the OSS.                                                                            |  |  |  |  |
| cal-value>                                                                                                    | You can specify a numerical value in a range of 1 to 32. If omitted, the setting is 8.                                                                                      |  |  |  |  |
|                                                                                                    | Specify this option together with the qos option.                                                                                                    |  |  |  |  |
| dpusermax= <numerica< td=""><td>Percentage of the client cache on the client node that can be used by one general user. You can specify a</td></numerica<> | Percentage of the client cache on the client node that can be used by one general user. You can specify a                                                                   |  |  |  |  |
| l-value>                                                                                                    | numerical value in a range of 1 to 100. If omitted, the setting is 10.                                                                                                    |  |  |  |  |
|                                                                                                    | Specify this option together with the qos_cache option.                                                                                                    |  |  |  |  |
| dpusermax= <numerica<br>l-value&gt;</numerica<br>                                                                                                    | Percentage of the client cache on the client node that can be used by a root user. You can specify a numerical value in a range of 1 to 100. If omitted, the setting is 10. |  |  |  |  |

| Option | Description                                             |
|--------|---------------------------------------------------------|
|        | Specify this option together with the qos_cache option. |

### 4.2.2 Settings of the QoS definition file

To use the QoS function, you need to create the QoS definition file /etc/opt/FJSVfefs/qosserver.conf. This operation should be done by the administrator with root authority on the MDS. In case of multi MDS environment, execute on MDT0.

1. Creating the QoS definition file

Create the QoS definition file. The format of the QoS definition file is as follows.

```
MDS{
   item-name=setting-value
   item-name=setting-value
      (omitted)}
}
OSS{
   item-name=setting-value
   item-name=setting-value
   (omitted)
}
```

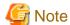

- The MDS and OSS sections must have these descriptions.
- Each line can consist of up to 1,024 characters including space characters and newline characters.
- A line that begins with the number sign ("#") is a comment line. A comment cannot begin part way through a line.

An example of setting of the QoS definition file is as follows.

Example 1: Fair sharing between users

```
MDS{
    qos = on
# login node
    nodegrp1 = 30% 203.0.113.10, 203.0.113.20, 203.0.113.30
    usermax1 = 10%
# batch-job node
    nodegrp2 = 70% 192.0.2.[0-10], 198.51.100.*
    usermax2 = 20%
}
OSS{
    qos = same_mds
}
```

### Example 2: Priority control of login nodes

```
MDS{
    qos = on
# login node
    nodegrp1 = 70% 203.0.113.10, 203.0.113.20, 203.0.113.30

# batch-job node
    nodegrp2 = 30% 192.0.2.[0-10], 198.51.100.*
}
OSS{
    qos = same_mds
}
```

The details of setting items are as follows.

Table 4.2 Items that can be written in the MDS section

| Specification item                                                                                                    | Description                                                                                                    | Behavior when omitted                                                             |
|----------------------------------------------------------------------------------------------------|----------------------------------------------------------------------------------------------------|-----------------------------------------------------------------------------------|
| qos={on   off }                                                                                                    | on: The MDS performs QoS control.                                                                                                    | This is a required parameter and cannot be                                        |
|                                                                                                    | off: The MDS does not perform QoS control.                                                                                                    | omitted.                                                                          |
| nodegrp[1-10]= <nu<br>merical-value-1&gt;%<br/>(<numerical-<br>value-2&gt;%) [ip-<br/>address-group] *1</numerical-<br></nu<br> | Specify the maximum value (percentage) for the number of server threads assigned to a node group. Server threads up to the percentage specified by <numerical-value-1> are assigned. The range of <numerical-value-1> is 1 to 100.  The total of <numerical-value-1> for nodegrp1 to nodegrp10</numerical-value-1></numerical-value-1></numerical-value-1>                                                                                                    | This is a required parameter, and at least one nodegrp specification is required. |
|                                                                                                    | must be equal to or less than 100.  If there are free server threads, server threads up to the percentage specified by <numerical-value-2> are assigned. The range of <numerical-value-2> is <numerical-value-1> to 100. If <numerical-value-2> is omitted, the same value as <numerical-value-1> is assumed specified. In this case, even if there are free server threads, server threads only up to the percentage specified by <numerical-value-1> are assigned.  Specify the IO interconnect IP addresses of FEFS clients in</numerical-value-1></numerical-value-1></numerical-value-2></numerical-value-1></numerical-value-2></numerical-value-2> |                                                                                   |
|                                                                                                    | [ip-address-group].                                                                                                    |                                                                                   |
| usermax[1-10]= <nu<br>merical-value-1&gt;%<br/>(<numerical-<br>value-2&gt;%)</numerical-<br></nu<br>                            | Specify the maximum number (percentage) of server threads that can be assigned to a single general user in the node groups defined in the nodegrp specifications. The range of <numerical-value-1> is 1 to 100.</numerical-value-1>                                                                                                    | 100% is assumed specified.                                                        |
|                                                                                                    | If there are free server threads, server threads up to the percentage specified by <numerical-value-2> are assigned. The range of <numerical-value-2> is <numerical-value-1> to 100. If <numerical-value-2> is omitted, the same value as <numerical-value-1> is assumed specified. In this case, even if there are free server threads, server threads only up to the percentage specified by <numerical-value-1> are assigned.</numerical-value-1></numerical-value-1></numerical-value-2></numerical-value-1></numerical-value-2></numerical-value-2>                                                                                                  |                                                                                   |
| rootmax[1-10]= <nu<br>merical-value-1&gt;%<br/>(<numerical-<br>value-2&gt;%)</numerical-<br></nu<br>                            | Specify the maximum number (percentage) of server threads that can be assigned to a root user in the node groups defined in the nodegrp specifications. The range of <numerical-value-1> is 1 to 100.</numerical-value-1>                                                                                                    | 100% is assumed specified.                                                        |
|                                                                                                    | If there are free server threads, server threads up to the percentage specified by <numerical-value-2> are assigned. The range of <numerical-value-2> is <numerical-value-1> to 100. If <numerical-value-2> is omitted, the same value as <numerical-value-1> is assumed specified. In this case, even if there are free server threads, server threads only up to the percentage specified by <numerical-value-1> are assigned.</numerical-value-1></numerical-value-1></numerical-value-2></numerical-value-1></numerical-value-2></numerical-value-2>                                                                                                  |                                                                                   |

<sup>\*1</sup> The ip-address-group format in nodegrp is as follows:

### Format of ip-address-group of nodegrp

```
<ip-address-group> :== <ip-range> { ,<ip-range>}
<ip-range> :== <r-expr> "." <r-expr> "." <r-expr>
<r-expr> :== <number> | "*" | "[" <r-list> "]"
<r-list> :== <range> [ "," <r-list> ]
<range> :== <number> [ "-" <number> [ "/" <stride> ] ]
```

```
<number> :== "0-255"
<stride> :== "1-255"
```

Examples of nodegrp definitions are as follows.

Example 1: IP addresses are specified one by one.

```
nodegrp1 = 30% 192.0.2.10, 192.0.2.27, 192.0.2.35
nodegrp2 = 70% 198.51.100.50, 198.51.100.55
```

Example 2: A range of IP addresses is specified.

```
nodegrp1 = 30% 192.0.2.[10-15] -> Equivalent to 192.0.2.[10,11,12,13,14,15] nodegrp2 = 70% 198.51.100.* -> Equivalent to 198.51.100.[0-255]
```

Example 3: A range of IP addresses is specified with a constant interval.

```
nodegrp1 = 30% 192.0.2.[10-20/3] -> Equivalent to 192.0.2.[10,13,16,19] nodegrp2 = 70% 198.51.100.[50-100/10] -> Equivalent to 198.51.100.[50,60,70,80,90,100]
```

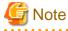

If there is a repeated definition of an IP address in nodegrp1 to nodegrp10, the definition of the smaller nodegrp number has priority.

For example, for the following definitions, a request from 192.0.2.35 will be under QoS control of nodegrp1:

Example of wrong definitions

```
nodegrp1 = 30% 192.0.2.*
nodegrp2 = 70% 192.0.2.35
```

Write the following definitions for the correct QoS control of a request from 192.0.2.35:

Example of correct definitions

```
nodegrp1 = 70% 192.0.2.35
nodegrp2 = 30% 192.0.2.*
```

For the following definitions, a request from any FEFS client will be under QoS control of nodegrp1:

Example of wrong definitions

```
nodegrp1 = 70% *.*.*.*
nodegrp2 = 30% 192.0.2.*
```

Write the following definitions for the correct QoS control of a request from 192.0.2.\*:

Example of correct definitions

```
nodegrp1 = 30% 192.0.2.*
nodegrp2 = 70% *.*.*.*
```

Table 4.3 Items that can be written in the OSS section

| Specification item         | Description                                                                                                    | Behavior when omitted                               |
|----------------------------|----------------------------------------------------------------------------------------------------|-----------------------------------------------------|
| qos={on   off   same_mds } | on: The OSS performs QoS control.  off: The OSS does not perform QoS control.  same_mds: The definition in the MDS section is used. (The definition in the OSS section is invalid.). However, for the parameter (load_limit_usec) that can only be specified in the OSS section, the definition in the OSS section is used. | This is a required parameter and cannot be omitted. |

| Specification item                                                                                                    | Description                                                                                                    | Behavior when omitted                                                             |
|----------------------------------------------------------------------------------------------------|----------------------------------------------------------------------------------------------------|-----------------------------------------------------------------------------------|
| nodegrp[1-10]= <nu<br>merical-value-1&gt;%<br/>(<numerical-<br>value-2&gt;%) [ip-<br/>address-group] *1</numerical-<br></nu<br> | Same as in the MDS section. See the description of the MDS section.                                                                                                    | This is a required parameter, and at least one nodegrp specification is required. |
| usermax[1-10]= <n<br>umerical-value-1&gt;<br/>%(<numerical-<br>value-2&gt;%)</numerical-<br></n<br>                             | Same as in the MDS section. See the description of the MDS section.                                                                                                    | 100% is assumed specified.                                                        |
| rootmax[1-10]= <n<br>umerical-value-1&gt;<br/>%(<numerical-<br>value-2&gt;%)</numerical-<br></n<br>                             | Same as in the MDS section. See the description of the MDS section.                                                                                                    | 100% is assumed specified.                                                        |
| load_limit_usec=<<br>numerical-value>                                                                                           | Specify the upper limit time in microseconds for one disk access to the OST.                                                                                                    | 0 (invalid) is assumed to be specified.                                           |
|                                                                                                    | If the disk access time exceeds the value specified by this parameter, the result is as follows: QoS control will be exercised according to a value smaller than the specified usermax or rootmax value (percentage) for the number of server threads. |                                                                                   |
|                                                                                                    | You can specify a numerical value in a range of 0 to 100000000.                                                                                                    |                                                                                   |
|                                                                                                    | If you specify 0, the number of threads will not be controlled according to the IO access time.                                                                                                    |                                                                                   |

<sup>\*1</sup> Describe ip address group of nodegrp referring to "Format of ip-address-group of nodegrp" above.

### 2. Checking the QoS definition file

Check the syntax of the created QoS definition file for errors. To check the QoS definition file, use lctl qos check command on the MDS.

### Example 1: Where the syntax is correct

```
[MDS node]
# lctl qos check /etc/opt/FJSVfefs/qosserver.conf
QoS command was completed.
```

### Example 2: Where the syntax is incorrect

```
[MDS node]
# lctl qos check /etc/opt/FJSVfefs/qosserver.conf
QoS config-file error. code=E_SEC_INVALID line=12
```

For details on the lctl qos check command, see "lctl qos", which is a subcommand of the "A.2.9 lctl command."

### 3. Enabling the QoS function

After confirming that the syntax in the QoS definition file is correct, enable the QoS function as shown in "How to configure the MDS" of "4.2.1 Enable the QoS Function".

## 4.3 Settings to Enable the File Lock

FEFS has the advisory lock function by the fcntl system call or the flock system call.

When you use this file lock, specify the flock option in the MOUNT OPTION field of the CLIENT section of the GFS sheet.

Figure 4.13 Enabling the file lock

| ■ CLIENT                 |                |  |
|--------------------------|----------------|--|
| MOUNT OPTION (CCM)       | defaults,flock |  |
| MOUNT OPTION (LN)        | defaults,flock |  |
| MOUNT OPTION (PG Client) | defaults,flock |  |
| MOUNT OPTION (FX Client) | defaults,flock |  |

For the procedure after creating the FEFS design sheet, see "4.1.5 Creating configuration definition files for the FEFS setup tool" and later.

## 4.4 Settings to Enable the ACL Function

If you want to apply it to all file systems when creating FEFS design sheets, specify the acl option in the MOUNT OPTION filed of the MDS section of the GFS sheet to enable the ACL function.

Figure 4.14 Enabling the ACL function

| ■ MDS        |              |       |                                                        |                |                 |                      |
|--------------|--------------|-------|--------------------------------------------------------|----------------|-----------------|----------------------|
| MDS HOSTNAME | MDS HOSTNAME | MDT   | MDT VOLUME                                             | JOURNAL VOLUME | MKFS OPTION     | MOUNT OPTION         |
| (Active)     | (Standby)    | INDEX | MD1 VOLOME                                             | JOOKIAL VOLUME | MIG 5 OF TION   | MODIAT OF HOLA       |
| mds1         | mds2         | (     | /dev/disk/by-id/scsi-3600000e00d1100000011286800000000 |                | reformatverbose | defaults,retry=6,acl |
| mds2         | mds1         | 1     | /dev/disk/by-id/scsi-3600000e00d1100000011286800001000 |                |                 |                      |
| mds3         | mds4         | 2     | /dev/disk/by-id/scsi-3600000e00d1100000011286800002000 |                |                 |                      |
| mds4         | mds3         | 3     | /dev/disk/by-id/scsi-3600000e00d1100000011286800003000 |                |                 |                      |
|              |              |       |                                                        |                |                 |                      |

For the procedure after creating the FEFS design sheet, see "4.1.5 Creating configuration definition files for the FEFS setup tool" and later.

# 4.5 Settings to Enable the user Extended Attribute

The user extended attribute is information that is set and referred to by the system call setxattr and the system call getxattr. The prefix indicating the namespace is "user." The user extended attribute is not available by default. If you want to use the user extended attribute, specify the user extended attribute, specify the user extended attribute is not available by default. If you want to use the user extended attribute, specify the user extended attribute is not available by default. If you want to use the user extended attribute, specify the user extended attribute is not available by default. If you want to use the user extended attribute, specify the user extended attribute is not available by default. If you want to use the user extended attribute, specify the user extended attribute is not available by default.

Figure 4.15 Enabling the user extended attribute

| ■ CLIENT                                           |                           |  |
|----------------------------------------------------|---------------------------|--|
| MOUNT OPTION (CCM)                                 | defaults,flock,user_xattr |  |
| MOUNT OPTION (LN)                                  | defaults,flock,user_xattr |  |
| MOUNT OPTION (PG Client) defaults,flock,user_xattr |                           |  |
| MOUNT OPTION (FX Client) defaults,flock,user_xattr |                           |  |

For the procedure after creating the FEFS design sheet, see "4.1.5 Creating configuration definition files for the FEFS setup tool" and later.

# 4.6 Settings to Use the Failover Function

To use the MGS/MDS/OSS failover function, the following setting is required for preventing automatic restart at the node panic time.

For configuration instructions, refer to the documentation provided if you have installed Dump assist tool of the Fujitsu Linux Support Package.

If not, see the "Kernel Crash Dump Guide" published by Red Hat, Inc.

# 4.7 Operation during maintenance

If you want to change a module parameter after the FEFS has already been built, you need to once stop the FEFS and unload the module. Stop the FEFS in the following sequence:

### 1. Stopping clients

Execute the following on every client.

# systemctl stop FJSVfefs

#### 2. Stopping OSSs

Execute the following on every OSS.

# systemctl stop FJSVfefs

### 3. Stopping MDSs

Execute the following on every MDS.

# systemctl stop FJSVfefs

### 4. Stopping MGSs

Execute the following on every MGS.

# systemctl stop FJSVfefs

After unloading the module, change the FEFS parameters, and then restart the FEFS. At this time, you do not need to reformat the file system if it is already formatted.

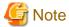

- As the last step in this procedure, stop the node where an MGT is mounted.
- When the file system inconsistency occurs, you also need to stop FEFS to repair it. For details on repairing the file system, see "5.8 Repairing File System Inconsistencies".
- Stopping FEFS should be done after completing fjsnap if it is being executed. If FEFS is stopped while executing fjsnap, a node may panic.

# 4.8 Configuring the FEFS Statistics Visualization Function

This section describes the setting procedure to use the FEFS statistics visualization function.

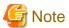

To use the FEFS statistics visualization function, it is necessary to obtain the collectl package separately and install to MDS and OSS.

If the following packages are installed, collectl log files are compressed and written out.

- perl-IO-Compress
- perl-Compress-Raw-Zlib
- perl-Compress-Raw-Bzip2

Also, only the collectl version 4.3.0 is supported.

## 4.8.1 Setting environment variable

Set the environment variable in order for your job scheduler to set the job ID. The list of the environment variables that can be specified is shown in the "Table 4.4 Environment variable list denoting the job scheduler set job ID."

Table 4.4 Environment variable list denoting the job scheduler set job ID

| Job Scheduler                                        | Environment Variable |
|------------------------------------------------------|----------------------|
| Simple Linux Utility for Resource Management (SLURM) | SLURM_JOB_ID         |

| Job Scheduler                                     | Environment Variable |  |
|---------------------------------------------------|----------------------|--|
| Sun Grid Engine (SGE)                             | JOB_ID               |  |
| Load Sharing Facility (LSF)                       | LSB_JOBID            |  |
| Loadleveler                                       | LOADL_STEP_ID        |  |
| Portable Batch Scheduler (PBS)/MAUI               | PBS_JOBID            |  |
| Cray Application Level Placement Scheduler (ALPS) | ALPS_APP_ID          |  |

Setting is required both for the FEFS server and the FEFS client.

Target files (Common to FEFS server and client)

/etc/opt/FJSVfefs/set\_param\_priv

When the file does not exist, create it.

The following setting example is the example where the job scheduler is PBS. Set "PBS\_JOBID".

[MDS node, OSS node, Client node]
# vi /etc/opt/FJSVfefs/set\_param\_priv

- Setting example

lctl set\_param jobid\_var=PBS\_JOBID > /dev/null 2>&1 # Add this line.

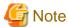

For the environment variables listed above for each job scheduler, check the latest specifications for your job scheduler.

### 4.8.2 Restarting the FEFS service

When the FEFS service is activated, restart the FEFS service.

Execute the following command in the order of client node, OSS node and MDS (MGS) node. Stop the service finally with the node that mounts MGT.

# systemctl stop FJSVfefs

Execute the following command in the order of MDS (MGS) node, OSS node and client node. Start the service at first with the node that mounts MGT.

# systemctl start FJSVfefs

## 4.9 Settings for NFS Publishing

To publish the FEFS, include the following options in the settings for NFS publishing in the /etc/exports file on the NFS server that has the FEFS.

Table 4.5 Required options in the settings for FEFS publishing

| Option name    | Remarks                                                                                                    |
|----------------|----------------------------------------------------------------------------------------------------|
| fsid=num       | Specify a non-zero 32-bit integer value in num. Always specify a unique value for each publishing point. We recommend setting a low value, which should be 1 or more.                                                                                                    |
| no_root_squash | If no_root_squash has been used for export, an NFS client with root privileges can access resources in the file system. Therefore, adjust the NFS export settings to set a limit on the range of mountable clients so that mounting from an unintended node is not possible. |

Also, the NFS server and the NFS client must have the same settings for account information, such as login user settings (e.g., user name, group name, uid, gid).

### 4.10 Precautions

### The depletion of ARP cache

In a cluster of PRIMERGY node consisting of a large number of nodes, a communication from a single node to a large number of nodes may be generated. As a result, the number of ARP cache of the sender node is possibly insufficient as the default. When the ARP cache dries up, you fail in the address resolution, and FEFS cannot be accessed. To avoid such a situation, examine the tuning of the kernel parameter as follows.

- The nodes to be specified

MDS node, and OSS node

- The kernel parameter to be specified

Specify the following kernel parameters concerning the number of ARP cache.

```
net.ipv4.neigh.default.gc_thresh3
```

- The value to be set to parameter

You can calculate the required number of ARP cache by using the following expression. Set a value larger than this value.

```
number of I/F(IP address) of receiver node x number of receiver node
```

When the value obtained above is larger than the default value(1024) of the kernel parameter net.ipv4.neigh.default.gc\_thresh3 in Red Hat Enterprise Linux, execute tuning. However, it is necessary to adjust it so as to avoid memory shortage.

The following is an example of calculating parameters.

```
When two Ethernet adapter are installed to the receiver node, the number of node is 1000, the number of ARP cache required for the sender node is given as follows.

2 (Ethernet) x 1000 (number of receiver node) = 2000
```

To modify the kernel parameter, edit "/etc/sysctl.conf" file. For details, see the specifications of Red Hat Enterprise Linux.

### Environment variable LD\_LIBRARY\_PATH

If the common libraries required for program execution have not been placed in the current directory, do not include the current directory in the environment variable LD\_LIBRARY\_PATH.

When the current directory on FEFS includes a search path, unnecessary file access increases, resulting in a high access load on FEFS. The following examples include the current directory as a search target.

```
(a) LD_LIBRARY_PATH=/usr/local/lib:
(b) LD_LIBRARY_PATH=/usr/local/lib:.
(c) LD_LIBRARY_PATH=/usr/local/lib:.:/usr/lib
(d) LD_LIBRARY_PATH=:/usr/local/lib
(e) LD_LIBRARY_PATH=/usr/local/lib::/usr/lib
```

As shown in (a), (d), and (e), the current directory may be a search target even in cases where the current directory (".") is not explicitly specified. For details, check the LD\_LIBRARY\_PATH specifications.

The number of accesses to the current directory varies depending on whether the current directory is set in the environment variable LD\_LIBRARY\_PATH. Examples are shown below.

### Example 1: The current directory is not set in LD\_LIBRARY\_PATH

```
$ export LD_LIBRARY_PATH=
$ strace -e open dd if=/dev/zero of=./test.dat bs=4k count=1 |& grep ENOENT | wc -1
5
-> Open system calls that ended with ENOENT: 5
```

### Example 2: The current directory is set in LD\_LIBRARY\_PATH

```
$ export LD_LIBRARY_PATH=.
$ strace -e open dd if=/dev/zero of=./test.dat bs=4k count=1 |& grep ENOENT | wc -1
```

```
17
-> Open system calls that ended with ENOENT: 17
```

In the above example, where the current directory is on FEFS, 12 (17 - 5) open system calls on FEFS ended with ENOENT. The above example shows execution on one node. In a case of execution on 100 compute nodes, the number of executed open system calls that end in an error with ENOENT is  $12 \times 100 = 1200$ .

# Chapter 5 Method of Operation

This chapter describes how to operate FEFS.

## 5.1 Starting FEFS Servers and Clients

To start FEFS servers and clients, start nodes in the following order by node type.

FEFS is automatically mounted at the node start time.

- 1. MGS node, MDS node.
- 2. OSS node.
- 3. Client node.

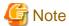

The run level cannot be changed while running the FEFS service. Change the run level after stopping the FEFS service, and start the FEFS service afterwards when you change the run level.

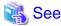

When cooperating with Job Operation Software, for details on the operation about starting nodes, see the following manual.

Job Operation Software Administrator's Guide for System Management

# 5.2 Stopping FEFS Servers and Clients

To stop FEFS servers and clients, stop nodes in the following order by node type.

- 1. Client node.
- 2. OSS node.
- 3. MGS node, MDS node.

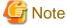

Stopping FEFS should be done after completing pasnap or fjsnap if it is being executed. If FEFS is stopped while executing pasnap or fjsnap, a node may panic.

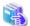

See

When cooperating with Job Operation Software, for details on the operation about stopping nodes, see the following manual.

Job Operation Software Administrator's Guide for System Management

# 5.3 Configuring the Striping Function

This section describes striping function settings.

# 5.3.1 How to configure stripes

Use the lfs setstripe command to configure stripes. Execute this command on a client node.

The following figure shows an example.

Figure 5.1 Example of stripes

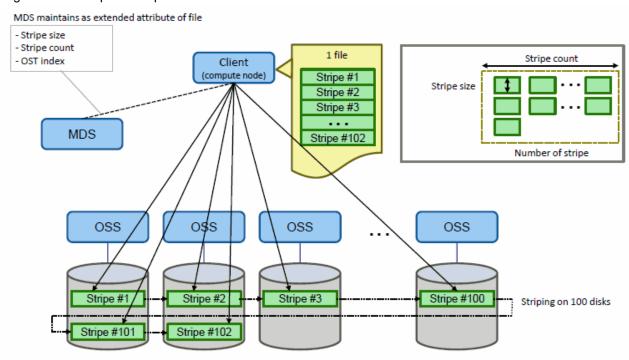

With the lfs setstripe command, you can specify a size and range for the data to be distributed, and the number of units of data to be distributed.

- Stripe size

You can set a size for the data to be distributed.

- Stripe count

You can set an OST range for distributing data.

In "Figure 5.1 Example of stripes", stripes are allocated on 100 disks. This means the stripe count is 100. You can set a distribution range by specifying an OST index and an OST group named OST\_pool.

For details on OST\_pool settings, see "5.3.3 How to configure an OST\_pool."

The lfs setstripe command creates a new file that has a stripe pattern. You can set the stripe pattern for an existing directory.

The following example sets a stripe pattern with a stripe size of 2 GiB and stripe count of 100 for the directory /fefs01. Stripes are allocated in an OST\_pool named pool0001.

```
[Client node]
# lfs setstripe -S 2g -c 100 -p pool0001 /fefs01
```

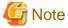

- If the specified OST runs out of space, it may be set to another OST.
- The stripe size must be a multiple of 65536 bytes.

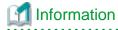

The OST index is available for reference in the information output by lfs df.

```
[Client node]
# lfs df
UUID
                      1K-blocks
                                       Used
                                              Available Use% Mounted on
gfefs0-MDT0000_UUID
                                     130552
                      189194456
                                              179298280 0% /fefs01[MDT:0]
                                              192532828
gfefs0-OST0000_UUID
                      202702656
                                       24792
                                                          0% /fefs01[OST:<u>0</u>]
gfefs0-OST0001_UUID
                      202702656
                                       25304
                                               192532312
                                                           0% /fefs01[OST:<u>1</u>]
gfefs0-OST0002_UUID
                       202702656
                                       26328
                                               192531288
                                                           0% /fefs01[OST:2]
gfefs0-OST0003_UUID
                       202702656
                                       25816
                                               192531804
                                                           0% /fefs01[OST:3]
filesystem summary:
                       810810624
                                      102240
                                               770128232
                                                           0% /fefs01
```

The rightmost number (blue character) on each line of the output results is the OST index number.

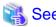

For details on the lfs setstripe command, see "Ifs setstripe", which is a subcommand of the "A.2.8 Ifs command."

### 5.3.2 How to confirm Stripe settings

Use the lfs getstripe command to confirm stripe settings. The command displays information on the stripe pattern of the specified file or directory. Execute this command on a client node.

The following example displays the stripe pattern of the directory /fefs01.

```
[Client node]
# 1fs getstripe /fefs01
/fefs01
stripe_count: 100 stripe_size: 2147483648 stripe_offset: -1
```

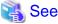

For details on the lfs getstripe command, see "lfs getstripe", which is a subcommand of the "A.2.8 lfs command."

### 5.3.3 How to configure an OST\_pool

The OST\_pool function is a function for grouping OSTs in advance. Use this function to specify a distribution range for the striping function.

Figure 5.2 OST\_pool example

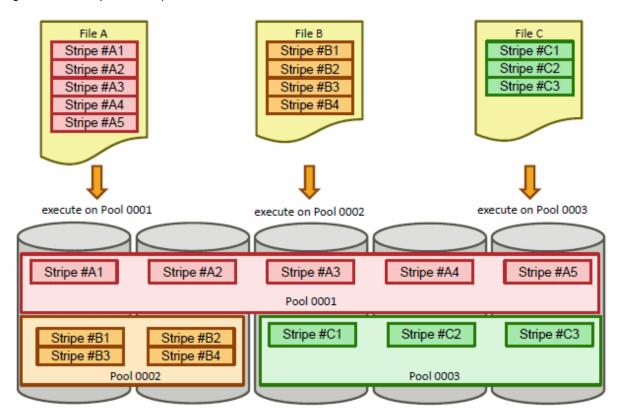

Mounting clients on the MGS node (only if the MGS and MDS are different nodes)
 If the MGS and MDS are different nodes, clients must be mounted on the MGS node before using the OST\_pool function. From the MGS node, execute the command to mount clients on the MGS node.

The following command specifies 192.0.2.81 as the IB IP address of the MGS.

```
[MGS node]
# mount -t lustre 192.0.2.81@o2ib0:/<fsname> /mnt/fefs
```

<fsname>: File system name

### 2. Creating a new OST\_pool

Use the lctl pool\_new command to create a new OST\_pool. Execute this command on an MDS node. However, if the MGS and MDS are different nodes, execute the command on the MGS node.

The following example creates an OST\_pool named pool0001 on the file system fefs01.

```
[MGS/MDS node]
# lctl pool_new fefs01.pool0001
Pool fefs01.pool0001 created
```

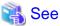

For details on the lctl pool\_new command, see "lctl pool\_new", which is a subcommand of the "A.2.9 lctl command."

### 3. Registering an OST in an OST\_pool

Next, use the lctl pool\_add command to register an OST. Execute this command on an MDS node. However, if the MGS and MDS are different nodes, execute the command on the MGS node.

The following example registers an OST in the OST\_pool named pool0001.

```
[MGS/MDS node]
# lctl pool_add fefs01.pool0001 OST0000
OST TCS-OST0000_UUID added to pool fefs01.pool0001
```

The registered OST has an OST index ID of 0 in the OST\_pool named pool0001.

OST names specified by this command corresponds to OST index IDs as follows.

OSTxxxx : OST index xxxx

When an OST index ID is 0, the OST name is OST0000. The same operation is repeated for all OSTs to be registered as members of pool0001.

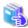

#### See

For details on the lctl pool\_add command, see "lctl pool\_add", which is a subcommand of the "A.2.9 lctl command."

### 4. Displaying information on an OST\_pool

Use the lctl pool\_list command to display an OST\_pool list and a list of the OSTs registered in an OST\_pool. Execute this command on an MDS node. However, if the MGS and MDS are different nodes, execute the command on the MGS node.

The following example displays a list of the OST\_pools registered at the mount point /fefs01.

```
[MGS/MDS node]
# lctl pool_list /fefs01
Pools from fefs01:
fefs01.pool0001
```

The following example displays a list of OSTs registered in the OST\_pool named pool0001.

```
[MGS node]
# lctl pool_list fefs01.pool0001
```

The lfs pool\_list command can also display the same information. Execute this command on a client node.

The following example displays a list of the OST\_pools registered at the mount point /fefs01.

```
[Client node]
# lfs pool_list /fefs01
```

The following example displays a list of the OSTs registered in the OST\_pool named pool0001.

```
[Client node]
# lfs pool_list fefs01.pool0001
```

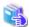

### See

For details on the lctl pool\_list command, see "lctl pool\_list", which is a subcommand of the "A.2.9 lctl command." Also For details on the lfs pool\_list command, see "lfs pool\_list", which is a subcommand of the "A.2.8 lfs command."

### 5. Deleting an OST from an OST\_pool

Use the lctl pool\_remove command to delete a registered OST entry from an OST\_pool. Execute this command on an MDS node. However, if the MGS and MDS are different nodes, execute the command on the MGS node.

The following example deletes OST0000 registered in the OST\_pool named pool0001.

```
[MGS/MDS node]
# lctl pool_remove fefs01.pool0001 OST0000
```

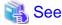

For details on the lctl pool\_remove command, see "lctl pool\_remove", which is a subcommand of the "A.2.9 lctl command."

### 6. Deleting an OST\_pool

Use the lctl pool\_destroy command to delete an OST\_pool. Execute this command on an MDS node. However, if the MGS and MDS are different nodes, execute the command on the MGS node.

The following example deletes the OST\_pool named pool0001.

[MGS/MDS node]
# lctl pool\_destroy fefs01.pool0001

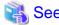

For details on the lctl pool\_destroy command, see "lctl pool\_destroy", which is a subcommand of the "A.2.9 lctl command."

7. Unmounting clients (only if the MGS and MDS are different nodes)

Unmount the clients mounted on the MGS node. From the MGS node, execute the command to unmount the clients from the MGS node.

[MGS node]
# umount /mnt/fefs

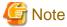

Before executing a command to manipulate an OST\_pool as described above, unmount all the mounted FEFS clients in the targeted FEFS server group.

### 5.4 How to Use Multi-MDS

### 5.4.1 Creating a remote directory

The following example displays how to specify MDT to create a directory in multi-MDS environment.

Assume that MDT1 and MDT 2 are index number 1 and index number 2 respectively.

[Client node]
# lfs mkdir -i 1 /mnt/fefs/usr
# lfs mkdir -i 2 /mnt/fefs/work

This command creates the directory /usr in MDT1 and the directory /work in MDT2.

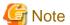

If a number larger than the MDT number is used as the specified value for -i, it is treated as if the MDT number was specified.

Figure 5.3 Creating directory in the specified MDT

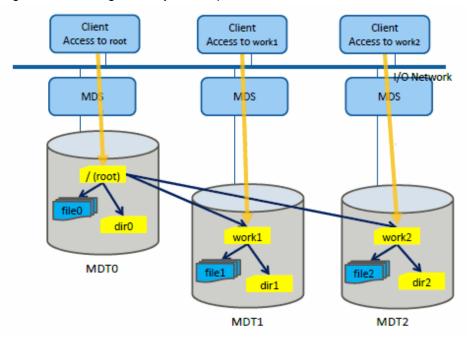

# 5.4.2 Creating a striped directory

The following example displays how to create a stripe directory to distribute and deploy metadata in multiple MDTs in multi-MDS environment.

There are four target MDTs, assuming that they are MDT1, MDT2, MDT3, and MDT4 in the order of index numbers.

```
[Client node]
# 1fs mkdir -c 4 -i 1 /mnt/fefs/dir1
```

This command creates a striped directory in the four MDTs with MDT1 in the front.

After this, the files created under the directory are distributed and managed.

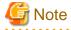

If a number larger than the number of MDTs is used as the specified value for -c or -i, it is treated as if the number of MDTs was specified.

Figure 5.4 Creating stripe directory

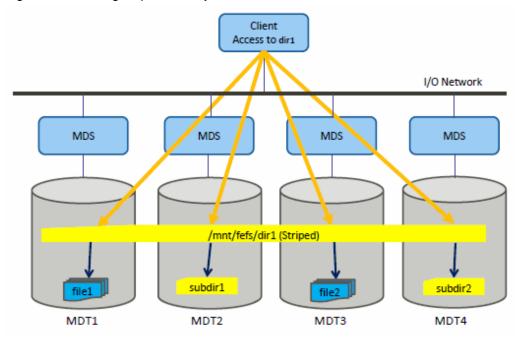

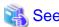

For details on the command, see "Ifs mkdir," which is a subcommand of "A.2.8 lfs command."

Use the lfs getdirstripe command to confirm the directory striping information. The usage example is shown below.

The above means that the stripe count is 4 and the number of striped MDS starts with 1.

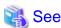

For details on the command, see "Ifs getdirstripe," which is a subcommand of "A.2.8 Ifs command."

## 5.5 Configuring the QUOTA Function

This section describes QUOTA function settings.

# 5.5.1 QUOTA setting for users and groups

This section describes how to configure the QUOTA function to files or directories. Unless otherwise noted, a user who has root privileges configures this function.

1. Preparation

Nothing is necessary for preparation.

#### 2. How to set limit values

By enabling the QUOTA function, you can set limit values for each user or group. The following settings are an example of limit values for individual users and groups.

Table 5.1 Setting example of limit values for individual users

| User name | Disk capacity | Number of files |  |
|-----------|---------------|-----------------|--|
| user1     | 32 GiB        | No limit        |  |
| user2     | No limit      | 10000           |  |
| user3     | 64 GiB        | 5000            |  |

Grace times of the soft limit for users(blocks): 1000 seconds Grace times of the soft limit for users(inodes): 3 days

Table 5.2 Setting example of limit values for individual groups

| Group name | Disk capacity | Number of files |  |
|------------|---------------|-----------------|--|
| group1     | 512 GiB       | No limit        |  |
| group2     | No limit      | 20000           |  |
| group3     | 1 TiB         | 30000           |  |

Grace times of the soft limit for groups(blocks): 3 days Grace times of the soft limit for groups(inodes): 1000 seconds

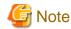

The grace time for soft limit is set for all users or groups in common, not for individual users or groups.

As shown below, execute the lfs setquota command from an FEFS client to set the limit values. If you want unlimited disk space or files, specify "0" as the value.

This example assumes that FEFS is mounted at /mnt/fefs.

```
[Client node]
# lfs setquota -u user1 -B 33554432 /mnt/fefs # user1 setting
# lfs setquota -u user2 -I 10000 /mnt/fefs # user2 setting
# lfs setquota -u user3 -B 67108864 -I 5000 /mnt/fefs # user3 setting
# lfs setquota -g group1 -B 536870912 /mnt/fefs # group1 setting
# lfs setquota -g group2 -I 20000 /mnt/fefs # group2 setting
# lfs setquota -g group3 -B 1073741824 -I 30000 /mnt/fefs # group3 setting
# lfs setquota -t -u -b 1000 -i 3d /mnt/fefs # user soft limit grace times setting
# lfs setquota -t -g -b 3d -i 1000 /mnt/fefs # group soft limit grace times setting
```

Similarly, you can change limit values by executing the lfs setquota command.

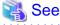

For details on the command, see "Ifs setquota", which is a subcommand of the "A.2.8 Ifs command".

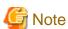

- When you set again the value exceeding upper limit value while the QUOTA setting has reached the upper limit, you may not be able to create the file exceeding the first upper limit value. In such case, set 0 at first and then set the value again. This enables the set value.

......

<sup>\*</sup>Specify the disk capacity limit in KiB units.

- When there is 1MDT node in MDS or 1OST node in OSS, the QUOTA limit values are not enabled by default. To enable the value, execute the following command on the MGS node after confirming the server mount:

```
# lctl conf_param <fsname>.quota.ost=ugd
# lctl conf_param <fsname>.quota.mdt=ugd
```

<fsname>: File system name

#### 3. How to confirm limit values

You can confirm limit values by executing the lfs quota command. This command is executed on the client node.

The following example shows how to confirm the limit for the user name: user1. In this case, specify the user name with the -u option of the lfs quota command.

```
[Client node]
# lfs quota -u user1 /mnt/fefs
Disk quotas for user user1 (uid 2000):
    Filesystem kbytes quota
                                limit
                                         grace
                                                 files
                                                         quota
                                                                 limit
                                                                         grace
      /mnt/fefs
                            0 33554432
                     0
                                                      Ω
                                                              Ω
                                                                      Ω
```

The following example shows how to confirm the limit for the your own user (user name: user1, group name to which you belong: group1). In this case, execute the lfs quota command as follows. No options are required.

```
[Client node]
$ lfs quota /mnt/fefs/
                                       # Your user name is user1, and group name is group1
Disk quotas for user user1 (uid 2000):
    Filesystem kbytes quota limit
                                       grace
                                               files
                                                       guota
                                                              limit
                                                                      grace
                                                   0
                                                           0
                   0
                           0 33554432
                                                                   0
     /mnt/fefs
Disk quotas for group group1 (gid 2000):
    Filesystem kbytes quota limit grace
                                              files
                                                     quota limit
                                                                     grace
                           0 536870912
     /mnt/fefs
```

The following example shows how to confirm the grace times of the soft limit. In this case, specify the -t option to the lfs quota command as follows:

```
[Client node]

$ 1fs quota -t -u /mnt/fefs  # user soft limit grace times

Block grace time: 16m40s; Inode grace time: 3d

$ 1fs quota -t -g /mnt/fefs  # group soft limit grace times

Block grace time: 3d; Inode grace time: 16m40s
```

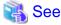

For details on the lfs quota command, see "lfs quota", which is a subcommand of the "A.2.8 lfs command".

4. Procedure for disabling the QUOTA function

Disable the QUOTA function by using the following procedure.

- 1. On the FEFS client, write down the limits set for all users and groups.
- 2. On the FEFS client, set each limit to 0 for all users and groups by using "lfs setquota."

  To enable the QUOTA function again, set the values that you wrote down in step 1 by using "lfs setquota."

# 5.5.2 QUOTA settings for the projects

This section describes how to configure the Project QUOTA function. Unless otherwise noted, a user who has root privileges configures this function.

### 1. Preparation

Use the lfs project command to set the project ID and inheritance flags. If inheritance flags are set in the directory, the directory created underneath inherits the project ID and the inheritance flags of the parent directory.

The following example shows the procedure to set the project ID 1000 to the directory /mnt/fefs/dir1 which sets the project ID and the inheritance flags to all directories underneath.

```
[Client node]
# lfs project -srp 1000 /mnt/fefs/dirl # set project ID 1000 and inheritance flags to all under
# directory /mnt/fefs/dirl
# lfs project -d /mnt/fefs/dirl # display the project setting of directory /mnt/fefs/dirl
1000 P /mnt/fefs/dirl # display the project setting recursively under
1000 P /mnt/fefs/dirl # display the project setting recursively under
1000 P /mnt/fefs/dirl/subdirll # directory /mnt/fefs/dirl
1000 P /mnt/fefs/dirl/file11
1000 P /mnt/fefs/dirl/subdirll/subdir21
1000 P /mnt/fefs/dirl/subdirll/file21
```

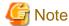

- Without the -s option, the lfs project command does not set the project ID when creating the file directories under the directory afterwards and the project ID is not counted in the project QUOTA count of the parent directory.

- When you execute the lfs project command again to the file or directory to which the project ID has already been set, the command overwrites the project ID value.

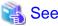

For details on the lfs project command, see "lfs project," which is a subcommand of "A.2.8 lfs command."

#### 2. How to set limit values

When you enable the project QUOTA function and relate the project to the directory, you can set limit values such as disk capacity and the number of files for each directory.

The following settings are an example of limit values for individual directories.

Table 5.3 Example of setting limit values for each project

| Project ID | Directory      | Disk capacity | Number of files |
|------------|----------------|---------------|-----------------|
| 1000       | /mnt/fefs/dir1 | 32 GiB        | No limit        |
| 2000       | /mnt/fefs/dir2 | No limit      | 10000           |
| 3000       | /mnt/fefs/dir3 | 64 GiB        | 5000            |

Grace times of the soft limit(blocks): 7200 seconds Grace times of the soft limit(inodes): 1 day

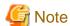

The grace time for the project QUOTA soft limit is set for each file system, not for each project.

As shown below, execute the lfs setquota command from an FEFS client to set the limit values.

This example assumes that FEFS is mounted at /mnt/fefs.

```
[Client node]
# mkdir /mnt/fefs/dir1 # create directory /mnt/fefs/dir1
# lfs project -srp 1000 /mnt/fefs/dir1 # set project ID 1000 to directory /mnt/
fefs/dir1
# lfs setquota -p 1000 -B 33554432 /mnt/fefs # set QUOTA to project ID 1000
# mkdir /mnt/fefs/dir2 # create directory /mnt/fefs/dir2
# lfs project -srp 2000 /mnt/fefs/dir2 # set project ID 2000 to directory /mnt/
fefs/dir2
```

```
# 1fs setquota -p 2000 -I 10000 /mnt/fefs  # set QUOTA to project ID 2000
# mkdir /mnt/fefs/dir3  # create directory /mnt/fefs/dir3
# lfs project -srp 3000 /mnt/fefs/dir3  # set project ID 3000 to directory /mnt/
fefs/dir3
# lfs setquota -p 3000 -B 67108864 -I 5000 /mnt/fefs  # set QUOTA to project ID 3000
# lfs setquota -t -p -b 7200 -i ld /mnt/fefs  # set grace times of project QUOTA soft
limit
```

\*Specify the disk capacity limit in KiB units.

Similarly, you can change limit values too by executing the lfs setquota command.

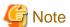

- When you set again the value exceeding upper limit value while the QUOTA setting has reached the upper limit, you may not be able to create the file exceeding the first upper limit value. In such case, set 0 at first and then set the value again. This enables the set value.
- When there is 1MDT node in MDS or 1OST node in OSS, the QUOTA limit values are not enabled by default. To enable the value, execute the following command on the MGS node after confirming the server mount:

```
# lctl conf_param <fsname>.quota.ost=ugd
# lctl conf_param <fsname>.quota.mdt=ugd
```

< fsname>: File system name

For details on the command, see "lctl conf\_param.", which is a subcommand of the "A.2.9 lctl command".

This command only needs to be executed once per file system, and there is no need to delete the set value.

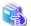

### See

For details on the command, see "A.2.8 lfs command.", which is a subcommand of the "A.2.8 lfs command".

# Information

We recommend the operation of creating empty directory and setting the project QUOTA and inheritance flags to transfer the files in that directory, instead of setting the entire project QUOTA in the existing directory. That is because the this operation is beneficial in terms of load to the system.

#### 3. How to confirm limit values

You can confirm limit values of the project QUOTA function by executing the lfs quota command. Execute this command on the client node.

The following example shows how to confirm limit values of the project ID 1000. In this case, specify the directory path name with the -p option of the lfs quota command.

```
[Client node]
$ 1fs quota -p 1000 /mnt/fefs
Disk quotas for prj 1000 (pid 1000):
Filesystem kbytes quota limit grace files quota limit grace
/mnt/fefs 4 0 33554432 - 1 0 0 -
```

The following example shows how to confirm grace times of the soft limit. In this case, specify the -t option to the lfs quota command.

```
[Client node]
$ lfs quota -t -p /mnt/fefs  # Project QUOTA soft limit grace times
Block grace time: 2h; Inode grace time: 1d
```

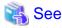

For details on the command, see "Ifs quota", which is a subcommand of the "A.2.8 Ifs command".

4. How to remove a project ID from a file

To disable the project QUOTA function, execute the lfs project-C command to clear the project ID. The following example shows that the project IDs under the directory /mnt/fefs/dir1 are all cleared.

```
[Client node]
# lfs project -C -r /mnt/fefs/dirl
```

# 5.6 Configuring the QoS Function

### 5.6.1 Checking the QoS status on the FEFS client

The following examples show how to confirm the QoS function options specified in the FEFS design sheet.

ex1) Confirming the QoS function

If qos is specified in the FEFS design sheet, 1 is displayed. If noqos is specified, 0 is displayed.

```
[Client node]
# cat /proc/fs/lustre/mdc/<fsname>*/qos
1
```

<fsname>: File system name specified in the FEFS design sheet

If qos\_cache is specified in the FEFS design sheet, 1 is displayed. If noqos is specified, 0 is displayed.

```
[Client node]
# cat /proc/fs/lustre/mdc/<fsname>*/qos_cache
1
```

<fsname>: File system name specified in the FEFS design sheet

ex2) Confirming the numerical value of the mclientmax option

You can confirm the mclientmax option (the number of requests that can be issued concurrently within a client node to the MDS), which has a value of 4 in this example.

```
[Client node]
# cat /proc/fs/lustre/mdc/<fsname>*/mclientmax
4
```

# 5.6.2 Changing the QoS status on the FEFS client

To change the QoS function option specified for a mounted FEFS client, execute the following procedure.

### **Environment cooperating with Job Operation Software [with JOS]**

- Create the FEFS design sheets
   Update the FEFS design sheets referring to "How to configure an FEFS client" of "3.2.1 Enable the QoS Function".
- Create configuration definition files for the FEFS setup toolExecute the procedure in "3.1.4 Creating configuration definition files for the FEFS setup tool".
- 3. Deploy the configuration definition files for the FEFS setup tool

  Execute the procedure in "3.1.5 Deploying the configuration definition files for the FEFS setup tool".

### 4. Create FEFS configuration files

Execute the following:

```
[System management node]
# fefs_sync --setup --<cluster>[,...] --compute=<cluster>[,...]
```

Specify all clusters contained in the FEFS to be built.

- --storage: Specify a storage cluster name.
- --compute: Specify a compute cluster name or a multiuse cluster name.

### 5. System stop

Execute the following:

```
[System management node]
# pastop -c <cluster,cluster,...>
```

In the -c option, specify the names of all clusters to be stopped.

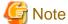

- Stop the system in the order of compute cluster storage cluster.
- If FEFS is running on a multiuse node, stop FEFS on that node before executing the pastop command.

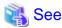

For details on the pastop command, see the following manual.

Job Operation Software Administrator's Guide for System Management

6. System startup

Execute the following:

```
[System management node]
# pastart -c <cluster,cluster,...>
```

In the -c option, specify all the cluster name that you want to start.

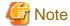

- Start the system in the order of storage cluster compute cluster.
- If FEFS is used on a multiuse node, start FEFS on that node after executing the pastart command.

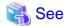

For details on the pastart command, see the following manual.

Job Operation Software Administrator's Guide for System Management

### **Environment not cooperating with Job Operation Software [without JOS]**

To change the QoS function option specified for a mounted FEFS client, execute the following procedure.

1. Create the FEFS design sheets

Update the FEFS design sheets referring to "How to configure an FEFS client" of "4.2.1 Enable the QoS Function".

- 2. Create configuration definition files for the FEFS setup tool

  Execute the procedure in "4.1.5 Creating configuration definition files for the FEFS setup tool".
- 3. Deploy the configuration definition files for the FEFS setup tool

  Execute the procedure in "4.1.6 Deploying the configuration definition files for the FEFS setup tool".
- 4. Create FEFS configuration files

Execute the following steps on every node that has FEFS installed.

```
[every node that has FEFS installed]
# fefsconfig --setup
```

5. Stopping FEFS

Stop nodes in the following order by node type.

- 1. Client node.
- 2. OSS node.
- 3. MDS node.
- 4. MGS node.
- 6. Starting FEFS

Start nodes in the following order by node type. FEFS is automatically mounted at the node start time.

- 1. MGS node.
- 2. MDS node.
- 3. OSS node.
- 4. Client node.

### 5.6.3 Checking the QoS status on the MDS

To check the status of the QoS function specified in the QoS definition file on the MDS, execute the lctl qos stat command.

When the QoS function is enabled (Enable), the QoS definition file path is displayed in the second line, the contents of the QoS definition file in the third and subsequent lines are displayed on the screen.

```
[MDS node]
# lctl qos stat
QoS is Enable.
#QoS file path = /etc/opt/FJSVfefs/qosserver.conf
MDS{
    qos = on
# login node
    nodegrp1 = 30% 203.0.113.10, 203.0.113.20, 203.0.113.30
    usermax1 = 10%
# batch-job node
    nodegrp2 = 70% 192.0.2.[0-10], 198.51.100.*
    usermax2 = 20%
}
OSS{
    qos = same_mds
}
QoS command was completed.
```

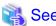

For details on the lctl qos stat command, see "lctl qos", which is a subcommand of the "A.2.9 lctl command".

# 5.6.4 Changing the QoS status on the MDS

To change the contents of the QoS definition file, use the lctl qos command. A user with root privileges performs this operation on the MDS.

The following describes the procedure.

1. Edit the QoS definition file Edit the QoS definition file.

```
[MDS node]
# vi /etc/opt/FJSVfefs/qosserver.conf
```

2. Check the syntax of the QoS definition file.

Check the syntax of the QoS definition file edited in step 1 with the lctl qos check command.

```
[MDS node]
# lctl qos check /etc/opt/FJSVfefs/qosserver.conf
QoS command was completed.
```

3. Disable the QoS function.

Disable the QoS function with the lctl qos off command.

```
[MDS node]
# lctl qos off
QoS command was completed.
```

4. Enable the QoS function.

Enable the QoS function with the lctl qos on command.

```
[MDS node]
# lctl qos on /etc/opt/FJSVfefs/qosserver.conf
QoS command was completed.
```

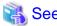

For details on the lctl qos check, lctl qos on, and lctl qos off command, see "lctl qos", which is a subcommand of the "A.2.9 lctl command".

# 5.7 Tuning the QoS Function

This section describes the work required to appropriately configure the QoS function.

If you encounter a phenomenon in which file access becomes slower than in normal operation, you should identify whether the cause is on the server side or on the client side.

Shown below is an example of such an identification.

### Example

```
Phenomenon: The command response is slow on the login node.

Identification method: From a different node (that is not a high-load node), execute the same command (such as ls) and check the response.

If the response is normal on the different node -> It is more likely that the cause of the problem is on the client side.

If the response is slow even on the different node -> It is more likely that the cause of the problem is on the server side.
```

If the cause seems to be on the client side, see the following sections:

- If file metadata operation (such as the ls or touch command) is slow: See "5.7.1 Analyzing the client node (metadata operation)"
- If file data operation (such as read/write system calls) is slow: See "5.7.2 Analyzing the client node (data operation)"

If the cause seems to be on the server side, see the following sections:

- If file metadata operation (such as the ls or touch command) is slow: See "5.7.3 Analyzing the MDS"
- If file data operation (such as read/write system calls) is slow: See "5.7.4 Analyzing the OSS"

## 5.7.1 Analyzing the client node (metadata operation)

If file metadata operation is slow, conduct investigation in the sequence indicated below:

Figure 5.5 Analyzing and tuning client node (metadata operations)

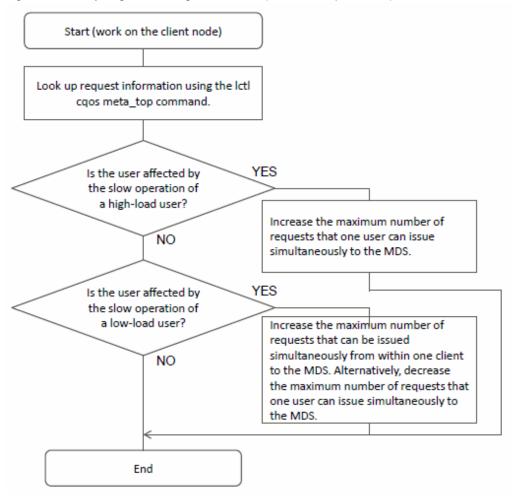

See the following for specific investigation examples:

### 1) Checking the maximum number of requests that one user can issue simultaneously

Example of execution on a client node

```
# lctl cqos meta_top /mnt/fefs/
mclientmax=4 mrootmax=1 musermax=1
<user info>
                      ----total_wait_cnt--- --own_wtime(usec)-- -other_wtime(usec)-
                                other max avg
No.
   uid
            exec_cnt
                        own
                                                            max
                                                                            last_update
                                                                   avq
                                                                   0 2013/09/04 16:20:17
1 1053
             10468
                        9325
                                         82128
                                                  361
                                                           0
2
   1070
               2595
                          0
                                   0
                                            0
                                                   0
                                                           0
                                                                   0 2013/09/04 16:21:32
3
     0
                 4
                          0
                                   0
                                             0
                                                   0
                                                            0
                                                                   0 2013/09/04 16:21:37
CQoS command was completed.
```

The user with uid = 1053 holds an "own" value of 9325 under total\_wait\_cnt. This means that this user issued a larger number of requests than the maximum number (1 in the above example as indicated by musermax = 1) of requests that one user can issue simultaneously to the

<sup>\*</sup> For details on each output item, see the description of "lctl cqos", which is a subcommand of the "A.2.9 lctl command."

MDS. Users whose uid is not 1053 have an "own" value of 0, meaning that their request issuance did not exceed the maximum number of 1.

Suppose that the user who is experiencing slow file metadata operation is the user with uid = 1053. This user may have improved responses if a greater value is assigned to musermax to increase the maximum number of requests that one user can issue simultaneously to the MDS.

For details on how to change the musermax value, see "5.6.2 Changing the QoS status on the FEFS client."

### 2) Checking the maximum number of requests that can be issued simultaneously from within one client

Example of execution on a client node

| # 10                                                                                                    | ctl cqos | meta_top /mnt/fef | s/      |          |        |          |       |          |          |              |
|----------------------------------------------------------------------------------------------------|----------|-------------------|---------|----------|--------|----------|-------|----------|----------|--------------|
| mcli                                                                                                    | lentmax= | 4 mrootmax=3 muse | rmax=3  |          |        |          |       |          |          |              |
| <use< td=""><td>er info&gt;</td><td></td><td></td><td></td><td></td><td></td><td></td><td></td><td></td><td></td></use<> | er info> |                   |         |          |        |          |       |          |          |              |
|                                                                                                    |          |                   | total_w | vait_cnt | own_wt | ime(usec | )0    | other_wt | ime(usec | ) –          |
| No.                                                                                                    | uid      | exec_cnt          | own     | other    | max    | avg      | m     | nax      | avg      | last_update  |
| 1                                                                                                    | 1070     | 20518             | 2191    | 21982    | 87685  | 975      | 5     | 132039   | 1193     | 2013/09/04   |
| 16:3                                                                                                    | 30:39    |                   |         |          |        |          |       |          |          |              |
| 2                                                                                                    | 1053     | 20266             | 2037    | 22215    | 70809  | 1269     | 9     | 153994   | 1066     | 2013/09/04   |
| 16:3                                                                                                    | 30:39    |                   |         |          |        |          |       |          |          |              |
| 3                                                                                                    | 1071     | 2336              | 0       | 2613     | 0      | 0        | 33758 | 1122     | 2013/09  | /04 16:30:30 |
| 4                                                                                                    | 0        | 3                 | 0       | 0        | 0      | 0        | 0     | 0        | 2013/09  | /04 16:30:41 |
| CQos                                                                                                    | 3 comman | d was completed.  |         |          |        |          |       |          |          |              |

The user with uid = 1071 holds an "own" value of 0 under total\_wait\_cnt. This means that this user did not issue a larger number of requests than the maximum number (3 in the above example as indicated by musermax = 3) of requests that one user can issue simultaneously to the MDS. The same user holds an "other" value of 2613. This means that this user was forced to wait due to the limitation on the maximum number (4 in the above example as indicated by mclientmax = 4) of requests that can be issued simultaneously from within one client to the MDS. The users with uid = 1070 and uid = 1053 have an "own" value of 1 or greater. It is highly probable that these two users issued so many requests simultaneously that requests from the user with uid = 1071 had to wait.

Suppose that the user who is experiencing slow file metadata operation is the user with uid = 1071. This user may have improved responses if a greater value is assigned to mclientmax to increase the maximum number of requests that can be issued simultaneously from within one client to the MDS. Another probable measure for improving this user's responses is to decrease the musermax value. This reduces the maximum number of requests that one user can issue simultaneously to the MDS, thus reducing the number of requests to be issued simultaneously by the users with uid = 1070 and uid = 1053.

For details on how to change the mclientmax or musermax value, see "5.6.2 Changing the QoS status on the FEFS client."

# 5.7.2 Analyzing the client node (data operation)

If file data operation is slow, conduct investigation in the sequence indicated below:

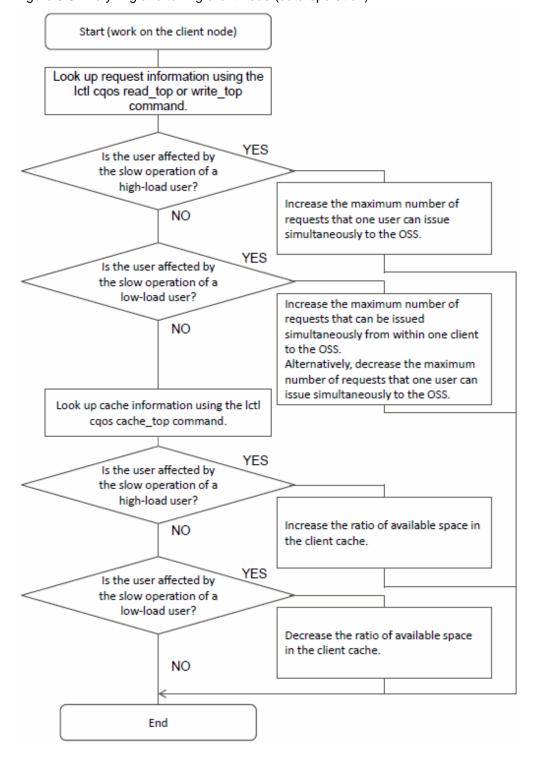

Figure 5.6 Analyzing and tuning client node (data operation)

See the following for specific investigation examples:

### 1) Checking the maximum number of requests that one user can issue simultaneously

Example of execution on a client node

| 1   | 1053          | 20021      | 5035 | 0 | 3808286 | 102252 |   | 0 | 0 2013/09/04        |
|-----|---------------|------------|------|---|---------|--------|---|---|---------------------|
| 16: | 42:24         |            |      |   |         |        |   |   |                     |
| 2   | 1070          | 5017       | 0    | 0 | 0       | 0      | 0 | 0 | 2013/09/04 16:43:44 |
| 3   | 1071          | 2013       | 0    | 0 | 0       | 0      | 0 | 0 | 2013/09/04 16:44:13 |
| CQo | S command was | completed. |      |   |         |        |   |   |                     |

<sup>\*</sup> The above is an example of output obtained when write\_top is specified. To obtain information on read operations, specify read\_top.

The user with uid = 1053 holds an "own" value of 5035 under total\_wait\_cnt. This means that this user issued a larger number of write requests than the maximum number (2 in the above example as indicated by wrusermax = 2) of write requests that one user can issue simultaneously to the OSS. Users whose uid is not 1053 have an "own" value of 0, meaning that their request issuance did not exceed the maximum number of 2.

Suppose that the user who is experiencing slow file data operation is the user with uid = 1053. This user may have improved responses if a greater value is assigned to wrusermax to increase the maximum number of write requests that one user can issue simultaneously to the OSS.

For details on how to change the wrusermax value, see "5.6.2 Changing the QoS status on the FEFS client."

#### 2) Checking the maximum number of requests that can be issued simultaneously from within one client

Example of execution on a client node

| wrc       | # lctl cqos write_top /mnt/fefs/<br>wrclientmax=8 wrrootmax=6 wrusermax=6<br><user info=""></user> |                          |                       |                          |                         |                           |                            |                          |                                 |  |  |
|-----------|----------------------------------------------------------------------------------------------------|--------------------------|-----------------------|--------------------------|-------------------------|---------------------------|----------------------------|--------------------------|---------------------------------|--|--|
| No.       | uid<br>1070                                                                                        | exec_cnt<br>8029         | total_wa<br>own<br>55 | ait_cnt<br>other<br>3380 | own_wt:<br>max<br>69994 | ime(usec)<br>avg<br>21432 | -other_wt<br>max<br>655177 | ime(usec<br>avg<br>29133 | )-<br>last_update<br>2013/09/04 |  |  |
| 2         | 57:11<br>1053<br>57:11                                                                             | 8027                     | 276                   | 3676                     | 558694                  | 29637                     | 655604                     | 29818                    | 2013/09/04                      |  |  |
| 3<br>CQos | 1071<br>S comman                                                                                   | 2006<br>d was completed. | 0                     | 499                      | 0                       | 0 55808                   | 7 34493                    | 2013/09                  | /04 18:57:16                    |  |  |

The user with uid = 1071 holds an "own" value of 0 under total\_wait\_cnt. This means that this user did not issue a larger number of write requests than the maximum number (6 in the above example as indicated by wrusermax = 6) of write requests that one user can issue simultaneously to the OSS. The same user holds an "other" value of 499. This means that this user was forced to wait due to the limitation on the maximum number (8 in the above example as indicated by wrclientmax = 8) of write requests that can be issued simultaneously from within one client to the OSS. The users with uid = 1070 and uid = 1053 have an "own" value of 1 or greater. It is highly probable that these two users issued so many write requests simultaneously that requests from the user with uid = 1071 had to wait.

Suppose that the user who is experiencing slow file data operation is the user with uid = 1071. This user may have improved responses if a greater value is assigned to wrclientmax to increase the maximum number of write requests that can be issued simultaneously from within one client to the OSS. Another probable measure for improving this user's responses is to decrease the wrusermax value. This reduces the maximum number of write requests that one user can issue simultaneously to the OSS, thus reducing the number of write requests to be issued simultaneously by users with uid = 1070 and uid = 1053.

For details on how to change the wrclientmax or wrusermax value, see "5.6.2 Changing the QoS status on the FEFS client."

### 3) Checking cache usage by each user

Example of execution on a client node

```
# lctl cqos cache_top /mnt/fefs/
dprootmax=10 dpusermax=10
<user info>
                           ---total wait cnt----
                                                 --own wtime(usec)--
                                                                     -other wtime(usec)-
No.
    uid write_page_cnt
                              own
                                       other
                                                   max
                                                           avg
                                                                                      last_update
1
   1053
                 8005
                              7149
                                           0
                                                   752317
                                                            36295
                                                                           Ω
                                                                                   0 2013/09/04
19:05:02
2
   1071
                               0
                                         0
                                                   0
                                                          Ω
                                                                    0
                                                                            0 2013/09/04 19:05:21
                 1002
```

<sup>\*</sup> For details on each output item, see the description of "lctl cqos", which is a subcommand of the "A.2.9 lctl command."

| ١ | 3   | 1070          | 202        | 0 | 0 | 0 | 0 | 0 | 0 | 2013/09/04 19:05:17 |
|---|-----|---------------|------------|---|---|---|---|---|---|---------------------|
| ١ | CQo | S command was | completed. |   |   |   |   |   |   |                     |

The user with uid = 1053 holds an "own" value of 7149 under total\_wait\_cnt. This means that this user issued write requests beyond the maximum ratio (10% in the above example as indicated by dpusermax = 10) of the client cache space available to one user. Users whose uid is not 1053 have an "own" value of 0, meaning that their write request issuance did not beyond the maximum ratio of 10%.

Suppose that the user who is experiencing slow file data operation is the user with uid = 1053. This user may have improved responses if a greater value is assigned to dpusermax to increase the maximum ratio of the client cache space available to one user.

For details on how to change the dpusermax value, see "5.6.2 Changing the QoS status on the FEFS client."

#### 4) Checking cache usage by each client

Example of execution on a client node

| dpr  | <pre># lctl cqos cache_top /mnt/fefs/ dprootmax=70 dpusermax=70 <user info=""></user></pre> |                   |          |         |        |        |        |           |          |              |
|------|---------------------------------------------------------------------------------------------|-------------------|----------|---------|--------|--------|--------|-----------|----------|--------------|
|      |                                                                                             | -                 | total_wa | ait_cnt | own_wt | ime(us | sec)   | -other_wt | ime(usec | ) –          |
| No.  | uid v                                                                                       | vrite_page_cnt    | own      | other   | max    | avg    | 3      | max       | avg      | last_update  |
| 1    | 1070                                                                                        | 128003            | 199      | 12592   | 10419  | 6      | 340    | 584271    | 18072    | 2013/09/04   |
| 19:  | 15:20                                                                                       |                   |          |         |        |        |        |           |          |              |
| 2    | 1053                                                                                        | 128003            | 497      | 13008   | 410463 | 18     | 878    | 584403    | 18119    | 2013/09/04   |
| 19:  | 15:24                                                                                       |                   |          |         |        |        |        |           |          |              |
| 3    | 1071                                                                                        | 501               | 0        | 247     | 0      | 0      | 133594 | 21781     | 2013/09  | /04 19:14:29 |
| CQos | S comma                                                                                     | nd was completed. |          |         |        |        |        |           |          |              |

The user with uid = 1071 holds an "own" value of 0 under total\_wait\_cnt. This means that this user did not issue write requests beyond the maximum ratio (70% in the above example as indicated by dpusermax=70) of the client cache space available to one user. The same user holds an "other" value of 247. This means that this user was forced to wait due to client cache usage by other users. The users with uid = 1070 and uid = 1053 have an "own" value of 1 or greater. It is highly probable that these two users used the client cache space at so high a ratio that requests from the user with uid = 1071 had to wait.

Suppose that the user who is experiencing slow file data operation is the user with uid = 1071. This user may have improved responses if dpusermax is decreased to reduce the maximum ratio of the client cache space available to one user, thus reducing the client cache usage by the users with uid = 1070 and uid = 1053.

For details on how to change the dpusermax value, see "5.6.2 Changing the QoS status on the FEFS client."

# 5.7.3 Analyzing the MDS

If file metadata operation is slow, conduct investigation in the sequence indicated below:

Figure 5.7 Analyzing and tuning the MDS

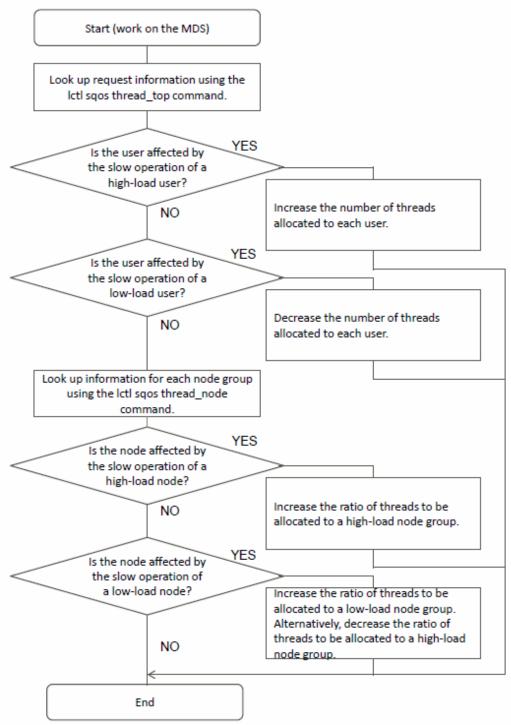

See the following for specific investigation examples:

#### 1) Checking individual users

If file metadata operation is slow for a specific user, execute the following command on the MDS:

Example of execution on the MDS

```
# lctl sqos thread_top
nodegrp= 1
                      ---thread--- ---wait_req--
                                               -wait_time(usec)- -exec_time(usec)-
            exec_cnt cur max lim
No. uid
                                       max
                                                max avg
                                                               max avg
                                                                             last_update
                                  cur
   1053
              148203
1
                       0 12 12
                                         133
                                                112105
                                                       6684
                                                               105478 625 2013/08/12
```

| 18:1 | 11:54      |               |   |   |    |   |   |     |     |       |     |            |
|------|------------|---------------|---|---|----|---|---|-----|-----|-------|-----|------------|
| 2    | 1070       | 2149          | 0 | 1 | 12 | 0 | 1 | 261 | 89  | 46171 | 619 | 2013/08/12 |
| 18:1 | 11:50      |               |   |   |    |   |   |     |     |       |     |            |
| 3    | 1073       | 1801          | 0 | 1 | 12 | 0 | 1 | 351 | 92  | 52256 | 610 | 2013/08/12 |
| 18:1 | 11:53      |               |   |   |    |   |   |     |     |       |     |            |
| 4    | 1071       | 1525          | 0 | 1 | 12 | 0 | 1 | 298 | 88  | 48222 | 599 | 2013/08/12 |
| 18:1 | 11:48      |               |   |   |    |   |   |     |     |       |     |            |
| 5    | 1072       | 1250          | 0 | 1 | 12 | 0 | 1 | 401 | 101 | 51001 | 615 | 2013/08/12 |
| 18:1 | 11:51      |               |   |   |    |   |   |     |     |       |     |            |
|      |            |               |   |   |    |   |   |     |     |       |     |            |
| QoS  | command wa | as completed. |   |   |    |   |   |     |     |       |     |            |

<sup>\*</sup> For details on each output item, see the description of "lctl sqos", which is a subcommand of the "A.2.9 lctl command."

The user with uid = 1053 holds a "max" value of 12 under "thread" which is the same as the "lim" value. This means that this user has ever used up 12 threads, which is the limit on the number of threads available to one user. Because the "cur" value under "thread" is 0, this user is not using any thread at present. The "max" value under wait\_req is 133, meaning that the request queue for waiting for thread allocation has once reached a maximum of 133. Because the "cur" value under wait\_req is 0, the request queue is empty at present.

As you can see, in this output example, the QoS function controls the number of threads executed by the user with uid = 1053 because this user is treated as a high-load user. On the other hand, the function does not control the number of threads executed by other users.

Suppose that the user who is experiencing slow file metadata operation is the high-load user (uid = 1053). This user may have improved responses if the ratio of threads allocated per user is increased. If the affected user is a low-load user (a user whose uid is not 1053), that user may have improved responses if the ratio of threads allocated per user is decreased to control processing for high-load users.

To change the ratio of thread allocation, you need to edit usermax in the QoS definition file. For details on how to edit the QoS definition file, see "5.6.4 Changing the QoS status on the MDS."

#### 2) Checking individual node groups

If file metadata operation is slow on a specific node group, execute the following command on the MDS:

Example of execution on the MDS

| # lctl sqos | thread_node   |     |     |        |     |         |        |         |            |         |          |              |
|-------------|---------------|-----|-----|--------|-----|---------|--------|---------|------------|---------|----------|--------------|
|             |               |     | -tŀ | nread  |     | wait_re | qwa:   | it_time | (usec)-    | -exec_t | ime(usec | ) –          |
| nodegrp     | exec_cnt      | cur | ma  | ax lim | cur | max     | ma     | x av    | <b>7</b> g | max     | avg      | last_update  |
| 1           | 1218651       | 0   | 4   | 4      | 0   | 186     | 200384 | 5814    | 107811     | 343     | 2013/08  | /14 10:35:41 |
| 2           | 455           | 0   | 2   | 19     | 0   | 2       | 85     | 18      | 16491      | 258     | 2013/08  | /14 10:35:43 |
| QoS command | was completed | d.  |     |        |     |         |        |         |            |         |          |              |

<sup>\*</sup> For details on each output item, see the description of "lctl sqos", which is a subcommand of the "A.2.9 lctl command."

The node group with nodegrp = 1 holds a "max" value of 4 under "thread" which is the same as the "lim" value. This means that this node group has used up 4 threads which is the limit on the number of threads available to this node group. The node group with nodegrp = 2 has never used threads up to the limit because its "max" value under "thread" is less than its "lim" value.

As you can see, in this output example, the QoS function controls the number of threads executed by the node group with nodegrp = 1 because this node group is treated as a high-load node group. On the other hand, the function does not control the number of threads executed by the node group with nodegrp = 2.

Suppose that the node group experiencing slow file metadata operation is a high-load node group (nodegrp = 1). This group may have improved responses if the ratio of threads allocated to the high-load node group is increased. If the node group experiencing slow file metadata operation is a low-load node group (nodegrp = 2), there are two possible measures to improve responses: One is to increase the ratio of threads allocated to the low-load node group and the other is to decrease the ratio of threads allocated to the high-load node group.

To change the ratio of thread allocation, you need to edit nodegrp in the QoS definition file. For details on how to edit the QoS definition file, see "5.6.4 Changing the QoS status on the MDS."

# 5.7.4 Analyzing the OSS

If file data operation is slow, conduct investigation in the sequence indicated below:

Figure 5.8 Analyzing and tuning the OSS

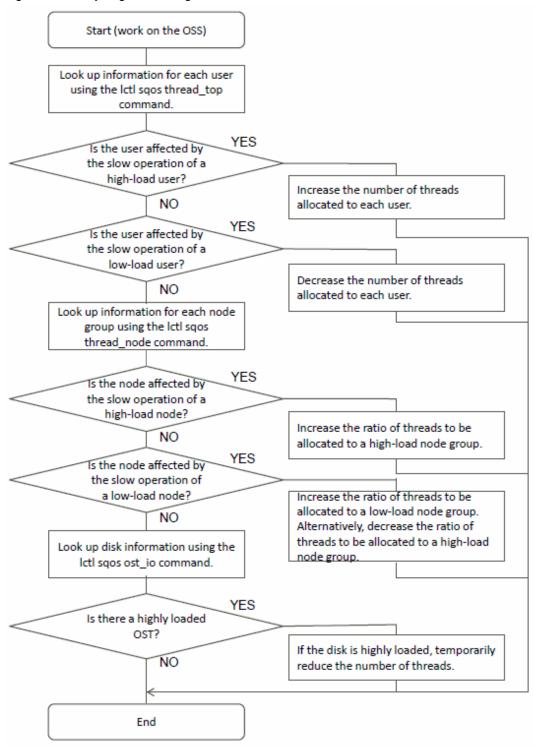

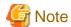

Specify the oss option for lctl sqos command when OSS combines MDS. For details on the lctl sqos command, see "llctl sqos", which is subcommand of the "A.2.9 lctl command".

See the following for specific investigation examples:

#### 1) Checking individual users

If file data operation is slow for a specific user, execute the following command on the OSS:

Example of execution on the OSS

|      | egrp= 1 | thread_top   | t     | hrea  | ad | wai | it_req | -wait_t: | ime(usec)- | -exec_t | ime(usec | !) –        |
|------|---------|--------------|-------|-------|----|-----|--------|----------|------------|---------|----------|-------------|
| No.  | uid     | exec_cnt     | cur m | nax 1 | im | cur | max    | max      | avg        | max a   | avg      | last_update |
| 1    | 1053    | 9229         | 0     | 10    | 10 | 0   | 71     | 828997   | 567675     | 239225  | 84829    | 2013/08/14  |
| 11:1 | 1:16    |              |       |       |    |     |        |          |            |         |          |             |
| 2    | 1070    | 1025         | 0     | 1     | 10 | 0   | 1      | 614      | 80         | 166067  | 49479    | 2013/08/14  |
| 11:1 | .0:54   |              |       |       |    |     |        |          |            |         |          |             |
| 3    | 1072    | 980          | 0     | 1     | 10 | 0   | 1      | 522      | 83         | 178600  | 50100    | 2013/08/14  |
| 11:1 | .0:48   |              |       |       |    |     |        |          |            |         |          |             |
| 4    | 1071    | 850          | 0     | 1     | 10 | 0   | 1      | 710      | 90         | 190520  | 51235    | 2013/08/14  |
| 11:1 | .0:55   |              |       |       |    |     |        |          |            |         |          |             |
| 5    | 1073    | 715          | 0     | 1     | 10 | 0   | 1      | 620      | 79         | 150158  | 48155    | 2013/08/14  |
| 11:1 | .0:49   |              |       |       |    |     |        |          |            |         |          |             |
|      |         |              |       |       |    |     |        |          |            |         |          |             |
| QoS  | command | was complete | d.    |       |    |     |        |          |            |         |          |             |

<sup>\*</sup> For details on each output item, see the description of "lctl sqos", which is a subcommand of the "A.2.9 lctl command."

The user with uid = 1053 holds a "max" value of 10 under "thread" which is the same as the "lim" value. This means that this user has used up 10 threads, which is the limit on the number of threads available to one user. Because the "cur" value under "thread" is 0, this user is not using any thread at present. The "max" value under wait\_req is 71, meaning that the request queue for waiting for thread allocation has once reached a maximum of 71. Because the "cur" value under wait\_req is 0, the request queue is empty at present.

As you can see, in this output example, the QoS function controls the number of threads executed by the user with uid = 1053 because this user is treated as a high-load user. On the other hand, the function does not control the number of threads executed by other users.

Suppose that the user who is experiencing slow file data operation is the high-load user (uid = 1053). This user may have improved responses if the ratio of threads allocated per user is increased. If the affected user is a low-load user (a user whose uid is not 1053), that user may have improved responses if the ratio of threads allocated per user is decreased to control processing for high-load users.

To change the ratio of thread allocation, you need to edit usermax in the QoS definition file. For details on how to edit the QoS definition file, see "5.6.4 Changing the QoS status on the MDS."

#### 2) Checking individual node groups

If file data operation is slow on a specific node group, execute the following command on the OSS:

Example of execution on the OSS

| # lctl sqos | s thread_node  |       |     |     |     |        |         |            |         |           |             |
|-------------|----------------|-------|-----|-----|-----|--------|---------|------------|---------|-----------|-------------|
|             |                | t     | hre | ad  | wa  | it_req | -wait_t | ime(usec)- | -exec_  | time(used | 2) –        |
| nodegrp     | exec_cnt       | cur n | nax | lim | cur | max    | max     | avg        | max     | avg       | last_update |
| 1           | 9228           | 0     | 51  | 51  | 0   | 30     | 1059420 | 203963     | 1073840 | 422668    | 2013/08/14  |
| 11:57:23    |                |       |     |     |     |        |         |            |         |           |             |
| 2           | 1025           | 0     | 9   | 204 | 0   | 9      | 1574    | 115        | 1111875 | 393811    | 2013/08/14  |
| 11:56:42    |                |       |     |     |     |        |         |            |         |           |             |
| QoS command | d was complete | d.    |     |     |     |        |         |            |         |           |             |

<sup>\*</sup> For details on each output item, see the description of "lctl sqos", which is a subcommand of the "A.2.9 lctl command."

The node group with nodegrp = 1 holds a "max" value of 51 under "thread" which is the same as the "lim" value. This means that this node group has ever used up 51 threads which is the limit on the number of threads available to this node group. The node group with nodegrp = 2 has never used threads up to the limit because its "max" value under "thread" is less than its "lim" value.

As you can see, in this output example, the QoS function controls the number of threads executed by the node group with nodegrp = 1 because this node group is treated as a high-load node group. On the other hand, the function does not control the number of threads executed by the node group with nodegrp = 2.

Suppose that the node group experiencing slow file data operation is a high-load node group (nodegrp = 1). This group may have improved responses if the ratio of threads allocated to the high-load node group is increased. If the node group experiencing slow file data operation

is a low-load node group (nodegrp = 2), there are two possible measures to improve responses: One is to increase the ratio of threads allocated to the low-load node group and the other is to decrease the ratio of threads allocated to the high-load node group.

To change the ratio of thread allocation, you need to edit nodegrp in the QoS definition file. For details on how to edit the QoS definition file, see "5.6.4 Changing the QoS status on the MDS."

#### 3) Checking disk loads

If file data operation is slow, execute the following command on the OSS:

Example of execution on the OSS

```
# lctl sqos ost_io

--io_time(usec)--

ost_name io_cnt max avg

fefs-OST0000 9228 1070053 416984

fefs-OST0001 1025 1111215 389789

QoS command was completed.
```

In the above output example, disk access target was two OSTs: fefs-OST0000 and fefs-OST0001. For fefs-OST0000, 9228 disk access requests were issued and the average time for one access was 416984 microseconds. For fefs-OST0001, 1025 disk access requests were issued and the average time for one access was 389789 microseconds.

In this example, because the time spent for one disk access is 0.3 to 0.4 seconds, it is probable that a disk conflict between threads has occurred. Such a situation is likely to cause a processing delay due to disk waits. To avoid this, specify a disk access time limit (load\_limit\_usec) in the QoS definition file to limit the number of threads that may simultaneously access the disk. For details on how to edit the QoS definition file, see "5.6.4 Changing the QoS status on the MDS."

How the result varies depending on whether load\_limit\_usec is specified or not is described below:

Example 1 of execution on the OSS (without specification for load\_limit\_usec)

```
# lctl sqos thread_top
nodegrp= 1
                         ---thread---
                                       ---wait_req--
                                                      -wait_time(usec)-
                                                                        -exec_time(usec)-
No. uid
              exec cnt. cur max lim
                                       cur
                                                                                        last update
                                             max
                                                       max
                                                               ava
                                                                        max
                                                                               ava
    1053
                 18447
                           0 81 128
                                                61
                                                        6324
                                                                 625
                                                                        1086825 548842 2013/08/14
14:03:56
   1070
                    513
                             1 128
                                                 1
                                                          444
                                                                  75
                                                                        1701725 203323 2013/08/14
14:03:57
QoS command was completed.
# lctl sqos ost_io
                                     --io_time(usec)--
    ost_name
                         io cnt
                                           max
                                                   avq
   fefs-OST0000
                          18955
                                       1695127 532015
QoS command was completed.
```

In the above output example, the user with uid = 1070 is a low-load user using only one thread, so that the thread allocation wait time (wait\_time) of the user is short. However, the "avg" value under exec\_time is 203323 microseconds, meaning that a processing delay has occurred due to disk waits. There are two methods to reduce the disk wait time for uid = 1070. One is to assign a smaller value to usermax in the QoS definition file to reduce the ratio of threads allocated per user. This can control the thread usage by the user with uid = 1053 who is a high-load user using as many as 81 threads. The other is to specify load\_limit\_usec in the QoS definition file to keep the number of threads below the ratio specified by usermax when the disk load is high.

Shown below is an output example that is obtained when load\_limit\_usec=30000 is specified in the QoS definition file.

Example 2 of execution on the OSS (with a specification of load\_limit\_usec=30000)

```
# lctl sqos thread_top
nodegrp= 1 ---thread--- ---wait_req-- -wait_time(usec)- -exec_time(usec)-
No. uid exec_cnt cur max lim cur max max avg max avg last_update
1 1053 18449 0 81 128 0 77 1083345 476457 929469 89972 2013/08/14
14:16:32
```

<sup>\*</sup> For details on each output item, see the description of "lctl sqos", which is a subcommand of the "A.2.9 lctl command."

```
1070
                     513
                                1 128
                                                             296
                                                                              173660
                                                                                       28032 2013/08/14
14:14:56
QoS command was completed.
# lctl sqos ost_io
                                        --io_time(usec)--
     ost_name
                           io_cnt
                                              max
                                                      avq
   fefs-OST0000
                            18955
                                           917113
                                                    86815
OoS command was completed.
```

In the above example, due to the specification of load\_limit\_usec, the average (avg) io\_time has decreased from 532015 microseconds to 86815 microseconds. As a consequence, the average (avg) exec\_time for the low-load user with uid = 1070 decreased from 203323 microseconds to 28032 microseconds, indicating that the disk wait time for uid = 1070 has reduced.

In contrast, the average (avg) wait\_time, which is the thread allocation wait time, for the high-load user with uid = 1053 has increased from 625 microseconds to 476457 microseconds. This is because the specification of load\_limit\_usec limits the maximum number of threads when the disk load is high.

# 5.8 Repairing File System Inconsistencies

Usually, no inconsistencies occur in the FEFS because FEFS has a journaling function.

However, a hardware error, etc. may cause a file system inconsistency.

In such cases, the file system inconsistency is detected at the MDT or OST mounting time.

Once the file system inconsistency is detected, you need to repair it by using the following procedure.

The repairing by the fsck.ldiskfs command can be repaired by executing only the volume where the inconsistencies of file system were detected.

- Repair the MGT by using the fsck.ldiskfs command.
- Repair the MDT by using the fsck.ldiskfs command.
- Repair the OST by using the fsck.ldiskfs command.
- Repair the FEFS by using the lctl lfsck\_start command

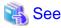

For details on the fsck-related command, see "A.2.10 fsck\_ldiskfs.", "lctl lfsck\_start", and "lctl lfsck\_stop".

The following example shows how to repair a specific file system inconsistency.

Table 5.4 The example assumes the following environment.

| Node Type | Host name | Use | Volume name                                                  |
|-----------|-----------|-----|--------------------------------------------------------------|
| MGS       | mgs1      | MGT | /dev/disk/by-id/scsi-36003005700a5a69012f2037006a14054-part6 |
| MDS       | mds1      | MDT | /dev/disk/by-id/scsi-36003005700adb66012c35b9708eb7a63-part6 |
|           | mds2      | MDT | /dev/disk/by-id/scsi-36003005700adf5e012c35a3107cadfa1-part8 |
| OSS       | oss1      | OST | /dev/disk/by-id/scsi-36003005700a3b0f012fd9c6830808043-part6 |
|           |           |     | /dev/disk/by-id/scsi-36003005700a3b0f012fd9c6830808043-part7 |
|           |           |     | /dev/disk/by-id/scsi-36003005700a3b0f012fd9c6830808043-part8 |
|           |           |     | /dev/disk/by-id/scsi-36003005700a3b0f012fd9c6830808043-part9 |
|           | oss2      | OST | /dev/disk/by-id/scsi-36003005700a5388012be24d63761405f-part6 |
|           |           |     | /dev/disk/by-id/scsi-36003005700a5388012be24d63761405f-part7 |
|           |           |     | /dev/disk/by-id/scsi-36003005700a5388012be24d63761405f-part8 |

| Node Type | Host name | Use | Volume name                                                  |
|-----------|-----------|-----|--------------------------------------------------------------|
|           |           |     | /dev/disk/by-id/scsi-36003005700a5388012be24d63761405f-part9 |

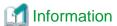

Confirm the host name and each volume name in GFS sheet of the FEFS design sheet.

## 5.8.1 Stop the FEFS service

Before repairing the file system, you need to stop the FEFS service. For details on the procedure of stopping, see "3.7 Operation during maintenance".

## 5.8.2 Repair on the MGS

The MGT is repaired as follows on the MGS. For details on the fsck-related command, see "A.2.10 fsck.ldiskfs."

[mqs1 node]

# / opt/FJSV fefsprogs/sbin/fsck.ldiskfs - f - y / dev/disk/by-id/scsi-36003005700a5a69012f2037006a14054-part6

## 5.8.3 Repair on the MDS

The MDT is repaired as follows on the MDS. For details on the fsck-related command, see "A.2.10 fsck.ldiskfs."

[mds1 node]

[mds2 node]

# /opt/FJSVfefsprogs/sbin/fsck.ldiskfs -f -y /dev/disk/by-id/scsi-36003005700adf5e012c35a3107cadfalpart8

# 5.8.4 Repair on the OSS

The OST is repaired as follows on the OSS. For details on the fsck-related command, see "A.2.10 fsck.ldiskfs."

[oss1 node]

- # /opt/FJSVfefsprogs/sbin/fsck.ldiskfs -f -y /dev/disk/by-id/scsi-36003005700a3b0f012fd9c6830808043part6
- # /opt/FJSVfefsprogs/sbin/fsck.ldiskfs -f -y /dev/disk/by-id/scsi-36003005700a3b0f012fd9c6830808043part8
- # /opt/FJSVfefsprogs/sbin/fsck.ldiskfs -f -y /dev/disk/by-id/scsi-36003005700a3b0f012fd9c6830808043part9

[oss2 node]

- # /opt/FJSVfefsprogs/sbin/fsck.ldiskfs -f -y /dev/disk/by-id/scsi-36003005700a5388012be24d63761405fpart6
- # /opt/FJSVfefsprogs/sbin/fsck.ldiskfs -f -y /dev/disk/by-id/scsi-36003005700a5388012be24d63761405fpart7
- # /opt/FJSVfefsprogs/sbin/fsck.ldiskfs -f -y /dev/disk/by-id/scsi-36003005700a5388012be24d63761405fpart8
- # /opt/FJSVfefsprogs/sbin/fsck.ldiskfs -f -y /dev/disk/by-id/scsi-36003005700a5388012be24d63761405fpart9

## 5.8.5 Repair of FEFS

Confirm the MDT-OST inconsistency and repair the FEFS. Execute the "lctl lfsck\_start" command to repair the FEFS. The procedure is given below.

### 1) Mounting an MGT

Execute the following on mgs1.

```
# systemctl start FJSVfefs
```

#### 2) Mounting MDTs

Execute the following on mds1 and mds2.

```
# systemctl start FJSVfefs
```

### 3) Mounting OSTs

Execute the following on oss1 and oss2.

```
# systemctl start FJSVfefs
```

#### 4) Confirming the client FEFS service

Confirm that the FEFS service is stopped in all clients.

When there is any client that is not stopped, execute the following command to end the service.

```
[Client node]
# systemctl stop FJSVfefs
```

### 5) Repairing FEFS

Repair the FEFS on the MDS.

Confirm that MDTs and OSTs are mounted on all MDS and OSS and execute the following command on the MDS to which MDT0 is mounted.

When the file system repair starts, the lctl lfsck\_start command recovers, but the repair procedure operates asynchronously.

```
[MDS node]
# lctl lfsck_start -M <fsname>-MDT0000 -A
Started LFSCK on the device fefs-MDT0000: scrub layout namespace
```

## 6) Confirming repair

To confirm that the file system repair is completed, execute the following command on each MDS and OSS node.

If "completed" appears in the status, the repair is complete.

<sup>\* &</sup>lt; fsname>: Specify the FEFS file system name.

```
[OSS node]
# lctl get_param osd-ldiskfs.<fsname>-OST*.oi_scrub | grep -e status: -e =
osd-ldiskfs.fefs-OST0000.oi_scrub=
status: completed  # when file system repair is complete, "completed" appears.
# lctl get_param obdfilter.<fsname>-OST*.lfsck_layout | grep -e status: -e =
obdfilter.fefs-OST0000.lfsck_layout=
status: completed # when file system repair is complete, "completed" appears.
```

### 7) Mounting a client

Execute the following on every client.

```
# systemctl start FJSVfefs
```

# 5.9 How to Configure the ACL

This section describes how to configure the ACL and how to acquire ACL information. Perform these operations on a client node.

- Configuring the ACL

To configure the ACL, execute the setfacl command with the -m option specified.

The following example grants the read, write, and execute permissions for the testfile file to user1.

```
[Client node]
# setfacl -m user:userl:rwx testfile
```

To delete the ACL settings, execute the setfacl command with the -x option specified.

The following example deletes the ACL configured in the above example.

```
[Client node]
# setfacl -x user:userl: testfile
```

- Acquiring ACL information

To acquire information on the configured ACL, use the getfacl command as shown below.

```
[Client node]
# getfacl testfile
```

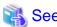

For details on the setfacl command and getfacl command, see the reference manuals for the setfacl command and getfacl command.

## 5.10 How to Set user Extended Attributes

This section describes how to set the user extended attributes and obtain information of the user extended attributes. Perform these operations on the client node.

- Setting user extended attributes.
- To set the user extended attributes, specify the -n option in the setfattr command and execute.

If you also want to set the value of the extended attributes, specify the  $\mbox{-}\mbox{v}$  option together.

The following example shows the procedure to set value 0 at the user extended attribute test to the file testfile.

```
[Client node]
# setfattr -n user.test -v value0 testfile
```

<sup>\* &</sup>lt; fsname>: Specify the FEFS file system name.

Obtaining information of the user extended attributes
 Execute the getfattr command to obtain the information of set user extended attribute.

```
[Client node]
# getfattr testfile  # display user extended attributes set in testfile
# file: testfile
user.test
# getfattr -n user.test testfile # display user extended attributes together with values
# file: testfile
user.test="value0"
```

- Deleting user extended attributes

Specify the -x option in the setfattr command and execute to delete the user extended attribute settings. The following example shows the procedure to delete the user extended attributes set in the above.

```
[Client node]
# setfattr -x user.test testfile
```

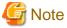

To use the setfattr command and getfattr command, the attr package must be installed separately on the client node to be executed.

For details on the setfattr command and the getfattr command, see the reference manual for the setfattr command and the getfattr command.

............

# 5.11 Checking the FEFS Status

This section describes how to check the FEFS status.

## 5.11.1 Environment cooperating with Job Operation Software [with JOS]

With the pashowelst command, you can check the FEFS service status of each node.

There are two types of status monitoring services, the FEFSSR service and the FEFS service.

The following table shows the status monitoring target nodes and status monitoring items for each service.

Table 5.5 Status monitoring target nodes and status monitoring items

| Monitoring service name | Status monitoring item         | Status monitoring target node                                            |
|-------------------------|--------------------------------|--------------------------------------------------------------------------|
| FEFSSR                  | FEFS server function           | MGS node, MDS node, OSS node                                             |
|                         | Global I/O node relay function | Global I/O node                                                          |
| FEFS                    | FEFS client function           | Compute node, compute cluster management node, login node, multiuse node |

ex) By using the -n option of pashowelst command, you can check the FEFS service status of the target node. An example of MDS is shown below.

```
[System management node]
# pashowclst -c clstname -n nodeid1
[ CLST: clstname ]
[ NODE: nodeid1 ]
NODE NODETYPE STATUS REASON PWR_STATUS ARCH_STATUS SRV_STATUS nodeid1 MDS Running - on - FEFSSR(o)
```

The following table shows the meaning of the service status output from the status monitoring target node.

Table 5.6 Status and meaning of the FEFSSR monitoring service in MGS, MDS and OSS node.

| Service status | Meaning                                             |  |  |  |  |  |  |
|----------------|-----------------------------------------------------|--|--|--|--|--|--|
| О              | All monitoring items are normal                     |  |  |  |  |  |  |
| x              | One or more monitoring items are abnormal           |  |  |  |  |  |  |
| !              | Fallback occurs in the multi-path driver or network |  |  |  |  |  |  |
| S              | Initializing service                                |  |  |  |  |  |  |
| w              | Failback is possible                                |  |  |  |  |  |  |
| *              | Failover is performed and shifted to one side       |  |  |  |  |  |  |
| f              | Failover processing is performed                    |  |  |  |  |  |  |

Table 5.7 Status and meaning of the FEFSSR monitoring service in global I/O node

| Service status | Meaning                                         |  |  |  |  |  |  |
|----------------|-------------------------------------------------|--|--|--|--|--|--|
| О              | All monitoring items are normal                 |  |  |  |  |  |  |
| x              | FEFS service is stopped or abnormal             |  |  |  |  |  |  |
| !              | Fallback or error occurs in the network         |  |  |  |  |  |  |
| s              | Initializing service                            |  |  |  |  |  |  |
| b              | The global I/O node relay function remain unset |  |  |  |  |  |  |

Table 5.8 Status and meaning of the FEFS monitoring service in compute node, compute cluster management node, login node and multiuse node.

| Service status | Meaning                                                                                    |  |  |  |  |  |  |
|----------------|--------------------------------------------------------------------------------------------|--|--|--|--|--|--|
| О              | All monitoring items are normal                                                            |  |  |  |  |  |  |
| x              | One or more monitoring items are abnormal                                                  |  |  |  |  |  |  |
| !              | Fallback or error occurs in network                                                        |  |  |  |  |  |  |
| S              | Initializing service                                                                       |  |  |  |  |  |  |
| a              | Error occurs in the FEFSSR monitoring service of GIO node and the service is not available |  |  |  |  |  |  |
| b              | FEFS clients remain unset                                                                  |  |  |  |  |  |  |

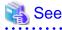

For details on SRV\_STATUS, see "Displaying the service operating status" in "Detailed display of operation status of the system" in the "Job Operation Software Administrator's Guide for System Management."

# 5.11.2 Environment not cooperating with Job Operation Software [without JOS]

Execute the "fefs\_checkstatus --verbose" command on the node where you want to check the FEFS status.

The following example shows the output of the normal case.

```
OK - /dev/disk/by-id/scsi-3600000e00d1100000011286800020000 (2/2)
OK - /dev/disk/by-id/scsi-3600000e00d1100000011286800030000 (2/2)
# echo $?
0
```

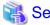

For details on the fefs\_checkstatus command, see "A.2.5 fefs\_checkstatus[without JOS]."

The following table lists the return values of the fefs\_checkstatus command, the FEFS status, and how to deal with it.

| Return value    | FEFS status and how to deal with it |                                                                                                    |  |  |  |  |  |
|-----------------|-------------------------------------|----------------------------------------------------------------------------------------------------|--|--|--|--|--|
| 0               | Status                              | The status is normal.                                                                                                    |  |  |  |  |  |
| (RUNNING)       | Corrective action                   | None is required.                                                                                                    |  |  |  |  |  |
| 1               | Status                              | FEFS service has stopped.                                                                                                    |  |  |  |  |  |
| (STOPPED)       | Corrective action                   | Collect the information described in "Appendix F Materials Required for Troubleshooting," and then contact a Fujitsu systems engineer (SE) or Fujitsu Support Desk. Failover occurs automatically, and operations continue on the switched server. |  |  |  |  |  |
| 3<br>(DEGRADE)  | Status                              | Γhe IO interconnect has become degraded.  The degradation means that operation can continue even though performance is down.                                                                                                    |  |  |  |  |  |
|                 | Corrective action                   | Collect the information described in "Appendix F Materials Required for Troubleshooting," and then contact a Fujitsu systems engineer (SE) or Fujitsu Support Desk.                                                                                |  |  |  |  |  |
| 10              | Status                              | MDS or OSS failover has been performed.                                                                                                    |  |  |  |  |  |
| (DUPLICAT<br>E) | Corrective action                   | After MDS/OSS recovery, perform a failback.                                                                                                    |  |  |  |  |  |
| 255<br>(OTHER)  | Status                              | It is likely that FEFS has not been normally installed or the MDT, MGT, or OST device is not recognized. Alternatively, an invalid argument is specified.                                                                                          |  |  |  |  |  |
| (               | Corrective action                   | Check the FEFS installation status and the MDT, MGT, or OST device status, and then execute the command again.  Alternatively, review the arguments and then execute the command again.                                                            |  |  |  |  |  |

# 5.12 Failover

# 5.12.1 Environment cooperating with Job Operation Software [with JOS]

Failover can take place only through linkage with Job Operation Software.

When an error occurs in an FEFS related service, the FEFS service monitoring daemon resident in each node reports the error to Job Operation Software, after which a failover automatically occurs.

In this case, the node in error will be in the stopped state.

You can use the -d option of pashowelst command to check the node on which an error has occurred.

```
[System management node]

# pashowclst -c clstname -v -d

[ CLST: clstname ]

[ NODE: nodeid1 ]

NODE NODETYPE STATUS REASON PWR_STATUS ARCH_STATUS SRV_STATUS

0xFFFF0003 MGS SoftError SrvDown on - FEFSSR(x)
```

| 0xFFFF0004 | MDS | SoftError | SrvDown | on | = | FEFSSR(x) |
|------------|-----|-----------|---------|----|---|-----------|
| 0xFFFF0005 | OSS | SoftError | SrvDown | on | _ | FEFSSR(x) |

clstname: cluster name

You can perform failback of the node with an error from the node where all the services are running, after the maintenance is completed.

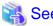

Manual switching is also possible during maintenance.

For details on failover/failback, see the following manuals.

Job Operation Software Administrator's Guide for Maintenance

Job Operation Software Administrator's Guide for System Management

# 5.12.2 Environment not cooperating with Job Operation Software [without JOS]

In an environment where MGS, MDS, or OSS has a redundant configuration, when an error occurs in an FEFS related service, the FEFS service monitoring daemon resident in each node stops the node. The node paired with the stopped node detects the error occurrence on its partner node (error node). An automatic failover thus takes place.

When a failover occurs, the FEFS-related services are either switched to a standby or moved from the failed node to the other paired node. In this case, check the FEFS status with the fefs\_checkstatus command.

If all of the following conditions are met, the node is stopped by the resident FEFS service monitoring daemon when an error occurs in the FEFS-related service.

- The node type is MDS or OSS.
- The result of service monitoring processing indicates an error.
- The nodes are in a redundant configuration.
- Operation has started, and the device that should be mounted at the local node has been mounted there.
- Failover has not already taken place.
- No failover suppression file has been deployed on the node.

In addition, before a node (the local node) can perform an automatic failover upon detection of an error on the paired node, all of the following conditions must be fulfilled:

- The node type is MDS or OSS.
- There is no problem concerning the service status of the local node.
- The nodes are in a redundant configuration.
- Failover has not already taken place.
- The paired node is not in shutdown operation.
- The paired node makes no internal communication response.
- No failover suppression file has been deployed on the node.
- Operation has started on the paired node and the device that should be mounted at that node has been mounted there.

No automatic failover will take place if any of the following conditions are fulfilled:

- An error has occurred in the service on the failover destination node.
- The failover destination node is in the one-sided operational state.
- The failover destination node responds to the failover source node via internal communication.
- Operation has not started (no device has been mounted) on the failover source node.

- A failover suppression file has been deployed.

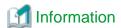

- The node where an error has occurred can be failed back from the node in one-sided operation after maintenance.
- Manual failover is also possible during maintenance. For details on the manual failover procedure, see "5.12.2.2 MGS/MDS/OSS failover procedure of manually."

## 5.12.2.1 Suppressing Failovers

Automatic failovers are suppressed if the following empty file exists. If you intentionally want failovers to not take place, deploy this file to both nodes of the failover pair.

/var/opt/FJSVfefs/fefs\_unfailover\_file

If you want to cancel suppressing failovers, delete /var/opt/FJSVfefs/fefs\_unfailover\_file deployed on both node of the failover pair.

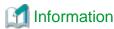

If you restart both nodes of the failover pair during one-sided operation, the device may be mounted on the active node without failback operation, with the result that normalcy is restored.

When you restart both nodes, check the FEFS service status. Failback is not necessary if the FEFS status is normal on both nodes

## 5.12.2.2 MGS/MDS/OSS failover procedure of manually

You can switch the mounted MGT, MDT or OST to the others in the failover pair by using the following procedure.

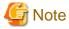

To execute this procedure, the condition of automatically failover described in "5.12 Failover" should be satisfied. Moreover, the node might be stopped.

Execute the procedure described in "5.12.2.1 Suppressing Failovers" to suppress the automatic failover.

In this procedure, the node error occurs, and the other node(one of a failover pair) are described as [node A] and [node B], respectively.

1. Unmount the MGT/MDT/OST

To unmount MGT/MDT/OST, execute fefs\_ha command on node A as follows.

```
[node A]
# fefs_ha --standby
```

2. Mount the MGT/MDT/OST

To mount MGT/MDT/OST, execute fefs\_ha command on node B as follows.

```
[node B]
# fefs_ha --active -f
```

3. Check the mount status

To check the details of the mount status, execute fefs\_checkstatus command on node B.

```
[node B]
# fefs_checkstatus --verbose
```

active/standby failover configuration
 If failover succeed, mount status will be "DUPLICATE", which means to be mounted by Standby side.

```
# fefs_checkstatus --verbose
checking IB status:
```

```
OK - o2ib (1 1 0)
checking mount status:
    DUPLICATE - /mnt/FJSVfefs/fefs/mdt (fefs_mds, slave, mounted.)
checking storage path status:
    :
```

- active/active failover configuration

If failover succeed, mount status of Active disk of a failover pair will be "DUPLICATE".

In the following example, the disks indicated with "OK", are Active side of this node.

```
# fefs_checkstatus --verbose
checking IB status:
    OK - o2ib (2 2 0)
checking mount status:
    OK - /mnt/FJSVfefs/fefs/ost1 (fefs_oss, master, mounted.)
    OK - /mnt/FJSVfefs/fefs/ost3 (fefs_oss, master, mounted.)
    OK - /mnt/FJSVfefs/fefs/ost5 (fefs_oss, master, mounted.)
    OK - /mnt/FJSVfefs/fefs/ost7 (fefs_oss, master, mounted.)
    OK - /mnt/FJSVfefs/fefs/ost0 (fefs_oss, slave, mounted.)
    DUPLICATE - /mnt/FJSVfefs/fefs/ost2 (fefs_oss, slave, mounted.)
    DUPLICATE - /mnt/FJSVfefs/fefs/ost4 (fefs_oss, slave, mounted.)
    DUPLICATE - /mnt/FJSVfefs/fefs/ost6 (fefs_oss, slave, mounted.)
checking storage path status:
:
```

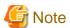

- If you cannot perform step 1 such because the node is down, skip step 1 and perform step 2. You can check whether the failover succeeded from the return value of the fefs\_ha command. For details, see "A.2.6 fefs\_ha [without JOS]."

## 5.12.2.3 MGS/MDS/OSS failback procedure

To return to the previous MGS/MDS/OSS configuration after error recovery, perform failback mounted on one MGS/MDS/OST in the failover pair by using the following procedure.

In this procedure, the repaired node is described as [node A] and failover pair node is described as [node B].

1. Unmount the MGT/MDT/OST

On node B, execute the fefs\_ha command with the --standby option to unmount the MGT/MDT/OST. Since node B is a failover pair, you must also specify the -f option.

```
[node B]
# fefs_ha --standby -f
```

2. Check the unmount status

To check the details of the failover status, execute fefs\_checkstatus command on node B.

```
[node B]
# fefs_checkstatus --verbose
```

active/standby MDS failover configuration
 Confirm that mount status of all the disk are "OK".

```
checking storage path status:
:
```

- active/active OSS failover configuration

Confirm that mount status of all the disks are "OK".

```
[node B]
# fefs_checkstatus --verbose
checking IB status:
    OK - o2ib (2 2 0)
checking mount status:
    OK - /mnt/FJSVfefs/fefs/ost1 (fefs_oss, master, mounted.)
    OK - /mnt/FJSVfefs/fefs/ost3 (fefs_oss, master, mounted.)
    OK - /mnt/FJSVfefs/fefs/ost5 (fefs_oss, master, mounted.)
    OK - /mnt/FJSVfefs/fefs/ost7 (fefs_oss, master, mounted.)
    OK - /mnt/FJSVfefs/fefs/ost0 (fefs_oss, slave, not mounted.)
    OK - /mnt/FJSVfefs/fefs/ost2 (fefs_oss, slave, not mounted.)
    OK - /mnt/FJSVfefs/fefs/ost4 (fefs_oss, slave, not mounted.)
    OK - /mnt/FJSVfefs/fefs/ost6 (fefs_oss, slave, not mounted.)
    OK - /mnt/FJSVfefs/fefs/ost6 (fefs_oss, slave, not mounted.)
    Checking storage path status:
    :
```

#### 3. Mount the MGT/MDT/OST

To mount MGT/MDT/OST, execute fefs\_ha command on node A as follows.

```
[node A]
# fefs_ha --active
```

4. Check the mount status

To check the details of the mount status, execute fefs\_checkstatus command on node A.

```
[node A]
# fefs_checkstatus --verbose
```

- active/standby failover configuration

If failback from a failover pair, mount status of all the disks will be "OK".

```
[node A]
# fefs_checkstatus --verbose
checking IB status:
         OK - o2ib (1 1 0)
checking mount status:
         OK - /mnt/FJSVfefs/fefs/mdt (fefs_mds, master, mounted.)
checking storage path status:
    :
```

- active/active OSS failover configuration

If failback from a failover pair, mount status of all the disks will be "OK".

```
[node A]
# fefs_checkstatus --verbose
checking IB status:
    OK - o2ib (2 2 0)
checking mount status:
    OK - /mnt/FJSVfefs/fefs/ost0 (fefs_oss, master, mounted.)
    OK - /mnt/FJSVfefs/fefs/ost2 (fefs_oss, master, mounted.)
    OK - /mnt/FJSVfefs/fefs/ost4 (fefs_oss, master, mounted.)
    OK - /mnt/FJSVfefs/fefs/ost6 (fefs_oss, master, mounted.)
    OK - /mnt/FJSVfefs/fefs/ost6 (fefs_oss, master, mounted.)
    OK - /mnt/FJSVfefs/fefs/ost1 (fefs_oss, slave, not mounted.)
    OK - /mnt/FJSVfefs/fefs/ost5 (fefs_oss, slave, not mounted.)
    OK - /mnt/FJSVfefs/fefs/ost7 (fefs_oss, slave, not mounted.)
    OK - /mnt/FJSVfefs/fefs/ost7 (fefs_oss, slave, not mounted.)
```

checking storage path status:
 :

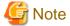

Access to the FEFS is temporarily unavailable during failback.

You can check whether the failback succeeded from the return value of the fefs\_ha command. For details, see "A.2.6 fefs\_ha [without JOS]."

# 5.13 Adding an MDS

To incorporate a new MDS during operation, you need to update FEFS information before mounting the MDT. Use the procedure described below to dynamically add an MDS.

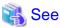

If you want to protect configured data, see "5.21 Protecting Data in a Built File System."

## 5.13.1 Environment cooperating with Job Operation Software [with JOS]

1. Update FEFS design sheets.

Add MDS information to the FEFS design sheets created during initial installation or to the FEFS design sheets used to protect data in a built file system.

For details on performing this work, see "3.1.3 Creating FEFS design sheets."

2. Create the configuration definition files for the FEFS setup tool

You can create input data for setup with an Excel macro.

Excel macro: [FEFS Design] > [Create setup files]

Specify the output folder in the dialog box that appears. The macro creates configuration definition files for the FEFS setup tool in the specified folder.

3. Deploy the configuration definition files for the FEFS setup tool

Deploy the configuration definition files for the FEFS setup tool in the following directory on the active and standby SMM:

/etc/opt/FJSVfefs/config

4. Create the FEFS configuration files.

Execute the following.

```
[System management node]
# fefs_sync --setup --storage=<cluster>[,...] --compute=<cluster>[,...]
```

Specify all clusters contained in the FEFS to be built.

- --storage : Specify a storage cluster name.
- --compute : Specify a compute cluster name or a multiuse cluster name.
- 5. Volume format

Execute the following.

```
[System management node]
# fefs_sync --mkfs --storage=<cluster> {--nodeid=<nodeid>|--nodelist=<nodeidlist>}
```

Specify the cluster and node ID of the MDS to be added.

- --storage : Specify a storage cluster name.
- --nodeid: Specify the node ID to be added.
- --nodelist : Specify a file that lists the node IDs of the MDS to be added.

#### 6. Mount FEFS

Execute the following.

```
[System management node]
# fefs_sync --mount --storage=<cluster> {--nodeid=<nodeid>|--nodelist=<nodeidlist>}
```

Specify the cluster and node ID of the MDS to be added.

- --storage: Specify a storage cluster name.
- --nodeid: Specify the node ID to be added.
- --nodelist : Specify a file that lists the node IDs of the MDS to be added.

#### Check the FEFS status.

By executing the pashowelst command, confirm that the FEFS service has normally started on the added MDS.

```
[System management node]
# pashowclst -v --nodetype MDS
```

If the FEFSSR status has changed to FEFSSR(o), the FEFSSR service has normally started.

# 5.13.2 Environment not cooperating with Job Operation Software [without JOS]

1. Update FEFS design sheets.

Add MDS information to the FEFS design sheets created during initial installation or to the FEFS design sheets used to protect data in a built file system.

2. Create FEFS configuration files.

The procedure for creating an FEFS configuration file from an FEFS design sheet is the same as that during initial installation. Perform the work by referring to "4.1.7 Creating FEFS configuration files" in "4.1 Installation Flow".

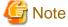

Perform the same procedure for the nodes not associated with the added MDS, among the nodes where FEFS is installed.

3. Format a volume.

Format a volume on the added MDS.

```
[MDS node]
# fefs_mkfs -a
```

4. Update the FEFS information.

If the system uses the multi-rail function, the FEFS information must be updated. Execute the following command on every node where FEFS is installed (except the added MDS).

```
[every node where FEFS is installed (except the added MDS)]
# /usr/sbin/lustre_o2ibs_config /etc/opt/FJSVfefs/lnet_o2ibs.conf
```

5. Mount FEFS.

Restart the MDS node to be added. For the node stopping and starting procedures, see "5.2 Stopping FEFS Servers and Clients" and "5.1 Starting FEFS Servers and Clients."

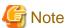

Dynamic MDS deletion is not supported.

# 5.14 Adding an MDT [without JOS]

To incorporate a new MDT during operation, you need to update FEFS information before mounting the MDT to be added.

Use the procedure described below to add an MDT.

1. Update FEFS design sheets.

Add information on the MDT to the FEFS design sheet created during the initial installation. Perform the work by referring to the setting method in "4.1.4 Creating FEFS design sheets."

2. Create configuration definition files for the FEFS setup tool.

You can create input data for setup using an Excel macro.

Excel macro "FEFS Design" > "Create setup files"

Specify the output folder in the dialog box that appears. The macro creates configuration definition files for the FEFS setup tool in the specified folder.

3. Deploy the configuration definition files for the FEFS setup tool.

Deploy the configuration definition files for the FEFS setup tool in the following directory on every node on which FEFS is installed:

/etc/opt/FJSVfefs/config

4. Stop the monitoring.

When stopping an MDS or OSS, suppress failovers by referring to "5.12.2.1 Suppressing Failovers" so that unexpected failovers will not take place.

5. Create FEFS configuration files.

Execute the following on the MDS to which the MDT is to be added.

```
[MDS node]
# fefsconfig --setup
```

6. Format for the added MDT

Execute the following as many times as the number of the volumes to be added.

```
[MDS node]
# fefs_mkfs <volume>
```

Specify the volume of the added MDT.

<volume>: Specify the volume

7. Mount the added MDT.

Execute the following as many times as the number of the volumes to be added.

```
# fefs_mount <volume>
```

Specify the volume of the added MDT.

<volume>: Specify the volume

8. Resume the monitoring.

Cancel suppressing failovers by referring to "5.12.2.1 Suppressing Failovers."

# 5.15 Adding an OSS

To incorporate a new OSS during operation, you need to update FEFS information before mounting the OST. Use the procedure described below to dynamically add an OSS.

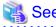

If you want to protect a built file system, see "5.21 Protecting Data in a Built File System."

# 5.15.1 Environment cooperating with Job Operation Software [with JOS]

1. Update FEFS design sheets.

Add OSS information to the FEFS design sheets created during initial installation or to the FEFS design sheets used to protect data

in a built file system.

For details on performing this work, see "3.1.3 Creating FEFS design sheets"

2. Create the configuration definition files for the FEFS setup tool

You can create input data for setup with an Excel macro.

Excel macro: [FEFS Design] > [Create setup files]

Specify the output folder in the dialog box that appears. The macro creates configuration definition files for the FEFS setup tool in the specified folder.

3. Deploy the configuration definition files for the FEFS setup tool.

Deploy the configuration definition files for the FEFS setup tool in the following directory on the SMM:

/etc/opt/FJSVfefs/config

4. Create the FEFS configuration files.

Execute the following.

```
[System management node]
# fefs_sync --setup --storage=<cluster>[,...] --compute=<cluster>[,...]
```

Specify all clusters contained in the FEFS to be built.

- --storage: Specify a storage cluster name.
- --compute : Specify a compute cluster name or a multiuse cluster name.
- 5. Volume format for the added OSS

Execute the following.

```
[System management node]
# fefs_sync --mkfs --storage=<cluster> --nodeid=<nodeid>
```

Specify the cluster name and the node ID of the added OSS.

- --storage : Specify a storage cluster name.
- --nodeid : Specify the node ID to be added.
- 6. Mount added OSS.

Execute the following.

```
[System management node]
# fefs_sync --mount --storage=<cluster> --nodeid=<nodeid>
```

Specify the cluster name and the node ID of the added OSS.

- --storage : Specify a storage cluster name.
- --nodeid : Specify the node ID to be added.
- 7. Check the FEFS status.

By executing the pashowelst command, confirm that the FEFS service has normally started on the added OSS.

```
[System management node]
# pashowclst -v --nodetype OSS
```

If the FEFS status has changed to FEFS(o), the FEFS service has normally started.

# 5.15.2 Environment not cooperating with Job Operation Software [without JOS]

To incorporate a new OSS during operation, you need to update FEFS information before mounting the OST. Use the procedure described below to dynamically add an OSS.

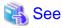

If you want to protect a built file system, see "5.21 Protecting Data in a Built File System."

1. Update FEFS design sheets.

Add OSS information to the FEFS design sheets created during initial installation or to the FEFS design sheets used to protect data in a built file system.

2. Create FEFS configuration files.

The procedure for creating an FEFS configuration file from an FEFS design sheet is the same as that during initial installation. For details on performing this work, see "4.1.7 Creating FEFS configuration files" in "4.1 Installation Flow."

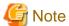

Perform the same procedure for the nodes not associated with the added OSS, among the nodes where FEFS is installed.

3. Format a volume.

Format a volume on the added OSS.

# fefs\_mkfs -a

4. Update the FEFS information.

If the system uses the multi-rail function, the FEFS information must be updated. Execute the following command on all nodes where FEFS is installed (except the added OSS).

# /usr/sbin/lustre\_o2ibs\_config /etc/opt/FJSVfefs/lnet\_o2ibs.conf

5. Mount FEFS.

Restart the added OSS. For node stopping and starting procedures, see "5.2 Stopping FEFS Servers and Clients" and "5.1 Starting FEFS Servers and Clients."

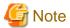

Dynamic OSS deletion is not supported.

# 5.16 Adding an OST [without JOS]

To incorporate a new OST during operation, you need to update FEFS information before mounting the OST to be added. Use the procedure described below to add an OST.

1. Update FEFS design sheets.

Enter the information on the added file system in the FEFS design sheet created during the initial installation. For details on performing this setting, see "4.1.4 Creating FEFS design sheets."

2. Create configuration definition files for the FEFS setup tool.

You can create input data for setup using an Excel macro.

Excel macro: [FEFS Design] > [Create setup files]

Specify the output folder in the dialog box that appears. The macro creates configuration definition files for the FEFS setup tool in the specified folder.

3. Deploy the configuration definition files for the FEFS setup tool.

Deploy the configuration definition files for the FEFS setup tool in the following directory on every node on which FEFS is installed:

/etc/opt/FJSVfefs/config

4. Stop the monitoring

When you want to stop the MDS or OSS, suppress failover referring to "5.12.2.1 Suppressing Failovers" so that the failover does not work.

5. Create FEFS configuration files.

Execute the following on the OSS to which the OST is to be added.

```
[OSS node]
# fefsconfig --setup
```

6. Format for the added OST

Execute the following as many times as the number of the volumes to be added.

```
[OSS node]
# fefs_mkfs <volume>
```

Specify the OST volume to be added.

<volume>: Specify the volume.

7. Mount the added OST

Execute the following as many times as the number of the volumes to be added.

```
[OSS node]
# fefs_mount <volume>
```

Specify the OST volume to be added.

<volume>: Specify the volume.

8. Resume the monitoring

Cancel suppressing failovers referring "5.12.2.1 Suppressing Failovers".

# 5.17 Adding Clients

## 5.17.1 Environment cooperating with Job Operation Software [with JOS]

If you want to add PG clients later, you can build in the following procedure.

1. Updating FEFS design sheets

Add PG clients information to the FEFS design sheets created during initial installation.

For details on performing this work, see "3.1.3 Creating FEFS design sheets."

2. Creating the configuration definition files for the FEFS setup tool

You can create input data for setup with an Excel macro.

Excel macro: [FEFS Design] > [Create setup files]

3. Deploying the configuration definition files for the FEFS setup tool

Deploy the configuration definition files for the FEFS setup tool in the following directory on the active and standby SMM:

/etc/opt/FJSVfefs/config

4. Creating FEFS Configuration files

Execute the following on the system management node.

```
# fefs_sync --setup --storage=<cluster>[,...] --compute=<cluster>[,...]
```

Specify all clusters on which to build the FEFS.

--storage: Specify the storage cluster name.

--compute: Specify the compute cluster name.

5. Starting the FEFS service

Execute the following on the system management node.

# fefs\_sync --start --compute=<cluster> --nodelist=<nodeidlist>

- --compute: Specify the compute cluster name.
- --nodelist: Specify a file that lists the node IDs of the added client nodes.

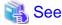

You can specify the --nodeid option instead of --nodelist. Refer to "A.2.1 fefs\_sync [with JOS]" for details.

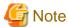

If you add an FEFS to a multiuse node, you must restart the service of the job operation software after setting up the FEFS as follows:

[System management node] # paclstmgr -c <cluster> --service restart -n <nodeid>

<cli>cluster>: Specify the cluster name.

<nodeid>: Specify the node ID of the multiuse node.

For details on the paclstmgr command, see the Job Operation Software Setup Guide.

# 5.17.2 Environment not cooperating with Job Operation Software [without JOS]

You can add clients dynamically by the following procedure.

- 1. Add new clients to the FEFS design sheets
  - Add the client nodes information
     Add nodes information to the NODE sheet of the FEFS design sheets.
  - b. Settings of clients

    Set the host name of the client that you want to mount in the GFS sheet, PG CLIENT section of the FEFS design sheets.
- 2. Create the configuration definition files for the FEFS setup tool

You can create input data for setup with an Excel macro.

Excel macro: [FEFS Design] > [Create setup files]

3. Deploy the configuration definition files for the FEFS setup tool

Deploy the configuration definition files for the FEFS setup tool in the following directory on every node on which FEFS is installed:

/etc/opt/FJSVfefs/config

4. Create FEFS Configuration files

Execute the following on every node on which FEFS is installed:

```
# fefsconfig --setup
```

5. Update the FEFS information.

If the system uses the multi-rail function, the FEFS information must be updated. Execute the following command on all nodes where FEFS is installed (except the added client).

# /usr/sbin/lustre\_o2ibs\_config /etc/opt/FJSVfefs/lnet\_o2ibs.conf

6. Mount the added client node

Execute the following on the added client node:

# systemctl start FJSVfefs

# 5.18 Adding a File System

Add an FEFS global file system by using the following procedure.

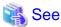

If you want to protect a built file system, see "5.21 Protecting Data in a Built File System."

## 5.18.1 Environment cooperating with Job Operation Software [with JOS]

.........

1. Update FEFS design sheets.

Add a GFS sheet to the FEFS design sheets created during initial installation or to the FEFS design sheets used to protect data in a built file system, and enter information for the added file system. Also, enter the MDS or OSS information to be added into the NODE sheet.

For details on performing this work, see "3.1.3 Creating FEFS design sheets"

2. Create the configuration definition files for the FEFS setup tool.

You can create input data for setup using an Excel macro.

Excel macro: [FEFS Design] > [Create setup files]

Specify the output folder in the dialog box that appears. The macro creates configuration definition files for the FEFS setup tool in the specified folder.

3. Deploy the configuration definition files for the FEFS setup tool.

Deploy the configuration definition files for the FEFS setup tool in the following directory on the SMM:

/etc/opt/FJSVfefs/config

4. Create the FEFS configuration files.

Execute the following.

```
[System management node]
# fefs_sync --setup --storage=<cluster>[,...] --compute=<cluster>[,...]
```

Specify all clusters contained in the FEFS to be built.

- --storage : Specify a storage cluster name.
- --compute : Specify a compute cluster name or a multiuse cluster name.
- 5. Volume format for the added MDT and OST

Execute the following.

```
[System management node] # fefs_sync --mkfs --storage=<cluster> --nodelist=<nodeidlist> --fsname=<fsname>
```

Specify the cluster name and file system name of the added file system.

- --storage: Specify a storage cluster name.
- --nodelist : Specify a file that lists the node IDs of the MDS, OSS to be added.
- --fsname : Specify a file system name.

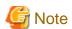

When adding the MDT and OST that are already formatted and used, you do not need to format them.

6. FEFS service stop

Execute the following.

```
[System management node] # fefs_sync --stop --storage=<cluster> --compute=<cluster>
```

--storage : Specify the storage cluster name.

--compute: Specify the compute cluster name.

#### 7. FEFS service startup

Execute the following

```
[System management node]
# fefs_sync --start --storage=<cluster> --compute=<cluster>
```

- --storage: Specify the storage cluster name.
- --compute: Specify the compute cluster name.
- 8. Change the file system permission.

Set the permission at the mount point on a single arbitrary client.

Perform the work when the file system has been mounted.

(The default value is 755.)

# 5.18.2 Environment not cooperating with Job Operation Software [without JOS]

1. Update FEFS design sheets.

Add a GFS sheet to the FEFS design sheets created during initial installation or to the FEFS design sheets used to protect data in a built file system, and enter information for the added file system. Also, enter the MDS or OSS information to be added into the NODE sheet.

2. Create FEFS configuration files.

The procedure for creating an FEFS configuration file from an FEFS design sheet is the same as that during initial installation. For details on performing this work, see "4.1.7 Creating FEFS configuration files" in "4.1 Installation Flow."

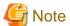

Perform the same procedure for the nodes not associated with the added file system, among the nodes where FEFS is installed.

3. Format a volume.

Format a volume for the added file system only. You can specify the file system name (fsname) and format only a specific volume.

```
[MDS node and OSS node]
# fefs_mkfs -f <fsname>
```

4. Restarting the FEFS service

Restart the service on the node associated with the added file system. For instructions on stopping or starting the service, see "4.7 Operation during maintenance".

# 5.19 Deleting a File System

Delete an FEFS global file system by using the following procedure.

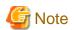

Before deleting the file system, backup the necessary data.

# 5.19.1 Environment cooperating with Job Operation Software [with JOS]

1. Update FEFS design sheets.

Delete the GFS sheet of the file system to be deleted, from the FEFS design sheets.

2. Create the configuration definition files for the FEFS setup tool.

You can create input data for setup using an Excel macro.

Excel macro: [FEFS Design] > [Create setup files]

Specify the output folder in the dialog box that appears. The macro creates configuration definition files for the FEFS setup tool in the specified folder.

3. Deploy the configuration definition files for the FEFS setup tool.

Deploy the configuration definition files for the FEFS setup tool in the following directory on the SMM:

/etc/opt/FJSVfefs/config

4. Create the FEFS configuration files.

Execute the following.

```
[System management node]
# fefs_sync --setup --storage=<cluster> --compute=<cluster>
```

Specify all clusters contained in the FEFS to be built.

- --storage: Specify a storage cluster name.
- --compute: Specify a compute cluster name or a multiuse cluster name.
- 5. FEFS service stop

Execute the following.

```
[System management node]
# fefs_sync --stop --storage=<cluster> --compute=<cluster>
```

- --storage : Specify the storage cluster name.
- --compute: Specify the compute cluster name.
- 6. FEFS service startup

Execute the following.

```
[System management node]
# fefs_sync --start --storage=<cluster> --compute=<cluster>
```

- --storage: Specify the storage cluster name.
- --compute : Specify the compute cluster name.

# 5.19.2 Environment not cooperating with Job Operation Software [without JOS]

1. Update FEFS design sheets.

Delete the GFS sheet of the file system to be deleted from the FEFS design sheet.

2. Create the FEFS configuration files.

The flow from FEFS design sheet to FEFS configuration file creation is the same as the initial installation. Refer to the "4.1.7 Creating FEFS configuration files" section of "4.1 Installation Flow" to continue.

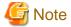

Perform the same procedure for nodes that have FEFS installed and are not related to the file system to be deleted.

3. Restarting the FEFS service

Restart the service on the node associated with the deleted file system. For instructions on stopping or starting the service, see "4.7 Operation during maintenance".

# 5.20 Adding Rack and BoB [with JOS]

Add rack or BoB according to the following procedure.

1. Updating FEFS design sheets

Add node information to the FEFS design sheet created at the time of initial installation.

For setting method, see "3.1.3 Creating FEFS design sheets" and proceed with the operation.

2. Creating configuration definition files for the FEFS setup tool

You can create the input data for setup by using an Excel macro.

Excel macro: [FEFS Design] > [Create config files]

Specify the output folder in the dialog that appears. The macro creates configuration definition files for the FEFS setup tool in the specified folder.

3. Deploying configuration definition files for the FEFS setup tool.

Deploy the configuration definition files for the FEFS setup tool under the directory /etc/opt/FJSVfefs/config on the SMM.

4. Creating FEFS configuration files

Execute the following command.

```
[System management node]
# fefs_sync --setup --storage=<cluster> --compute=<cluster>
```

Specify all clusters to build FEFS.

- --storage: Specify storage cluster name.
- --compute: Specify compute cluster name.
- 5. Starting the FEFS service

Execute the following command.

```
[System management node]
# fefs_sync --start --compute=<cluster> --nodelist=<nodeidlist>
```

Specify the cluster and the node list of rack or BoB to add.

- --compute: Specify the compute cluster name.
- --nodelist : Specify the file listing the node IDs of the nodes to add.
- 6. Starting the FEFS service

Confirm that the FEFS service is started normally in the node mounted on the added rack or BoB.

Execute the following command.

```
[System management node]
# pashowclst -v
```

Confirm that the FEFS status transitioned to FEFSSR(o) and FEFS(o).

# 5.21 Protecting Data in a Built File System

When adding a file system, MDS, or OSS to an environment where a built file system exists, you need to format the volume to be added. Therefore, there is a risk of inadvertently destroying the built file system.

To prepare against this risk, protect the data in the built file system.

# 5.21.1 Procedure for protecting data in a file system

Protect data in a built file system by using the following procedure.

- 1. Updating FEFS design sheets
  - Delete the --reformat option that exists in MKFS OPTION of the GFS sheet corresponding to the file system containing the data to protect.
- 2. Creating configuration definition files for the FEFS setup tool

You can create input data for setup using an Excel macro.

Excel macro: [FEFS Design] > [Create setup files]

Specify the output folder in the dialog box that appears.

The macro creates configuration definition files for the FEFS setup tool in the specified folder.

3. Deploying the configuration definition files for the FEFS setup tool

Deploy the configuration definition files for the FEFS setup tool in the /etc/opt/FJSVfefs/config directory on the SMM.

4. Creating FEFS configuration files

When cooperating with Job Operation Software [with JOS]

Execute the following.

```
[System management node]
# fefs_sync --setup --storage=<cluster>[,...] --compute=<cluster>[,...]
```

Specify all clusters contained in the FEFS to be built.

- --storage: Specify a storage cluster name.
- --compute: Specify a compute cluster name or a multiuse cluster name.

When not cooperating with Job Operation Software [without JOS]

Execute the following on every node where FEFS is installed.

```
[every node where FEFS is installed]
# fefsconfig --setup
```

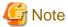

If the disk device connected to the MDS to add has ever been formatted with Lustre or FEFS in the past, deleting the --reformat option causes an error.

To proceed with the setup without the --reformat option, you need to connect the disk device that is not formatted with Lustre or FEFS, to the MDS to add.

# 5.21.2 Procedure for canceling the protection of data in a file system

Cancel the protection of data in a built file system by using the following procedure.

1. Updating the FEFS design sheet

Set the --reformat option that exists in MKFS OPTION of the GFS sheet corresponding to the file system containing the data to cancel protection.

2. Creating configuration definition files for the FEFS setup tool

You can create input data for setup using an Excel macro.

Excel macro: [FEFS Design] > [Create setup files]

Specify the output folder in the dialog box that appears.

The macro creates configuration definition files for the FEFS setup tool in the specified folder.

3. Deploying the configuration definition files for the FEFS setup tool

Deploy the configuration definition files for the FEFS setup tool in the /etc/opt/FJSVfefs/config directory on the SMM.

4. Creating FEFS configuration files

When cooperating with Job Operation Software [with JOS]

Execute the following.

```
[System management node]
# fefs_sync --setup --storage=<cluster>[,...] --compute=<cluster>[,...]
```

Specify all clusters contained in the FEFS to be built.

- --storage : Specify a storage cluster name.
- --compute: Specify a compute cluster name or a multiuse cluster name.

When not cooperating with Job Operation Software [without JOS]

Execute the following on every node where FEFS is installed.

```
[every node where FEFS is installed]
# fefsconfig --setup
```

## 5.22 JobStats Function

JobStats is a function that records the statistics of each job process. The JobStats function acquires the job ID from the environment variable of each job process that accesses FEFS, and saves statistics under each job ID. The saved statistics are accumulated on memory and periodically cleared by the JobStats function. You can confirm the clear interval by executing the command indicated below. The units are indicated in seconds.

```
[MDS node]
# cat /proc/fs/lustre/mdt/<fsname>-MDT<xxxx>/job_cleanup_interval
```

<fsname>: name of the file system
<xxxx>: index number of the MDT

```
[OSS node]
```

# cat /proc/fs/lustre/obdfilter/<fsname>-OST<xxxx>/job\_cleanup\_interval

<fsname>: name of the file system
<xxxx>: index number of the OST

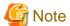

- In an environment with multiple compute clusters, each compute cluster is numbered with an independent job ID. The function does not distinguish between any duplicated IDs among these independent job IDs, so their statistics would be displayed under the same job ID
- The memory amount used by the JobStats function is as follows on the assumption that 10000 jobs are executed: "About 12 MB x the number of MDTs" in the case of an MDS or "about 5 MB x the number of OSTs" in the case of an OSS.

Environment cooperating with Job Operation Software [with JOS]

If a process other than a job accesses FEFS on a compute node, collect statistical information using process\_name.uid as the job ID.

Environment not cooperating with Job Operation Software [without JOS]

If a process that does not have a job ID set in the environment variable specified in "4.8.1 Setting environment variable" accesses FEFS, statistical information is collected using *process\_name*.uid as the job ID.

# 5.23 How to Use the FEFS Statistics Visualization Function (fefssv.ph Script)

### 5.23.1 How to collect information

Describe the following in the collectl daemon startup option setting line (DaemonCommands) of the collectl configuration file /etc/collectl.conf.

```
[MDS node or OSS node]
$ collectl -f <output dir> [<collectl option>] --import /opt/FJSVfefs/bin/fefssv.ph
```

<output dir>: Output directory name
<collectl option>: collectl command option

An execution example is shown below.

```
[MDS node or OSS node]
$ collectl -f /var/log/collectl -r00:00,7 -m -F60 -s+YZ -i10:60:300 --import /opt/FJSVfefs/bin/
fefssv.ph
```

Execute the following command to start the collectl service automatically.

```
[MDS node or OSS node]
# systemctl enable collectl
# systemctl start collectl
```

To change the setting during operation, restart the collectl service as shown below.

```
[MDS node or OSS node]
# systemctl reload collectl
```

For details on the collectl command options, see the man manual of collectl(1).

## 5.23.2 How to output information

Specify a collectl log file as input, and specify what you want displayed with the fefssv.ph script in the --import option. The output is displayed on the screen.

```
[MDS node or OSS node]
$ collectl -p < data file> -s-all [< collectl option>] --import /opt/FJSVfefs/bin/fefssv.ph, {mdt|ost}
$ collectl -p < data file> -s-all [< collectl option>] --import /opt/FJSVfefs/bin/fefssv.ph,d, {mdt|ost}
[,fs=<FS name>]
$ collectl -p < data file> -s-all [< collectl option>] --import /opt/FJSVfefs/bin/fefssv.ph,d,
{mdt=mdt_name|ost=ost_name}
$ collectl -p < data file> -s-all [< collectl option>] \
    --import /opt/FJSVfefs/bin/fefssv.ph,v, {mdt|ost}[,fs=<FS name>],[jobid=<job id>]
$ collectl -p < data file> -s-all [< collectl option>] \
    --import /opt/FJSVfefs/bin/fefssv.ph,v, {mdt=mdt_name|ost=ost_name}, [jobid=<job id>]
```

```
<data file>: Output file name
<collectl option>: collectl command option
<FS name>: File system name
<job id>: Job ID
```

For details on other options of the fefssy.ph script, see "5.23.3 Options and output information."

Execution examples are shown below.

- Execution example with the MDS

```
$ collect1 -p /var/log/collect1/rx200-001-20160325-000000.raw.gz -s-all -oDm --from 11:03:20-11:06:20
--import (*)
/opt/FJSVfefs/bin/fefssv.ph,v,mdt=fefs-MDT0001
# Lustre Jobstats
                                           JOBID
                                                                                                  mkdir
                             MDT NAME
                                                     open
                                                             close
                                                                       mknod
                                                                                 link
                                                                                        unlink
rmdir (*)
rename getattr setattr getxattr setxattr
                                                statfs
                                                           sync samedir_rename crossdir_rename
20160325 11:03:20.001
                          fefs-MDT0001
                                                 17
                                                            0
                                                                     0
         0 (*)
         0
                   0
                            0
                                      0
                                                0
                                                         0
                                                                          0
                                                                                           0
20160325 11:03:20.001
                          fefs-MDT0001
                                               18
                                                         4
                                                                         Ω
                                                                                  n
                                                                                          Ω
                                                                                                1551
0 (*)
                   Ω
                            Ω
                                      Ω
                                                         n
Ω
        32
                                                1
20160325 11:03:30.001
                           fefs-MDT0001
                                                 17
                                                            Ω
                                                                     0
                                                                               Ω
                                                                                        O
                                                                                                  n
         0 (*)
                   Ω
                            0
                                      0
                                                         Ω
                                                                          Ω
                                                                                           0
         Ω
20160325 11:03:30.001
                          fefs-MDT0001
                                               18
                                                         0
                                                                 0
                                                                         Ω
                                                                                  O
                                                                                          Ω
                                                                                               16620
0 (*)
20160325 11:03:40.001
                           fefs-MDT0001
                                                 17
                                                                     0
                                                                                        0
                                                                                                  n
```

| 1                                |       |           |            |    |       |       |   |   |       | ı       |
|----------------------------------|-------|-----------|------------|----|-------|-------|---|---|-------|---------|
| 0 0 (*)                          |       |           |            |    |       |       |   |   |       |         |
| 0 0                              | 0     | 0         | 0          | 0  | 0     |       | 0 |   |       | 0       |
| 20160325 11:03:40                | .001  | fefs-MDT  | 0001       | 18 | 0     | 0     | 0 |   | 0     | 0 21837 |
| 40000 (*)                        |       |           |            |    |       |       |   |   |       |         |
| 0 40004                          |       |           |            | 0  | 0     |       | 0 |   |       | 0       |
| 20160325 11:03:50                | .001  | fefs-MD   | T0001      | 17 | 0     | 0     |   | 0 | 0     | 0       |
| 0 0 (*)                          |       |           |            |    |       |       |   |   |       |         |
| 0 0                              | 0     | 0         | 0          | 0  | 0     |       | 0 |   |       | 0       |
| 20160325 11:03:50                | .001  | fefs-MD   | T0001      | 18 | 40000 | 40000 |   | 0 | 0     | 0       |
| 0 0 (*)                          |       |           |            |    |       |       |   |   |       |         |
| 0 5592                           |       |           |            | 0  | -     |       | 0 |   |       | 0       |
| 20160325 11:04:00                | .001  | fefs-MD   | T0001      | 17 | 0     | 0     |   | 0 | 0     | 0       |
| 0 0 (*)                          |       |           |            |    |       |       |   |   |       |         |
| 0 0                              | 0     | 0         | 0          | 0  | 0     |       | 0 |   |       | 0       |
| 20160325 11:04:00                | .001  | fefs-MD   | T0001      | 18 | 0     | 0     |   | 0 | 0     | 40000   |
| 5 4 (*)                          |       |           |            |    |       |       |   |   |       |         |
| 0 34424                          |       |           |            | 0  | 0     |       | 0 |   |       | 0       |
| 20160325 11:04:10                | .001  | fefs-MD   | T0001      | 17 | 0     | 0     |   | 0 | 0     | 0       |
| 0 0 (*)                          |       |           |            |    |       |       |   |   |       |         |
| 0 0                              | 0     | 0         | 0          | 0  | 0     |       | 0 |   |       | 0       |
| 20160325 11:04:10                | .001  | fefs-MDT  | 30001      | 18 | 0     | 0     | 0 |   | 0     | 0 40000 |
| 34852 (*)                        |       |           |            |    |       |       |   |   |       |         |
| 0 40012                          |       |           |            | 0  | 0     |       | 0 |   |       | 0       |
| 20160325 11:04:20                | .001  | fefs-MD   | T0001      | 17 | 0     | 0     |   | 0 | 0     | 0       |
| 0 0 (*)                          |       |           |            |    |       |       |   |   |       |         |
| 0 0                              | 0     | 0         | 0          | 0  | 0     |       | 0 |   |       | 0       |
| 20160325 11:04:20                | .001  | fefs-MD   | T0001      | 18 | 34137 | 34134 |   | 0 | 0     | 0       |
| 0 5148 (*)                       |       |           |            |    |       |       |   |   |       |         |
| 0 4                              |       | 0         |            | 0  | 0     |       | 0 |   |       | 0       |
| 20160325 11:04:30                | .001  | fefs-MD   | T0001      | 17 | 0     | 0     |   | 0 | 0     | 0       |
| 0 0 (*)                          |       |           |            |    |       |       |   |   |       |         |
| 0 0                              |       |           |            | 0  | 0     |       | 0 |   |       | 0       |
| 20160325 11:04:30                | .001  | fefs-MD   | T0001      | 18 | 5863  | 5866  |   | 0 | 0     | 40000   |
| 5 4 (*)                          |       |           |            |    |       |       |   |   |       |         |
| 0 40012                          |       |           |            | 0  | 0     |       | 0 |   |       |         |
| 20160325 11:04:40                | .001  | fefs-MD   | T0001      | 17 | 0     | 0     |   | 0 | 0     | 0       |
| 0 0 (*)                          |       | _         | _          |    |       |       | _ |   |       |         |
| 0 0                              | •     |           | -          | 0  | 0     |       | 0 |   |       | 0       |
| 20160325 11:04:40                | .001  | ieis-MDT  | 0001       | 18 | 0     | 0     | 0 | 0 | 0     | 40000   |
| 4 (*)<br>0 40012                 | 0     | 0         | 0          | 0  | 0     |       |   |   |       | 0       |
|                                  |       |           |            | 0  |       |       | 0 |   |       | 0       |
| 20160325 11:04:50                | .001  | ieis-MD'  | 10001      | 17 | 0     | 0     |   | 0 | 0     | 0       |
| 0 0 (*)                          |       |           | •          |    |       |       |   |   |       | •       |
| 0 0                              |       |           |            |    | 0     |       | 0 | 0 |       | 0       |
| 20160325 11:04:50<br>0 39996 (*) | .001  | ieis-MD   | 1.0001     | 18 | 12468 | 12464 |   | U | 0     | 0       |
| 0 39996 (*)                      | 0     | 0         | 0          | 0  | 0     |       | 0 |   |       | 0       |
| 20160325 11:05:00                | 0 0 1 | U         | U<br>mooo1 | 0  | 0     | 0     | 0 | 0 | 0     |         |
| 0 0 (*)                          | .001  | rers-MD   | 10001      | 17 | U     | U     |   | U | U     | U       |
| 0 0                              | 0     | 0         | 0          | 0  | 0     |       | 0 |   |       | 0       |
| 20160325 11:05:00                |       |           |            |    |       |       |   | 0 | 0     |         |
| 0 0 (*)                          | .001  | TELS-MD.  | 10001      | 10 | 2/332 | 2/530 |   | U | U     | 0443    |
| 0 40004                          | Λ     | 0         | 0          | 0  | Ω     |       | 0 |   |       | 0       |
| 20160325 11:05:10                | 001   | fefa-MD'  | υ<br>Ͳበበበ1 |    | 0     | Λ     |   | ٥ |       | 0       |
| 0 0 (*)                          | .001  | TCTP-MD   | 10001      | Ι/ | U     | U     |   | U | U     | U       |
| 0 0                              | 0     | 0         | 0          | 0  | 0     |       | Λ |   |       | Λ       |
| 20160325 11:05:10                |       |           |            | 18 |       | 0     |   |   |       | 40005   |
| 4 (*)                            | .001  | TCTO PIDI |            | 10 | •     | •     | J | U | 33331 | 10005   |
| 0 9739                           | 0     | 0         | 0          | 0  | 0     |       | 0 |   |       | 0       |
| 20160325 11:05:20                | .001  | fefs-MD   | T0001      | 17 | 0     | n     | U | 0 | 0     |         |
| 0 0 (*)                          |       |           |            |    | v     | J     |   | - | 3     | Ŭ       |
| 0 0                              | 0     | 0         | 0          | 0  | 0     |       | 0 |   |       | 0       |
| 20160325 11:05:20                |       |           |            | 18 | 0     | 0     | ŭ | 0 | 0     | 0       |
| •                                |       |           |            |    |       |       |   |   |       |         |

| 0 40000 (*)     |        |         |       |    |       |       |   |   |       |        |
|-----------------|--------|---------|-------|----|-------|-------|---|---|-------|--------|
| 0 30281         | 0      | 0       | 0     | 0  | 0     |       | 0 |   | 0     |        |
| 20160325 11:05: | 30.001 | fefs-MI | T0001 | 17 | 0     | 0     |   | 0 | 0     | 0      |
| 0 0 (*)         |        |         |       |    |       |       |   |   |       |        |
| 0 0             | 0      | 0       | 0     | 0  | 0     |       | 0 |   | 0     |        |
| 20160325 11:05: | 30.001 | fefs-MI | T0001 | 18 | 40000 | 40000 |   | 0 | 0     | 0      |
| 0 0 (*)         |        |         |       |    |       |       |   |   |       |        |
| 0 24632         | 0      | 0       | 0     | 0  | 0     |       | 0 |   | 0     |        |
| 20160325 11:05: | 40.001 | fefs-MI | T0001 | 17 | 0     | 0     |   | 0 | 0     | 0      |
| 0 0 (*)         |        |         |       |    |       |       |   |   |       |        |
| 0 0             | 0      | 0       | 0     | 0  | 0     |       | 0 |   | 0     |        |
| 20160325 11:05: |        |         |       | 18 | 0     | 0     | 0 | 0 | 40000 | 3950   |
| 4 (*)           |        |         |       |    |       |       |   |   |       |        |
| 0 15392         | 0      | 0       | 0     | 0  | 0     |       | 0 |   | 0     |        |
| 20160325 11:05: |        | fefs-MI | T0001 | 17 | 0     | 0     |   | 0 | 0     | 0      |
| 0 0 (*)         |        |         |       |    |       |       |   |   |       |        |
| 0 0             | 0      | 0       | 0     | 0  | 0     |       | 0 |   | 0     |        |
| 20160325 11:05: | 50.001 | fefs-MD | г0001 | 18 | 0     | 0     | 0 | 0 | 0     | 29325  |
| 0 (*)           |        |         |       |    |       |       |   |   |       |        |
| 0 0             | 0      | 0       | 0     | 0  | 0     |       | 0 |   | 0     |        |
| 20160325 11:06: | 00.001 | fefs-MI | T0001 | 17 | 0     | 0     |   | 0 | 0     | 0      |
| 0 0 (*)         |        |         |       |    |       |       |   |   |       |        |
| 0 0             | 0      | 0       | 0     | 0  | 0     |       | 0 |   | 0     |        |
| 20160325 11:06: | 00.001 | fefs-MD | T0001 | 18 | 0     | 0     | 0 |   | 0     | 0 6730 |
| 40000 (*)       |        |         |       |    |       |       |   |   |       |        |
| 0 40004         |        |         |       | 0  | 0     |       | 0 |   | 0     |        |
| 20160325 11:06: | 10.001 | fefs-MI | T0001 | 17 | 0     | 0     |   | 0 | 0     | 0      |
| 0 0 (*)         |        |         |       |    |       |       |   |   |       |        |
| 0 0             | 0      | 0       | 0     | 0  | 0     |       | 0 |   | 0     |        |
| 20160325 11:06: | 10.001 | fefs-MI | T0001 | 18 | 40000 | 40000 |   | 0 | 0     | 0      |
| 0 0 (*)         |        |         |       |    |       |       |   |   |       |        |
| 0 19208         | 0      | 0       | 0     | 0  | 0     |       | 0 |   | 0     |        |
| 20160325 11:06: | 20.001 | fefs-MI | T0001 | 17 | 0     | 0     |   | 0 | 0     | 0      |
| 0 0 (*)         |        |         |       |    |       |       |   |   |       |        |
| 0 0             | 0      | 0       | 0     | 0  | 0     |       | 0 |   | 0     |        |
| 20160325 11:06: |        | fefs-MI | T0001 | 18 | 0     | 0     |   | 0 | 0     | 40000  |
| 0 4 (*)         |        |         |       |    |       |       |   |   |       |        |
| 0 20804         | 0      | 0       | 0     | 0  | 0     |       | 0 |   | 0     |        |

Remarks: Due to space limitations, each (\*) location in the example shown above is an inserted line break. The wrapped text is actually displayed as one line.

# - Execution example with the OSS

| <pre>\$ collect1 -p /var/log/collect1/rx200-003-20160325-000000.raw.gz -s-all -oDmfrom 11:18:10-11:19:50import (*) /opt/FJSVfefs/bin/fefssv.ph,v,ost=fefs-OST0001</pre> |           |        |           |      |            |         |      |            |     |           |           |         |
|----------------------------------------------------------------------------------------------------|-----------|--------|-----------|------|------------|---------|------|------------|-----|-----------|-----------|---------|
| # Lustre                                                                                                    | Jobstats  |        |           |      |            |         |      |            |     |           |           |         |
| #                                                                                                    |           |        | OST_NAME  |      | JOBID      | read    | read | _bytes[B]  | wri | te write_ | _bytes[B] | getattr |
| setattr                                                                                                    | (*)       |        |           |      |            |         |      |            |     |           |           |         |
| punch                                                                                                    | sync de   | estroy | create    | stat | tfs get_ir | nfo set | _inf | o quotactl |     |           |           |         |
| 20160325                                                                                                    | 11:18:10. | .001   | fefs-OST0 | 001  | 17         | 7       | 0    |            | 0   | 0         |           | 0       |
| 0                                                                                                    | 0 (*)     |        |           |      |            |         |      |            |     |           |           |         |
| 0                                                                                                    | 0         | 0      | 0         | 0    | 0          |         | 0    | 0          |     |           |           |         |
| 20160325                                                                                                    | 11:18:10. | .001   | fefs-OST0 | 001  | 18         | 3       | 0    |            | 0   | 0         |           | 0       |
| 0                                                                                                    | 0 (*)     |        |           |      |            |         |      |            |     |           |           |         |
| 0                                                                                                    | 0         | 0      | 0         | 0    | 0          |         | 0    | 0          |     |           |           |         |
| 20160325                                                                                                    | 11:18:10. | .001   | fefs-OST0 | 001  | 19         | )       | 0    |            | 0   | 747       | 7822376   | 96      |
| 0                                                                                                    | 0 (*)     |        |           |      |            |         |      |            |     |           |           |         |
| 0                                                                                                    | 0         | 0      | 0         | 0    | 0          |         | 0    | 0          |     |           |           |         |
| 20160325                                                                                                    | 11:18:20. | .001   | fefs-OST0 | 001  | 17         | 7       | 0    |            | 0   | 0         |           | 0       |

| 1.                                            |                                                  |                    |                        |                    |         |     |   |   |      |                |
|-----------------------------------------------|--------------------------------------------------|--------------------|------------------------|--------------------|---------|-----|---|---|------|----------------|
| 0                                             | 0 (*)                                            | •                  |                        | •                  | •       |     |   |   |      |                |
| 0                                             | 0                                                | 0                  | 0                      | 0                  | 0       | 0   | 0 | _ | _    | _              |
|                                               |                                                  | .001               | fefs-OST0              | 001                | 18      | 0   |   | 0 | 0    | 0              |
| 0                                             | 0 (*)                                            | 0                  | 0                      | 0                  | 0       | 0   | 0 |   |      |                |
| 0                                             | 0                                                |                    |                        |                    | 0       | 0   | 0 | 0 | 0.01 | 065720406      |
|                                               |                                                  | .001               | fefs-OST0              | 001                | 19      | 0   |   | 0 | 921  | 965738496      |
| 0                                             | 0 (*)                                            | 0                  | 0                      | 0                  | 0       | 0   | 0 |   |      |                |
| 0                                             | 0                                                |                    | fefs-OST0              |                    | 17      | 0   | U | 0 | 0    | 0              |
| 0                                             |                                                  | .001               | Tels-0510              | 001                | 1/      | U   |   | U | U    | U              |
| 0                                             | 0 (*)                                            | 0                  | 0                      | 0                  | 0       | 0   | 0 |   |      |                |
|                                               |                                                  |                    | fefs-OST0              |                    |         | 0   | U | 0 | 0    | 0              |
| 0                                             | 0 (*)                                            | .001               | ICID ODIO              | 001                | 10      | O   |   | 0 | O    | Ü              |
|                                               | 0 ( )                                            | 0                  | 0                      | 0                  | 0       | 0   | 0 |   |      |                |
|                                               |                                                  |                    | fefs-OST0              |                    | 19      | 0   | Ü | 0 | 887  | 930086912      |
| 0                                             | 0 (*)                                            |                    | 1010 0010              | 001                |         | ŭ   |   | Ü |      | 330000712      |
| 0                                             | 0                                                | 0                  | 0                      | 0                  | 0       | 0   | 0 |   |      |                |
|                                               |                                                  |                    | fefs-OST0              |                    |         | 0   |   | 0 | 0    | 0              |
| 0                                             | 0 (*)                                            |                    |                        |                    |         |     |   |   |      |                |
| 0                                             | 0                                                | 0                  | 0                      | 0                  | 0       | 0   | 0 |   |      |                |
| 20160325                                      | 11:18:40                                         | .001               | fefs-OST0              | 001                | 18      | 0   |   | 0 | 0    | 0              |
| 0                                             | 0 (*)                                            |                    |                        |                    |         |     |   |   |      |                |
| 0                                             | 0                                                | 0                  | 0                      | 0                  | 0       | 0   | 0 |   |      |                |
| 20160325                                      | 11:18:40                                         | .001               | fefs-OST0              | 001                | 19      | 0   |   | 0 | 923  | 967835648      |
| 0                                             | 0 (*)                                            |                    |                        |                    |         |     |   |   |      |                |
| 0                                             | 0                                                | 0                  | 0                      | 0                  | 0       | 0   | 0 |   |      |                |
| 20160325                                      | 11:18:50                                         | .001               | fefs-OST0              | 001                | 17      | 0   |   | 0 | 0    | 0              |
| 0                                             | 0 (*)                                            |                    |                        |                    |         |     |   |   |      |                |
| 0                                             | 0                                                | 0                  | 0                      | 0                  | 0       | 0   | 0 |   |      |                |
| 20160325                                      | 11:18:50                                         | .001               | fefs-OST0              | 001                | 18      | 0   |   | 0 | 0    | 0              |
| 0                                             | 0 (*)                                            |                    |                        |                    |         |     |   |   |      |                |
| 0                                             | 0                                                | 0                  | 0                      | 0                  | 0       | 0   | 0 |   |      |                |
| 20160325                                      | 11:18:50                                         | .001               | fefs-OST0              | 001                | 19      | 0   |   | 0 | 911  | 955252736      |
| 0                                             | - ( /                                            |                    |                        |                    |         |     |   |   |      |                |
| 0                                             | 0                                                |                    | 0                      |                    | 0       | 0   | 0 |   |      |                |
|                                               |                                                  | .001               | fefs-OST0              | 001                | 17      | 0   |   | 0 | 0    | 0              |
| 0                                             | 0 (*)                                            |                    |                        |                    |         |     |   |   |      |                |
| 0                                             | 0                                                |                    | 0                      |                    | 0       | 0   | 0 | _ | _    | _              |
|                                               |                                                  | .001               | ieis-OSTO              | 001                | 18      | 0   |   | 0 | 0    | 0              |
| 0                                             | 0 (*)                                            | 0                  | 0                      | 0                  | 0       | 0   | 0 |   |      |                |
| 0                                             |                                                  |                    |                        | 0<br>001           | 0       | 0   | 0 | 0 | 007  | 951058432      |
| 0                                             | 0 (*)                                            | .001               | Tels-OSIO              | 001                | 19      | U   |   | 0 | 907  | 951058432      |
| 0                                             | 0 (")                                            | 0                  | 0                      | 0                  | 0       | 0   | 0 |   |      |                |
| _ ·                                           |                                                  | -                  | fefs-OST0              | -                  | 17      | 0   | U | 0 | 0    | 0              |
| 0                                             | 0 (*)                                            | .001               | Ters-Osio              | 001                | Ι/      | U   |   | U | U    | U              |
| 0                                             | 0 (*)                                            | 0                  | 0                      | 0                  | 0       | 0   | 0 |   |      |                |
|                                               |                                                  | •                  | fefs-OST0              | -                  |         | 0   | J | 0 | 0    | 0              |
| 0                                             | 0 (*)                                            | . 501              |                        |                    | 10      | J   |   | J | J    | V              |
| 0                                             | 0 ( )                                            | 0                  | 0                      | 0                  | 0       | 0   | 0 |   |      |                |
| _ ·                                           | -                                                |                    | fefs-OST0              |                    | 19      | 0   | - | 0 | 939  | 984612864      |
| 0                                             | 0 (*)                                            |                    |                        |                    |         |     |   |   |      |                |
| 0                                             | 0                                                | 0                  | 0                      | 0                  | 0       | 0   | 0 |   |      |                |
|                                               | 11:19:20.                                        | .001               | fefs-OST0              | 001                | 17      | 0   |   | 0 | 0    | 0              |
| 20160325                                      |                                                  |                    |                        |                    |         |     |   |   |      |                |
| 20160325                                      | 0 (*)                                            |                    |                        |                    |         |     |   |   |      |                |
|                                               |                                                  | 0                  | 0                      | 0                  | 0       | 0   | 0 |   |      |                |
| 0                                             | 0                                                |                    | 0<br>fefs-OST0         |                    | 0<br>18 | 0 0 | 0 | 0 | 0    | 0              |
| 0                                             | 0                                                |                    |                        |                    |         |     | 0 | 0 | 0    | 0              |
| 0<br>0<br>20160325                            | 0<br>11:19:20                                    | .001               |                        | 001                |         |     | 0 | 0 | 0    | 0              |
| 0<br>0<br>20160325<br>0                       | 0<br>11:19:20.<br>0 (*)<br>0<br>11:19:20.        | 001                | fefs-OST0              | 001                | 18      | 0   |   |   |      | 0<br>985661440 |
| 0<br>0<br>20160325<br>0                       | 0<br>11:19:20.<br>0 (*)<br>0                     | 0 001              | fefs-OSTO  0 fefs-OSTO | 0<br>0<br>001      | 18      | 0   |   |   |      |                |
| 0<br>0<br>20160325<br>0<br>0<br>20160325<br>0 | 0<br>11:19:20<br>0 (*)<br>0<br>11:19:20<br>0 (*) | 0<br>0<br>001<br>0 | fefs-OSTO              | 0<br>0<br>001<br>0 | 18      | 0   |   |   |      |                |

| 0        | 0 (*)     |      |            |     |      |      |          |     |     |           |  |
|----------|-----------|------|------------|-----|------|------|----------|-----|-----|-----------|--|
| 0        | 0         | 0    | 0          | 0   | 0    | 0    | 0        |     |     |           |  |
| 20160325 | 11:19:30. | .001 | fefs-OST00 | 001 | 18   | 0    |          | 0   | 0   | 0         |  |
| 0        | 0 (*)     |      |            |     |      |      |          |     |     |           |  |
| 0        | 0         | 0    | 0          | 0   | 0    | 0    | 0        |     |     |           |  |
| 20160325 | 11:19:30. | .001 | fefs-OST00 | 001 | 19   | 0    |          | 0   | 885 | 927989760 |  |
| 0        | 0 (*)     |      |            |     |      |      |          |     |     |           |  |
| 0        | 0         | 0    | 0          | 0   | 0    | 0    | 0        |     |     |           |  |
| 20160325 | 11:19:40. | .001 | fefs-OST00 | 001 | 17   | 0    |          | 0   | 0   | 0         |  |
| 0        | 0 (*)     |      |            |     |      |      |          |     |     |           |  |
| 0        | 0         | 0    | 0          | 0   | 0    | 0    | 0        |     |     |           |  |
| 20160325 | 11:19:40. | .001 | fefs-OST00 | 001 | 18   | 0    |          | 0   | 0   | 0         |  |
| 0        | 0 (*)     |      |            |     |      |      |          |     |     |           |  |
| 0        | 0         | 0    | 0          | 0   | 0    | 0    | 0        |     |     |           |  |
| 20160325 | 11:19:40. | 001  | fefs-OST00 | 01  | 19 ' | 7981 | 83686850 | 56  | 115 | 120586240 |  |
| 0        | 0 (*)     |      |            |     |      |      |          |     |     |           |  |
| 0        | 0         | 0    | 0          | 0   | 0    | 0    | 0        |     |     |           |  |
| 20160325 | 11:19:50. | .001 | fefs-OST00 | 001 | 17   | 0    |          | 0   | 0   | 0         |  |
| 0        | 0 (*)     |      |            |     |      |      |          |     |     |           |  |
| 0        | 0         | 0    | 0          | 0   | 0    | 0    | 0        |     |     |           |  |
| 20160325 | 11:19:50. | .001 | fefs-OST00 | 001 | 18   | 0    |          | 0   | 0   | 0         |  |
| 0        | 0 (*)     |      |            |     |      |      |          |     |     |           |  |
| 0        | 0         | 0    | 0          | 0   | 0    | 0    | 0        |     |     |           |  |
| 20160325 | 11:19:50. | .001 | fefs-OST00 | 001 | 19   | 209  | 2191523  | 384 | 0   | 0         |  |
| 0        | 0 (*)     |      |            |     |      |      |          |     |     |           |  |
| 0        | 0         | 0    | 0          | 0   | 0    | 0    | 0        |     |     |           |  |

Remarks: Due to space limitations, each (\*) location in the example shown above is an inserted line break. The wrapped text is actually displayed as one line.

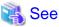

For details on the collectl options, see the reference manual for collectl(1).

# 5.23.3 Options and output information

The following table lists the fefssv.ph options that can be specified for this function.

Table 5.9 fefssv.ph options

| Option                                          | Description                                                                                                    |
|-------------------------------------------------|----------------------------------------------------------------------------------------------------|
| V                                               | Switches the output format. If this option is specified, the command outputs statistics for each job ID on each MDT (OST) as detailed output. You cannot use it together with the "d" option.                                                                                                    |
| d                                               | Switches the output format. If this option is specified, the command outputs statistics by volume. You cannot use it together with the "v" option.                                                                                                    |
| mdt[= <mdt name="">/<mdt name="">/]</mdt></mdt> | Specifies the output information. If this option is specified, the command outputs MDT statistics. If an MDT name is specified, the statistics of only the specified MDT are output. You can specify multiple names by separating them with "/".  Either this option or "ost" must be specified. (Volume is an optional |
|                                                 | specification.)  You cannot use this option together with the "ost" option.                                                                                                    |
|                                                 | When specifying a volume name, you need to also specify the "v" or "d" option.                                                                                                    |
| ost[= <ost name="">/<ost name="">/]</ost></ost> | Specifies the output information. If this option is specified, the command outputs OST statistics. If an OST name is specified, the statistics of only the specified OST are output. You can specify multiple names by separating them with "/".                                                                        |

| Option                                        | Description                                                                                                    |
|-----------------------------------------------|----------------------------------------------------------------------------------------------------|
|                                               | Either this option or the "mdt" option must be specified. (Volume is an optional specification.)                                                                                                    |
|                                               | You cannot use this option together with the "mdt" option.                                                                                                    |
|                                               | When specifying a volume name, you need to also specify the "v" or "d" option.                                                                                                    |
| fs= <fs name="">[/<fs name="">/]</fs></fs>    | Specifies the output information. If this option is specified, the command outputs the statistics of only the specified file system. You can specify multiple names by separating them with "/".  If the "mdt" or "ost" option specifies a volume and neither the "v" nor "d" option is specified, an error occurs. |
| jobid= <job id="">[/<job id="">/]</job></job> | Narrows down the output information. If this option is specified, the command outputs the statistics of only the specified job. You can specify multiple IDs by separating them with "/".  The "v" option must be specified.                                                                                        |

# **Output information**

This function outputs the following information. The unit of aggregation for each item depends on the output pattern at the time of output.

Table 5.10 MDS output information

| Item            | Description                                                          |
|-----------------|----------------------------------------------------------------------|
| mdt_name        | MDT name                                                             |
| jobid           | Job ID                                                               |
| open            | Number of times that open was executed within a unit time            |
| close           | Number of times that close was executed within a unit time           |
| mknod           | Number of times that mknod was executed within a unit time           |
| link            | Number of times that link was executed within a unit time            |
| unlink          | Number of times that unlink was executed within a unit time          |
| mkdir           | Number of times that mkdir was executed within a unit time           |
| rmdir           | Number of times that rmdir was executed within a unit time           |
| rename          | Number of times that rename was executed within a unit time          |
| getattr         | Number of times that getattr was executed within a unit time         |
| setattr         | Number of times that setattr was executed within a unit time         |
| getxattr        | Number of times that getxattr was executed within a unit time        |
| setxattr        | Number of times that setxattr was executed within a unit time        |
| statfs          | Number of times that statfs was executed within a unit time          |
| sync            | Number of times that sync was executed within a unit time            |
| samedir_rename  | Number of times that samedir_rename was executed within a unit time  |
| crossdir_rename | Number of times that crossdir_rename was executed within a unit time |

Table 5.11 OSS output information

| Item Description |                                                           |  |  |  |  |  |
|------------------|-----------------------------------------------------------|--|--|--|--|--|
| ost_name         | OST name                                                  |  |  |  |  |  |
| jobid            | Job ID                                                    |  |  |  |  |  |
| read             | Number of times that read was executed within a unit time |  |  |  |  |  |

| Item        | Description                                                   |
|-------------|---------------------------------------------------------------|
| read_bytes  | Quantity of read (bytes) within a unit time                   |
| write       | Number of times that write was executed within a unit time    |
| write_bytes | Quantity of write (bytes) within a unit time                  |
| getattr     | Number of times that getattr was executed within a unit time  |
| setattr     | Number of times that setattr was executed within a unit time  |
| punch       | Number of times that punch was executed within a unit time    |
| sync        | Number of times that sync was executed within a unit time     |
| destroy     | Number of times that destroy was executed within a unit time  |
| create      | Number of times that create was executed within a unit time   |
| statfs      | Number of times that statfs was executed within a unit time   |
| get_info    | Number of times that get_info was executed within a unit time |
| set_info    | Number of times that set_info was executed within a unit time |
| quotactl    | Number of times that quotactl was executed within a unit time |

# 5.24 Connecting Lustre [PG]

To connect FEFS to Lustre, you must perform the following setting work.

# 5.24.1 Settings on Lustre server

To enable communication between FEFS and Lustre, the receive port numbers for RPC requests and the number of RDMA fragments need to be lined up.

Add the following description to /etc/modprobe.conf at the Lustre server.

options lnet accept\_port=30988 options ko2iblnd service=30987 options ko2iblnd map\_on\_demand=16

# 5.24.2 Mounting an FEFS server from a Lustre client

Mount the FEFS server from the Lustre client. The following example assumes that the IB for the FEFS server is at address 192.0.2.100.

# mount -t lustre 192.0.2.100@o2ib:/fsname1 /mountpoint

fsname1: File system name for the FEFS server to be mounted.

# 5.24.3 Mounting a Lustre server from an FEFS client

Mount the Lustre server from the FEFS client. The following example assumes that the IB for the Lustre server is at address 192.0.2.101:.

# mount -t lustre 192.0.2.101@o2ib:/fsname2 /mountpoint

fsname2: File system name for the Lustre server to be mounted.

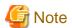

You cannot mount from the FX1000 server and FX700 server.

# Appendix A Reference

# A.1 System Calls

The following "Table A.1 Support of system calls" lists the types of system calls supported by FEFS.

Yes: Supported; Limited: Supported only for advisory lock (Not supported for forced lock); VFS: Supported at VFS level; No: Not supported; No guarantee: Not guaranteed to operate properly

Table A.1 Support of system calls

| System call  | PRIMERGY | FX1000/FX700 |
|--------------|----------|--------------|
| _llseek      | Yes      | Yes          |
| access       | Yes      | Yes          |
| bdflush      | VFS      | VFS          |
| chdir        | Yes      | Yes          |
| chmod        | Yes      | Yes          |
| chown        | Yes      | Yes          |
| chown32      | Yes      | Yes          |
| chroot       | Yes      | Yes          |
| close        | Yes      | Yes          |
| creat        | Yes      | Yes          |
| dup          | VFS      | VFS          |
| dup2         | VFS      | VFS          |
| execve       | Yes      | Yes          |
| fchdir       | Yes      | Yes          |
| fchmod       | Yes      | Yes          |
| fchown       | Yes      | Yes          |
| fchown32     | Yes      | Yes          |
| fentl        | Limited  | Limited      |
| fcntl64      | Limited  | Limited      |
| fdatasync    | Yes      | Yes          |
| fgetxattr    | Yes      | Yes          |
| flistxattr   | Yes      | Yes          |
| flock        | No       | No           |
| fremovexattr | Yes      | Yes          |
| fsetxattr    | Yes      | Yes          |
| fstat        | Yes      | Yes          |
| fstat64      | Yes      | Yes          |
| fstatfs      | Yes      | Yes          |
| fstatfs64    | Yes      | Yes          |
| fsync        | Yes      | Yes          |
| ftruncate    | Yes      | Yes          |
| ftruncate64  | Yes      | Yes          |

| System call  | PRIMERGY     | FX1000/FX700 |
|--------------|--------------|--------------|
| getdents     | Yes          | Yes          |
| getdents64   | Yes          | Yes          |
| getxattr     | Yes          | Yes          |
| lchown       | Yes          | Yes          |
| lchown32     | Yes          | Yes          |
| lgetxattr    | Yes          | Yes          |
| link         | Yes          | Yes          |
| listxattr    | Yes          | Yes          |
| llistxattr   | Yes          | Yes          |
| lremovexattr | Yes          | Yes          |
| lseek        | Yes          | Yes          |
| lsetxattr    | Yes          | Yes          |
| lstat        | Yes          | Yes          |
| Istat64      | Yes          | Yes          |
| mkdir        | Yes          | Yes          |
| mknod        | Yes          | Yes          |
| mmap         | Yes          | Yes          |
| mount        | Yes          | Yes          |
| munmap       | VFS          | VFS          |
| open         | Yes          | Yes          |
| pipe         | VFS          | VFS          |
| pivot_root   | No           | No           |
| pread64      | Yes          | Yes          |
| pwrite64     | Yes          | Yes          |
| read         | Yes          | Yes          |
| readdir      | Yes          | Yes          |
| readlink     | Yes          | Yes          |
| readv        | Yes          | Yes          |
| removexattr  | Yes          | Yes          |
| rename       | Yes          | Yes          |
| rmdir        | Yes          | Yes          |
| setrlimit    | VFS          | VFS          |
| setxattr     | Yes          | Yes          |
| stat         | Yes          | Yes          |
| stat64       | Yes          | Yes          |
| statfs       | Yes          | Yes          |
| statfs64     | Yes          | Yes          |
| swapon       | No guarantee | No guarantee |
| swapoff      | No guarantee | No guarantee |

| System call  | PRIMERGY | FX1000/FX700 |
|--------------|----------|--------------|
| symlink      | Yes      | Yes          |
| sync         | VFS      | VFS          |
| sysfs        | Yes      | No           |
| truncate     | Yes      | Yes          |
| truncate64   | Yes      | Yes          |
| umount       | Yes      | Yes          |
| umount2      | Yes      | Yes          |
| unlink       | Yes      | Yes          |
| utime        | Yes      | Yes          |
| utimes       | Yes      | Yes          |
| write        | Yes      | Yes          |
| writev       | Yes      | Yes          |
| FIEMAP ioctl | No       | No           |
| FIBMAP ioctl | No       | No           |

# A.2 Commands

# A.2.1 fefs\_sync [with JOS]

[NAME]

fefs\_sync - Build or update FEFS

# [SYNOPSIS]

```
/sbin/fefs_sync --setup --storage=<cluster>[,...] --compute=<cluster>[,...]
                [--directory=<directory>]
/sbin/fefs_sync --setup {--storage=<cluster>|--compute=<cluster>}[--nodetype=<nodetype>[,...] |
                --nodeid=<nodeid>[,...] | --nodelist=<nodelist>][--directory=<directory>]
/sbin/fefs_sync --mkfs --storage=<cluster>[,...] [--fsname=<fsname>]
/sbin/fefs_sync --mkfs --storage=<cluster> [--nodetype=<nodetype>[,...] | --nodeid=<nodeid>[,...] |
                 --nodelist=<nodelist>][--fsname=<fsname>]
/sbin/fefs_sync --mount --storage=<cluster>[,...] --compute=<cluster>[,...] [--fsname=<fsname>]
/sbin/fefs_sync --mount {--storage=<cluster>|--compute=<cluster>}[--nodetype=<nodetype>[,...] |
                --nodeid=<nodeid>[,...] | --nodelist=<nodelist>][--fsname=<fsname>]
/sbin/fefs_sync --umount --storage=<cluster>[,...] --compute=<cluster>[,...] [--fsname=<fsname>]
/ \verb|sbin/fefs_sync -- \verb|umount {-- \verb|storage=<| cluster>| -- \verb|compute=<| cluster>| }
                [--nodetype=< nodetype>[\ ,\dots]\ |\ --nodeid=< nodeid>[\ ,\dots]\ |\ --nodelist=< nodelist>]
                [--fsname=<fsname>]
/sbin/fefs_sync --start --storage=<cluster>[,...] --compute=<cluster>[,...]
/sbin/fefs_sync --start {--storage=<cluster>|--compute=<cluster>}{--nodeid=<nodeid>[,...]
                [--giogrp] | --nodelist=<nodelist> --nodegrp=<nodegid>[,...] |
                --bootgrp=<bootgid>[,...]}--nodetype=<nodetype>[,...]]
                [--excludetype=<nodetype>[,...]] [--model=<model>[,...]]
/sbin/fefs_sync --stop --storage=<cluster>[,...] --compute=<cluster>[,...]
/sbin/fefs_sync --stop {--storage=<cluster>|--compute=<cluster>}
                {--nodeid=<nodeid>[,...] [--giogrp] | --nodelist=<nodelist>
                --nodegrp=<nodegid>[,...] | --bootgrp=<bootgid>[,...]}
                [--nodetype=<nodetype>[,...]][--excludetype=<nodetype>[,...]]
                [--model=<model>[,...]]
/sbin/fefs_sync --router --storage=<cluster> --compute=<cluster> --hostname=<host>
                --type={disable|enable|info}
```

## [DESCRIPTION]

The fefs\_sync command builds or updates FEFS.

You can use this command from a system management node to execute a batch operation on a specified cluster to distribute FEFS configuration definition files to the servers and clients making up FEFS and formatting or mounting disk volumes on these servers and clients.

Execute this command on the system management node.

You need to specify both operation and common options.

Only the users who have administrator privileges can use this command.

#### [OPERATION OPTIONS]

#### --setup [--directory=<directory>]

This option creates the FEFS configuration files on the servers and clients making up FEFS.

If you want to change the directory of the distribution file, specify the --directory option. The default directory is /etc/opt/FJSVfefs/config.

#### --mkfs

This option executes mkfs on the FEFS server to format a disk volume.

#### --mount

This option mounts the disk volume on the FEFS server and mount the FEFS client on the FEFS client.

#### --umount

This option unmounts the disk volume on the FEFS server and mount the FEFS client on the FEFS client.

#### --start

This option starts the FEFS service.

#### --stop

This option stops the FEFS service.

# --router --hostname=host --type=ope

This option changes the routing state.

In host, specify the node name of the router.

In ope, specify one of the following values:

disable: Disable enable: Enable info: Display the state

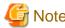

--type=info is an option intended for displaying information for investigating an abnormality that occurred during node maintenance. Use this option when requested by a Fujitsu systems engineer (SE) or Fujitsu Support Desk.

#### [COMMON OPTIONS]

#### --storage=<cluster>

Specify the storage cluster name.

#### --compute=<cluster>

Specify the compute cluster name or the multiuse cluster name.

### --nodeid=<nodeid> [--giogrp]

Specify the node ID. When --giogrp is specified, the command is executed for the GIO group that includes the specified node ID.

#### --nodelist=<nodelist>

Specify a file that lists node IDs. Write one node ID per line in the file.

#### --fsname=<fsname>

Specify the file system name.

#### --nodetype=<nodetype>

Specify node type.

#### --excludetype=<nodetype>

Specify node type. If this option is specified, the command is not executed for the specified node type.

#### --nodegrp=<nodegid>

Specify node group ID.

#### --bootgrp=<bootgid>

Specify boot group ID.

#### --model=<model>

Specify the model. For < model>, you can specify the following abbreviations or any model defined by the user.

| abbreviation | Model           |
|--------------|-----------------|
| PG           | PRIMERGY Server |
| FT           | FX1000 Server   |

#### [RETURN VALUES]

The following status is returned.

- 0: Normal end
- 1: Abnormal end

# A.2.2 fefsconfig

# [NAME]

fefsconfig - Generate an FEFS configuration file

## [SYNOPSIS]

## [DESCRIPTION]

The fefsconfig command generates an FEFS configuration file.

The automatically generated FEFS configuration files are required for building an FEFS based on the configuration definition files for the FEFS setup tool.

This command must be executed on all the nodes configuring the FEFS.

Also, this command can create the configuration definition files for the FEFS setup tool.

Only the users who have administrator privileges can use this command.

## [OPTIONS]

#### --setup

This option creates an FEFS configuration file.

#### --make [MGS=<mgs address>]

[mount\_option\_mdt=<mount option>]

[mount\_option\_ost=<mount option>]

[mount\_option\_client=<mount option>]

[mount\_point=<mount point>]

This option creates configuration definition files for the FEFS setup tool.

The specifiable parameters are as follows:

#### MGS=<mgs address>

Specify the MGS address.

This parameter must be specified except for MGS (node).

#### mount\_option\_mdt=<mount option>

This parameter adds the option specified in "mount\_option" as an MDT mount option.

The default value is "defaults,retry=6".

#### mount\_option\_ost=<mount option>

This parameter adds the option specified in "mount\_option" as an OST mount option.

The default value is "defaults,retry=6".

#### mount\_option\_client=<mount option>

This parameter adds the option specified in "mount\_option" as a client mount option.

The default value is "defaults,flock".

# mount\_point=<mount point>

This parameter specifies an FEFS mount point.

If this parameter is not specified, "/mnt/fefs" is assumed as the mount point.

#### --mdtadd

This option adds information on the MDT to be added, to the configuration definition file for the FEFS setup tool.

## --ostadd

This option adds information on the OST to be added, to the configuration definition file for the FEFS setup tool.

#### --cleanup

This option deletes FEFS configuration files.

This command must be executed on the node which does not require FEFS.

## [RETURN VALUES]

The following status is returned.

- 0: Normal end
- 1: Abnormal end

# A.2.3 fefs\_mkfs

#### [NAME]

fefs\_mkfs - Format a volume used on FEFS

## [SYNOPSIS]

```
/sbin/fefs_mkfs {-a | -f fsname | volume }
```

## [DESCRIPTION]

The fefs\_mkfs command formats a volume used on FEFS.

Only users who have administrator privileges on the MGS, MDS and OSS can use this command.

#### [OPTIONS]

-a

This option formats all volumes used by FEFS on the node where this command is executed.

You cannot use it together with another option.

#### -f fsname

This option formats the volume used by the specified file system name (fsname) on the node where this command is executed.

You cannot use it together with another option.

#### volume

This option formats the specified volume on the node where this command is executed.

You cannot use it together with another option.

#### [RETURN VALUES]

0: Formatting successful

Other than 0: Formatting failed

# A.2.4 fefs mount

#### [NAME]

fefs\_mount - Mount a mount point used with FEFS

#### [SYNOPSIS]

```
/sbin/fefs_mount [-a] { -a | -f fsname | mountpoint | volume }
```

## [DESCRIPTION]

The fefs\_mount command mounts a mount point used with FEFS.

Only the users who have administrator privileges can use this command.

# [OPTIONS]

-a

This option mounts all the mount points used by FEFS on the node where this command is executed.

You cannot use it together with another option.

#### -f fsname

This option mounts the mount point used by the specified file system name (fsname) on the node where this command is executed.

You cannot use it together with another option.

#### mountpoint

This option mounts the specified mount point on the node where this command is executed.

You cannot use it together with another option.

#### volume

This option mounts the specified volume on the node where this command is executed.

You cannot use it together with another option.

## [RETURN VALUES]

The following status is returned.

# A.2.5 fefs\_checkstatus[without JOS]

```
[NAME]
   fefs_checkstatus - Check the FEFS status
[SYNOPSIS]
   /sbin/fefs_checkstatus [--verbose]
[DESCRIPTION]
   The fefs_checkstatus command checks the FEFS status.
   It checks the InfiniBand status, the FEFS mount status, and storage path status.
   fefs_checkstatus is available to only Administrators.
[OPTIONS]
   --verbose
      This option displays the status in detail.
[RETURN VALUES]
  The following value is returned depending on the status.
   0(RUNNING)
      Normal
   1(STOPPED)
      Service stopped
   3(DEGRADE)
      IO interconnect degraded
   10(DUPLICATE)
      Failover
   255(OTHER)
      Other abnormal state
[EXAMPLE]
   1. Example of execution without specifying options
      # fefs_checkstatus
      # echo $?
   2. Examples of execution with the --verbose option specified
      Example for normal
         # fefs_checkstatus --verbose
```

```
checking IB status:

OK - o2ib (2 2 0)

checking mount status:

OK - /mnt/FJSVfefs/fefs/mdt (fefs_mds, master, mounted.)

checking storage path status:

OK - /dev/disk/by-id/scsi-3600000e00d1100000011286800000000 (2/2)

OK - /dev/disk/by-id/scsi-3600000e00d1100000011286800010000 (2/2)

OK - /dev/disk/by-id/scsi-3600000e00d1100000011286800020000 (2/2)
```

OK - /dev/disk/by-id/scsi-3600000e00d1100000011286800030000 (2/2)

```
# echo $?
```

#### Example for unmounted

```
# fefs_checkstatus --verbose
checking IB status:
    OK - o2ib (2 2 0)
checking mount status:
    NG - /mnt/FJSVfefs/fefs/mdt (fefs_mds, master, not mounted.)
# echo $?
```

#### Example for I/O interconnect degraded

```
# fefs_checkstatus --verbose
checking IB status:
    DEGRADE - o2ib (2 1 0)
checking mount status:
    OK - /mnt/FJSVfefs/fefs/mdt (fefs_mds, master, mounted.)
checking storage path status:
    OK - /dev/disk/by-id/scsi-3600000e00d1100000011286800000000 (2/2)
    OK - /dev/disk/by-id/scsi-3600000e00d1100000011286800010000 (2/2)
    OK - /dev/disk/by-id/scsi-3600000e00d1100000011286800020000 (2/2)
    OK - /dev/disk/by-id/scsi-3600000e00d1100000011286800030000 (2/2)
    # echo $?
```

#### Example for failover

```
# fefs_checkstatus --verbose
checking IB status:
    OK - o2ib (2 2 0)
checking mount status:
    DUPLICATE - /mnt/FJSVfefs/fefs/mdt (fefs_mds, slave, mounted.)

checking storage path status:
    OK - /dev/disk/by-id/scsi-3600000e00d1100000011286800000000 (2/2)
    OK - /dev/disk/by-id/scsi-3600000e00d1100000011286800010000 (2/2)
    OK - /dev/disk/by-id/scsi-3600000e00d1100000011286800020000 (2/2)
    OK - /dev/disk/by-id/scsi-3600000e00d1100000011286800030000 (2/2)
# echo $?
```

# A.2.6 fefs\_ha [without JOS]

#### [NAME]

fefs\_ha - MGS/MDS/OSS failover command

# [SYNOPSIS]

```
/sbin/fefs_ha --active [-f] [--verify]
/sbin/fefs_ha --standby [-f] [--verify]
```

## [DESCRIPTION]

The fefs\_ha command performs failover of the FEFS service if an error occurs on an FEFS server.

If the error occurs, failover of the FEFS service enables IO operations to continue.

fefs\_ha is available to only Administrators.

## [OPTIONS]

#### --active

This options starts (mounts) the FEFS service.

## --standby

This option stops (unmounts) the FEFS service.

-f

This option is specified when to operate a failover pair.

#### --verify

This option acquires the current mounting status without performing a failover.

Unless the mounting status is an error, 0 is returned.

#### [RETURN VALUES]

The following value is returned.

0: Normal end

1: Abnormal end

## [PRECAUTIONS]

You can use this command only for a failover configuration.

# A.2.7 fefssnap

## [NAME]

fefssnap - collect materials necessary for investigation of FEFS

## [SYNOPSIS]

```
/usr/sbin/fefssnap -d <outputdir>
/usr/sbin/fefssnap --help
```

## [DESCRIPTION]

The fefssnap command collects materials necessary for investigation of FEFS.

The collected data are compressed in the form of tar + gzip, are stored in the directory specified by the following names.

```
fefssnap_<timestamp>.tgz
```

\* timestamp: yyyymmddHHMMSS

Only the users who have administrator privileges can use this command.

## [OPTIONS]

## -d <outputdir>

This option specifies the directory in which to store the collected materials.

When collecting materials, this is a required option.

--help

This option displays the usage, and terminates.

## [RETURN VALUES]

The following status is returned.

0: Normal

1: Abnormal

# A.2.8 Ifs command

Ifs is an FEFS utility command with the following subcommands.

#### lfs df

#### [NAME]

lfs df - Display the current usage of disk capacity

#### [SYNOPSIS]

```
/usr/bin/lfs df [-ih] [mount_point]
```

## [DESCRIPTION]

By default, the usage information for each FEFS file system currently mounted on that node, or the file system that contains the path if a path is specified, is displayed. It displays the current usage and total for each MDT and OST separately, and also displays a summary for each file system that matches the df (1) output for each file system.

## [OPTIONS]

-i

This option displays the usage of an inode.

-h

This option makes the display easy to read.

mount\_point

This option specifies the mount point of the file system.

## Ifs find

#### [NAME]

lfs find - Search files and directories

#### [SYNOPSIS]

## [DESCRIPTION]

The lfs find command searches files and directories to find those that match the given parameters.

It specifies a directory in < dirname> and a file in < filename> for the searches.

## [OPTIONS]

## [!] --name, -n < pattern>

Files and directories are searched to find those that match the name in this option.

If ! is attached to the option, files and directories are searched to exclude those that match.

--obd <uuid>

Searches for files on the OST with UUID specified in <uuid>.

--print0

Prints full file name, followed by a newline or NULL character correspondingly.

## Ifs project

## [NAME]

lfs project - This command changes or displays the project attribute of the specified file or directory.

### [SYNOPSIS]

```
/usr/bin/lfs project [-d|-r] <file|directory...>
/usr/bin/lfs project -s [-p ID] [-r] <file|directory...>
```

```
/usr/bin/lfs project -c [-d|-r [-p ID]] <file|directory...>
/usr/bin/lfs project -C [-r|-k] <file|directory...>
```

#### [DESCRIPTION]

Operate the inheritance flag to display whether to inherit the project ID and the ID to the file or directory. Only the users who have administrator privileges can use this command.

Ifs project [-d|-r] <file|directory...>

This command displays the project ID and the inheritance flag of the file or directory.

-d

This option displays the directory's own project ID and inheritance flags.

-r

This option displays the project ID and the inheritance flag of all subdirectories recursively.

#### Example

```
# lfs project -d dir1
    0 - dir1
# lfs project -r dir1
    0 - dir1/file1
1000 P dir1/dir2
1000 P dir1/dir2/file2
1000 P dir1/dir2/dir3
1000 P dir1/dir2/dir3/file3
```

The first number in the output represents the project ID. P indicates that the inheritance flag is set. - indicates that the inheritance flag is not set.

Ifs project -s [-p ID] [-r] <file|directory...>

This command sets the project ID and the inheritance flag to file or directory. Afterwards, new files and subdirectories to be created under the specified directory inherit the project ID and inheritance flag from the parent directory.

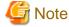

If the -r option is not specified, the project ID and inheritance flag are set for the specified directory and the directories or files immediately below it.

For example, if the lfs project command is executed for the directory /dir1 without the -r option with the -s option, the same project ID and inheritance flag as /dir1 are set for the files directly under /dir1 and the directory /dir1/dir2. However, files under /dir1 /dir2, directories /dir1 /dir2 /dir3, and deeper file directories are not affected.

## -р *ID*

This option specifies the project ID called *ID* to the specified file or directory. Possible values to be specified as project ID are from 1 to 4294967295.

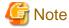

This command uses the above range from 1 to 4294967295 cyclically. Accordingly, when you specify 4294967296 and execute this command, the command sets 0 and does not enable the project ID. When you specify 4294967297, the command sets the project ID to 1, and then it sets 2 when you specify 4294967298 and 3 when you specify 4294967299. In addition, when you specify -1, the command sets 4294967295.

-r

This option sets an inheritance flag recursively to a subdirectory.

When you specify the -p option, it sets the specified project ID to all subdirectories.

```
Ifs project -c [-d|-r [-p ID]] <file|directory...>
```

This command checks the project ID and the inheritance flag of the file and the directory and outputs abnormal values.

-p *ID* 

This option checks whether or not to be different from the specified project ID. Without the -p option specified, it checks to the project ID on the specified directory. The following is an example of output when it is different from the specified project ID.

```
dirl/dir2/file1 - project identifier is not set (inode=6000, tree=6001)
```

-d

This option checks the project ID and the inheritance flag of the directory. The following is an example output when the inheritance flag is not set.

```
dirl/dir2/file1 - project inheritance flag is not set
```

-r

This option checks recursively the project ID and the inheritance flag to the subdirectory.

```
Ifs project -C [-r|-k] <file|directory...>
```

This command clears the project ID and the inheritance flag set to the file or the directory. It clears the project ID and inheritance flags of the specified directory and the directories or files immediately below it. Project IDs and inheritance flags of directories or files deeper than that are not cleared.

-r

This option clears recursively the project ID and the inheritance flag to the specified directory and subdirectory.

-k

This option clears inheritance flags only.

### Ifs quota

#### [NAME]

Ifs quota - Display the current disk usage and the usage limit, or the soft limit grace times of the QUOTA

# [SYNOPSIS]

```
/usr/bin/lfs quota [-v] [-u uname| -g gname| -p pid] <mount_point> /usr/bin/lfs quota -t \{-u|-g|-p\} <mount_point>
```

#### [DESCRIPTION]

The lfs quota command displays the current disk usage and the usage limit.

Specifies the user name *uname* if the option is "-u", the group name *gname* if the option is "-g", and the project ID *pid* to be displayed if the option is "-p". If none of the options "-u", "-g", or "-p" is specified, the usage status and usage limit of the user who executed the lfs command and the disk of the group to which the user belongs are displayed.

If you execute with "-v", the command displays the current disk usage and the usage limit of each MDTs/OSTs.

If you execute with "-t", the command displays the grace times of the QUOTA soft limit.

<mount\_point> specifies the mount point of the file system.

## [OPTIONS]

-11

This option displays the current usage and the grace times of soft limit of QUOTA for each user.

-g

This option displays the current usage and the grace times of soft limit of QUOTA for each group.

-p

This option displays the current usage and the grace times of soft limit of the project QUOTA.

## Ifs setquota

#### [NAME]

lfs setquota - Set QUOTA

## [SYNOPSIS]

```
/usr/bin/lfs setquota \{-u|-g|-p|\} <name>
                      [--block-softlimit <block-softlimit>]
                      [--block-hardlimit <block-hardlimit>]
                      [--inode-softlimit <inode-softlimit>]
                      [--inode-hardlimit <inode-hardlimit>]
                      <mount_point>
/usr/bin/lfs setquota \{-u|-g|-p|\} <name>
                       [-b <block-softlimit>]
                       [-B <block-hardlimit>]
                       [-i <inode-softlimit>]
                      [-I <inode-hardlimit>]
                       <mount_point>
/usr/bin/lfs setquota -t
                       \{-u|-g|-p|\}
                       [--block-grace <block-grace>]
                       [--inode-grace <inode-grace>]
                       <mount_point>
/usr/bin/lfs setquota -t
                       \{-u|-g|-p|\}
                       [-b <block-grace>]
                       [-i <inode-grace>]
                       <mount_point>
```

## [DESCRIPTION]

The lfs setquota command sets QUOTA.

<name> specifies a user name when "-u" is specified, a group name when "-g" is specified, and a target project ID for this operation when "-p" is specified, in the respective options.

<br/>
<br/>
<br/>
<br/>
<br/>
<br/>
<br/>
<br/>
<br/>
<br/>
<br/>
<br/>
<br/>
<br/>
<br/>
<br/>
<br/>
<br/>
<br/>
<br/>
<br/>
<br/>
<br/>
<br/>
<br/>
<br/>
<br/>
<br/>
<br/>
<br/>
<br/>
<br/>
<br/>
<br/>
<br/>
<br/>
<br/>
<br/>
<br/>
<br/>
<br/>
<br/>
<br/>
<br/>
<br/>
<br/>
<br/>
<br/>
<br/>
<br/>
<br/>
<br/>
<br/>
<br/>
<br/>
<br/>
<br/>
<br/>
<br/>
<br/>
<br/>
<br/>
<br/>
<br/>
<br/>
<br/>
<br/>
<br/>
<br/>
<br/>
<br/>
<br/>
<br/>
<br/>
<br/>
<br/>
<br/>
<br/>
<br/>
<br/>
<br/>
<br/>
<br/>
<br/>
<br/>
<br/>
<br/>
<br/>
<br/>
<br/>
<br/>
<br/>
<br/>
<br/>
<br/>
<br/>
<br/>
<br/>
<br/>
<br/>
<br/>
<br/>
<br/>
<br/>
<br/>
<br/>
<br/>
<br/>
<br/>
<br/>
<br/>
<br/>
<br/>
<br/>
<br/>
<br/>
<br/>
<br/>
<br/>
<br/>
<br/>
<br/>
<br/>
<br/>
<br/>
<br/>
<br/>
<br/>
<br/>
<br/>
<br/>
<br/>
<br/>
<br/>
<br/>
<br/>
<br/>
<br/>
<br/>
<br/>
<br/>
<br/>
<br/>
<br/>
<br/>
<br/>
<br/>
<br/>
<br/>
<br/>
<br/>
<br/>
<br/>
<br/>
<br/>
<br/>
<br/>
<br/>
<br/>
<br/>
<br/>
<br/>
<br/>
<br/>
<br/>
<br/>
<br/>
<br/>
<br/>
<br/>
<br/>
<br/>
<br/>
<br/>
<br/>
<br/>
<br/>
<br/>
<br/>
<br/>
<br/>
<br/>
<br/>
<br/>
<br/>
<br/>
<br/>
<br/>
<br/>
<br/>
<br/>
<br/>
<br/>
<br/>
<br/>
<br/>
<br/>
<br/>
<br/>
<br/>
<br/>
<br/>
<br/>
<br/>
<br/>
<br/>
<br/>
<br/>
<br/>
<br/>
<br/>
<br/>
<br/>
<br/>
<br/>
<br/>
<br/>
<br/>
<br/>
<br/>
<br/>
<br/>
<br/>
<br/>
<br/>
<br/>
<br/>
<br/>
<br/>
<br/>
<br/>
<br/>
<br/>
<br/>
<br/>
<br/>
<br/>
<br/>
<br/>
<br/>
<br/>
<br/>
<br/>
<br/>
<br/>
<br/>
<br/>
<br/>
<br/>
<br/>
<br/>
<br/>
<br/>
<br/>
<br/>
<br/>
<br/>
<br/>
<br/>
<br/>
<br/>
<br/>
<br/>
<br/>
<br/>
<br/>
<br/>
<br/>
<br/>
<br/>
<br/>
<br/>
<br/>
<br/>
<br/>
<br/>
<br/>
<br/>
<br/>
<br/>
<br/>
<br/>
<br/>
<br/>
<br/>
<br/>
<br/>
<br/>
<br/>
<br/>
<br/>
<br/>
<br/>
<br/>
<br/>
<br/>
<br/>
<br/>
<br/>
<br/>
<br/>
<br/>
<br/>
<br/>
<br/>
<br/>
<br/>
<br/>
<br/>
<br/>
<br/>
<br/>
<br/>
<br/>
<br/>
<br/>
<br/>
<br/>
<br/>
<br/>
<br/>
<br/>
<br/>
<br/>
<br/>
<br/>
<br/>
<br/>
<br/>
<br/>
<br/>
<br/>
<br/>
<br/>
<br/>
<br/>
<br/>
<br/>
<br/>
<br/>
<br/>

<br/>
<br/>
<br/>
<br/>
<br/>
<br/>
<br/>
<br/>
<br/>
<br/>
<br/>
<br/>
<br/>
<br/>
<br/>
<br/>
<br/>
<br/>
<br/>
<br/>
<br/>
<br/>
<br/>
<br/>
<br/>
<br/>
<br/>
<br/>
<br/>
<br/>
<br/>
<br/>
<br/>
<br/>
<br/>
<br/>
<br/>
<br/>
<br/>
<br/>
<br/>
<br/>
<br/>
<br/>
<br/>
<br/>
<br/>
<br/>
<br/>
<br/>
<br/>
<br/>
<br/>
<br/>
<br/>
<br/>
<br/>
<br/>
<br/>
<br/>
<br/>
<br/>
<br/>
<br/>
<br/>
<br/>
<br/>
<br/>
<br/>
<br/>
<br/>
<br/>
<br/>
<br/>
<br/>
<br/>
<br/>
<br/>
<br/>
<br/>
<br/>
<br/>
<br/>
<br/>
<br/>
<br/>
<br/>
<br/>
<br/>
<br/>
<br/>
<br/>
<br/>
<br/>
<br/>
<br/>
<br/>
<br/>
<br/>
<br/>
<br/>
<br/>
<br/>
<br/>
<br/>
<br/>
<br/>
<br/>
<br/>
<br/>
<br/>
<br/>
<br/>
<br/>
<br/>
<br/>
<br/>
<br/>
<br/>
<br/>
<br/>
<br/>
<br/>
<br/>
<br/>
<br/>
<br/>
<br/>
<br/>
<br/>
<br/>
<br/>
<br/>
<br/>
<br/>
<br/>
<br/>
<br/>
<br/>
<br/>
<br/>
<br/>
<br/>
<br/>
<br/>
<br/>
<br/>
<br/>
<br/>
<br/>
<br/>
<br/>
<br/>
<br/>
<br/>
<br/>
<br/>
<br/>
<br/>
<br/>
<br/>
<br/>
<br/>
<br/>
<br/>
<br/>
<br/>
<br/>
<br/>
<br/>
<br/>
<br/>
<br/>
<br/>
<br/>
<br/>
<br/>
<br/>
<br/>
<br/>
<br/>
<br/>
<br/>
<br/>
<br/>
<br/>
<br/>
<br/>
<br/>
<br/>
<br/>
<br/>
<br/>
<br/>
<br/>
<br/>
<br/>
<br/>
<br/>
<br/>
<br/>
<br/>
<br/>
<br/>
<br/>
<br/>
<br/>
<br/>
<br/>
<br/>
<br/>
<br/>
<br/>
<br/>
<br/>
<br/>
<br/>
<br/>
<br/>
<br/>
<br/>
<br/>
<br/>
<br/>
<br/>
<br/>
<br/>
<br/>
<br/>
<br/>
<br/>
<br/>
<br/>
<br/>
<br/>
<br/>
<br/>
<br/>
<br/>
<br/>
<br/>
<br/>
<br/>
<br/>
<br/>
<br/>
<br/>
<br/>
<br/>
<br/>
<br/>
<br/>
<br/>
<br/>
<br/>
<br/>
<br/>
<br/>
<br/>
<br/>
<br/>
<br/>
<br/>
<br/>
<br/>
<br/>
<br/>
<br/>
<br/>
<br/>
<br/>
<br/>
<br/>
<br/>
<br/>
<br/>
<br/>
<br/>
<br/>
<br/>
<br/>
<br/>
<br/>
<br/>
<br/>
<br/>
<br/>
<br/>
<br/>
<br/>
<br/>
<br/>
<br/>
<br/>
<br/>
<br/>
<br/>
<br/>
<br/>
<br/>
<br/>
<br/>
<br/>
<br/>
<br/>
<br/>
<br/>
<br/>
<br/>
<br/>
<br/>
<br/>
<br/>
<br/>
<br/>
<br/>
<br/>
<br/>
<br/>
<br/>
<br/>
<br/>
<br/>
<br/>
<br/>
<br/>
<br/>
<br/>
<br/>
<br/>
<br/>
<br/>
<br/>
<br/>
<br/>
<br/>
<br/>
<br/>
<br/>
<br/>
<br/>

<inode-softlimit> sets the soft limit for the number of inodes.

<inode-hardlimit> sets the hard limit for the number of inodes.

If you execute with "-t", the command sets the grace times of the QUOTA soft limit.

<br/><block-grace> sets the grace times of the soft limit(blocks). The grace times are specified in seconds, or in the format<br/>XXwXXdXXhXXmXXs. 1w4d means "1 week and 4 days". In addition, You cannot set the value more than 18446744073709551614<br/>seconds in the grace times. The default value of the grace times is 7 days.

<inode-grace> sets the grace times of the soft limit(inodes) The grace times are specified in seconds, or in the format XXwXXdXXhXXmXXs. 1w4d means "1 week and 4 days". In addition, You cannot set the value more than 18446744073709551614 seconds in the grace times. The default value of the grace times is 7 days.

If you specify either < block-grace> or < inode-grace> option, grace times which you do not specify are unchanged.

<mount\_point> specifies the mount point of the file system.

Root privileges are needed to execute this command.

# [OPTIONS]

-u

This option sets QUOTA for a user.

-g

This option sets QUOTA for a group.

-n

This option sets Project QUOTA.

#### Ifs setstripe

#### [NAME]

lfs setstripe - Set the stripe pattern

## [SYNOPSIS]

```
/usr/bin/lfs setstripe [{--stripe-size|-S} stripe_size] [{--stripe-count|-c} stripe_count] [{--stripe-index|-i} start_ost] [{--pool|-p} pool_name] <dirname|filename>
```

#### [DESCRIPTION]

The lfs setstripe command creates a new file that has the stripe pattern or sets the stripe pattern of an existing directory. It specifies the stripe pattern of the directory specified in *<dirname*>. Alternatively, it specifies the stripe pattern of the file specified in *<filename*>.

#### [OPTIONS]

--stripe-size,-S

This option sets the stripe size.

You can set a size in units of KiB, MiB, or GiB by using -S #k, -S #m, or -S #g, respectively.

--stripe-count,-c

This option sets the stripe count. If -1 is set, the writing is performed for every OST.

--stripe-index,-i

This option specifies the OST from which file writing starts. If -1 is set, file writing starts from a randomly selected OST.

--pool,-p

Use this option to specify the stripe pattern of OST\_pool.

#### Ifs getstripe

## [NAME]

lfs getstripe - Display stripe pattern information

#### [SYNOPSIS]

```
/usr/bin/lfs getstripe [--mdt-index\mid-M] <dirname\midfilename> ...
```

# [DESCRIPTION]

The lfs getstripe command displays information on the stripe pattern of the specified file or directory. It displays the stripe pattern of the directory specified in *directory*. Alternatively, it displays the stripe pattern of the file specified in *directory*.

## [OPTIONS]

--mdt-index,-M

This option displays the MDT index number for the specified file or directory.

The index number of the MDT that manages the specified file or directory is displayed.

```
[Client]
$ 1fs getstripe -M something
1
```

## Ifs getdirstripe

#### [NAME]

lfs getdirstripe - This command lists the stripe pattern of the directory.

## [SYNOPSIS]

```
/usr/bin/lfs getdirstripe [--mdt-count|-c] [--mdt-index|-i] [--recursive|-r] [\{--obd|-0\}\ <uiid>] <dir>...
```

#### [DESCRIPTION]

This command acquires the stripe pattern information of the directory specified with  $<\!dir\!>$ . You can specify  $<\!dir\!>$  more than once.

## [OPERATION OPTIONS]

-c, --mdt-count

This option displays only the stripe count of the directory.

-i, --mdt-index

This option displays only the stripe index of the directory.

-r, --recursive

This option recursively tracks back all subdirectories in the specified directory and lists the striping information.

-O, --obd <uuid>

This option displays only the stripe information of the directory on the MDT to which UUID is specified with <uuid>.

## Ifs mkdir

#### [NAME]

lfs mkdir - Create a directory on an MDT

# [SYNOPSIS]

```
/usr/bin/lfs mkdir [{-c | --count} <stripe_count>] [{-i | --index} <mdt_idx>] <dir>...
```

#### [DESCRIPTION]

This command creates the directory specified with <dir> on a MDT.

Execute this command on the client node.

Only the users who have administrator privileges can use this command.

To delete the created directory, it is possible to delete by executing the rmdir command (/bin/rmdir) just like an ordinary directory.

# [OPTIONS]

-i,--index <mdt\_index>

This option creates a directory on an MDT starting with the number < mdt\_index>. Unless the -c option is specified, this option is required.

-c,--count < stripe\_count>

This option creates the stripe directory of which the stripe count is *<stripe\_count>*. Unless the -i option is specified, this option is required.

## Ifs pool\_list

## [NAME]

lfs pool\_list - Display either the OST\_pool list or the OSTs in OST\_pool.

#### [SYNOPSIS]

```
/usr/bin/lfs pool_list <fsname>[.<poolname>] | <mount_point>
```

## [DESCRIPTION]

The lfs pool\_list command displays a list of the OST\_pool defined by <fsname>.

It displays a list of the OSTs included in the pool defined by <fsname>[.<poolname>].

<mount\_point> specifies the mount point of the file system.

OST\_pool is a function for bundling multiple specified OSTs into a group and assigning files and directories to the OSTs in the group.

## Ifs fid2path

## [NAME]

lfs fid2path - FID Output the file path name corresponding to FID

#### [SYNOPSIS]

```
/usr/bin/lfs fid2path [--link <linkno>] <fsname | rootpath> <fid> ...
```

#### [DESCRIPTION]

Print out the pathname(s) for the specified *< fid(s)>* from the filesystem mounted at *< rootpath>* or named *< fsname>*. If a file has multiple hard links, then all of the pathnames for that file are printed, unless --link limits the printing to only the specified link number (starting at 0, in no particular order). If multiple fids are specified, but only a single pathname is needed for each file, use --link 0.

Root privileges are needed to execute this command.

## Ifs help

[NAME]

lfs help - Display the lfs help.

#### [SYNOPSIS]

/usr/bin/lfs help [command]

## [DESCRIPTION]

This command displays the lfs help.

#### [OPTIONS]

[command]

This option specifies the command to display about helpful information.

#### Ifs --list-commands

[NAME]

lfs --list-commands - Displays a list of subcommands

#### [SYNOPSIS]

/usr/bin/lfs --list-commands

## [DESCRIPTION]

This command displays a list of subcommands.

## A.2.9 Ictl command

lctl is an FEFS command for low-level configuration control with the following subcommands.

#### Ictl device\_list

[NAME]

lctl device\_list - Display file system configuration information

## [SYNOPSIS]

```
/usr/sbin/lctl device_list [-t]
```

## [DESCRIPTION]

The lctl device\_list command displays file system configuration information.

Root privileges are needed to execute this command.

## [OPTIONS]

-t

If run on a client node, it prints with an NID.

#### Ictl list nids

#### [NAME]

lctl list\_nids - Display valid NIDs

## [SYNOPSIS]

/usr/sbin/lctl list\_nids

## [DESCRIPTION]

The command displays all the NIDs of the servers available for communication from the relevant node. The following shows a display example.

```
[MDS node, OSS node, Client node]
# lctl list_nids
192.0.2.1@o2tofu
192.0.2.1@o2tofu2
192.0.2.1@o2tofu514
198.51.100.23@o2ib
203.0.113.216@tcp
```

Root privileges are needed to execute this command.

#### **Ictl** gos

## [NAME]

lctl qos - Command used for QoS function-related settings

## [SYNOPSIS]

```
/usr/sbin/lctl qos < on [filepath] | off | stat | check [filepath] >
```

## [DESCRIPTION]

The lctl qos command sets the QoS function. This command must be executed on the MDS. Also, if your environment is multi-MDS, execute this command on the MDT0.

Root privileges are needed to execute this command.

#### [ARGUMENTS]

## on [filepath]

This argument starts QoS control with the specified QoS definition file.

filepath specifies an absolute path. The default filepath is /etc/opt/FJSVfefs/qosserver.conf.

off

This argument terminates QoS control.

stat

This argument displays the QoS status on the first line.

"QoS is Enable." The QoS function is enabled.

"QoS is Disable." The QoS function is disabled.

If the QoS function is enabled, this argument displays the QoS definition file path name on the second line and the QoS definition file contents on the third and subsequent lines.

#### check [filepath]

This argument checks the syntax of the specified QoS definition file.

filepath specifies an absolute path. The default filepath is /etc/opt/FJSVfefs/qosserver.conf.

#### **Ictl** sqos

#### [NAME]

lctl sqos - displays information about the QoS function of servers.

#### [SYNOPSIS]

/usr/sbin/lctl sqos [oss] <thread\_top | thread\_all | thread\_user <user-id> | thread\_node | ost\_io | clear>

#### [DESCRIPTION]

The command displays information about the QoS function of servers. If you want to display information of the MDS, execute this command on the MDS. Also, if your environment is multi-MDS, execute this command for each MDS. If you want to display information of the OSS, execute this command on the OSS.

The displayed information is the total of from the time you enable QoS function. Information about the user who made last file access more than 30 days ago is not be displayed. Also, If the number of users more than 1000 people access the file, information of up to 1000 people will be displayed.

When the QoS function on the server is invalid, this command is not available.

Root privileges are needed to execute this command.

#### [OPTIONS]

oss

When both the MDS and the OSS are on the same node, if you want to display information about the OSS, specify this option.

## [ARGUMENTS]

thread\_top

This argument displays up to 10 people in decreasing order, the information of the users number of requests from clients.

## thread\_all

This argument displays the information of all users. Display order is out of order.

#### thread\_user <user-id>

This argument displays the information of the specified user.

## thread\_node

This argument displays the information of each node group defined in the QoS definition file.

#### ost io

This argument displays the access status of each OST.

This argument can be executed only when you run this command on the OSS.

#### clear

This argument clears statistics of the QoS function on the server

You can also clear the statistics by invalidating (lctl qos off command) on the server.

#### Display example of thread\_top

# Execution example on the MDS

|      | ctl sqos t<br>egrp= 1 |             | _  | +1 | irea | d  |     | zait | rea | - 147 5 | ait time | 2 (11gec) - | -evec   | time(usec | ) -           |
|------|-----------------------|-------------|----|----|------|----|-----|------|-----|---------|----------|-------------|---------|-----------|---------------|
|      | 5 1                   | exec cnt    |    |    |      |    | cur | _    | ax  |         | _        | vg (abcc)   | max     | avq       | last_update   |
|      | 1079                  | 1446260     | Cu | 0  |      | 12 |     | 0    | 2   |         | 638      | 18          | 48516   | 3         | 2013/08/14    |
|      | 34:49                 | 1110200     |    | Ü  | _    |    |     | •    | _   |         | 000      |             | 10010   | • •       | 2010,00,11    |
|      | 1078                  | 766438      |    | 0  | 2    | 12 |     | 0    | 2   |         | 361      | 20          | 38156   | 102       | 2013/08/14    |
|      | 34:49                 | 700130      |    | o  | _    |    |     | 0    | 2   |         | 301      | 20          | 30130   | 102       | 2013/00/11    |
|      | 1071                  | 187964      |    | 0  | 3    | 12 |     | 0    | 2   |         | 348      | 20          | 40080   | 66        | 2013/08/14    |
|      | 34:49                 | 107501      |    | O  | 3    | 12 |     | O    | 2   |         | 310      | 20          | 10000   | 00        | 2013/00/11    |
|      | 1072                  | 168619      |    | 0  | 2    | 12 |     | 0    | 2   |         | 485      | 20          | 37456   | 5.4       | 2013/08/14    |
|      | 34:49                 | 100019      |    | O  | 2    | 12 |     | O    | 2   |         | 103      | 20          | 37130   | 31        | 2013/00/11    |
|      | 1073                  | 129596      |    | 0  | 2    | 12 |     | 0    | 1   |         | 305      | 20          | 30598   | 53        | 2013/08/14    |
|      | 34:49                 | 12,500      |    | o  | _    |    |     | Ü    | _   |         | 303      | 20          | 30330   | 33        | 2013/00/11    |
|      | 1074                  | 125128      |    | 0  | 4    | 12 |     | 0    | 2   |         | 389      | 20          | 4843202 | 1495      | 2013/08/14    |
|      | 34:49                 | 123120      |    | Ü  | -    |    |     | •    | -   |         | 303      | 20          | 1015202 | 1173      | 2013/00/11    |
|      | 0                     | 41672       | 0  | 1  | 12   |    | 0   | 1    |     | 227     | 19       | 3417        | 6 122   | 2013/08   | /14 09:34:49  |
| 8    | 1076                  | 1176        | ŭ  | 0  |      | 12 |     | 0    | 1   |         | 242      | 21          | 16362   |           | 2013/08/14    |
| -    | 34:49                 | 11.0        |    | Ŭ  | _    |    |     | •    | _   |         |          |             | 10001   |           | 2010,00,11    |
|      | 1075                  | 36          | 0  | 1  | 12   |    | 0   | 1    |     | 117     | 42       | 1661        | 4 598   | 2013/08   | /14 09:34:08  |
|      | 1077                  | 12          | Ü  | 0  | 2    | 12 |     | 0    | 1   | /       | 156      | 68          |         |           | 2013/08/14    |
|      | 34:33                 | 12          |    | J  | _    |    |     | 0    | _   |         | 130      | 00          | 1030112 | 130200    | 2013/00/11    |
| 05.  | 31-33                 |             |    |    |      |    |     |      |     |         |          |             |         |           |               |
| node | egrp= 2               |             | _  | +1 | irea | d  |     | ait. | rea | -wa     | ait time | e(usec)-    | -exec   | time(usec | ) –           |
|      | uid                   | exec cnt    |    |    |      | im |     |      | ax  |         | _        | vg          | max     | avg       | last_update   |
| 1    |                       | 642         |    |    | 2    |    |     | 0    | 2   |         | 186      | 20          | 2948302 | _         | 2013/08/14    |
| _    | 35:06                 | 012         |    | J  | _    |    |     | ~    |     |         | 200      | 20          | 2710302 | 10000     | 2013/00/11    |
|      | 1053                  | 420         | 0  | 1  | 12   |    | 0   | 1    |     | 150     | 20       | 57          | 3 58    | 2013/08   | /14 09:34:48  |
|      | 1000                  | 120         | 5  | _  |      |    | J   | _    |     |         | 20       | 57          | 5 50    | 2015,00   | , 11 05 51 10 |
|      |                       | as complete |    |    |      |    |     |      |     |         |          |             |         |           |               |

# Execution example on the OSS

| # lctl sgos thread_top nodegrp= 1 No. uid                                                                                                    |      |          | <b>F</b>   |     |       |     |     |         |     |       |           |         |           |              |
|----------------------------------------------------------------------------------------------------|------|----------|------------|-----|-------|-----|-----|---------|-----|-------|-----------|---------|-----------|--------------|
| No. uid exec_cnt cur max lim cur max max avg max avg last_update 1 1076 56332 0 15 128 0 10 2004 102 7930509 47401 2013/08/14 09:35:30                                                                                                    | # 10 | ctl sqos | thread_top |     |       |     |     |         |     |       |           |         |           |              |
| 1 1076 56332 0 15 128 0 10 2004 102 7930509 47401 2013/08/14 09:35:30 2 1075 4202 0 100 128 0 55 16627 500 780997 426544 2013/08/14 09:35:34 3 1077 2123 0 8 128 0 6 1683 214 7809594 426322 2013/08/14 09:34:49 4 1071 907 0 9 128 0 3 850 89 7015763 176352 2013/08/14 09:35:34 5 0 813 0 4 128 0 3 1007 91 4098120 190510 2013/08/14 09:35:14 6 1074 554 0 5 128 0 4 894 109 6757076 179418 2013/08/14 09:35:01 7 1073 184 0 7 128 0 6 1344 118 1331260 72051 2013/08/14 09:34:48 8 1072 105 0 3 128 0 2 634 94 2371996 81728 2013/08/14 09:34:37 9 1079 2 0 1 128 0 1 131 123 220 191 2013/08/14 09:30:05 10 1078 1 0 1 128 0 1 106 106 97 97 97 2013/08/14 09:30:04  nodegrp= 2                                                                                                    | node | egrp= 1  |            |     | -thre | ad  | wa  | it_req- | wai | it_ti | me(usec)- | -exec_  | time(usec | :) -         |
| 09:35:30 2 1075                                                                                                    | No.  | uid      | exec_cnt   | cur | max   | lim | cur | max     | ma  | х     | avg       | max     | avg       | last_update  |
| 2 1075                                                                                                    | 1    | 1076     | 56332      | (   | 15    | 128 | 0   | 10      | 2   | 2004  | 102       | 7930509 | 47401     | 2013/08/14   |
| 09:35:34 3 1077 2123 0 8 128 0 6 1683 214 7809594 426322 2013/08/14 09:34:49 4 1071 907 0 9 128 0 3 850 89 7015763 176352 2013/08/14 09:35:34 5 0 813 0 4 128 0 3 1007 91 4098120 190510 2013/08/14 09:35:14 6 1074 554 0 5 128 0 4 894 109 6757076 179418 2013/08/14 09:35:01 7 1073 184 0 7 128 0 6 1344 118 1331260 72051 2013/08/14 09:34:48 8 1072 105 0 3 128 0 2 634 94 2371996 81728 2013/08/14 09:34:37 9 1079 2 0 1 128 0 1 131 123 220 191 2013/08/14 09:30:05 10 1078 1 0 1 128 0 1 106 106 97 97 2013/08/14 09:30:05 10 1078 2threadwait_reqwait_time(usec)exec_time(usec)- No. uid exec_cnt cur max lim cur max max avg max avg last_update 1 1070 21707 0 38 128 0 30 2288 211 7931280 329789 2013/08/14 09:35:14 2 1053 5845 0 20 128 0 9 1906 157 8461552 355542 2013/08/14 | 09:3 | 35:30    |            |     |       |     |     |         |     |       |           |         |           |              |
| 3 1077 2123 0 8 128 0 6 1683 214 7809594 426322 2013/08/14 09:34:49 4 1071 907 0 9 128 0 3 850 89 7015763 176352 2013/08/14 09:35:34 5 0 813 0 4 128 0 3 1007 91 4098120 190510 2013/08/14 09:35:14 6 1074 554 0 5 128 0 4 894 109 6757076 179418 2013/08/14 09:35:01 7 1073 184 0 7 128 0 6 1344 118 1331260 72051 2013/08/14 09:34:48 8 1072 105 0 3 128 0 2 634 94 2371996 81728 2013/08/14 09:34:37 9 1079 2 0 1 128 0 1 131 123 220 191 2013/08/14 09:30:05 10 1078 1 0 1 128 0 1 106 106 97 97 2013/08/14 09:30:04  nodegrp= 2                                                                                                    | 2    | 1075     | 4202       | C   | 100   | 128 | 0   | 55      | 16  | 627   | 500       | 7809997 | 426544    | 2013/08/14   |
| 09:34:49 4 1071 907 0 9 128 0 3 850 89 7015763 176352 2013/08/14 09:35:34 5 0 813 0 4 128 0 3 1007 91 4098120 190510 2013/08/14 09:35:14 6 1074 554 0 5 128 0 4 894 109 6757076 179418 2013/08/14 09:35:01 7 1073 184 0 7 128 0 6 1344 118 1331260 72051 2013/08/14 09:34:48 8 1072 105 0 3 128 0 2 634 94 2371996 81728 2013/08/14 09:34:37 9 1079 2 0 1 128 0 1 131 123 220 191 2013/08/14 09:30:05 10 1078 1 0 1 128 0 1 106 106 97 97 2013/08/14 09:30:04  nodegrp= 2                                                                                                    | 09:3 | 35:34    |            |     |       |     |     |         |     |       |           |         |           |              |
| 4 1071 907 0 9 128 0 3 850 89 7015763 176352 2013/08/14 09:35:34 5 0 813 0 4 128 0 3 1007 91 4098120 190510 2013/08/14 09:35:14 6 1074 554 0 5 128 0 4 894 109 6757076 179418 2013/08/14 09:35:01 7 1073 184 0 7 128 0 6 1344 118 1331260 72051 2013/08/14 09:34:48 8 1072 105 0 3 128 0 2 634 94 2371996 81728 2013/08/14 09:34:37 9 1079 2 0 1 128 0 1 131 123 220 191 2013/08/14 09:30:05 10 1078 1 0 1 128 0 1 106 106 97 97 2013/08/14 09:30:04  nodegrp= 2                                                                                                    | 3    | 1077     | 2123       | (   | 8 (   | 128 | 0   | 6       | 1   | 683   | 214       | 7809594 | 426322    | 2013/08/14   |
| 09:35:34 5 0 813 0 4 128 0 3 1007 91 4098120 190510 2013/08/14 09:35:14 6 1074 554 0 5 128 0 4 894 109 6757076 179418 2013/08/14 09:35:01 7 1073 184 0 7 128 0 6 1344 118 1331260 72051 2013/08/14 09:34:48 8 1072 105 0 3 128 0 2 634 94 2371996 81728 2013/08/14 09:34:37 9 1079 2 0 1 128 0 1 131 123 220 191 2013/08/14 09:30:05 10 1078 1 0 1 128 0 1 106 106 97 97 2013/08/14 09:30:04  nodegrp= 2                                                                                                    | 09:3 | 34:49    |            |     |       |     |     |         |     |       |           |         |           |              |
| 5 0 813 0 4 128 0 3 1007 91 4098120 190510 2013/08/14 09:35:14 6 1074 554 0 5 128 0 4 894 109 6757076 179418 2013/08/14 09:35:01 7 1073 184 0 7 128 0 6 1344 118 1331260 72051 2013/08/14 09:34:48 8 1072 105 0 3 128 0 2 634 94 2371996 81728 2013/08/14 09:34:37 9 1079 2 0 1 128 0 1 131 123 220 191 2013/08/14 09:30:05 10 1078 1 0 1 128 0 1 106 106 97 97 2013/08/14 09:30:04  nodegrp= 2                                                                                                    | 4    | 1071     | 907        | (   | ) 9   | 128 | 0   | 3       |     | 850   | 89        | 7015763 | 176352    | 2013/08/14   |
| 09:35:14 6 1074 554 0 5 128 0 4 894 109 6757076 179418 2013/08/14 09:35:01 7 1073 184 0 7 128 0 6 1344 118 1331260 72051 2013/08/14 09:34:48 8 1072 105 0 3 128 0 2 634 94 2371996 81728 2013/08/14 09:34:37 9 1079 2 0 1 128 0 1 131 123 220 191 2013/08/14 09:30:05 10 1078 1 0 1 128 0 1 106 106 97 97 2013/08/14 09:30:04  nodegrp= 2                                                                                                    | 09:3 | 35:34    |            |     |       |     |     |         |     |       |           |         |           |              |
| 6 1074 554 0 5 128 0 4 894 109 6757076 179418 2013/08/14 09:35:01 7 1073 184 0 7 128 0 6 1344 118 1331260 72051 2013/08/14 09:34:48 8 1072 105 0 3 128 0 2 634 94 2371996 81728 2013/08/14 09:34:37 9 1079 2 0 1 128 0 1 131 123 220 191 2013/08/14 09:30:05 10 1078 1 0 1 128 0 1 106 106 97 97 2013/08/14 09:30:04  nodegrp= 2                                                                                                    | 5    | 0        | 813        | C   | ) 4   | 128 | 0   | 3       | 1   | 007   | 91        | 4098120 | 190510    | 2013/08/14   |
| 09:35:01 7 1073                                                                                                    | 09:3 | 35:14    |            |     |       |     |     |         |     |       |           |         |           |              |
| 7 1073                                                                                                    | 6    | 1074     | 554        | (   | ) 5   | 128 | 0   | 4       |     | 894   | 109       | 6757076 | 179418    | 2013/08/14   |
| 09:34:48 8 1072 105 0 3 128 0 2 634 94 2371996 81728 2013/08/14 09:34:37 9 1079 2 0 1 128 0 1 131 123 220 191 2013/08/14 09:30:05 10 1078 1 0 1 128 0 1 106 106 97 97 2013/08/14 09:30:04  nodegrp= 2threadwait_reqwait_time(usec)exec_time(usec)- No. uid exec_cnt cur max lim cur max max avg max avg last_update 1 1070 21707 0 38 128 0 30 2288 211 7931280 329789 2013/08/14 09:35:14 2 1053 5845 0 20 128 0 9 1906 157 8461552 355542 2013/08/14                                                                                                    | 09:3 | 35:01    |            |     |       |     |     |         |     |       |           |         |           |              |
| 8 1072 105 0 3 128 0 2 634 94 2371996 81728 2013/08/14 09:34:37 9 1079 2 0 1 128 0 1 131 123 220 191 2013/08/14 09:30:05 10 1078 1 0 1 128 0 1 106 106 97 97 2013/08/14 09:30:04  nodegrp= 2threadwait_reqwait_time(usec)exec_time(usec)- No. uid exec_cnt cur max lim cur max max avg max avg last_update 1 1070 21707 0 38 128 0 30 2288 211 7931280 329789 2013/08/14 09:35:14 2 1053 5845 0 20 128 0 9 1906 157 8461552 355542 2013/08/14                                                                                                    | 7    | 1073     | 184        | (   | ) 7   | 128 | 0   | 6       | 1   | 344   | 118       | 1331260 | 72051     | 2013/08/14   |
| 09:34:37 9 1079                                                                                                    | 09:3 | 34:48    |            |     |       |     |     |         |     |       |           |         |           |              |
| 9 1079 2 0 1 128 0 1 131 123 220 191 2013/08/14 09:30:05 10 1078 1 0 1 128 0 1 106 106 97 97 2013/08/14 09:30:04  nodegrp= 2threadwait_reqwait_time(usec)exec_time(usec)- No. uid exec_cnt cur max lim cur max max avg max avg last_update 1 1070 21707 0 38 128 0 30 2288 211 7931280 329789 2013/08/14 09:35:14 2 1053 5845 0 20 128 0 9 1906 157 8461552 355542 2013/08/14                                                                                                    | 8    | 1072     | 105        | (   | ) 3   | 128 | 0   | 2       |     | 634   | 94        | 2371996 | 81728     | 2013/08/14   |
| 10 1078 1 0 1 128 0 1 106 106 97 97 2013/08/14 09:30:04  nodegrp= 2threadwait_reqwait_time(usec)exec_time(usec)- No. uid exec_cnt cur max lim cur max max avg max avg last_update 1 1070 21707 0 38 128 0 30 2288 211 7931280 329789 2013/08/14 09:35:14 2 1053 5845 0 20 128 0 9 1906 157 8461552 355542 2013/08/14                                                                                                    | 09:3 | 34:37    |            |     |       |     |     |         |     |       |           |         |           |              |
| nodegrp= 2threadwait_reqwait_time(usec)exec_time(usec)- No. uid exec_cnt cur max lim cur max max avg max avg last_update 1 1070 21707 0 38 128 0 30 2288 211 7931280 329789 2013/08/14 09:35:14 2 1053 5845 0 20 128 0 9 1906 157 8461552 355542 2013/08/14                                                                                                    | 9    | 1079     | 2          | 0   | 1 12  | 8   | 0   | 1       | 131 | 123   | 22        | 0 191   | 2013/08   | /14 09:30:05 |
| No. uid exec_cnt cur max lim cur max max avg max avg last_update 1 1070                                                                                                    | 10   | 1078     | 1          | 0   | 1 12  | 8   | 0   | 1       | 106 | 106   | 5 9       | 7 97    | 2013/08   | /14 09:30:04 |
| No. uid exec_cnt cur max lim cur max max avg max avg last_update 1 1070                                                                                                    |      |          |            |     |       |     |     |         |     |       |           |         |           |              |
| 1 1070 21707 0 38 128 0 30 2288 211 7931280 329789 2013/08/14<br>09:35:14<br>2 1053 5845 0 20 128 0 9 1906 157 8461552 355542 2013/08/14                                                                                                    | node | egrp= 2  |            |     | -thre | ad  | wa  | it_req- | wai | it_ti | me(usec)- | -exec_  | time(usec | :) -         |
| 09:35:14<br>2 1053 5845 0 20 128 0 9 1906 157 8461552 355542 2013/08/14                                                                                                    | No.  | uid      | exec_cnt   | cur | max   | lim | cur | max     | ma  | x     | avg       | max     | avg       | last_update  |
| 2 1053 5845 0 20 128 0 9 1906 157 8461552 355542 2013/08/14                                                                                                    | 1    | 1070     | 21707      | (   | 38    | 128 | 0   | 30      | 2   | 288   | 211       | 7931280 | 329789    | 2013/08/14   |
|                                                                                                    | 09:3 |          |            |     |       |     |     |         |     |       |           |         |           |              |
| 09:35:19                                                                                                    | 2    | 1053     | 5845       | (   | 20    | 128 | 0   | 9       | 1   | 906   | 157       | 8461552 | 355542    | 2013/08/14   |
|                                                                                                    | 09:3 | 35:19    |            |     |       |     |     |         |     |       |           |         |           |              |

QoS command was completed.

The description of each item is the following.

| Item name       | Description                                                                                                    |
|-----------------|----------------------------------------------------------------------------------------------------|
| nodegrp=        | Number that corresponds to the node group defined in nodegrp[1-10] of the QoS definition file.                                                                                                    |
|                 | If the number is "undef", there is access from the node that has not been defined in the QoS definition file. Check the IP address defined in nodegrp[1-10] of the QoS definition file.             |
| No.             | Displays up to 10 people in descending order of exec_cnt                                                                                                    |
| uid             | User ID                                                                                                    |
| exec_cnt        | Number of the request from the client executed by the server thread.                                                                                                    |
| thread          | Number of the server thread that are running.                                                                                                    |
|                 | cur : current value above                                                                                                    |
|                 | max : maximum value above                                                                                                    |
|                 | lim: the upper limit of the number of the executable server thread. This value is determined by the maximum value of the number of server threads(percentage) specified in the QoS definition file. |
| wait_req        | Number of the request waiting for running of the server thread,                                                                                                    |
|                 | cur : current value above                                                                                                    |
|                 | max : maximum value above                                                                                                    |
| wait_time(usec) | Latency time from the arrival of the request from the client at the server to beginning execution by the server thread. The units are indicated in microseconds.                                    |
|                 | max : maximum value above                                                                                                    |
|                 | avg : average value above                                                                                                    |
| exec_time(usec) | Execution time of when the request from the client is executed by the server thread. The units are indicated in microseconds.                                                                       |
|                 | max : maximum value above                                                                                                    |
|                 | avg : average value above                                                                                                    |
| last_update     | Last date and time that you run the server thread.                                                                                                    |

# Display example of thread\_all

# Execution example on the MDS

| nodegrp= 1 |          | _   | th   | ırea | .d |     | wait_r | eq- | wa  | ait_time | e(usec)- | -exec_t | ime(usec | !) -         |
|------------|----------|-----|------|------|----|-----|--------|-----|-----|----------|----------|---------|----------|--------------|
| uid        | exec_cnt | cui | r ma | x 1: | im | cur | max    | 2   | m   | ax a     | vg       | max     | avg      | last_update  |
| 0          | 41672    | 0   | 1    | 12   |    | 0   | 1      |     | 227 | 19       | 3417     | 6 122   | 2013/08  | /14 09:34:49 |
| 1076       | 1176     |     | 0    | 1    | 12 |     | 0      | 1   |     | 242      | 21       | 16362   | 124      | 2013/08/14   |
| 09:34:49   |          |     |      |      |    |     |        |     |     |          |          |         |          |              |
| 1073       | 129596   |     | 0    | 2    | 12 |     | 0      | 1   |     | 305      | 20       | 30598   | 53       | 2013/08/14   |
| 09:34:49   |          |     |      |      |    |     |        |     |     |          |          |         |          |              |
| 1078       | 766438   |     | 0    | 2    | 12 |     | 0      | 2   |     | 361      | 20       | 38156   | 102      | 2013/08/14   |
| 09:34:49   |          |     |      |      |    |     |        |     |     |          |          |         |          |              |
| 1075       | 36       | 0   | 1    | 12   |    | 0   | 1      |     | 117 | 42       | 1661     | 4 598   | 2013/08  | /14 09:34:08 |
| 1072       | 168619   |     | 0    | 2    | 12 |     | 0      | 2   |     | 485      | 20       | 37456   | 54       | 2013/08/14   |
| 09:34:49   |          |     |      |      |    |     |        |     |     |          |          |         |          |              |
| 1077       | 12       |     | 0    | 2    | 12 |     | 0      | 1   |     | 156      | 68       | 1858142 | 156280   | 2013/08/14   |
| 09:34:33   |          |     |      |      |    |     |        |     |     |          |          |         |          |              |

| 1074        | 125128       | 0      | 4 1    | 2 | 0     | 2     | 3   | 389    | 20       | 4843202 | 1495     | 2013/08/14   |
|-------------|--------------|--------|--------|---|-------|-------|-----|--------|----------|---------|----------|--------------|
| 09:34:49    |              |        |        |   |       |       |     |        |          |         |          |              |
| 1079        | 1446260      | 0      | 2 1    | 2 | 0     | 2     |     | 638    | 18       | 48516   | 77       | 2013/08/14   |
| 09:34:49    |              |        |        |   |       |       |     |        |          |         |          |              |
| 1071        | 187964       | 0      | 3 1    | 2 | 0     | 2     | :   | 348    | 20       | 40080   | 66       | 2013/08/14   |
| 09:34:49    |              |        |        |   |       |       |     |        |          |         |          |              |
| nodegrp= 2  |              | t]     | hread- |   | wait  | _req- | wai | t_time | e(usec)- | -exec_t | ime(usec | ) –          |
| uid         | exec_cnt     | cur ma | ax lim |   | cur m | ax    | max | a a    | vg       | max a   | avg      | last_update  |
| 1070        | 642          | 0      | 2 1    | 2 | 0     | 2     | 1   | L86    | 20       | 2948302 | 18338    | 2013/08/14   |
| 09:35:06    |              |        |        |   |       |       |     |        |          |         |          |              |
| 1053        | 420          | 0 1    | 12     | ( | 0 1   |       | 150 | 20     | 57       | 3 58    | 2013/08  | /14 09:34:48 |
| QoS command | was complete | d.     |        |   |       |       |     |        |          |         |          |              |

<sup>\*</sup>Description of each item is the same as lctl sqos thread\_top described above.

## Execution example on the OSS

| # lctl sqos | thread_all   |        |         |     |         |              |            |          |           |               |
|-------------|--------------|--------|---------|-----|---------|--------------|------------|----------|-----------|---------------|
| nodegrp= 1  |              |        |         |     |         | <del>-</del> | ime(usec)- | _        |           |               |
|             | exec_cnt     |        |         | cur | max     | max          | avg        | max      | avg       | last_update   |
| 0           | 813          | 0      | 4 128   | 0   | 3       | 1007         | 91         | 4098120  | 190510    | 2013/08/14    |
| 09:35:14    |              |        |         |     |         |              |            |          |           |               |
| 1076        | 56332        | 0      | 15 128  | 0   | 10      | 2004         | 102        | 7930509  | 47401     | 2013/08/14    |
| 09:35:30    |              |        |         |     |         |              |            |          |           |               |
| 1073        | 184          | 0      | 7 128   | 0   | 6       | 1344         | 118        | 1331260  | 72051     | 2013/08/14    |
| 09:34:48    |              |        |         |     |         |              |            |          |           |               |
| 1078        | 1            | 0 1    | 128     | 0   | 1       | 106 10       | 06 9       | 97 97    | 2013/08   | 3/14 09:30:04 |
| 1075        | 4202         | 0 3    | 100 128 | 0   | 55      | 16627        | 500        | 7809997  | 426544    | 2013/08/14    |
| 09:35:34    |              |        |         |     |         |              |            |          |           |               |
| 1072        | 105          | 0      | 3 128   | 0   | 2       | 634          | 94         | 2371996  | 81728     | 2013/08/14    |
| 09:34:37    |              |        |         |     |         |              |            |          |           |               |
| 1077        | 2123         | 0      | 8 128   | 0   | 6       | 1683         | 214        | 7809594  | 426322    | 2013/08/14    |
| 09:34:49    |              |        |         |     |         |              |            |          |           |               |
| 1074        | 554          | 0      | 5 128   | 0   | 4       | 894          | 109        | 6757076  | 179418    | 2013/08/14    |
| 09:35:01    |              |        |         |     |         |              |            |          |           |               |
| 1079        | 2            | 0 1    | 128     | 0   | 1       | 131 12       | 23 22      | 20 191   | 2013/08   | 3/14 09:30:05 |
| 1071        | 907          | 0      | 9 128   | 0   | 3       | 850          | 89         | 7015763  | 176352    | 2013/08/14    |
| 09:35:34    |              |        |         |     |         |              |            |          |           |               |
| nodegrp= 2  |              | t      | hread   | wa  | it_req- | wait_t       | ime(usec)- | - exec_t | time(usec | 2)-           |
| uid         | exec_cnt     | cur ma | ax lim  | cur | max     | max          | avg        | max      | avg       | last_update   |
| 1070        | 21707        | 0      | 38 128  | 0   | 30      | 2288         | 211        | 7931280  | 329789    | 2013/08/14    |
| 09:35:14    |              |        |         |     |         |              |            |          |           |               |
| 1053        | 5845         | 0      | 20 128  | 0   | 9       | 1906         | 157        | 8461552  | 355542    | 2013/08/14    |
| 09:35:19    |              |        |         |     |         |              |            |          |           |               |
| QoS command | was complete | d.     |         |     |         |              |            |          |           |               |

<sup>\*</sup>Description of each item is the same as lctl sqos thread\_top described above.

# Display example of thread\_user

# Execution example on the MDS

```
# lctl sqos thread_user 1076
uid(name) = 1076(fefs_gu=st06)
---thread--- ---wait_req-- -wait_time(usec)- -exec_time(usec)-
nodegrp exec_cnt cur max lim cur max max avg max avg last_update
1 1176 0 1 12 0 1 242 21 16362 124 2013/08/14 09:34:49
2 0 0 0 0 12 0 0 0 0 0 0 0
```

<sup>\*</sup>Description of each item is the same as lctl sqos thread\_top described above.

## Execution example on the OSS

| # lctl sqos | # lctl sqos thread_user 1076 |         |       |     |         |   |         |     |         |         |          |             |  |
|-------------|------------------------------|---------|-------|-----|---------|---|---------|-----|---------|---------|----------|-------------|--|
| uid(name)=  | 1076(fefs_gue                | est06)  |       |     |         |   |         |     |         |         |          |             |  |
|             |                              | thr     | ead   | wa: | it_req- | - | -wait_t | ime | (usec)- | -exec_t | ime(usec | :) –        |  |
| nodegrp     | exec_cnt                     | cur max | lim   | cur | max     |   | max     | a   | vg      | max     | avg      | last_update |  |
| 1           | 56332                        | 0 1     | 5 128 | 0   | 10      |   | 2004    |     | 102     | 7930509 | 47401    | 2013/08/14  |  |
| 09:35:30    |                              |         |       |     |         |   |         |     |         |         |          |             |  |
| 2           | 0                            | 0       | 0 128 | (   | )       | 0 |         | 0   | 0       |         | 0        | 0           |  |
| QoS command | QoS command was completed.   |         |       |     |         |   |         |     |         |         |          |             |  |

<sup>\*</sup>Description of each item is the same as lctl sqos thread\_top described above.

Display example of thread\_node

Execution example on the MDS

| # lctl sqos | thread_node     |       |      |     |     |        |          |            |         |          |             |
|-------------|-----------------|-------|------|-----|-----|--------|----------|------------|---------|----------|-------------|
|             |                 | t]    | hrea | ad  | wa  | it_req | -wait_ti | ime(usec)- | -exec_t | ime(usec | :) -        |
| nodegrp     | exec_cnt        | cur m | ax ] | lim | cur | max    | max      | avg        | max     | avg      | last_update |
| 1           | 2866901         | 0     | 4    | 12  | 0   | 2      | 638      | 19         | 4843202 | 144      | 2013/08/14  |
| 09:34:49    |                 |       |      |     |     |        |          |            |         |          |             |
| 2           | 1062            | 0     | 2    | 12  | 0   | 2      | 186      | 20         | 2948302 | 11108    | 2013/08/14  |
| 09:35:06    |                 |       |      |     |     |        |          |            |         |          |             |
| QoS command | d was completed | d.    |      |     |     |        |          |            |         |          |             |

<sup>\*</sup>Description of each item is the same as lctl sqos thread\_top described above.

## Execution example on the OSS

| # lctl sqos | thread_node   |       |       |     |     |        |          |            |         |           |             |
|-------------|---------------|-------|-------|-----|-----|--------|----------|------------|---------|-----------|-------------|
|             |               | 1     | threa | d   | wa  | it_req | -wait_ti | ime(usec)- | -exec_t | time(usec | :) -        |
| nodegrp     | exec_cnt      | cur i | max 1 | im  | cur | max    | max      | avg        | max     | avg       | last_update |
| 1           | 65223         | 0     | 100   | 128 | 0   | 55     | 16627    | 131        | 7930509 | 88982     | 2013/08/14  |
| 09:35:34    |               |       |       |     |     |        |          |            |         |           |             |
| 2           | 27552         | 0     | 38 1  | 128 | 0   | 30     | 2288     | 199        | 8461552 | 335253    | 2013/08/14  |
| 09:35:19    |               |       |       |     |     |        |          |            |         |           |             |
| QoS command | was completed | d.    |       |     |     |        |          |            |         |           |             |

<sup>\*</sup>Description of each item is the same as lctl sqos thread\_top described above.

Display example of ost\_io

Execution example on the OSS

```
# lctl sqos ost_io
--io_time(usec)--
ost_name io_cnt max avg
fefs-OST0000 23969 8461373 446831
fefs-OST0001 17691 3028350 234968
QoS command was completed.
```

<sup>\*</sup>The description of each item is the following.

| Item name     | Description                                                         |
|---------------|---------------------------------------------------------------------|
| ost_name      | Name of OST that accesses the disk.                                 |
| io_cnt        | Execution frequency of the disk access.                             |
| io_time(usec) | Disk access time per once. The units are indicated in microseconds. |
|               | max : maximum value above                                           |
|               | avg : average value above                                           |

#### **Ictl** cqos

#### [NAME]

lctl cqos - displays information about the QoS function of clients.

## [SYNOPSIS]

#### [DESCRIPTION]

The command displays information about the QoS function of clients. Execute this command on the client node.

The displayed information is the total of from the time you enable QoS function. Information about the user who made last file access more than 30 days ago is not be displayed. Also, If the number of users more than 1000 people access the file, information of up to 1000 people will be displayed.

When the QoS function on the clients is invalid, this command is not available.

Root privileges are needed to execute this command.

## [ARGUMENTS]

#### meta\_top

This argument displays up to 10 people in decreasing order, the information of the users who often run the number of meta-operation.

#### read\_top

This argument displays up to 10 people in decreasing order, the information of the users who often run the number of read.

#### write\_top

This argument displays up to 10 people in decreasing order, the information of the users who often run the number of write.

#### meta\_all

This argument displays the information of all the users who run meta-operation. Display order is in no particular order.

#### read all

This argument displays the information of all the users who run read. Display order is in no particular order.

#### write\_all

This argument displays the information of all the users who run write. Display order is in no particular order.

## meta\_user <user-id>

This argument displays the information of the specified user's meta-operation.

#### read\_user <user-id>

This argument displays the information of the specified user's read.

#### write\_user <user-id>

This argument displays the information of the specified user's write.

#### cache\_top

This argument displays up to 10 people in decreasing order, the information of the users number of using write cache.

#### cache\_all

This argument displays the information of all the users who use write cache. Display order is in no particular order.

#### cache\_user <user-id>

This argument displays the information of the specified user's using write cache.

# clear

This argument clears statistics of the QoS function on the client(request control, cache control).

## mount-point

This argument specifies FEFS mount point.

# Display example of meta\_top

| I                                                                                                    |           |                 |          |         |        |         |       |          |           |             |
|----------------------------------------------------------------------------------------------------|-----------|-----------------|----------|---------|--------|---------|-------|----------|-----------|-------------|
|                                                                                                    | _         | meta_top /mnt/f |          |         |        |         |       |          |           |             |
|                                                                                                    |           | mrootmax=1 mus  | sermax=1 |         |        |         |       |          |           |             |
| <us< td=""><td>er info&gt;</td><td></td><td></td><td></td><td></td><td></td><td></td><td></td><td></td><td></td></us<> | er info>  |                 |          |         |        |         |       |          |           |             |
|                                                                                                    |           | -               | total_w  | ait_cnt | own_wt | ime(use | ec)   | -other_w | time(used | :) –        |
| No.                                                                                                    | uid       | exec_cnt        | own      | other   | max    | avg     |       | max      | avg       | last_update |
| 1                                                                                                    | 1079      | 1196513         | 95267    | 655     | 53656  | 5 1     | .74   | 5536     | 118       | 2013/09/04  |
| 19:3                                                                                                    | 33:19     |                 |          |         |        |         |       |          |           |             |
| 2                                                                                                    | 1078      | 494573          | 50474    | 717     | 43589  | 9 1     | .92   | 31710    | 311       | 2013/09/04  |
| 19:3                                                                                                    | 33:19     |                 |          |         |        |         |       |          |           |             |
| 3                                                                                                    | 1071      | 146154          | 2459     | 525     | 41067  | 7 3     | 38    | 50073    | 298       | 2013/09/04  |
| 19:3                                                                                                    | 33:19     |                 |          |         |        |         |       |          |           |             |
| 4                                                                                                    | 1072      | 112171          | 12       | 503     | 9534   | 10      | 69    | 33345    | 308       | 2013/09/04  |
| 19:3                                                                                                    | 33:19     |                 |          |         |        |         |       |          |           |             |
| 5                                                                                                    | 1073      | 98563           | 9        | 500     | 1016   | 5 2     | 48    | 33034    | 321       | 2013/09/04  |
| 19:3                                                                                                    | 33:19     |                 |          |         |        |         |       |          |           |             |
| 6                                                                                                    | 1074      | 38232           | 19       | 356     | 1645   | 5 3     | 83    | 30111    | 210       | 2013/09/04  |
| 19:3                                                                                                    | 33:19     |                 |          |         |        |         |       |          |           |             |
| 7                                                                                                    | 0         | 24673           | 0        | 238     | 0      | 0       | 21814 | 221      | 2013/09/  | 04 19:33:26 |
| 8                                                                                                    | 1076      | 519             | 0        | 7       | 0      | 0       | 185   | 77       | 2013/09/  | 04 19:33:16 |
| 9                                                                                                    | 1053      | 341             | 27       | 10      | 460    | ) 1     | .21   | 211      | 62        | 2013/09/04  |
| 19:3                                                                                                    | 33:16     |                 |          |         |        |         |       |          |           |             |
| 10                                                                                                    | 1075      | 116             | 0        | 0       | 0      | 0       | 0     | 0        | 2013/09/  | 04 19:32:35 |
| CQos                                                                                                    | s command | was completed.  |          |         |        |         |       |          |           |             |
| ~ -                                                                                                    |           | 1               |          |         |        |         |       |          |           |             |

<sup>\*</sup>The description of each item is the following.

| Item name                             | Description                                                                                                    |
|---------------------------------------|----------------------------------------------------------------------------------------------------|
| mclientmax=4 mrootmax=1<br>musermax=1 | Value of qos option specified in FEFS design sheet. For the meaning of each option, see "How to configure an FEFS client".                                                         |
| No.                                   | Displays up to 10 people in descending order of exec_cnt                                                                                                    |
| uid                                   | User ID                                                                                                    |
| exec_cnt                              | Number of executions of the request                                                                                                    |
| total_wait_cnt                        | Frequency in which it waits for execution by the QoS function by the time the request is executed.                                                                                 |
|                                       | own: frequency in which it meets the execution of request for that it reached the upper limit of the concurrent number of requests per one user.                                   |
|                                       | other: frequency in which it meets the execution of request for that it reached the upper limit of the concurrent number of requests in the client node.                           |
| own_wtime(usec)                       | Time to have waited for the execution of request when it reached the upper limit of the concurrent number of requests per one user. The units are indicated in microseconds.       |
|                                       | max : maximum value above                                                                                                    |
|                                       | avg : average value above                                                                                                    |
| other_wtime(usec)                     | Time to have waited for the execution of request when it reached the upper limit of the concurrent number of requests in the client node. The units are indicated in microseconds. |
|                                       | max : maximum value above                                                                                                    |

| Item name   | Description                                  |  |  |  |  |  |
|-------------|----------------------------------------------|--|--|--|--|--|
|             | avg : average value above                    |  |  |  |  |  |
| last_update | Last date and time that you run the request. |  |  |  |  |  |

## Display example of read\_top

| -                                                                                                    |                                       |                  |          |         |         |           |      |     |                     |
|----------------------------------------------------------------------------------------------------|---------------------------------------|------------------|----------|---------|---------|-----------|------|-----|---------------------|
| # 10                                                                                                    | # lctl cqos read_top /mnt/fefs/       |                  |          |         |         |           |      |     |                     |
| rdcl                                                                                                    | rdclientmax=8 rdrootmax=2 rdusermax=2 |                  |          |         |         |           |      |     |                     |
| <use< td=""><td>er info&gt;</td><td></td><td></td><td></td><td></td><td></td><td></td><td></td><td></td></use<> | er info>                              |                  |          |         |         |           |      |     |                     |
|                                                                                                    |                                       |                  | total_wa | ait_cnt | own_wti | me(usec)- | othe | r_w | time(usec)-         |
| No.                                                                                                    | uid                                   | exec_cnt         | own      | other   | max     | avg       | max  |     | avg last_update     |
| 1                                                                                                    | 1073                                  | 926011           | 0        | 0       | 0       | 0         | 0    | 0   | 2013/09/04 19:33:19 |
| 2                                                                                                    | 1072                                  | 713838           | 14       | 0       | 592974  | 42473     |      | 0   | 0 2013/09/04        |
| 19:3                                                                                                    | 33:19                                 |                  |          |         |         |           |      |     |                     |
| 3                                                                                                    | 1071                                  | 452718           | 116      | 0       | 367087  | 8943      |      | 0   | 0 2013/09/04        |
| 19:3                                                                                                    | 33:19                                 |                  |          |         |         |           |      |     |                     |
| 4                                                                                                    | 0                                     | 43804            | 0        | 0       | 0       | 0         | 0    | 0   | 2013/09/04 19:33:18 |
| 5                                                                                                    | 1074                                  | 23914            | 0        | 0       | 0       | 0         | 0    | 0   | 2013/09/04 19:33:19 |
| 6                                                                                                    | 1076                                  | 1610             | 0        | 0       | 0       | 0         | 0    | 0   | 2013/09/04 19:33:16 |
| 7                                                                                                    | 1053                                  | 34               | 5        | 0       | 1251163 | 884525    |      | 0   | 0 2013/09/04        |
| 19:3                                                                                                    | 33:16                                 |                  |          |         |         |           |      |     |                     |
| 8                                                                                                    | 1075                                  | 29               | 0        | 0       | 0       | 0         | 0    | 0   | 2013/09/04 19:32:33 |
| 9                                                                                                    | 1078                                  | 25               | 0        | 0       | 0       | 0         | 0    | 0   | 2013/09/04 19:31:35 |
| 10                                                                                                    | 1079                                  | 25               | 0        | 0       | 0       | 0         | 0    | 0   | 2013/09/04 19:31:35 |
| CQos                                                                                                    | S command                             | d was completed. |          |         |         |           |      |     |                     |

<sup>\*</sup>Description of each item is the same as lctl cqos meta\_top described above.

## Display example of write\_top

| # 10                                                                                                    | # lctl cqos write_top /mnt/fefs/      |                |          |         |         |          |         |           |             |
|----------------------------------------------------------------------------------------------------|---------------------------------------|----------------|----------|---------|---------|----------|---------|-----------|-------------|
| wrc                                                                                                    | wrclientmax=8 wrrootmax=2 wrusermax=2 |                |          |         |         |          |         |           |             |
| <us< td=""><td>er info&gt;</td><td></td><td></td><td></td><td></td><td></td><td></td><td></td><td></td></us<> | er info>                              |                |          |         |         |          |         |           |             |
|                                                                                                    |                                       |                | total_wa | ait_cnt | own_wti | me(usec) | other_w | time(usec | ) –         |
| No.                                                                                                    | uid                                   | exec_cnt       | own      | other   | max     | avg      | max     | avg       | last_update |
| 1                                                                                                    | 1076                                  | 15830          | 0        | 59      | 0       | 0        | 104642  | 2636      | 2013/09/04  |
| 19:                                                                                                    | 33:18                                 |                |          |         |         |          |         |           |             |
| 2                                                                                                    | 1075                                  | 12654          | 0        | 58      | 0       | 0        | 1030596 | 39467     | 2013/09/04  |
| 19:                                                                                                    | 33:18                                 |                |          |         |         |          |         |           |             |
| 3                                                                                                    | 1074                                  | 6606           | 17       | 28      | 1742873 | 500635   | 478237  | 57307     | 2013/09/04  |
| 19:                                                                                                    | 33:19                                 |                |          |         |         |          |         |           |             |
| 4                                                                                                    | 1071                                  | 3410           | 0        | 31      | 0       | 0        | 631005  | 74418     | 2013/09/04  |
| 19:                                                                                                    | 33:19                                 |                |          |         |         |          |         |           |             |
| 5                                                                                                    | 0                                     | 2776           | 0        | 21      | 0       | 0        | 1694551 | 247850    | 2013/09/04  |
| 19:                                                                                                    | 33:18                                 |                |          |         |         |          |         |           |             |
| 6                                                                                                    | 1053                                  | 2445           | 1959     | 27      | 2715973 | 65176    | 194776  | 15607     | 2013/09/04  |
| 19:                                                                                                    | 33:19                                 |                |          |         |         |          |         |           |             |
| 7                                                                                                    | 1073                                  | 384            | 0        | 18      | 0       | 0        | 1030038 | 90040     | 2013/09/04  |
| 19:                                                                                                    | 33:05                                 |                |          |         |         |          |         |           |             |
| 8                                                                                                    | 1072                                  | 271            | 0        | 1       | 0       | 0 1      | 10 110  | 2013/09/  | 04 19:33:02 |
| 9                                                                                                    | 1077                                  | 40             | 0        | 0       | 0       | 0        | 0 0     | 2013/09/  | 04 19:33:17 |
| 10                                                                                                    | 1078                                  | 1              | 0        | 0       | 0       | 0        | 0 0     | 2013/09/  | 04 19:35:32 |
| CQo                                                                                                    | S command                             | was completed. |          |         |         |          |         |           |             |

<sup>\*</sup>Description of each item is the same as lctl cqos meta\_top described above.

# Display example of meta\_all

| 0                           | 24677   | 0     | 238 | 0     | 0    | 21814 | 221 | 2013/09/04 19:37:27 |
|-----------------------------|---------|-------|-----|-------|------|-------|-----|---------------------|
| 1076                        | 519     | 0     | 7   | 0     | 0    | 185   | 77  | 2013/09/04 19:33:16 |
| 1073                        | 98563   | 9     | 500 | 1016  | 248  | 33034 | 321 | 2013/09/04 19:33:19 |
| 1078                        | 494590  | 50474 | 717 | 43589 | 192  | 31710 | 311 | 2013/09/04 19:35:32 |
| 1075                        | 116     | 0     | 0   | 0     | 0    | 0     | 0   | 2013/09/04 19:32:35 |
| 1072                        | 112171  | 12    | 503 | 9534  | 1069 | 33345 | 308 | 2013/09/04 19:33:19 |
| 1077                        | 43      | 0     | 0   | 0     | 0    | 0     | 0   | 2013/09/04 19:31:34 |
| 1074                        | 38232   | 19    | 356 | 1645  | 383  | 30111 | 210 | 2013/09/04 19:33:19 |
| 1053                        | 341     | 27    | 10  | 460   | 121  | 211   | 62  | 2013/09/04 19:33:16 |
| 1079                        | 1196513 | 95267 | 655 | 53656 | 174  | 5536  | 118 | 2013/09/04 19:33:19 |
| 1071                        | 146154  | 2459  | 525 | 41067 | 338  | 50073 | 298 | 2013/09/04 19:33:19 |
| CQoS command was completed. |         |       |     |       |      |       |     |                     |

<sup>\*</sup>Description of each item is the same as lctl cqos meta\_top described above.

# Display example of read\_all

| <pre># lctl cqos read_all /mnt/fefs/ rdclientmax=8 rdrootmax=2 rdusermax=2</pre>                                   |               |          |        |         |             |           |      |          |              |
|----------------------------------------------------------------------------------------------------|---------------|----------|--------|---------|-------------|-----------|------|----------|--------------|
| <user info<="" td=""><td>0&gt;</td><td></td><td></td><td></td><td></td><td></td><td></td><td></td><td></td></user> | 0>            |          |        |         |             |           |      |          |              |
|                                                                                                    |               | total_wa | it_cnt | own_    | wtime(usec) | - other_r | wtim | e(usec)- |              |
| uid                                                                                                    | exec_cnt      | own      | other  | ma      | x avg       | max       |      | avg      | last_update  |
| 0                                                                                                    | 43804         | 0        | 0      | 0       | 0           | 0         | 0    | 2013/09  | /04 19:33:18 |
| 1076                                                                                                    | 1610          | 0        | 0      | 0       | 0           | 0         | 0    | 2013/09  | /04 19:33:16 |
| 1073                                                                                                    | 926011        | 0        | 0      | 0       | 0           | 0         | 0    | 2013/09  | /04 19:33:19 |
| 1078                                                                                                    | 25            | 0        | 0      | 0       | 0           | 0         | 0    | 2013/09  | /04 19:31:35 |
| 1075                                                                                                    | 29            | 0        | 0      | 0       | 0           | 0         | 0    | 2013/09  | /04 19:32:33 |
| 1072                                                                                                    | 713838        | 14       | 0      | 592974  | 42473       | 0         | 0    | 2013/09  | /04 19:33:19 |
| 1077                                                                                                    | 16            | 0        | 0      | 0       | 0           | 0         | 0    | 2013/09  | /04 19:31:36 |
| 1074                                                                                                    | 23914         | 0        | 0      | 0       | 0           | 0         | 0    | 2013/09  | /04 19:33:19 |
| 1053                                                                                                    | 34            | 5        | 0      | 1251163 | 884525      | 0         | 0    | 2013/09  | /04 19:33:16 |
| 1079                                                                                                    | 25            | 0        | 0      | 0       | 0           | 0         | 0    | 2013/09  | /04 19:31:35 |
| 1071                                                                                                    | 452718        | 116      | 0      | 367087  | 8943        | 0         | 0    | 2013/09  | /04 19:33:19 |
| CQoS comma                                                                                                    | and was compl | eted.    |        |         |             |           |      |          |              |

<sup>\*</sup>Description of each item is the same as lctl cqos meta\_top described above.

# Display example of write\_all

| <pre># lctl cqos write_all /mnt/fefs/ wrclientmax=8 wrrootmax=2 wrusermax=2</pre>                                     |                 |          |        |         |          |         |           |           |              |
|----------------------------------------------------------------------------------------------------|-----------------|----------|--------|---------|----------|---------|-----------|-----------|--------------|
| <user info<="" td=""><td>&gt;&gt;</td><td></td><td></td><td></td><td></td><td></td><td></td><td></td><td></td></user> | >>              |          |        |         |          |         |           |           |              |
|                                                                                                    | =               | total_wa | it_cnt | own     | _wtime(u | sec)o   | ther_wtim | ne(usec)- |              |
| uid                                                                                                    | exec_cnt        | own      | other  | · m     | ax a     | avg     | max       | avg       | last_update  |
| 0                                                                                                    | 2776            | 0        | 21     | 0       | 0        | 1694551 | 247850    | 2013/09   | /04 19:33:18 |
| 1076                                                                                                    | 15830           | 0        | 59     | 0       | 0        | 104642  | 2636      | 2013/09   | /04 19:33:18 |
| 1073                                                                                                    | 384             | 0        | 18     | 0       | 0        | 1030038 | 90040     | 2013/09   | /04 19:33:05 |
| 1078                                                                                                    | 1               | 0        | 0      | 0       | 0        | 0       | 0         | 2013/09   | /04 19:35:32 |
| 1075                                                                                                    | 12654           | 0        | 58     | 0       | 0        | 1030596 | 39467     | 2013/09   | /04 19:33:18 |
| 1072                                                                                                    | 271             | 0        | 1      | 0       | 0        | 110     | 110       | 2013/09   | /04 19:33:02 |
| 1077                                                                                                    | 40              | 0        | 0      | 0       | 0        | 0       | 0         | 2013/09   | /04 19:33:17 |
| 1074                                                                                                    | 6606            | 17       | 28     | 1742873 | 500635   | 478237  | 57307     | 2013/09   | /04 19:33:19 |
| 1053                                                                                                    | 2445            | 1959     |        | 27 27   | 15973    | 65176   | 194776    | 15607     | 2013/09/04   |
| 19:33:19                                                                                                    |                 |          |        |         |          |         |           |           |              |
| 1071                                                                                                    | 3410            | 0        | 31     | 0       | 0        | 631005  | 74418     | 2013/09   | /04 19:33:19 |
| CQoS comma                                                                                                    | and was complet | ed.      |        |         |          |         |           |           |              |

<sup>\*</sup>Description of each item is the same as lctl cqos meta\_top described above.

# Display example of meta\_user

```
# lctl cqos meta_user 1076 /mnt/fefs/
uid(name) = 1076(fefs_guest06)
mclientmax=4 mrootmax=1 musermax=1
<user info>
```

```
----total_wait_cnt---- --own_wtime(usec)-- -other_wtime(usec)-
  uid
            exec_cnt
                                       other
                                                                                           last_update
                             own
                                                                                 avq
                                                    max
                                                             avg
                                                                        max
 1076
                519
                              0
                                         7
                                                   0
                                                            0
                                                                     185
                                                                              77 2013/09/04 19:33:16
CQoS command was completed.
```

## Display example of read\_user

```
# lctl cqos read_user 1076 /mnt/fefs/
uid(name) = 1076(fefs_guest06)
rdclientmax=8 rdrootmax=2 rdusermax=2
<user info>
                       ----total_wait_cnt--- --own_wtime(usec)--
                                                                     -other_wtime(usec)-
  uid
                                       other
                                                                                          last_update
            exec_cnt
                             own
                                                    max
                                                             avg
                                                                        max
                                                                                 avg
 1076
               1610
                              0
                                                                               0 2013/09/04 19:33:16
                                         0
                                                    0
                                                            0
                                                                       0
CQoS command was completed.
```

#### Display example of write\_user

```
# lctl cqos write_user 1076 /mnt/fefs/
uid(name) = 1076(fefs_guest06)
wrclientmax=8 wrrootmax=2 wrusermax=2
<user info>
                      ----total_wait_cnt---- --own_wtime(usec)-- -other_wtime(usec)-
  uid
            exec_cnt
                            own
                                      other
                                                  max
                                                           avg
                                                                      max
                                                                               avg
                                                                                        last_update
 1076
             15830
                             0
                                      59
                                                  0
                                                         0
                                                               104642 2636 2013/09/04 19:33:18
CQoS command was completed.
```

## Display example of cache\_top

| # 10                                                                                                    | # lctl cqos cache_top /mnt/fefs/ |                 |          |         |         |          |          |           |             |
|----------------------------------------------------------------------------------------------------|----------------------------------|-----------------|----------|---------|---------|----------|----------|-----------|-------------|
| dpro                                                                                                    | dprootmax=10 dpusermax=10        |                 |          |         |         |          |          |           |             |
| <use< td=""><td>er info&gt;</td><td></td><td></td><td></td><td></td><td></td><td></td><td></td><td></td></use<> | er info>                         |                 |          |         |         |          |          |           |             |
|                                                                                                    |                                  |                 | total wa | ait_cnt | own wti | me(usec) | -other w | time(usec | :) -        |
| No.                                                                                                    | uid wr                           | ite_page_cnt    | own      | other   | max     | avg      | max      | avq       | last_update |
| 1                                                                                                    | 1076                             | 309590          | 774      | 0       | 1618578 | 131839   | 0        | 0         | 2013/09/04  |
| 19:1                                                                                                    | 33:19                            |                 |          | •       |         |          |          |           | ,,          |
| 2                                                                                                    | 1075                             | 202432          | 591      | 0       | 2244578 | 170829   | 0        | 0         | 2013/09/04  |
|                                                                                                    | 33:19                            | 202132          | 371      | Ü       | 2211370 | 170025   | Ü        | Ü         | 2013/03/01  |
| 3                                                                                                    | 1053                             | 118420          | 171      | 0       | 1439234 | 142419   | 0        | 0         | 2013/09/04  |
| _                                                                                                    | 33:19                            | 110120          | 1/1      | O       | 1137231 | 112117   | Ü        | O         | 2013/05/01  |
| 4                                                                                                    | 1077                             | 81922           | 253      | 0       | 1495088 | 163892   | 0        | 0         | 2013/09/04  |
| 19:3                                                                                                    | 33:19                            |                 |          |         |         |          |          |           |             |
| 5                                                                                                    | 1071                             | 12411           | 18       | 0       | 1380679 | 368360   | 0        | 0         | 2013/09/04  |
| 19:3                                                                                                    | 33:12                            |                 |          |         |         |          |          |           |             |
| 6                                                                                                    | 1073                             | 4608            | 3        | 0       | 648024  | 299229   | 0        | 0         | 2013/09/04  |
| 19:3                                                                                                    | 33:05                            |                 |          |         |         |          |          |           |             |
| 7                                                                                                    | 1072                             | 2508            | 0        | 0       | 0       | 0        | 0 0      | 2013/09/  | 04 19:33:02 |
| 8                                                                                                    | 0                                | 1501            | 0        | 0       | 0       | 0        | 0 0      | 2013/09/  | 04 19:33:18 |
| 9                                                                                                    | 1074                             | 1442            | 0        | 0       | 0       | 0        | 0 0      | 2013/09/  | 04 19:33:18 |
| 10                                                                                                    | 1078                             | 245             | 0        | 0       | 0       | 0        | 0 0      | 2013/09/  | 04 19:35:32 |
| COos                                                                                                    | S comman                         | d was completed |          |         |         |          |          | .,,       |             |
|                                                                                                    |                                  |                 | -        |         |         |          |          |           |             |

<sup>\*</sup>The description of each item is the following.

| Item name                 | Description                                                                                                    |
|---------------------------|----------------------------------------------------------------------------------------------------|
| dprootmax=10 dpusermax=10 | Value of qos option specified in FEFS design sheet. For the meaning of each option, see "How to configure an FEFS client". |
| No.                       | Displays up to 10 people in descending order of write_page_cnt.                                                            |

<sup>\*</sup>Description of each item is the same as lctl cqos meta\_top described above.

<sup>\*</sup>Description of each item is the same as lctl cqos meta\_top described above.

<sup>\*</sup>Description of each item is the same as lctl cqos meta\_top described above.

| Item name             | Description                                                                                                    |
|-----------------------|----------------------------------------------------------------------------------------------------|
| uid                   | User ID                                                                                                    |
| write_page_cnt        | Number of pages written to the client cache.                                                                                            |
| total_wait_cnt        | Frequency in waiting for the execution by the QoS function by writing on the client cache.                                              |
|                       | own: frequency in waiting for the writing for that it reached the upper limit of the ratio per one user.                                |
|                       | other: frequency in waiting for the writing for that it reached the upper limit of the client cache available on the client node.       |
| own_wait_time(usec)   | Time to have waited for the writing when it reached the upper limit of the ratio per one user. The units are indicated in microseconds. |
|                       | max : maximum value above                                                                                                    |
|                       | avg : average value above                                                                                                    |
| other_wait_time(usec) | Time to have waited for the writing when it reached the upper limit of the client cache available on the client node.                   |
|                       | max : maximum value above                                                                                                    |
|                       | avg : average value above                                                                                                    |
| last_update           | Last date and time that you wrote to the client cache.                                                                                  |

#### Display example of cache\_all

```
# lctl cqos cache_all /mnt/fefs/
dprootmax=10 dpusermax=10
<user info>
                  ----total_wait_cnt---- --own_wtime(usec)-- -other_wtime(usec)-
                                                      max avg
 uid write_page_cnt
                     own other
                                                                     last_update
                                      max avg
                      0
                              0
                                       0
                                                           0 2013/09/04 19:33:18
  0
          1501
                                                      0
 1076
                     774
                              0 1618578 131839
                                                           0 2013/09/04 19:33:19
          309590
                                                     0
 1073
                     3
                             0 648024 299229
                                                           0 2013/09/04 19:33:05
          4608
                                                     0
 1078
            245
                      0
                              0
                                     0
                                                     0
                                                           0 2013/09/04 19:35:32
                                            0
 1075
          202432
                     591
                             0 2244578
                                          170829
                                                     0
                                                           0 2013/09/04 19:33:19
 1072
           2508
                     0
                              0
                                   0
                                          0
                                                     0
                                                           0 2013/09/04 19:33:02
 1077
           81922
                     253
                               0
                                   1495088
                                          163892
                                                     0
                                                           0 2013/09/04 19:33:19
                                           0
                                                     0
 1074
           1442
                     0
                              0
                                       0
                                                           0 2013/09/04 19:33:18
                               0
 1053
          118420
                     171
                                   1439234
                                          142419
                                                     0
                                                           0 2013/09/04 19:33:19
          12411
                               0
                                                      0
                                                            0 2013/09/04 19:33:12
 1071
                      18
                                   1380679
                                          368360
CQoS command was completed.
```

#### Display example of caches\_user

```
# lctl cqos cache_user 1076 /mnt/fefs/
uid(name) = 1076(fefs_guest06)
dprootmax=10 dpusermax=10
<user info>
                    ----total_wait_cnt--- --own_wtime(usec)-- -other_wtime(usec)-
  uid write_page_cnt
                        own other
                                             max
                                                  avg
                                                                                last_update
                                                               max
                                                                      avg
 1076
           309590
                         774
                                   0 1618578 131839
                                                               0
                                                                      0 2013/09/04 19:33:19
CQoS command was completed.
```

<sup>\*</sup>Description of each item is the same as lctl cqos cache\_top described above.

<sup>\*</sup>Description of each item is the same as lctl cqos cache\_top described above.

## Ictl pool\_list

#### [NAME]

lctl pool\_list - Display a list of the OSTs included in a pool and an OST\_pool list

## [SYNOPSIS]

```
/usr/sbin/lctl pool_list <fsname>[.<poolname>] | <mount_point>
```

## [DESCRIPTION]

The lctl pool\_list command displays a list of the OST\_pool defined by <fsname>.

It displays a list of the OSTs included in the pool defined by <fsname>[.<poolname>].

<mount\_point> specifies the mount point of the file system.

OST\_pool is a function for bundling multiple specified OSTs into a group and assigning files and directories to the OSTs in the group.

#### Ictl pool\_new

## [NAME]

lctl pool\_new - Create OST\_pool

#### [SYNOPSIS]

/usr/sbin/lctl pool\_new <fsname>.<poolname>

#### [DESCRIPTION]

The lctl pool\_new command creates the new OST\_pool defined by <fsname>.<poolname>.

Root privileges are needed to execute this command.

## Ictl pool\_destroy

## [NAME]

lctl pool\_destroy - Delete OST\_pool

## [SYNOPSIS]

/usr/sbin/lctl pool\_destroy <fsname>.<poolname>

## [DESCRIPTION]

 $The \ lctl \ pool\_destroy \ command \ deletes \ the \ OST\_pool \ defined \ by < fsname >. < pool name >.$ 

Root privileges are needed to execute this command.

## Ictl pool\_add

#### [NAME]

lctl pool\_add - Add the OST to OST\_pool

#### [SYNOPSIS]

/usr/sbin/lctl pool\_add <fsname>.<poolname> <ostname indexed list>

# [DESCRIPTION]

The command adds the OST defined by <ostname indexed list> to the OST\_pool defined by <fsname>.<poolname>.

Root privileges are needed to execute this command.

#### Ictl pool\_remove

#### [NAME]

lctl pool\_remove - Remove the OST from OST\_pool

## [SYNOPSIS]

/usr/sbin/lctl pool\_remove <fsname>.<poolname> <ostname indexed list>

## [DESCRIPTION]

The lctl pool\_remove command removes the OST defined by *<ostname indexed list>* from the OST\_pool defined by *<fsname>.<poolname>*.

Root privileges are needed to execute this command.

#### **Ictl ping**

#### [NAME]

lctl ping - Check communication through the LNet connection.

#### [SYNOPSIS]

/usr/sbin/lctl ping <nid>

## [DESCRIPTION]

The lctl ping command checks communication through the LNet connection specified by <nid>.

Root privileges are needed to execute this command.

#### Ictl set\_param

## [NAME]

lctl set\_param - Set the value of an FEFS parameter.

#### [SYNOPSIS]

```
/usr/sbin/lctl set_param <parameter>=<value ...>
```

#### [DESCRIPTION]

Set < value> in < parameter>.

Root privileges are needed to execute this command.

## Ictl get\_param

## [NAME]

lctl get\_param - Get the value of an FEFS parameter.

## [SYNOPSIS]

```
/usr/sbin/lctl get_param <parameter ...>
```

## [DESCRIPTION]

Print the value specified in parameter>.

## Ictl conf\_param

## [NAME]

lctl conf\_param - This command sets parameter to device.

## [SYNOPSIS]

```
/usr/sbin/lctl conf_param [-d] <device|fsname>.<parameter>=<value>
```

## [DESCRIPTION]

This command sets a permanent parameter to a certain device through MGS.

This command sets < value> to < parameter> of the device or file system specified with < device | fsname>.

This command needs to be executed with the root privileges on the MGS node.

# [OPTIONS]

### -d <device | fsname>.<parameter>

This option deletes parameter setting (uses default value at the time of next restarting). Even if null is set to <*value*>, the option can delete parameter setting.

### **Ictl Ifsck start**

### [NAME]

lctl lfsck\_start - Starts lfsck on the specified MDT device.

# [SYNOPSIS]

```
/usr/sbin/lctl lfsck_start -M <fsname>-MDT0000 -A /usr/sbin/lctl lfsck_start -h
```

### [DESCRIPTION]

This command checks for MDT inconsistencies and repair the file system.

Execute this command only on the MDS node that mounts MDT0.

Only the users who have root privileges can use this command.

For <fsname>, specify the FEFS file system name.

### [OPTIONS]

### -M <fsname>-MDT0000

Specifies the MDT device that is the target of the command.

-A

Starts this command on all available devices in the system.

-h

This option displays help information.

# lctl lfsck\_stop

# [NAME]

lctl lfsck\_stop - This command stops lfsck that is running.

# [SYNOPSIS]

```
/usr/sbin/lctl lfsck_stop -M <fsname>-MDT0000 -A [option]
```

### [DESCRIPTION]

This command stops lfsck that is running.

Execute this command on the MDS node that mounts MDT0.

Only the users who have root privileges can use this command.

For < fsname>, specify the FEFS file system name.

# [OPTIONS]

### -M <fsname>-MDT0000

Specifies the MDT device that is the target of the command.

-A

Stops this command on all available devices in the system.

-h

This option displays help information.

# **Ictl** help

# [NAME]

lctl help - Display the lctl help.

# [SYNOPSIS]

/usr/sbin/lctl help [command]

# [DESCRIPTION]

This command displays the lctl help.

# [OPTIONS]

[command]

This option specifies the command to display about helpful information.

# **Ictl** --list-commands

# [NAME]

lctl --list-commands - Displays a list of subcommands

### [SYNOPSIS]

/usr/bin/lctl --list-commands

### [DESCRIPTION]

This command displays a list of subcommands.

# A.2.10 fsck.ldiskfs

### [NAME]

fsck.ldiskfs - Check and repair an FEFS device

# [SYNOPSIS]

```
/opt/FJSVfefsprogs/sbin/fsck.ldiskfs [-pnyfv] [-b superblock] [-B blocksize] [-j external_journal] device
```

# [DESCRIPTION]

This command is executed on the MGS/MDS/OSS node, and checks and repairs MGT/MDT/OST.

Only the users who have root privileges can use this command.

# [OPTIONS]

-p

This option automatically repairs the file system without any questions.

-n

This option makes no changes to the file system.

-у

This option assumes that "yes" is the answer for all questions at the repair time.

-f

This option forces a check even if the file system is clean.

-V

This option produces more verbose output.

# -b superblock

This option uses superblock as a super block instead of the normal super block.

### -B blocksize

This option forces a search for super blocks of the specified block size.

### -j external\_journal

This option specifies a path name with an external journal.

### [ARGUMENTS]

#### device

This argument specifies the device to be checked.

### [EXIT CODE]

The exit code returned by fsck.ldiskfs is the sum of the following conditions:

- 0: No errors
- 1: File system errors corrected
- 2: File system errors corrected, system should be rebooted
- 4: File system errors left uncorrected
- 8: Operational error
- 16: Usage or syntax error
- 32: Fsck.ldiskfs canceled by user request
- 128: Shared library error

# A.2.11 tunefs.lustre

# [NAME]

tunefs.lustre - modify the Lustre configuration information on a disk

### [SYNOPSIS]

/usr/sbin/tunefs.lustre [option] device

### [DESCRIPTION]

tunefs.lustre is used to modify the configuration information on a Lustre target disk.

This does not reformat the disk or erase the target information, but modifying the configuration information can result in an unusable filesystem.

Changes made here will affect a filesystem only when the target is next mounted.

Only the users who have root privileges can use this command.

# [OPTIONS]

# --writeconf

Erase the configuration logs for the filesystem that this server is part of, and regenerate them. This is very dangerous.

All targets (OSTs/MDTs) must then be restarted to regenerate the logs.

Order of operations is:

- 1. Unmount all clients of this filesystem.
- 2. Unmount MDT and all OSTs of this filesystem.
- 3. Run tunefs.lustre --writeconf < device> on every server.
- 4. Mount MDT and OSTs.
- 5. Mount clients

# [ARGUMENTS]

### device

Specify the target device.

# A.2.12 debugfs.ldiskfs

### [NAME]

debugfs.ldiskfs - ldiskfs file system debugger

### [SYNOPSIS]

/opt/FJSVfefsprogs/sbin/debugfs.ldiskfs [-R request] [device]

### [DESCRIPTION]

The debugfs.ldiskfs program is an interactive file system debugger.

device is a device or a file.

Only users with root privileges can execute this command on MGS/MDS/OSS.

### [OPTIONS]

### -R request

Causes debugfs.ldiskfs to execute the single command request, and then exit.

#### icheck

### [SYNOPSIS]

icheck block ...

### [FUNCTION]

Print a listing of the inodes which use the one or more blocks specified on the command line.

### testb

### [SYNOPSIS]

testb block [count]

### [FUNCTION]

Test if the block number block is marked as allocated in the block bitmap. If the optional argument count is present, then count blocks starting at block number block will be tested.

### quit

# [FUNCTION]

Quit debugfs.ldiskfs

# A.2.13 fefs\_ost2fid

### [NAME]

fefs\_ost2fid - show a FID corresponding to its inode number.

# [SYNOPSIS]

```
/opt/FJSVfefsprogs/sbin/fefs_ost2fid <OST device> <ino ...>
```

### [DESCRIPTION]

fefs\_ost2fid is used to show FID using inode number <ino>. <device> is an OST device path. fefs\_ost2fid is available to only Administrators on OSS node.

# Sample Output

```
# /opt/FJSVfefsprogs/sbin/fefs_ost2fid /dev/sdb 13024 14254
13034: [0xf:0x2367de45:0x4000]
14254: [0x22:0x2367de46:0x4000]
```

# [ARGUMENTS]

# <OST device>

an OST device path

<ino>

inode number. Separate multiple entries with " " (Space). You can specify up to 1024 inode numbers.

### [Command ends normally]

Output FID to standard output and return 0.

### [Error message at command abend]

If there is an inode number for which an FID cannot be obtained, "No such file or directory" is output in the FID column for that inode number, and the command ends normally.

If an error is detected during the search, such as an invalid argument, a message is output to the standard error and the search continues.

The following is an example of failure in reading the FID with inode number 13648.

### Sample Output

```
# /opt/FJSVfefsprogs/sbin/fefs_ost2fid /dev/sdb 13648
Invalid EA entry in inode (13648) # Output destination is standard error
```

If the entire command fails, it prints an error message to standard error and returns a return value of 1.

### [RETURN VALUES]

- 0: Normal end
- 1: Abnormal end

# A.2.14 find file ost

### [NAME]

find\_file\_ost - show files located on OST.

# [SYNOPSIS]

```
/opt/FJSVfefsprogs/sbin/find_file_ost -o <filename> -d <device> <OST_index ...>
```

### [DESCRIPTION]

find\_file\_ost is used to show file paths located on OST of < ost\_index>. < ost\_index> is an OST index corresponding to its OST device. < device> is a MDT device path.

find\_file\_ost is available to only Administrators on MDS node.

# [OPTIONS]

# -o <filename>

print results to < filename >.out if succeeded and < filename >.err if failed.

# -d <device>

inspect the specified MDT device.

### <OST\_index>

To identify the target OST, use a number starting with 0 called "OST index". Refer to the OSS section of the FEFS design sheet "GFS sheet" and specify the value of "OST INDEX" corresponding to the failed device (OST VOLUME). Separate multiple numbers with " " (space). Up to 1024 OST indexes can be specified.

### [Error message at command abend]

If an error is detected during the search, such as an invalid argument, a message is output to the standard error and the search continues.

If an error occurs in the middle of a command, it prints an error message to standard error and returns a return value of 1.

# Sample Output

```
/opt/FJSVfefsprogs/sbin/find_file_ost: Permission denied
```

### [Handling command abends]

Since the parent directory list of the file that failed to be searched is output to "<outfile>.err", execute the convert\_fid2path command on this file, and the files under the output path are targeted for recovery.

# [RETURN VALUES]

- 0: Normal end
- 1: Abnormal end

# A.2.15 convert\_fid2path

### [NAME]

convert\_fid2path - lists file paths which have objects on specific OSTs.

### [SYNOPSIS]

```
/opt/FJSVfefs/sbin/convert_fid2path -o <outfile> -m <mount_point> <infile ...>
```

# [DESCRIPTION]

convert\_fid2path is used to detect file paths which have objects on specific OSTs from <inputfile> generated by find\_file\_ost command. convert\_fid2path is available to only Administrators on CLIENT node.

### Sample Output

```
/fefs/dir1/a
/fefs/dir2/b
```

# [OPTIONS]

# -o <outfile>

print results to <outputfile>.

### -m <mount\_point>

specify the mount point of the FEFS file system.

# [Error message at command abend]

If an error is detected during the search, such as an invalid argument, a message is output to the standard error and the search continues.

If an error occurs in the middle of a command, it prints an error message to standard error and returns a return value of 1.

### Sample Output

```
/opt/FJSVfefs/sbin/convert_fid2path: Invalid argument
```

### [RETURN VALUES]

The following status is returned.

- 0: Normal end
- 1: Abnormal end

# A.2.16 force\_intr

### [NAME]

force\_intr - control the target device or show the current status.

### [SYNOPSIS]

```
/usr/sbin/force_intr [-v] -c -m {activate|deactivate|status} [-a] <target>...
/usr/sbin/force_intr [-v] -s -m {activate|deactivate} <target>...
```

```
/usr/sbin/force_intr [-v] -s -m status [-a] <target>...
/usr/sbin/force_intr -h
```

### [DESCRIPTION]

force\_intr controls the specified target device. The target device is an FEFS device identifier in the following format:

```
<fsname>-[MDT | OST] <Hexadecimal 4-digit index>
```

If the target device is deactivated, the FEFS access being processed is terminated abnormally. In addition, the new FEFS access returns abnormally.

If the -c option is specified, disable/enable file access from the FEFS client to the specified target.

When the -s option is specified, file access to the target is disabled/enabled between FEFS servers. If disabled, file access between servers being transferred is interrupted and an error is returned to the FEFS client.

This command will fail if the FEFS service is not running.

force\_intr is available to only Administrators.

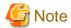

After you activate with this command, you must run the lfs df command on all client nodes to force a reconnection between the client and server.

### [OPTIONS]

-h

show help.

-V

show verbose messages.

-C

specify on the Client-Side.

-s

specify on the Server-Side. When a target device is deactivated, the target device is not used for new file creation.

-m {activate|deactivate|status}

activate command causes the target device to be validated.

deactivate command causes the target device to be invalidated.

status command shows the current status. "UP" is displayed when activated, and "IN" is displayed when deactivated.

### Example

The following shows a display example when the status is checked on each node after executing a file system disconnection operation.

- Display example (Client node)

```
[Compute node]
# /usr/sbin/force_intr -c -m status fefs-OST0000 fefs-OST0001
IN fefs-OST0000
IN fefs-OST0001
[Login node]
# /usr/sbin/force_intr -c -m status fefs-OST0000 fefs-OST0001
IN fefs-OST0000
IN fefs-OST0000
```

### - Display example (Server node)

```
[MDS node]
# /usr/sbin/force_intr -s -m status fefs-OST0000 fefs-OST0001
IN fefs-OST0000-osc-MDT0001
IN fefs-OST0000-osc-MDT0002
IN fefs-OST0001-osc-MDT0001
IN fefs-OST0001-osc-MDT0002
```

-a

invalidate, validate or list status for all targets on the node.

# [ARGUMENTS]

### <target>

Target device name to be processed

### [RETURN VALUES]

The following status is returned.

- 0: Normal end
- 1: Abnormal end

# A.2.17 evict\_client

### [NAME]

evict\_client - disconnects the specified client from the FEFS filesystem.

### [SYNOPSIS]

```
/usr/sbin/evict_client [-h] <ipaddress ...>
```

# [DESCRIPTION]

If one FEFS client panics while accessing a file, the file access may be waited for several minutes if the same file is accessed from another FEFS client. By specifying the FEFS client that panicked with this command, you can isolate it from the file system and quickly resolve the file access hang.

If you specify a working FEFS client, file access will return to an error. The client disconnected with evict\_client can be failed back by accessing the file again.

evict\_client is available to only Administrators on MDS or OSS node.

# [OPTIONS]

-h

show help.

# [ARGUMENTS]

# ipaddress

Specifies the IP address assigned to the client. Separate multiple entries with a space.

Refer to the FEFS design sheet for the specified IP address. If NODETYPE is CCM, LN, PG-CN, or CN-GIO, specify the Primary Network IP ADDRESS value. For CN or CN-BIO, specify the value of Tofu's IP ADDRESS.

### [RETURN VALUES]

The following status is returned.

- 0: Normal end
- 1: Abnormal end

# A.2.18 lustre\_o2ibs\_config [without JOS]

# [NAME]

lustre\_o2ibs\_config - Configure InfiniBand multirail

### [SYNOPSIS]

/usr/sbin/lustre\_o2ibs\_config <config\_file>

### [DESCRIPTION]

lustre\_o2ibs\_config configure the Infiniband multirail from the specified <config\_file>.

Specify /etc/opt/FJSVfefs/Inet\_o2ibs.conf in <config\_file>.

lustre\_o2ibs\_config is available to only Administrators.

### [RETURN VALUES]

The end status is returned as follows:

0: Normal

Other than 0: Abnormal

# A.2.19 fefs\_yaml2csv [with JOS]

### [NAME]

fefs\_yaml2csv - This command converts node information definition files for installer.

# [SYNOPSIS]

/sbin/fefs\_yaml2csv <infile> <outfile>

### [DESCRIPTION]

This command outputs the specified *<infile>* to *<outfile>* in CSV format. You can import the output CSV file to the FEFSDesignSheet.xlsm.

For <infile>, specify the node information definition files or the node information definition files for FX server.

For details on the node information definition files and the node information definition files for FX server, see the *Job Operation Software Setup Guide*.

Only the users who have administrator privileges can use this command.

### [RETURN VALUES]

This command returns the following status.

0: normal end

1: abnormal end

# A.2.20 fefs\_deactivate

### [NAME]

fefs\_deactivate - control the filesystem access or show the current filesystem status.

# [SYNOPSIS]

# [DESCRIPTION]

fefs\_deactivate is used to control requests for a filesystem.

<path> is a target filesystem mount point to activate or deactivate or show status.

If a target filesystem is deactivated, requests in progress for the filesystem will be interrupted.

fefs\_deactivate is available to only Administrators.

# [OPTIONS]

# -m {activate|deactivate|status}

activate command causes the target filesystem to be validated. deactivate command causes the target filesystem to be invalidated. status command shows the current filesystem status.

# Example

The following shows a display example when the status is checked on each node after executing a file system disconnection operation.

# - Display example

```
[Compute node]
# fefs_deactivate -m status /fefs
FS ST MNT
FEFS IN /fefs
[Login node]
# fefs_deactivate -m status /fefs
FS ST MNT
FEFS IN /fefs
```

### Description of the header

FS: Display file system.

ST: Display the disconnecting/incorporating status."IN" is displayed when disconnected, and "UP" is displayed when not disconnected.

MNT: Display Intended mount point

-a

list status for all target filesystem

# [RETURN VALUES]

The end status is returned as follows:

- 0: Normal end
- 1: Abnormal end

# Appendix B Messages

# B.1 Messages Output to System Log

The following shows the format of the messages output to system log by FEFS:

```
[ERR.] FEFS 0001 an error..
(1) (2) (3) (4)
```

### 1. Message type

This shows an output level of messages. According to the message type, the message ID shown below is assigned.

- [ERR.]: ERROR message (0001 to 5999)
- [WARN]: WARNING message (6000 to 6999)
- [NOTE]: NOTICE message (7000 to 7999)

### 2. FEFS prefix

This is an identifier indicating that the output message is FEFS-related.

The contents are as follows:

- FEFS: Message output from FEFS main unit
- LNet: Message output from the FEFS communication layer

### 3. Message ID

This is an identification ID of messages. As is described in 1 above, the range of values is determined depending on the message type.

4. Message contents

These are the contents of the message.

# [ERROR MESSAGES] (0001 to 5999)

[ERR.] FEFS 0001 Obdname: operation Op to node Netdev failed: rc = Err

# **Meaning**

An error occurred during an operation between the FEFS client and server.

Obdname: OBD name Op: Operation name

Netdev: Network device name

Err. Error code

### Corrective action

| Value of<br>Err | Meaning                                                                                        | Corrective action                                                                                          |
|-----------------|------------------------------------------------------------------------------------------------|----------------------------------------------------------------------------------------------------|
| -2              | The target file does not exist.                                                                | Confirm whether the file is present.                                                                       |
| -11             | A retry request is detected.                                                                   | No action is necessary.                                                                                    |
| -12             | A memory shortage has occurred.                                                                | Check the memory usage status.                                                                             |
| -16             | Netdev has failed to reconnect to the MDT/OST.                                                 | No action is necessary.                                                                                    |
| -19             | The target for operation does not exist.                                                       | No action is necessary.                                                                                    |
| -107            | The connection information of the node on which this message is output, not in <i>Netdev</i> . | The node on which this message is output may have be evicted from the file system. Confirm whether the job |

| Value of<br>Err | Meaning                                                                                | Corrective action                                                                                                    |
|-----------------|----------------------------------------------------------------------------------------|----------------------------------------------------------------------------------------------------|
|                 |                                                                                        | executed on the node on which this message is output is in IO error.  The connection is restored automatically when the eviction from the file system occurs. |
| -110            | A timeout has occurred for a disconnection notification from the MGS to a client.      | No action is necessary.                                                                                                    |
| -116            | If <i>Op</i> is "mds_close", there is no information about the file closed on the MDS. | This message, if is output by itself, no action is necessary.  If it is output with other messages, refer to how to deal with those messages.                 |

Otherwise, contact a Fujitsu systems engineer (SE) or Fujitsu Support Desk.

# [ERR.] FEFS 0003 Unknown option 'Opt', won't mount

### Meaning

The mount option is not correct.

Opt: Mount option

### Corrective action

Specify the mount option correctly.

# [ERR.] FEFS 0004 Illegal option value 'Opt=Val', won't mount.

### Meaning

The mount option is not correct.

Opt: Mount option

Val: Value of mount option

# Corrective action

Specify the mount option correctly.

# [ERR.] FEFS 0005 Simultaneous specification with noqos and qos,qos\_cache options can't be performed, won't mount.

### Meaning

The mount option is not correct. You cannot specify the noqos option at the same time as the qos, qos\_cache option.

# Corrective action

Specify either noqos option or qos, qos\_cache option.

# [ERR.] LNet 1000 Please specify EITHER 'networks' or 'ip2nets' but not both at once

# Meaning

The communication layer definition file contains an error.

# Corrective action

Confirm that the FEFS design sheet is correct.

# [ERR.] LNet 1001 Error Err starting up LNI Net

Communication layer initialization failed.

Err. Error code
Net: Network interface

### Corrective action

Confirm that the network interface displayed in Net is enabled.

# [ERR.] LNet 1002 Error parsing 'Def

### Meaning

The communication layer definition file contains an error.

Def: Invalid definition

### Corrective action

Confirm that the FEFS design sheet is correct.

# [ERR.] LNet 1003 Duplicate network specified: Type

### Meaning

The communication layer definition file contains an error.

Type: Duplicate network type

# Corrective action

Confirm that the FEFS design sheet is correct.

# [ERR.] LNet 1004 Can't parse networks: string too long

# Meaning

The communication layer definition file contains an error.

### Corrective action

Confirm that the FEFS design sheet is correct.

# [ERR.] LNet 1005 Too many interfaces for net Name

### Meaning

The lnet definition file contains an error. The specified number of network interfaces in the networks option exceeds the limit on the number that can be specified (16).

Name: Network name

### Corrective action

Confirm that the FEFS design sheet is correct.

# [ERR.] LNet 1006 Error Err enumerating local IP interfaces for ip2nets to match

# Meaning

Communication layer initialization failed.

Err: Error code

# Corrective action

If the error code is -12, the error is caused by a memory shortage. Check the memory usage status.

If the error code is other than -12, confirm that the FEFS design sheet is correct.

# [ERR.] LNet 1007 No local IP interfaces for ip2nets to match

### Meaning

The communication layer definition file contains an error.

### Corrective action

Confirm that the FEFS design sheet is correct.

# [ERR.] LNet 1008 Error Err parsing ip2nets

### Meaning

The communication layer definition file contains an error.

Err. Error code

#### Corrective action

Confirm that the FEFS design sheet is correct.

# [ERR.] LNet 1009 ip2nets does not match any local IP interfaces

### Meaning

The communication layer definition file contains an error.

### Corrective action

Confirm that the FEFS design sheet is correct.

# [ERR.] FEFS 2000 libcfs\_debug\_init: Err

### Meaning

Failed to initialize libcfs debug function when loading libcfs module

Err. Error code

### Corrective action

Loading libcfs module failed. When *Err* is -12, a memory shortage has occurred on the computer. Take actions, such as reducing memory usage, and then restart the FEFS service. If the issue still persists, collect the system log file that contains this message, and contact a Fujitsu systems engineer (SE) or Fujitsu Support Desk.

# [ERR.] FEFS 2001 init\_fefslog: Err

### Meaning

Failed to initialize FEFSLOG function when loading libcfs module

Err: Error code

### Corrective action

Loading libcfs module failed. When *Err* is -22, some libcfs module parameters may be set invalid value. If so, reexamine and reset the parameters and restart FEFS service. When *Err* is -12, a memory shortage has occurred on the computer. Take actions, such as reducing memory usage, and then restart the FEFS service. If the issue still persists, collect the system log file that contains this message, and then contact a Fujitsu systems engineer (SE) or Fujitsu Support Desk.

# [ERR.] FEFS 2003 misc\_register: error Err

### Meaning

Failed to register miscellaneous devices when libcfs loading

Err: Error code

### Corrective action

Loading libcfs module failed in miscellaneous devices registration. Collect the system log file that contains this message, and then contact a Fujitsu systems engineer (SE) or Fujitsu Support Desk.

# [ERR.] FEFS 2004 insert\_proc: error Err

### Meaning

Failed to create a procfs entry

Err: Error code

### Corrective action

Loading libcfs module failed in creating a procfs entry. Collect the system log file that contains this message, and then contact a Fujitsu systems engineer (SE) or Fujitsu Support Desk.

# [ERR.] FEFS 2005 misc\_deregister error Err

### Meaning

Failed to deregister miscellaneous devices when removing libcfs module

Err: Error code

# Corrective action

Collect the system log file that contains this message, and then contact a Fujitsu systems engineer (SE) or Fujitsu Support Desk.

# [ERR.] FEFS 2006 libcfs\_debug\_cleanup: Err

### Meaning

The process of terminating the debug function failed.

Err: Error code

### Corrective action

Collect the system log file that contains this message, and then contact a Fujitsu systems engineer (SE) or Fujitsu Support Desk.

# [ERR.] FEFS 2007 initialize workitem: error Err

# Meaning

Failed to initialize FEFS service internally

Err: Error code

# Corrective action

Loading libcfs module failed. Collect the system log file that contains this message, and then contact a Fujitsu systems engineer (SE) or Fujitsu Support Desk.

# [ERR.] FEFS 2008 Startup workitem scheduler: error: Err

# Meaning

Failed to initialize FEFS service internally

Err: Error code

### Corrective action

Loading libcfs module failed. Collect the system log file that contains this message, and then contact a Fujitsu systems engineer (SE) or Fujitsu Support Desk.

# [ERR.] FEFS 2009 cfs\_crypto\_regster: error Err

Failed to initialize FEFS service internally

Err: Error code

### Corrective action

Loading libcfs module failed. Collect the log message that contains this message, and then contact a Fujitsu systems engineer (SE) or Fujitsu Support Desk.

# [ERR.] FEFS 2010 Cannot create proc entry: Err

### Meaning

Failed to create "/proc/fefslog" entry on procfs when loading libcfs module

Err: Error code

### Corrective action

Loading libcfs module failed. When *Err* is -12, a memory shortage has occurred on the computer. Take actions such as reducing memory usage and restart the FEFS service.

# [ERR.] FEFS 2022 open: /proc/fefslog: Msg: Err

### Meaning

Failed to open(2) /proc/fefslog entry in FEFSLOG daemon

Msg: The message generated by strerror(3) according to errno.

Err: Error code

#### Corrective action

FEFSLOG daemon might try to start its service without loading libcfs module. Load libcfs module or restart the FEFS service. If the same issue still persists, collect the system log file that contains this message, and contact a Fujitsu systems engineer (SE) or Fujitsu Support Desk.

# [ERR.] FEFS 2023 open File: Msg: Err

# Meaning

Failed to open(2) the FEFSLOG file in FEFSLOG daemon

File: The path to an FEFSLOG file

Msg: The message generated by strerror(3) according to errno.

Err: Error code

# Corrective action

FEFSLOG daemon failed to open(2) an FEFSLOG file. *Err*, that is errno, must be the same written on the online manual article on open(2) system call. Refer it and follow the given guidance to fix the issue (For example, the following causes are thought. The daemon has no access permission for the file when *Err* is -13. The daemon has no retrieval permission for a part of the path of File. The *File* does not exist and the daemon has not write permission for the parent directory.). If the issue still persists, collect the system log file that contains this message, and contact a Fujitsu systems engineer (SE) or Fujitsu Support Desk.

# [ERR.] FEFS 2024 ioctl: Cmd: Msg: Err

# Meaning

Failed to ioctl(2) in FEFSLOG daemon.

Cmd: The command given to ioctl(2)

Msg: The message generated by strerror(3) according to errno.

Err: Error code

### Corrective action

FEFSLOG daemon failed to ioctl(2) with *Cmd* command. Restart the FEFS service. If the issue still persists, collect the system log file that contains this message, and contact a Fujitsu systems engineer (SE) or Fujitsu Support Desk.

# [ERR.] FEFS 2025 Portals memory leaked: Bytes bytes

### Meaning

Memory leak has happened in libcfs module.

Bytes: The amount of leaked memory (byte)

### Corrective action

There is no effect on running the FEFS service but libcfs module has a memory leak issue. Collect the system log file that contains this message, and contact a Fujitsu systems engineer (SE) or Fujitsu Support Desk.

# [ERR.] FEFS 2200 QoS cannot allocate memory.

### Meaning

Acquisition of the memory required for the QoS function failed.

### Corrective action

Check the memory usage status.

# [ERR.] FEFS 2201 QoS System error. func=Func route=Route code=Err

### Meaning

A system error occurred in the QoS function.

Func: Function name Route: Error route Err: Error code

### Corrective action

Contact a Fujitsu systems engineer (SE) or Fujitsu Support Desk.

# [ERR.] FEFS 2202 QoS cannot be enabled.

### Meaning

The QoS function cannot be enabled.

### Corrective action

If you want to use QoS function, set the Lustre NRS-policy to fifo.

Execute the following command.

Example of execution on the MDS.

# lctl set\_param mds.MDS.mdt.nrs\_policies="fifo reg"

Example of execution on the OSS

# lctl set\_param ost.OSS.ost\_io.nrs\_policies="fifo reg"

# [ERR.] FEFS 2203 NRS cannot be enabled.

### Meaning

The NRS (Network Request Scheduler) cannot be enabled.

#### Corrective action

The NRS is not supported.

# [ERR.] FEFS 2400 fefsinfod-daemon is terminated abnormally. (Error code: Err)

### Meaning

The statistics acquisition daemon terminated abnormally.

Err: Error code

### Corrective action

Collect the system log file that contains this message, and then contact a Fujitsu systems engineer (SE) or Fujitsu Support Desk.

# [ERR.] FEFS 2410 Couldn't mount because of no required features.

### Meaning

FEFS (MDS) mount failed.

#### Corrective action

Confirm that the MDT volume in FEFS design sheet is correct.

# [ERR.] FEFS 2420 Lustre server(Svr) is unsupported version.

### Meaning

The connect Lustre server is unsupported version.

Svr: Server

### Corrective action

Confirm that the connect Lustre version is correct.

# [WARNING MESSAGES] (6000 to 6999)

# [WARN] FEFS 6420 gethostname: Cannot get hostname: Msg: Err

### Meaning

Failed to gethostname(2) in FEFSLOG daemon

Msg: The message generated by strerror(3) according to errno.

Err: Error code

### Corrective action

FEFSLOG daemon failed to gethostname(2) in its start process. FEFSLOG daemon can continue running but all the hostnames contained in FEFSLOG messages come to "UNKNOWN" during the error. When you find it inconvenient, refer the online manual article on gethostname(2), follow the given guidelines and restart FEFS service to fix the issue. If the issue still persists, collect the system log file that contains this message, and then contact a Fujitsu systems engineer (SE) or Fujitsu Support Desk.

# [WARN] FEFS 6421 close File: Msg: Err

# Meaning

Failed to close(2) an FEFSLOG file in FEFSLOG daemon

File: The path to an FEFSLOG file

Msg: The message generated by strerror(3) according to errno.

Err: Error code

### Corrective action

FEFSLOG daemon failed to close(2) an FEFSLOG file. Although FEFSLOG daemon can continue running there may be some missing log messages. Err, that is errno, must be the same written on the online manual article on close(2) system call. Refer it and follow the

given guidance to fix the issue. If the issue still persists, collect the system log file that contains this message, and then contact a Fujitsu systems engineer (SE) or Fujitsu Support Desk.

# [WARN] FEFS 6422 read /proc/fefslog: Msg: Err

### Meaning

Failed to read(2) /proc/fefslog entry in FEFSLOG daemon

Msg: The message generated by strerror(3) according to errno.

Err: Error code

### Corrective action

FEFSLOG daemon failed to read(2)/proc/fefslog entry. Although FEFSLOG daemon can continue running there may be some missing log messages. Err, that is errno, must be the same written on the online manual article on read(2) system call. Refer it and follow the given guidance to fix the issue. If the issue still persists, collect the system log file that contains this message, and then contact a Fujitsu systems engineer (SE) or Fujitsu Support Desk.

# [WARN] FEFS 6423 write File: Msg: Err

# Meaning

Failed to write(2) an FEFSLOG file in FEFSLOG daemon

File: The path to an FEFSLOG file

Msg: The message generated by strerror(3) according to errno.

Err: Error code

### Corrective action

FEFSLOG daemon failed to write(2) the FILE file. Although FEFSLOG daemon can continue running there may be some missing log messages. Err, that is errno, must be the same written on the online manual article on write(2) system call. Refer it and follow the given guidance to fix the issue.

# [WARN] FEFS 6424 close /proc/fefslog: Msg: Err

# Meaning

Failed to rotate log files in FEFSLOG

Msg: The message generated by strerror(3) according to errno.

Err: Error code

### Corrective action

FEFSLOG daemon failed to close(2) when rotating log files. Although FEFSLOG daemon can continue running there may be some missing log messages. *Err*, that is errno, must be the same written on the online manual article on close(2) system call. Refer it and follow the given guidance to fix the issue. If the issue still persists, collect the system log file that contains this message, and then contact a Fujitsu systems engineer (SE) or Fujitsu Support Desk.

### [WARN] FEFS 6425 lost Bytes [Bytes] messages

# Meaning

Abandon log messages when libcfs module removed

Bytes: The number of bytes of abandoned log messages

### Corrective action

There is no effect on FEFS service, so that no need to care about the issue. But when you see the messages with considerable frequency it may be an FEFSLOG bug. In the case, collect the system log file that contains this message, and then contact a Fujitsu systems engineer (SE) or Fujitsu Support Desk.

# [WARN] FEFS 6426 strftime fails.

Failed to strftime(3) in FEFSLOG daemon

### Corrective action

FEFSLOG daemon failed to strftime(3) when translating log messages thought there is no effect on the FEFS service. When you see the issue with considerable frequency and find it inconvenient, collect the system log file that contains this message, and then contact a Fujitsu systems engineer (SE) or Fujitsu Support Desk.

# [WARN] FEFS 6427 snprintf: Msg: Err

### Meaning

Failed to snprintf(3) in FEFSLOG daemon

Msg: The message generated by strerror(3) according to errno.

Err: Error code

### Corrective action

FEFSLOG daemon failed to snprintf(3) when translating log messages thought there is no effect on the FEFS service. When you see the issue with considerable frequency and find it inconvenient, collect the system log file that includes this message, and then contact a Fujitsu systems engineer (SE) or Fujitsu Support Desk.

# [WARN] FEFS 6428 localtime: Cannot get localtime

### Meaning

Failed to localtime(3) in FEFSLOG daemon

### Corrective action

FEFSLOG daemon failed to localtime(3) when translating log messages thought there is no effect on the FEFS service. When you see the issue with considerable frequency and find it inconvenient, collect the system log file that includes this message, and then contact a Fujitsu systems engineer (SE) or Fujitsu Support Desk.

# [WARN] FEFS 6600 QoS unknown request from ip=Addr

### Meaning

An FEFS client issued a request not defined in the QoS definition file.

Addr: IP address of the requester

### Corrective action

Review the definitions in the QoS definition file, and specify the appropriate IP address.

# [NOTICE MESSAGES] (7000 to 7999)

# [NOTE] FEFS 7001 Mounted Fsname-client

### Meaning

The FEFS client mount process is complete.

Fsname: File system name

### Corrective action

No action is necessary.

# [NOTE] FEFS 7010 server umount {MGS | Fsname-{MDT | OST}Num} complete

### Meaning

The FEFS server (MGS, MDS or OSS) unmount process is complete.

Fsname: File system name Num: MDT index or OST index

### Corrective action

No action is necessary.

# [NOTE] FEFS 7011 Unmounted Fsname-client

### Meaning

The FEFS client unmount process is complete.

Fsname: File system name

### Corrective action

No action is necessary.

# [NOTE] FEFS 7400 fefslog daemon is starting .... rotate fsize: Fsize, gen: Gen

### Meaning

FEFSLOG daemon is starting.

*Fsize*: Size of file in which rotation of file occurs *Gen*: Number of generations of retained logs

### Corrective action

This is a normal message displayed when the FEFSLOG daemon starts. When the FEFS service starts, this message is output always. No action is necessary.

# [NOTE] FEFS 7401 Shutting down fefslogd ...

# Meaning

The fefslog daemon has stopped.

### Corrective action

This is a normal message displayed when the FEFSLOG daemon stops. When the FEFS service stops, this message is output always. No action is necessary.

# [NOTE] FEFS 7501 {MGS | Fsname-{MDT | OST}Num}: Will be in recovery for at least Time: or until Numcli client[s] reconnect[s]

### Meaning

FEFS service (MGT, MDT or OST) failover has started. Failover will take at least *Time*, or *Numcli* FEFS clients are still being reconnected.

Fsname: File system name

Num: MDT index or OST index

Time: Time required for failover (mm:ss)

mm: minutes

ss: seconds

Numcli: Number of FEFS clients

### Corrective action

No action is necessary.

[NOTE] FEFS 7502 {MGS | Fsname-{MDT | OST}Num}: haven't heard from client Id (at Nid) in Time seconds. I think it's dead, and I am evicting it. Info

The client with NID *Nid* connected to the MGS, MDS or OSS has not responded for *Time* seconds. The client will be disconnected from FEFS.

Fsname: File system name

Num: MDT index or OST index

Id: Unique ID

Nid: Client NID

Time: Period during which the client has not responded (seconds)

Info: Other information concerning the client

### Corrective action

No action is necessary.

LDISKFS-fs warning (device device): Idiskfs\_mb\_check\_ondisk\_bitmap:nnnn: on-disk bitmap for group group corrupted: blocknum blocks free in bitmap, gd - in gd

### Meaning

A file system inconsistency has been detected.

### Description of parameters

device: device name
nnnn: line number
group: block group number
blocknum: block number
gd: group descriptor number

### Corrective action

The file system may be corrupted. Repair the file system inconsistency. See "D.4.5 Executing fsck".

# **B.2 Messages Output by Commands**

If a problem occurs during the execution of a command, one of the following messages is output to the standard error output.

# B.2.1 fefs\_sync [with JOS]

ERROR: fefs\_sync: /etc/opt/FJSVfefs/config not found.

### Meaning

/etc/opt/FJSVfefs/config directory does not exist.

# Corrective action

Contact a Fujitsu systems engineer (SE) or Fujitsu Support Desk.

# ERROR: fefs\_sync: internal command failed. (cmd=XX error=XX cluster=XX)

### Meaning

The internal command ended abnormally.

cmd=*XX*: *XX* will be filled with command name. error=*XX*: *XX* will be filled with error code. cluster=*XX*: *XX* will be filled cluster name.

### Corrective action

Contact a Fujitsu systems engineer (SE) or Fujitsu Support Desk.

### ERROR: fefs\_sync: cannot be used by this user.

# Meaning

The user does not have privileges to execute the fefs\_sync command.

### Corrective action

Review user's privilege to execute the fefs\_sync command and the nodes to execute, and then execute it again.

# ERROR: fefs\_sync: setup failed. check Filename file.

### Meaning

The configuration file creation failed.

# Description of parameters

Filename: Error message file

### Corrective action

To identify the cause of the failure, check the contents of the file Filename.

If you can identify the cause of the failure, after taking corrective action for the cause, execute the fefs\_sync command again.

If you cannot identify the cause of the failure, contact a Fujitsu systems engineer (SE) or Fujitsu Support Desk.

# ERROR: fefs\_sync: mkfs failed. check Filename file.

### Meaning

Formatting of the volume failed.

### Description of parameters

Filename: Error message file

# Corrective action

To identify the cause of the failure, check the contents of the file Filename.

If you can identify the cause of the failure, after taking corrective action for the cause, execute the fefs\_sync command again.

If you cannot identify the cause of the failure, contact a Fujitsu systems engineer (SE) or Fujitsu Support Desk.

# ERROR: fefs\_sync: mount failed. check Filename file.

### Meaning

Mounting FEFS failed.

# Description of parameters

Filename: Error message file

### Corrective action

To identify the cause of the failure, check the contents of the file Filename.

If you can identify the cause of the failure, after taking corrective action for the cause, execute the fefs\_sync command again.

If you cannot identify the cause of the failure, contact a Fujitsu systems engineer (SE) or Fujitsu Support Desk.

# ERROR: fefs\_sync: umount failed. check Filename file.

### Meaning

Unmounting FEFS failed.

# Description of parameters

Filename: Error message file

### Corrective action

To identify the cause of the failure, check the contents of the file Filename.

If you can identify the cause of the failure, after taking corrective action for the cause, execute the fefs\_sync command again.

If you cannot identify the cause of the failure, contact a Fujitsu systems engineer (SE) or Fujitsu Support Desk.

# ERROR: fefs\_sync: stop failed. check Filename file.

### Meaning

Stopping FEFS service failed.

### Description of parameters

Filename: Error message file

### Corrective action

To identify the cause of the failure, check the contents of the file Filename.

If you can identify the cause of the failure, after taking corrective action for the cause, execute the fefs\_sync command again.

If you cannot identify the cause of the failure, contact a Fujitsu systems engineer (SE) or Fujitsu Support Desk.

# WARN: fefs\_sync: Some of the nodes could not accessed.

### Meaning

Some nodes could not execute.

### Corrective action

A message above is followed by following inquiry message. Input 'y' if you continue, input 'n' if you cancel.

Do you want to continue? (y/n):

If you input 'y', process is continued.

If you input 'n'. process is stopped. Identify the node that could not execute.

Node ID which can not be run, you can check in the file that is output in the following message.

create downnodeid file: filename

After addressed to the cause, recover system on the basis of "3.11 Recovering a Node That Has Encountered an Error".

# INFO: fefs sync: formatting. (remain=N)

# Meaning

Formatting of the volume is in progress.

After elapse of 30 minutes of formatting of the volume, this message is displayed at regular intervals.

It is not an unusual behavior.

N means the number of the remaining volumes.

### Corrective action

No action is necessary.

# ### Connect FEFS. [nodetype](cluster)

# Meaning

The connection with server volume is checked when mounting FEFS in the client.

After this message, the following message is output.

### ...... OK/AWAIT: <connection confirmed volume number> / <connection waiting volume number>

This message is displayed at regular intervals, but there is no problem. When the system confirms connection at all volumes, it displays 0 at the connection confirmed volume number. If it is not completed after elapse of 10 minutes, the following inquiry message is output. Input 'y' if you continue, input 'n' if you cancel.

Continue to wait? [y/n]:

If you input 'y', the processing continues.

If you input 'n', "Aborted." message is output and the processing stops.

### Corrective action

No action is necessary.

# **B.2.2** fefsconfig

# fefsconfig: Error: configuration file was not found.

### Meaning

A configuration definition file for the FEFS setup tool was not found.

### Corrective action

Distribute the configuration definition file for the FEFS setup tool to the appropriate directory.

# fefsconfig: Error: failed to setup by bad configuration file.

### Meaning

A configuration definition file for the FEFS setup tool contains an error.

### Corrective action

Review the contents of the configuration definition file for the FEFS setup tool.

# fefsconfig: Error: failed to make < Filename >.

# Meaning

Creation of the FEFS configuration file < Filename > failed.

### Description of parameters

<Filename>: FEFS configuration file name

# Corrective action

Contact a Fujitsu systems engineer (SE) or Fujitsu Support Desk.

# fefsconfig: Error: this node will not mount the fefs. (bad design sheet)

# Meaning

The file system definition is not found in the FEFS configuration definition file.

### Corrective action

Confirm that the FEFS design sheet is correct.

# fefsconfig: Error: this node must have network information. (bad design sheet)

### Meaning

The definition of the network outside the FEFS configuration definition file contains an error.

### Corrective action

Confirm that the FEFS design sheet is correct.

# fefsconfig: Error: this node defined both design sheet. (bad design sheet)

# Meaning

Execution node is defined in both FEFSDesignSheet.xlsm and FEFSDesignSheet\_External.xlsm.

### Corrective action

Define it in either of the FEFS design sheets.

# fefsconfig: Error: no such network interface. (bad network interface: < Interface name>)

### Meaning

The network interface name of the FEFS configuration definition file contains an error.

# Description of parameters

<Interfacename>: Interface name

# Corrective action

Confirm that the network interface definition for the FEFS design sheet is correct.

# fefsconfig: Error: hostname no such network interface. (not tofu ip address)

### Meaning

Tofu IP address of the network interface in the FEFS configuration definition files is not specified.

### Description of parameters

 ${\it hostname}: Host \ name$ 

# Corrective action

Make sure that here is no error in the definition of the network interface in FEFS design sheet.

# fefsconfig: Error: no such network interface. (bad ip address: <IPaddress>)

### Meaning

The network interface IP address of the FEFS configuration definition file contains an error.

### Description of parameters

<IPaddress>: IP address

# Corrective action

Confirm that the network interface definition for the FEFS design sheet is correct.

# fefsconfig: Error: hostname no such network interface. (bad tofu coordinate: tofu coordinate)

### Meaning

The tofu coordinate of the FEFS configuration definition file contains an error.

# Description of parameters

hostname: Host name

tofu coordinate: Tofu coordinate

### Corrective action

Confirm that the network interface definition for the FEFS design sheet is correct.

# fefsconfig: Error: no such network interface. (bad design sheet)

### Meaning

The network interface definition of the FEFS configuration definition file contains an error.

### Corrective action

Confirm that the network interface definition for the FEFS design sheet is correct.

# fefsconfig: Error: no such device. (bad MGT volume: <Devicename>)

### Meaning

The MGT volume defined in the FEFS configuration definition file is not found in the node.

### Description of parameters

<Devicename>: Device name

### Corrective action

Specify the correct device of "MGT VOLUME" in the FEFS design sheet.

# fefsconfig: Error: no such device. (bad MDT volume: < Devicename >)

### Meaning

The MDT volume defined in the FEFS configuration definition file is not found in the node.

# Description of parameters

<Devicename> : Device name

### Corrective action

Specify the correct device of "MDT VOLUME" in the FEFS design sheet.

### fefsconfig: Error: no such device. (bad OST volume: < Devicename >)

# Meaning

The OST volume defined in the FEFS configuration definition file is not found in the node.

# Description of parameters

<Devicename> : Device name

# Corrective action

Specify the correct device of "OST VOLUME" in the FEFS design sheet.

# fefsconfig: Error: no such device. (bad JOURNAL volume: < Devicename >)

# Meaning

The JOURNAL volume defined in the FEFS configuration definition file is not found in the node.

# Description of parameters

<Devicename> : Device name

### Corrective action

Specify the correct device of "JOURNAL VOLUME" in the FEFS design sheet.

# fefsconfig: Error: IP address was not found (InfiniBand).

The IP address assigned to the InfiniBand device was not found.

### Corrective action

Check whether an IP address is assigned to the InfiniBand device, and then execute fefsconfig again.

# fefsconfig: Error: multiple IP addresses were found (InfiniBand).

### Meaning

Multiple IP addresses assigned to the InfiniBand device were found.

### Corrective action

Check whether there is only one InfiniBand device assigned an IP address, and then execute fefsconfig again.

# fefsconfig: Error: failed to make configuration file (filename).

# Meaning

The configuration definition file for the FEFS setup tool could not be created.

### Description of parameters

filename: The configuration definition file for the FEFS setup tool

### Corrective action

Review the access privileges for the output directory and files under it, and then execute fefsconfig again.

# fefsconfig: Error: exist configuration file.

# Meaning

The configuration definition file for the FEFS setup tool already exists.

### Corrective action

Before newly building FEFS, make sure to delete the previous configuration definition file for the FEFS setup tool.

# fefsconfig: Error: fefs-mdt00 volume was not found.

### Meaning

The volume whose name is fefs-mdt00 was not be found.

# Corrective action

Make the volume whose name is fefs-mdt00, and then execute fefsconfig again.

# fefsconfig: Error: new MDT volume was not found.

### Meaning

The new MDT volume was not found.

### Corrective action

Correct the RAID volume name of a MDT volume that you want to add, and then execute fefsconfig again.

# fefsconfig: Error: new OST volume was not found.

### Meaning

The new OST volume was not found.

### Corrective action

Correct the RAID volume name of an OST volume that you want to add, and then execute fefsconfig again.

# B.2.3 fefs\_mkfs

# FATAL:Unknown option 'Opt'

### Meaning

The specified command line option is invalid.

# Description of parameters

Opt: Invalid command line option

### Corrective action

Review the command line option.

# FATAL: Failed to read previous Lustre data from Dev (Err)

### Meaning

FEFS data cannot be read from the device.

# Description of parameters

*Dev*: Device name *Err*: Error code

### Corrective action

The disk or file system may be damaged. Check it with the fsck.fefs\_mds command.

### **FATAL:** Failed to write local files

# Meaning

Writing of FEFS setting information to the MDT failed.

### Corrective action

Confirm that the MDT has no problems.

# ERROR: fefsconfig was not completely finished.

### Meaning

Initialization of the volume failed, because of failure of creation of an FEFS configuration file.

### Corrective action

Review the FEFS design sheet, and then create an FEFS configuration file again.

# ERROR: fefs setup was not completely finished.

# Meaning

Initialization of the volume failed, because of failure of FEFS setup.

### Corrective action

Collect the system log file, and then contact a Fujitsu systems engineer (SE) or Fujitsu Support Desk.

# ERROR: not exist /etc/opt/FJSVfefs/fefs\_tab.

### Meaning

The FEFS configuration file does not exist.

### Corrective action

Create an FEFS configuration file again from the configuration definition files.

# ERROR: not mkfs target.

### Meaning

A volume associated with the specified parameter does not exist.

### Corrective action

Confirm that the specified parameter is correct.

# ERROR: Device Dev was previously formatted. Use --reformat to reformat it.

### Meaning

An attempt was made to format a formatted volume again.

# Description of parameters

Dev: Device name

### Corrective action

Check whether the device can be formatted again.

For details on performing format, see "5.21.2 Procedure for canceling the protection of data in a file system."

# ERROR: modprobe ldiskfs error. ErrorCode=Err

# Meaning

ldiskfs load failed.

# Description of parameters

Err: Error code

### Corrective action

ldiskfs load failed. Collect the system log file that includes this message, and then contact a Fujitsu systems engineer (SE) or Fujitsu Support Desk.

# B.2.4 fefs\_mount

# warning: can't allocate memory

# Meaning

Memory cannot be reserved.

### Corrective action

Check the free space in memory.

# warning: failed to open pipe: Pipe

# Meaning

The pipe open operation failed.

# Description of parameters

Pipe: Pipe path

### Corrective action

Check the free space in memory.

# warning: failed write data to pipe: Pipe

Writing of data to the pipe failed.

# Description of parameters

Pipe: Pipe path

### Corrective action

Check the free space in memory.

# warning: failed to close pipe: Pipe

# Meaning

The pipe close operation failed.

# Description of parameters

Pipe: Pipe path

### Corrective action

Check the free space in memory.

# can't allocate memory for options

### Meaning

Memory for the command line options cannot be reserved.

### Corrective action

Check the free space in memory.

# **Command buffer overflow**

### Meaning

An overflow occurred in the command buffer.

# Corrective action

Check the free space in memory.

# ERROR: fefsconfig was not completely finished.

### Meaning

Mounting failed, because of failure of creation of an FEFS configuration file.

# Corrective action

Review the FEFS design sheet, and then create an FEFS configuration file again.

# ERROR: fefs\_setup was not completely finished.

### Meaning

Mounting failed, because of failure of FEFS setup.

# Corrective action

Collect the system log file, and then contact a Fujitsu systems engineer (SE) or Fujitsu Support Desk.

# ERROR: fefs mkfs was not completely finished.

# Meaning

Mounting failed, because of failure of FEFS setup.

### Corrective action

Collect the system log file, and then contact a Fujitsu systems engineer (SE) or Fujitsu Support Desk.

# ERROR: not exist /etc/opt/FJSVfefs/fefs\_tab.

### Meaning

The FEFS configuration file does not exist.

### Corrective action

Create an FEFS configuration file again from the configuration definition files

# ERROR: fefs\_mount failed. sts=Status.

### Meaning

Mounting FEFS failed.

# Description of parameters

Status: Internal process code

### Corrective action

Collect the system log file that includes this message, and then contact a Fujitsu systems engineer (SE) or Fujitsu Support Desk.

# **ERROR**: already in progress.

# Meaning

Mounting or unmounting is in progress.

### Corrective action

After waiting a moment, execute the command again.

# **ERROR:** mount now in progress.

# Meaning

An internal error occurred during FEFS mounting.

### Corrective action

Contact a Fujitsu systems engineer (SE) or Fujitsu Support Desk

# modprobe module error. ErrorCode=Err

# Meaning

Loading module failed.

# Description of parameters

module: Module name

Err: Error code

### Corrective action

Collect the system log file that contains this message, and then contact a Fujitsu systems engineer (SE) or Fujitsu Support Desk.

# B.2.5 fefs\_checkstatus [without JOS]

fefs\_checkstatus: invalid option -- 'Opt'

The specified command line option is invalid.

# Description of parameters

Opt: Invalid command line option

### Corrective action

Review the command line option.

# fefs\_checkstatus: unrecognized option 'Opt'

# Meaning

The specified command line option is invalid.

# Description of parameters

Opt: Invalid command line option

### Corrective action

Review the command line option.

# B.2.6 fefs\_ha [without JOS]

# Invalid argument specified.

### Meaning

The specified command line option is invalid.

### Corrective action

Review the command line option.

# file not found: 'filename'

# Meaning

FEFS configuration file not found.

# Description of parameters

filename: FEFS configuration file name

# Corrective action

Check that you have performed the setup of FEFS.

# getopt: invalid option -- 'Opt'

# Meaning

The specified command line option is invalid.

# Description of parameters

Opt: Invalid command line option

# Corrective action

Review the command line option.

# getopt: unrecognized option 'Opt'

The specified command line option is invalid.

# Description of parameters

Opt: Invalid command line option

### Corrective action

Review the command line option.

# B.2.7 fefssnap

# [ERR.] FEFS 2750 fefssnap -d Outputdir: No such directory.

### Meaning

The specified directory not found.

# Description of parameters

Outputdir: -d The directory path specified in the -d option.

### Corrective action

Review the specified -d option.

# [ERR.] FEFS 2752 fefssnap Exist temporary directory(Tmpdir).

# Meaning

The temporary space already exists.

# Description of parameters

Tmpdir: Directory path of temporary space.

# Corrective action

Confirm the temporary space.

# [ERR.] FEFS 2753 fefssnap Cannot create temporary directory(Tmpdir).

# Meaning

Temporary space cannot be created.

# Description of parameters

Tmpdir: Directory path of temporary space.

# Corrective action

Make sure conditions are such that the temporary space can be created.

# [ERR.] FEFS 2754 fefssnap Cannot create output file.

# Meaning

Output file cannot be created.

# Corrective action

Confirm the output directory status.

# **B.2.8** Ifs command

### Common

# error: Com: No such file or directory - Filedir

# Meaning

The specified file or directory does not exist.

# Description of parameters

Com: Command name

Filedir: Specified file or directory

### Corrective action

Review the file name or directory name.

# error: Com: invalid path - Path

# Meaning

The specified path is invalid.

# Description of parameters

*Com*: Command name *Path*: Specified path name

# Corrective action

Review the path name.

# error: Com: stat failed - Path: Err

# Meaning

The stat operation failed.

# Description of parameters

*Com*: Command name *Path*: Specified path name

Err: Error code

### Corrective action

Review the path name.

# Com: invalid option -- 'Opt'

### Meaning

The specified command line option is invalid.

# Description of parameters

Com: Command name

Opt: Invalid command line option

### Corrective action

Review the command line option.

# Com: unrecognized option 'Opt'

### Meaning

The specified command line option is invalid.

# Description of parameters

Com: Command name

Opt: Invalid command line option

### Corrective action

Review the command line option.

# Com: option requires an argument -- 'Opt'

### Meaning

For the command line option, no argument is specified.

# Description of parameters

Com: Command name

Opt: Command line option requiring an argument

### Corrective action

Review the command line option.

# Com: option '--Opt' requires an argument

# Meaning

For the command line option, no argument is specified.

# Description of parameters

Com: Command name

Opt: Command line option requiring an argument

### Corrective action

Review the command line option.

# Com: option '--Opt' is ambiguous

# Meaning

Command line option is ambiguous.

# Description of parameters

Com: Command name

Opt: Ambiguous command line option

# Corrective action

Review the command line option.

# Ifs project

# dir - project identifier is not set (inode=ID1, tree=ID2)

# Meaning

It is not the specified project ID.

# Description of parameters

dir: Specified directory

ID1: Project ID of the directory to be checked

ID2: Specified project ID

Specify the correct project ID.

## error: project inheritance flag is not set

#### Meaning

The inheritance flag is not set.

#### Corrective action

Set the inheritance flag if necessary.

#### **QUOTA** related common

## error: use either -u, -g or -p

#### Meaning

You cannot specify the -u|g|p option at the same time.

#### Corrective action

Review the command line option.

## error: missing quota argument(s)

#### Meaning

The specification of argument is incorrect.

#### Corrective action

Review the arguments.

## error: missing quota info argument(s)

#### Meaning

The specification of argument is incorrect.

#### Corrective action

Review the arguments.

## error: Com: too long path - Path

#### Meaning

The path name is too long.

#### Description of parameters

Com: Command name
Path: Path name

#### Corrective action

Review the path name.

## error: Com: Not a directory - Path

## Meaning

The specified path is not a directory.

## Description of parameters

Com: Command name

Path: Path

#### Corrective action

Specify a correct path.

## error: Com: Not on FEFS - Path

#### Meaning

The specified path is not on FEFS.

#### Description of parameters

Com: Command name

Path: Path

#### Corrective action

Specify a correct path.

#### error: can't find id for name Name

#### Meaning

No id corresponding to the specified name was found.

#### Description of parameters

Name: Specified name

#### Corrective action

Specify the correct name.

## Permission denied.

#### Meaning

The user does not have sufficient privileges.

#### Corrective action

Perform the operation with the appropriate privileges.

## **Unexpected quotactl error: Err**

#### Meaning

An unexpected error occurred.

#### Description of parameters

Err: Error code

## Corrective action

Contact a Fujitsu systems engineer (SE) or Fujitsu Support Desk.

## error: -u, -g and -p can't be used more than once

#### Meaning

You cannot specify the -u|g|-p option at the same time.

Review the command line option.

## error: bad block-grace: Value

#### Meaning

The specified block grace value is incorrect.

#### Description of parameters

Value: Grace value

#### Corrective action

Specify the correct grace value.

## error: bad inode-grace: Value

#### Meaning

The specified inode grace value is incorrect.

## Description of parameters

Value: Grace value

#### Corrective action

Specify the correct grace value.

## error: neither -u, -g, nor -p was specified

#### Meaning

Neither -u, -g nor -p was specified.

#### Corrective action

Review the command line option.

## error: unexpected parameters encountered

#### Meaning

An unexpected parameter is encountered.

## Corrective action

Review the command line option.

## setquota failed: Err

#### Meaning

The setquota operation failed.

#### Description of parameters

Err: Error code

## Corrective action

Contact a Fujitsu systems engineer (SE) or Fujitsu Support Desk.

## error: bad limit value Value

#### Meaning

The specified limit value is incorrect.

#### Description of parameters

Value: Limit value

#### Corrective action

Specify the correct limit value.

#### warning: block softlimit is smaller than the minimal qunit size.

#### Meaning

The specified block softlimit value is smaller than the minimal unit size (1025).

#### Corrective action

Specifying a value of the minimal unit size (1025) or more is recommended.

## warning: block hardlimit is smaller than the minimal qunit size.

#### Meaning

The specified block hardlimit value is smaller than the minimal unit size (1025).

#### Corrective action

Specifying a value of the minimal unit size (1025) or more is recommended.

#### warning: inode softlimit is smaller than the minimal qunit size.

#### Meaning

The specified inode softlimit value is smaller than the minimal unit size (1025).

#### Corrective action

Specifying a value of the minimal unit size (1025) or more is recommended.

#### warning: inode hardlimit is smaller than the minimal qunit size.

## Meaning

The specified inode hardlimit value is smaller than the minimal unit size (1025).

#### Corrective action

Specifying a value of the minimal unit size (1025) or more is recommended.

#### error: at least one limit must be specified

## Meaning

No limit value is specified.

#### Corrective action

Specify at least one limit value.

## error: setquota failed while retrieving current quota settings (Err)

## Meaning

An error occurred during the search for the current QUOTA setting.

#### Description of parameters

Err: Error code

Contact a Fujitsu systems engineer (SE) or Fujitsu Support Desk.

#### Ifs df

## error: invalid path 'Path': Err

#### Meaning

The specification of a mount point path name is invalid.

## Description of parameters

Path: Path name Err: Error code

#### Corrective action

Review the specification of the path name.

#### Ifs find

## err: find: filename|dirname must either precede options or follow options

#### Meaning

A file name and directory name can have either a preceding option or following option.

#### Corrective action

Review the command line option.

## error: find: no filename|pathname

#### Meaning

No file name or path name was found.

#### Corrective action

Specify a file name or path name.

## error: find failed for Filedir.

#### Meaning

The specification of a directory name or file name is invalid.

#### Description of parameters

Filedir: Directory name or file name

#### Corrective action

Review the specification of the directory name or file name.

## error: can't get lov name.: Msg (Err)

#### Meaning

The specified path is not on FEFS.

#### Description of parameters

*Msg*: Error message *Err*: Error code

Specify a path on FEFS.

#### Ifs setstripe

#### error: setstripe: missing filename|dirname

#### Meaning

The specification of a file name or directory name is missing.

#### Corrective action

Specify a file name or directory name.

## error: setstripe: bad size 'Size'

#### Meaning

The stripe size specification is invalid.

#### Description of parameters

Size: Invalid size value

#### Corrective action

Review the stripe size.

## error: setstripe: bad stripe offset 'Offset'

#### Meaning

The specification of the OST where file writing starts is invalid.

## Description of parameters

Offset: Invalid offset value

#### Corrective action

Review the specification of the OST where file writing starts.

#### error: setstripe: bad stripe count 'Num'

#### Meaning

The specification of the stripe count is invalid.

## Description of parameters

Num: Invalid stripe count

#### Corrective action

Review the specification of the stripe count.

## warning: stripe size 4G or larger is not currently supported and would wrap: Invalid argument (22)

## Meaning

The stripe size that exceeds 4194240KiB(4GiB-64KiB) is invalid.

#### Corrective action

Specify a stripe size of 4194240KiB(4GiB-64KiB) or less.

error: bad stripe\_size Size, must be an even multiple of 65536 bytes: Invalid argument (22)

#### Meaning

The specification of the stripe size is invalid. It must be an even multiple of 65536 bytes.

#### Description of parameters

Size: Invalid size value

#### Corrective action

Specify stripe size by an even multiple of 65536 bytes.

## error: bad stripe offset Offset: Invalid argument (22)

#### Meaning

The specification of the OST where file writing starts is invalid.

#### Description of parameters

Offset: Invalid offset value

#### Corrective action

Review the specification of the OST where file writing starts.

## error: bad stripe count Num: Invalid argument (22)

#### Meaning

The specification of the stripe count is invalid.

#### Description of parameters

Num: Invalid stripe count

#### Corrective action

Review the specification of the stripe count.

## 'Path' is not on a Lustre filesystem: Msg (Err)

## Meaning

The specified mount point is not on FEFS.

## Description of parameters

Path: Path name
Msg: Error message
Err: Error code

#### Corrective action

Specify a path on FEFS.

## Pool 'Poolname' is not on filesystem 'Fsname'

#### Meaning

The specified OST\_pool was not found.

The specified OST\_pool does not exist on file system Fsname.

#### Description of parameters

Poolname : OST\_pool name
Fsname : File system name

Review the OST\_pool name.

## pool 'Poolname' does not exist

#### Meaning

The specified OST\_pool was not found.

#### Description of parameters

Poolname: OST\_pool name

#### Corrective action

Review the OST\_pool name.

#### pool 'Poolname' has no OSTs

#### Meaning

No OST is registered in the specified OST\_pool.

## Description of parameters

Poolname: OST\_pool name

#### Corrective action

Register an OST to the pool, and then execute again

## unable to open 'Path': Msg (Err)

#### Meaning

Unable to open the specified path.

#### Description of parameters

Path: Path name
Msg: Error message
Err: Error code

#### Corrective action

Review the path name.

## error on ioctl 0x4008669a for 'Path' (fd): Msg

#### Meaning

Failed to execute the command.

#### Description of parameters

Path: Path name fd: File descriptor Msg: Error message

#### Corrective action

If the error message is "stripe already set," a file already exists on the specified path. Review the path name, and perform the operation again.

If the error message is "Invalid argument", review the setting parameters and try again.

If the problem still persists, collect the system log file that contains this message, and contact a Fujitsu systems engineer (SE) or Fujitsu Support Desk.

## error: setstripe: create stripe file 'Path' failed

#### Meaning

Failed to set the stripe.

#### Description of parameters

Path: Path name

#### Corrective action

Refer to the corrective action of the message output at the same time.

#### Ifs getstripe

## error: getstripe: failed for Filedir.

#### Meaning

The specification of a directory name or file name is invalid.

#### Description of parameters

Filedir: Directory name or file name

#### Corrective action

Review the specification of the directory name or file name.

## Ifs getdirstripe

## error: setup\_obd\_uuid: unknown obduuid: uuid

#### Meaning

The OBD name specified by uuid is invalid.

#### Corrective action

Review the OBD name specification.

## error opening dir: No such file or directory (2)

#### Meaning

The directory specified by dir does not exist.

#### Corrective action

Review the directory name specification.

## Ifs pool\_list

## 'Path' is not on a Lustre filesystem: Msg (Err)

## Meaning

The specified mount point is invalid.

## Description of parameters

Path: Path name
Msg: Error message
Err: Error code

## Corrective action

Review the mount point of FEFS.

## invalid path 'Path': Msg (Err)

#### Meaning

The specified path is invalid.

#### Description of parameters

Path: Path name
Msg: Error message
Err: Error code

#### Corrective action

Review the path name.

## Lustre filesystem 'Path' not found: Msg (Err)

#### Meaning

The specified path is invalid.

## Description of parameters

Path: Path name
Msg: Error message
Err: Error code

#### Corrective action

Review the path name.

## Cannot open Poolpath: Msg (Err)

#### Meaning

Pool for specified path is invalid.

#### Description of parameters

Poolpath: Path name of the pool

*Msg*: Error message *Err*: Error code

## Corrective action

Review the path name.

## lfs mkdir

## error: mkdir: missing dirname

#### Meaning

No directory name is specified.

## Corrective action

Specify a directory name.

## error: mkdir: missing stripe offset and count.

#### Meaning

The index number or the stripe count of the MDT is not specified.

## Corrective action

Specify the index number or the stripe count of the MDT.

## error: mkdir: bad stripe offset 'index'

#### Meaning

The index number of the MDT is not specified correctly.

## Description of parameters

index: The index number of MDT

#### Corrective action

Specify the index number of the MDT correctly.

## error: mkdir: bad stripe count '<count>'

#### Meaning

The specified stripe count is incorrect.

#### Corrective action

Specify the correct stripe count.

#### unable to open 'Path': Msg (Err)

#### Meaning

The specified path could not be opened.

#### Description of parameters

Path: Path name
Msg: Error message
Err: Error code

## Corrective action

If the error code is 12, the error is caused by a memory shortage. Thus, a memory shortage has occurred on the computer. Take actions, such as reducing memory usage, and then perform the operation again.

If the problem still persists, collect the system log file that contains this message, and contact a Fujitsu systems engineer (SE) or Fujitsu Support Desk.

## error on LL\_IOC\_LMV\_SETSTRIPE 'Path' (fd): Msg

## Meaning

Stripe settings for the specified path could not be made.

#### Description of parameters

Path: Path name fd: File descriptor Msg: Error message

#### Corrective action

If the error message is "Cannot allocate memory," the error is caused by a memory shortage. Thus, a memory shortage has occurred on the computer. Take actions, such as reducing memory usage, and then perform the operation again.

If the "Operation not permitted" message is output, execute this command with root privileges.

If the "stripe already set" message is output, a file already exists on the specified path. Review the path name, and perform the operation again.

If the "File name too long" or " Inappropriate ioctl for device" message is output, e specified path, review the path name.

If the problem still persists, collect the system log file that contains this message, and contact a Fujitsu systems engineer (SE) or Fujitsu Support Desk.

## **B.2.9** Ictl command

#### Common

Com: invalid option -- 'Opt'

## Meaning

The specified command line option is invalid.

#### Description of parameters

Com: Command name

Opt: Invalid command line option

#### Corrective action

Review the command line option.

## Ictl qos, and Ictl sqos

## QoS config-file not found. filepath=Path

#### Meaning

The QoS definition file specified by filepath was not found.

#### Description of parameters

Path: Path to the specified QoS definition file

## Corrective action

Confirm the path to the QoS definition file.

## QoS config-file error. code=Err line=Line

## Meaning

The QoS definition file contains a syntax error.

#### Description of parameters

Err: Error code

| Character string | Meaning                                                                      |
|------------------|------------------------------------------------------------------------------|
| E_NO_MDS         | The MDS section was not found.                                               |
| E_NO_OSS         | The OSS section was not found.                                               |
| E_SEC_DOUBLE     | The section name is duplicated.                                              |
| E_SEC_INVALID    | The section name is invalid.                                                 |
| E_SEC_END        | The section end character "}" is missing.                                    |
| E_ITEM_INVALID   | The item name is invalid.                                                    |
| E_ITEM_DOUBLE    | The item name is duplicated.                                                 |
| E_ITEM_NONE      | The section does not contain a required specification item (qos or nodegrp). |
| E_VALUE_INVALID  | The specified value for the item name is invalid.                            |
| E_LINE_OVER      | The number of characters in a line exceeds the maximum value (1024).         |

| Character string  | Meaning                                                                                                    |
|-------------------|----------------------------------------------------------------------------------------------------|
| E_RATE_OVER       | The total allocation rate specified for nodegrp exceeds 100%.                                                |
| E_IP_INVALID      | The specification format of the IP address in nodegrp contains a syntax error.                               |
| E_NODEGRP_INVALID | The definition of nodegrp[n] corresponding to usermax[n] or rootmax[n] is missing.                           |
| E_LIMIT_INVALID   | There is an error in a specification concerning a limit value for cases where there are free server threads. |

Line: Line containing the error

#### Corrective action

Correct the QoS definition file.

## QoS cannot allocate memory.

#### Meaning

The memory required for QoS control cannot be reserved.

#### Corrective action

Check the free space in memory.

## QoS System error. func=Func route=Route code=Err

#### Meaning

A system error occurred.

## Description of parameters

Func: Function name Route: Error route

Err: Error code

## Corrective action

Contact a Fujitsu systems engineer (SE) or Fujitsu Support Desk.

## QoS status is already on.

## Meaning

The lctl qos on command cannot be executed because QoS control is enabled.

#### Corrective action

Check the QoS status with the lctl qos stat command.

## QoS status is already off.

## Meaning

The lctl qos off command cannot be executed because QoS control is disabled.

#### Corrective action

Check the QoS status with the lctl qos stat command.

## QoS filepath is not full path. filepath=Path

## Meaning

The specified path to the QoS definition file is not an absolute path.

#### Description of parameters

Path: Path to the specified QoS definition file

#### Corrective action

Confirm the path to the QoS definition file.

#### QoS mds is not active.

#### Meaning

The MDS status is not the active state.

#### Corrective action

Check the MDS status.

## QoS file copy error. filepath=Path

#### Meaning

The copy process of the QoS definition file failed.

## Description of parameters

Path: Path to the QoS definition file

#### Corrective action

Confirm that writing to the /etc/opt/FJSVfefs directory is possible and that there is free space.

## QoS command multiple exec error.

## Meaning

The error is a duplicate start of the command.

#### Corrective action

Execute the command one by one.

## QoS permission denied.

#### Meaning

The user does not have root privileges.

#### Corrective action

Execute this command with root privileges.

## QoS invalid uid.

#### Meaning

The Specified User ID is incorrect.

#### Corrective action

Specify the correct user ID.

## QoS status is off.

#### Meaning

QoS function is invalid.

#### Corrective action

Validate the QoS function.

#### QoS fefs-server is not active.

#### Meaning

MDS or OSS is not valid state.

Also, this command cannot be executed on the client node.

#### Corrective action

Check the MDS or the OSS status, and execute this command on the MDS or the OSS.

#### QoS oss is not active.

#### Meaning

The OSS status is not the active state.

#### Corrective action

Check the OSS status.

#### QoS cannot be enabled.

#### Meaning

The QoS function cannot be enabled.

#### Corrective action

If you want to use QoS function, set the Lustre NRS-policy to fifo. execute the following command.

```
[MDS node]
# lctl set_param mds.MDS.mdt.nrs_policies="fifo reg"
[OSS node]
# lctl set_param ost.OSS.ost_io.nrs_policies="fifo reg"
```

## QoS mds is not MDT0.

#### Meaning

MDS which executed the command isn't MDT0.

## Corrective action

The lctl qos command must be executed on the MDS that mounts MDT0.

## **Ictl** cqos

## **CQoS** invalid uid.

## Meaning

The Specified User ID is incorrect.

## Corrective action

Specify the correct user ID.

#### CQoS status is off.

## Meaning

QoS function is invalid.

#### Corrective action

Validate the QoS function.

#### **CQoS** permission denied.

#### Meaning

The user does not have root privileges.

#### Corrective action

Execute this command with root privileges.

## **CQoS** invalid mount-point.

#### Meaning

The specified mount point is incorrect.

#### Corrective action

Specify the correct mount point.

## **CQoS** cannot allocate memory.

#### Meaning

The memory required cannot be reserved.

#### Corrective action

Check the free space in memory.

#### CQoS there is no stat data.

#### Meaning

Valid statistics does not exist.

## Corrective action

None.

## CQoS System error. func=Func route=Route code=Err

#### Meaning

A system error occurred.

## Description of parameters

Func: function name Route: error route

Err: error code

## Corrective action

Contact a Fujitsu systems engineer (SE) or Fujitsu Support Desk.

## Ictl pool command and related commands

## Pool fsname.poolname not found

## Meaning

The OST\_pool named fsname.poolname was not found.

#### Corrective action

Specify the correct OST\_pool.

## Pool fsname.poolname already exists

#### Meaning

The OST\_pool named fsname.poolname already exists.

#### Corrective action

Specify a new OST\_pool.

## Pool fsname.poolname not empty, please remove all members

#### Meaning

The OST\_pool named *fsname.poolname* is not empty. Delete all the members.

#### Corrective action

Delete all the members, and then delete the OST\_pool.

## OST Name is already in pool fsname.poolname

#### Meaning

The specified OST name already exists in the OST\_pool fsname.poolname.

#### Description of parameters

Name: OST name

#### Corrective action

Specify a new OST name.

## OST Name is not part of the 'Fsname' fs.

## Meaning

The specified OST name is not part of the file system Fsname.

#### Description of parameters

Name: OST name

Fsname: File system name

## Corrective action

Specify the correct OST name.

## OST Name not found in pool fsname.poolname

## Meaning

The specified OST name does not exist in the OST\_pool fsname.poolname.

## Description of parameters

Name: OST name

#### Corrective action

Specify the correct OST name.

## Pool Poolname not found

## Meaning

The specified OST\_pool was not found.

#### Description of parameters

Poolname: OST\_pool name

Review the OST\_pool name.

## argument Arg must be <fsname>.<poolname>

## Meaning

The specification of argument is incorrect.

#### Description of parameters

Arg: The name of argument

#### Corrective action

Review the arguments.

## pool\_new: File name too long

## Meaning

Pool name is too long.

#### Corrective action

Review the pool name.

## pool\_new: File exists

#### Meaning

The specified pool name already exists.

#### Corrective action

Check the pool name.

## pool\_destroy: Directory not empty

## Meaning

The ODT\_pool is not empty and cannot be deleted.

#### Corrective action

Remove all members of ODT\_pool.

## No device found for name MGS: Msg

## Meaning

No device found for MGS.

#### Description of parameters

Msg: Error message

#### Corrective action

If the error message is "Invalid argument," execute this command on MGS.

If the error message is "Permission denied," execute this command with root privileges.

## Name does not start with fsname Fsname

#### Meaning

The specified OST name is incorrect.

#### Description of parameters

Name: OST name

Fsname: File system name

#### Corrective action

Review the OST name

## Name does not start by Fsname-OST nor OST

#### Meaning

The specified OST name is incorrect.

## Description of parameters

Name: OST name

Fsname: File system name

#### Corrective action

Review the OST name

#### ost's index in Index is not an hexa number

## Meaning

The specified index of the OST is incorrect.

#### Description of parameters

Index: Index of the OST

#### Corrective action

Review the OST index.

## ostname Name does not end with \_UUID

#### Meaning

The specified OST name is incorrect.

#### Description of parameters

Name: OST name

## Corrective action

Review the OST name

## 'Path' is not on a Lustre filesystem: Msg (Err)

#### Meaning

The specified path is not on FEFS.

## Description of parameters

Path: Path nameMsg: Error messageErr: Error code

#### Corrective action

Specify a path on FEFS.

## Lustre filesystem 'Path' not found: Msg (Err)

#### Meaning

The specified path is invalid.

## Description of parameters

Path: Path name
Msg: Error message
Err: Error code

#### Corrective action

Review the path name.

## Cannot open Poolpath: Msg (Err)

#### Meaning

The specified path or pool name is invalid.

#### Description of parameters

Poolpath: Path name of the pool

Msg: Error message Err: Error code

#### Corrective action

Review the path or pool name.

## **Ictl ping**

## Can't parse process id "Name"

#### Meaning

The specification of NID is incorrect.

#### Description of parameters

Name: NID

## Corrective action

Specify a valid NID.

## Can't parse nid "IP"

## Meaning

The specification of an IP address is incorrect.

## Description of parameters

IP: IP address

#### Corrective action

Specify a valid IP address.

## failed to ping Name: Msg

## Meaning

Failed to ping.

## Description of parameters

Name: NID

Msg: Error message

If the error message is "Input/output error," Review the parameter.

If the error message is "Permission denied," execute this command with root privileges.

## Ictl set\_param

## error: set\_param: Parameter: Msg

#### Meaning

Failed to set the parameter.

#### Description of parameters

Parameter : Parameter Msg : Error message

#### Corrective action

Review the parameter.

## error: set\_param: setting Parameter=Value: Msg

#### Meaning

Failed to set the parameter.

## Description of parameters

Parameter: Parameter Value: Setting value Msg: Error message

#### Corrective action

Review the parameter and the setting value.

## error: set\_param: Msg opening Parameter

## Meaning

Failed to set the parameter.

## Description of parameters

Msg: Error message Parameter: Parameter

#### Corrective action

Review the parameter.

## lctl get\_param

## error: get\_param: Parameter: Msg

#### Meaning

Failed to get the parameter.

## Description of parameters

Parameter : Parameter Msg : Error message

#### Corrective action

Review the parameter.

## error: get\_param: opening(' Parameter') failed: Msg

#### Meaning

Failed to get the parameter.

## Description of parameters

Parameter: Parameter Msg: Error message

## Corrective action

Review the parameter.

#### error: get\_param: read(' Parameter') failed: Msg

#### Meaning

Failed to get the parameter.

#### Description of parameters

Parameter: Parameter Msg: Error message

#### Corrective action

Review the parameter.

#### Ictl Ifsck start and Ictl Ifsck stop

## device name is too long. Valid length should be less than Maxsize

## Meaning

Device name is too long.

#### Description of parameters

Maxsize: Length of device name that can be specified.

#### Corrective action

Confirm the device name.

# invalid switch: -c 'str'. valid switches are: empty ('on'), or 'off' without space. For example: '-c', '-con', '-coff'

## Meaning

Option argument is incorrect.

#### Description of parameters

Str. Invalid character string

#### Corrective action

Confirm the character string specified in the option.

## Invalid option, '-h' for help.

## Meaning

Invalid option specified.

Specify the correct option.

## Must specify device to start LFSCK.

#### Meaning

The specified device contains an error.

#### Corrective action

Confirm that the specified device is correct.

## Fail to pack ioctl data: rc = Err.

#### Meaning

Data required for lfsck cannot be created.

#### Description of parameters

Err: Error code

#### Corrective action

Contact a Fujitsu systems engineer (SE) or Fujitsu Support Desk.

## Fail to start LFSCK Msg

#### Meaning

lfsck cannot be started.

## Description of parameters

Msg: Error message

#### Corrective action

Contact a Fujitsu systems engineer (SE) or Fujitsu Support Desk.

## Fail to stop LFSCK Msg

#### Meaning

lfsck cannot be stopped.

#### Description of parameters

Msg: Error message

## Corrective action

Contact a Fujitsu systems engineer (SE) or Fujitsu Support Desk.

## B.2.10 fsck.ldiskfs

## fsck.ldiskfs: Only one of the options -p/-a, -n or -y may be specified.

## Meaning

The -p|n|y option cannot be specified multiple times at once.

#### Corrective action

Review the command line option.

## Invalid non-numeric argument to -b ("superblock")

#### Meaning

The argument is non-numeric.

#### Description of parameters

superblock: Super block

#### Corrective action

Specify a correct numeric value.

## Device is {mounted | in use}.

#### Meaning

The device is being mounted or in use.

#### Description of parameters

Device: Device

#### Corrective action

Stop the FEFS service, and then perform the operation.

#### fsck.ldiskfs: Msg while trying to open device

#### Meaning

FEFS device check and repair failed.

#### Description of parameters

*Msg*: Error message *device*: Device

#### Corrective action

If the "Out of memory" message is output, a memory shortage has occurred on the computer. Take actions, such as reducing memory usage, and then perform the operation again.

If the "Operation not permitted" or "Permission denied" message is output, execute this command with root privileges.

If the "Is a directory" message is output, a directory was specified. Specify the correct device, and then perform the operation again. If the "Bad magic number in super-block" message is output, the specified super block is incorrect. Specify the correct super block, and then perform the operation again.

If the "No such file or directory" message is output, a non-existent device was specified. Specify the correct device, and then perform the operation again.

If the problem still persists, collect the system log file that contains this message, and contact a Fujitsu systems engineer (SE) or Fujitsu Support Desk.

## fsck.ldiskfs: invalid option -- 'Opt'

#### Meaning

The specified command line option is invalid.

## Description of parameters

Opt: Invalid command line option

#### Corrective action

Review the command line option.

#### fsck.ldiskfs: unrecognized option 'Opt'

#### Meaning

The specified command line option is invalid.

## Description of parameters

Opt: Invalid command line option

#### Corrective action

Review the command line option.

## fsck.ldiskfs: option requires an argument -- 'Opt'

#### Meaning

The argument is not specified in command line option.

## Description of parameters

Opt: Command line option requiring an argument

#### Corrective action

Review the command line option.

## **B.2.11** File identification tool common

#### **Permission denied**

#### Meaning

The user does not have sufficient privileges.

#### Corrective action

Execute this command with root privileges.

## Can't allocate memory

## Meaning

The memory required for FEFS running cannot be reserved.

#### Corrective action

Secure enough memory and try again.

## Can't open file (File)

#### Meaning

Failed to open file.

## Description of parameters

File: Objects that failed to acquire

#### Corrective action

Secure enough memory and try again.

## Invalid argument (Arg)

## Meaning

Argument is incorrect.

## Description of parameters

Arg: Value of the specified argument

#### Corrective action

Specify a correct value.

## File already exists (File)

#### Meaning

The file already exists.

## Description of parameters

File: File name

#### Corrective action

Specify a file name that does not exist.

## Error while trying to resolve filename

## Meaning

Internal error has occurred

#### Corrective action

Contact a Fujitsu systems engineer (SE) or Fujitsu Support Desk.

## **Invalid option**

## Meaning

Invalid option specification.

#### Corrective action

Specify a correct option.

## **Too many arguments**

#### Meaning

Too many arguments.

## Corrective action

Only 1024 inode numbers can be specified in the argument. Check the argument.

## Read inode failed (inode), err=errno

#### Meaning

Failed to read inode.

## Description of parameters

*inode*: inode number *errno*: Error number

#### Corrective action

Contact a Fujitsu systems engineer (SE) or Fujitsu Support Desk.

## Invalid inode number (inode)

## Meaning

An invalid inode number was specified.

## Description of parameters

inode: inode number

#### Corrective action

Specify the correct inode number and try again.

## Device Msg while opening filesystem

#### Meaning

Failed to open file system.

## Description of parameters

Device: Device name Msg: Error message

## Corrective action

Specify the correct device and try again.

## Closing filesystem failed: Msg

#### Meaning

Failed to close file system.

## Description of parameters

Msg: Error message

## Corrective action

No action required.

#### **Invalid execution environment**

#### Meaning

Invalid execution environment.

## Corrective action

Check the execution environment.

## Invalid mount point Mnt

#### Meaning

The specified mount point is invalid.

## Description of parameters

Mnt: Mount point

## Corrective action

Specify the correct mount point and try again.

## No such file File

#### Meaning

The input file does not exist.

## Description of parameters

File: Input file

#### Corrective action

Specify the correct file and try again.

## Can't convert path (fid)

#### Meaning

Could not convert fid to path.

## Description of parameters

fid: FID

#### Corrective action

The path corresponding to fid may have been deleted. Try again.

## Can't merge files

## Meaning

Could not output file.

#### Corrective action

Check your disk space and try again.

## <Input>: No such file or directory while opening filesystem

#### Meaning

The input file does not exist.

## Description of parameters

Input: Input file

## Corrective action

Specify the correct file and try again.

## <inode>: Use no block

#### Meaning

Data block is not used. Data block is not used.

## Description of parameters

inode: inode number

## Corrective action

No action required.

## Error while trying to resolve filename

## Meaning

The specified MDT device is invalid.

#### Corrective action

Specify the correct MDT device.

## B.2.12 find\_file\_ost

## Read file failed (file), err=errno

## Meaning

Failed to read inode.

## Description of parameters

*file*: File information *errno*: Error number

#### Corrective action

Contact a Fujitsu systems engineer (SE) or Fujitsu Support Desk.

## B.2.13 convert\_fid2path

## missing operand

## Meaning

Missing operand.

#### Corrective action

Specify the operand.

## Invalid inputfile (file)

## Meaning

Bad input file.

## Description of parameters

file: Input file name

#### Corrective action

Specify the correct input file.

## B.2.14 force\_intr

## target doesn't match target name format

#### Meaning

The specified target does not match the target device naming convention.

#### Description of parameters

target: The specified target device name

## Corrective action

Specify the correct target device name

## Unknown command: cmd

#### Meaning

Unknown command specified.

## Description of parameters

cmd: Command specified as argument to -m option (String)

Ensure that you specify deactivate, activate, or status as the command.

## Specify either -c or -s

#### Meaning

The specified option is invalid.

#### Corrective action

Ensure that either -c or -s is specified as an option.

## Cannot specify -s and -a at the same time without status command

#### Meaning

The specified option is invalid.

#### Corrective action

If you specify the -s and -a options together, ensure that the status subcommand is specified.

## B.2.15 evict\_client

## no such nid correspond to <IP>

#### Meaning

No node exists for the specified IP address.

#### Description of parameters

<IP>: IP address of the node to evict

#### Corrective action

Specify the correct IP address.

## missing operand

## Meaning

Missing operand.

#### Corrective action

Specify the operand.

## evict\_client is available to only Administrators on MDS or OSS node.

#### Meaning

Cannot run on this node.

#### Corrective action

Run on MDS or OSS.

# B.2.16 fefs\_yaml2csv [with JOS]

## fefs\_yaml2csv: 'Filename': File not found.

#### Meaning

The file specified for input not found.

#### Description of parameters

Filename: Input file name (node information definition files or node information definition files for FX server).

#### Corrective action

Review the file specified in the command.

#### fefs\_yaml2csv: 'Filename': File is invalid.

#### Meaning

The file specified for input not found.

#### Description of parameters

Filename: Input file name (node information definition files or node information definition files for FX server).

#### Corrective action

Review the file specified in the command.

#### fefs yaml2csv: overwrite 'Filename' ?

#### Meaning

The file specified for output already exists.

#### Description of parameters

Filename: Output file name

#### Corrective action

Enter y to overwrite the output file, or n to abort the command.

If you enter y, processing continues.

If you enter n, processing stops.

## fefs\_yaml2csv: 'Filename': File is invalid format. (No essential key(s) info)

#### Meaning

The format of the file specified for the input is incorrect.

#### Description of parameters

Filename: Input file name (node information definition files or node information definition files for FX server).

info: The message varies depending on the file being processed.

"in [node]" ... node information definition file

"in [node(ft)]" ... node information definition files for FX server

#### Corrective action

Error converting node information definition file or node information definition files for FX server to CSV.

Verify that the file specified for the input is in the correct format.

## B.2.17 fefs\_deactivate

## Unknown command: cmd

#### Meaning

Unknown command specified.

#### Description of parameters

cmd: Command specified as argument to -m option

Ensure that you specify activate, deactivate, or status as the command.

## Invalid mount point Mnt

#### Meaning

The specified mount point is incorrect.

#### Description of parameters

Mnt: Mount point

#### Corrective action

Specify the correct mount point.

#### FEFS service isn't started.

#### Meaning

FEFS service isn't started.

#### Corrective action

Start FEFS service, and then execute fefs\_deactivate again.

## Deactivate processing failed for FEFS Msg.

#### Meaning

Failed to disconnect the file system.

#### Description of parameters

Msg: error messages

#### Corrective action

Check the Specify mount point and try again.

If the issue still persists, collect the system log file that contains this message, and contact a Fujitsu systems engineer (SE) or Fujitsu Support Desk.

## Activate processing failed for FEFS Msg.

#### Meaning

Failed to incorporate the file system.

#### Description of parameters

Msg: error messages

#### Corrective action

Check the Specify mount point and try again.

If the issue still persists, collect the system log file that contains this message, and contact a Fujitsu systems engineer (SE) or Fujitsu Support Desk.

# Appendix C Settings Required after FEFS Build [with JOS]

Be sure to make the following settings after FEFS build.

# C.1 Configuring the FEFS Script

This section describes the procedure for configuring the FEFS script. Unless otherwise noted, execute this procedure on the active system management node.

For the configuration procedure for an environment having multiple system management nodes, see "C.2 Configuring the FEFS Script in an Environment Having Multiple System Management Nodes."

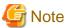

The following setting must be performed when all nodes in the cluster have started and FEFS has been mounted on them.

1. Acquire the LNet NIDs of the FEFS clients.

Execute the following:

If there are multiple compute clusters, each serving as an FEFS client, execute the command on each of them.

```
# pmexe -c <compute-cluster-name> --nodetype <type-of-node-serving-as-FEFS-client> --stdout
"lctl list_nids" > /etc/opt/FJSVfefs/lnetid_list_<compute-cluster-name>
```

- \* At the end of the file name of the output file, write the name of the compute cluster, as shown above.
- 2. Acquire the IP addresses of the management network of the FEFS clients

Execute the following:

If the multiuse node of the PG node is an FEFS client, also acquire it.

If there are multiple compute clusters, each serving as an FEFS client, execute the commands on each of them.

```
# pashowclst -c <compute-cluster-name> -v -l --nodetype CCM --data | grep PG | awk -F ',' '{print
$4,$7}' > tmp.txt
# pashowclst -c <compute-cluster-name> -v -l --nodetype LN,CN --data | grep PG | awk -F ','
'{print $4,$6}' >> tmp.txt
# sort tmp.txt | uniq > /etc/opt/FJSVfefs/mngnet_list_<compute-cluster-name>
# rm -f tmp.txt
```

- \* If there are no PG nodes that are FEFS clients, create an empty file named /etc/opt/FJSVfefs/mngnet\_list\_<*compute-cluster-name*>
- 3. Acquire an MDT and OST list of FEFS servers

Execute the following:

If there are multiple storage clusters, each serving as an FEFS server, execute the commands on each of them.

```
# pmexe -c <storage-cluster-name> --nodetype MDS --stdout "ls /proc/fs/lustre/md[st]/" | egrep
"\-MDT.{4}$" > /etc/opt/FJSVfefs/reconnect_srv_gmds_mdt_list_<storage-cluster-name>
# pmexe -c <storage-cluster-name> --nodetype OSS --stdout "ls /proc/fs/lustre/obdfilter/" |
egrep "\-OST.{4}$" > /etc/opt/FJSVfefs/reconnect_srv_goss_ost_list_<storage-cluster-name>
```

- \* At the end of the file name of each output file, write the name of the storage cluster, as shown above.
- 4. Deploy the acquired files.

Deploy the following files acquired in steps 1-3 in the /etc/opt/FJSVfefs/ directory on the standby system management node:

- /etc/opt/FJSVfefs/Inetid\_list\_<compute-cluster-name>
- /etc/opt/FJSVfefs/mngnet\_list\_<compute-cluster-name>
- /etc/opt/FJSVfefs/reconnect\_srv\_gmds\_mdt\_list\_<storage-cluster-name>
- /etc/opt/FJSVfefs/reconnect\_srv\_goss\_ost\_list\_<storage-cluster-name>

- 5. Back up the system monitoring plug-in configuration file.

  Back up the system monitoring plug-in configuration file /etc/opt/FJSVtcs/pamoplugin.conf on the active system management node.
- 6. Check the settings in the system monitoring plug-in configuration file.

  Output the current settings of the system monitoring plug-in processing function to the /etc/opt/FJSVtcs/pamoplugin.conf file.

```
# pamopluginadm --show > /etc/opt/FJSVtcs/pamoplugin.conf
```

7. Edit the system monitoring plug-in configuration file

Add the following settings to the /etc/opt/FJSVtcs/pamoplugin.conf file on the active system management node.

a. Add the following to the compute cluster definitions. If there are multiple compute clusters, each serving as an FEFS client, add the setting for each of them.

```
PluginCmd {
    NodeType = "<type-of-node-serving-as-FEFS-client>"
    ServiceName = "OS"
    Status = "x"
    Cmd = "bash /opt/FJSVfefs/sbin/plugin_evict_client.sh -s <storage-cluster-name>"
}
PluginCmd {
    NodeType = "<type-of-node-serving-as-FEFS-client>"
    ServiceName = "OS"
    Status = "-"
    Cmd = "bash /opt/FJSVfefs/sbin/plugin_evict_client.sh -s <storage-cluster-name>"
}
PluginCmd {
    NodeType = "<type-of-node-serving-as-FEFS-client>"
    ServiceName = "FEFS"
    Status = "x"
    Cmd = "bash /opt/FJSVfefs/sbin/plugin_evict_client.sh -s <storage-cluster-name>"
}
```

\* If there are multiple types of nodes that serve as FEFS clients, specify those node types by delimiting them with a comma (,), as shown below. The following example assumes that nodes of the CCM, LN, and CN node types are serving as FEFS clients:

```
NodeType = "CCM,LN,CN"
```

```
PluginCmd {
   NodeType = "GIO"
   ServiceName = "OS"
   Status = "x"
   Cmd = "bash /opt/FJSVfefs/sbin/plugin_lnet_router_dwn.sh -s <storage-cluster-name>"
}
```

- \* The -s option specifies the storage cluster name to which the FEFS server, where the FEFS client under that compute cluster is mounted, is supposed to belong.
- b. Add the following to the storage cluster definitions.

```
PluginCmd {
    NodeType = "MDS"
    ServiceName = "OS"
    Status = "x"
    Cmd = "bash /opt/FJSVfefs/sbin/plugin_reconnect_srv.sh -c <compute-cluster-name> --
nodetype MDS"
}
PluginCmd {
    NodeType = "OSS"
    ServiceName = "OS"
    Status = "x"
    Cmd = "bash /opt/FJSVfefs/sbin/plugin_reconnect_srv.sh -c <compute-cluster-name> --
```

```
nodetype OSS"
}
```

\* If there are multiple compute clusters that serve as FEFS clients in the global file system configured with an associated storage cluster, write the -c option for each compute cluster. The following example has FEFS clients of the global file system under the compute cluster calc1 and the compute cluster calc2.

```
PluginCmd {
  NodeType = "MDS"
   ServiceName = "OS"
   Status = "x"
   Cmd = "bash /opt/FJSVfefs/sbin/plugin_reconnect_srv.sh -c calc1 --nodetype MDS"
PluginCmd {
  NodeType = "OSS"
   ServiceName = "OS"
   Status = "x"
   Cmd = "bash /opt/FJSVfefs/sbin/plugin_reconnect_srv.sh -c calc1 --nodetype OSS"
PluginCmd {
  NodeType = "MDS"
  ServiceName = "OS"
  Status = "x"
   Cmd = "bash /opt/FJSVfefs/sbin/plugin_reconnect_srv.sh -c calc2 --nodetype MDS"
PluginCmd {
  NodeType = "OSS"
   ServiceName = "OS"
   Status = "x"
   Cmd = "bash /opt/FJSVfefs/sbin/plugin_reconnect_srv.sh -c calc2 --nodetype OSS"
```

8. Register the system monitoring plug-in configuration file.

Register the contents of the /etc/opt/FJSVtcs/pamoplugin.conf file in the Job Operation Software.

```
# pamopluginadm --set
```

9. Check the settings in the system monitoring plug-in configuration file.

Check the settings to make sure that the /etc/opt/FJSVtcs/pamoplugin.conf file registered in step 8 is registered correctly.

```
# pamopluginadm --show
```

10. Check crond of the MDS.

Confirm that crond of the MDS is on.

```
# pmexe -c <storage-cluster-name> --nodetype MDS --stdout "systemctl is-enabled crond.service"
```

If crond of the MDS is not on, execute the following command on the MDS to set crond to on.

```
[MDS node]
# systemctl enable crond.service
```

11. Check the status of crond of the MDS.

Confirm that crond of the MDS is running.

```
# pmexe -c <storage-cluster-name> --nodetype MDS --stdout "systemctl status crond.service"
```

If crond of the MDS is not running, start crond by executing the following command on the MDS.

```
[MDS node]
# systemctl start crond.service
```

#### 12. Set crontab of the MDS.

Configure the FEFS script for cron of the MDS.

```
# pmexe -c <storage-cluster-name> --nodetype MDS --stdout "/opt/FJSVfefs/sbin/
activate_device_cron.sh"
```

#### 13. Check the crontab setting.

Confirm that the script is correctly configured for cron of the MDS.

```
# pmexe -c <storage-cluster-name> --nodetype MDS --stdout "crontab -1"
```

Confirm the following setting:

\*/1 \* \* \* \* bash /opt/FJSVfefs/sbin/activate\_device.sh

# C.2 Configuring the FEFS Script in an Environment Having Multiple System Management Nodes

For an environment having multiple system management nodes, configure the FEFS script by using the procedure described here. Do not use this procedure for an environment that does not have multiple system management nodes.

In the following figure and description, the system management nodes (active/standby) that have a storage cluster are referred to as system management node A. Also, the system management nodes (active/standby) that have a compute cluster are referred to as system management node B.

An environment that has multiple system management nodes is an environment that has multiple system management nodes in a redundant configuration. The FEFS configuration has FEFS servers (MDS and OSS) belonging to the storage cluster under system management node A. FEFS clients (such as CCM, LN, and CN) belong to the compute cluster under system management node B. FEFS is mounted as shown.

Figure C.1 Environment that has multiple system management nodes

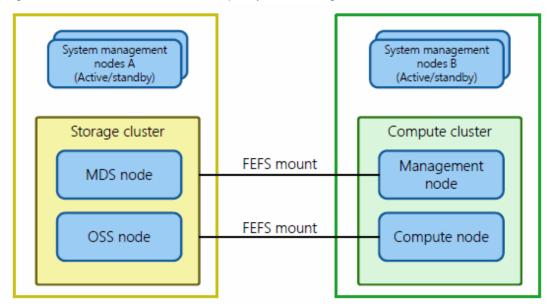

The following configuration procedure is based on the above figure.

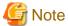

- The following setting must be performed when all nodes in the cluster have started and FEFS has been mounted on them.
- If the storage cluster under system management node A has the same cluster name as the compute cluster under system management node B, the script configured in this procedure does not work. Do not set the same cluster name for the compute cluster and storage cluster

1. Acquire the LNet NIDs of the FEFS clients.

Acquire the LNet NIDs of the FEFS clients by executing the following command on the active system management node B. If there are multiple compute clusters, each serving as an FEFS client, execute the command on each of them.

```
[System management node B]
# pmexe -c <compute-cluster-name> --nodetype <type-of-node-serving-as-FEFS-client> \
    --stdout "lctl list_nids" > /etc/opt/FJSVfefs/lnetid_list_<compute-cluster-name>
```

#### 2. Deploy the files.

Deploy the /etc/opt/FJSVfefs/Inetid\_list\_<*compute-cluster-name*> file acquired in step 1 in also the /etc/opt/FJSVfefs/ directory on the standby node of system management node B and on the active/standby node of system management node A.

3. Acquire the IP addresses of the management network of the FEFS clients

Acquire the IP addresses of the management network of the FEFS clients by executing the following commands on the active system management node B.

If the multiuse node of the PG node is an FEFS client, also acquire it.

If there are multiple compute clusters, each serving as an FEFS client, execute the commands on each of them.

```
[System management node B]

# pashowclst -c <compute-cluster-name> -v -l --nodetype CCM --data | grep PG | awk -F ',' '{print $4,$7}' > tmp.txt

# pashowclst -c <compute-cluster-name> -v -l --nodetype LN,CN --data | grep PG | awk -F ',' '{print $4,$6}' >> tmp.txt

# sort tmp.txt | uniq > /etc/opt/FJSVfefs/mngnet_list_<compute-cluster-name>

# rm -f tmp.txt
```

#### 4. Deploy the files.

Deploy the /etc/opt/FJSVfefs/mngnet\_list\_<*compute-cluster-name*> file acquired in step 3 in also the /etc/opt/FJSVfefs/ directory on the standby node of system management node B and on the active/standby node of system management node A.

5. Acquire an MDT and OST list of FEFS servers.

Acquire an MDT and OST list of FEFS servers by executing the following command on system management node A.

```
[System management node A]

# pmexe -c <storage-cluster-name> --nodetype MDS --stdout "ls /proc/fs/lustre/md[st]/" | \
egrep "\-MDT.{4}$" > etc/opt/FJSVfefs/reconnect_srv_gmds_mdt_list_<storage-cluster-name>

# pmexe -c <storage-cluster-name> --nodetype OSS --stdout "ls /proc/fs/lustre/obdfilter/" | \
egrep "\-OST.{4}$" > /etc/opt/FJSVfefs/reconnect_srv_goss_ost_list_<storage-cluster-name>
```

#### 6. Deploy the files.

Deploy the following files acquired in step 5 in also the /etc/opt/FJSVfefs/ directory on the standby node of system management node A and on the active and standby nodes of system management node B:

- /etc/opt/FJSVfefs/reconnect\_srv\_gmds\_mdt\_list\_<storage-cluster-name>
- /etc/opt/FJSVfefs/reconnect\_srv\_goss\_ost\_list\_<*storage-cluster-name*>
- 7. Back up the system monitoring plug-in configuration file.

Back up the system monitoring plug-in configuration file /etc/opt/FJSVtcs/pamoplugin.conf on the active node of system management node A and system management node B.

8. Check the settings in the system monitoring plug-in configuration file.

Output the current settings of the system monitoring plug-in function to the /etc/opt/FJSVtcs/pamoplugin.conf file.

```
[System management node A and System management node B]
# pamopluginadm --show > /etc/opt/FJSVtcs/pamoplugin.conf
```

<sup>\*</sup> At the end of the file name of the output file, write the name of the compute cluster, as shown above.

<sup>\*</sup> If there are no PG nodes that are FEFS clients, create an empty file named /etc/opt/FJSVfefs/mngnet\_list\_<compute-cluster-name>

 $<sup>^{*}</sup>$  At the end of the file name of each output file, write the name of the compute or storage cluster, as shown above.

- 9. Edit the system monitoring plug-in configuration file.
  - a. Add the following settings to the /etc/opt/FJSVtcs/pamoplugin.conf file on the active node of system management node B.
    - 1. Add the following to the compute cluster definitions. If there are multiple compute clusters, each serving as an FEFS client, execute the command on each of them.

```
PluginCmd {
   NodeType = "<type-of-node-serving-as-FEFS-client>"
   ServiceName = "OS"
   Status = "x"
   Cmd = "bash /opt/FJSVfefs/sbin/ plugin_evict_client_multiple_execute.sh --ip
<representative-IP-address-of-system management node-A> -s <storage-cluster-name>"
PluginCmd {
   NodeType = "<type-of-node-serving-as-FEFS-client>"
   ServiceName = "OS"
   Status = "-"
   Cmd = "bash /opt/FJSVfefs/sbin/plugin_evict_client_multiple_execute.sh --ip
<representative-IP-address-of-system management node-A> -s <storage-cluster-name>"
PluginCmd {
   NodeType = "<type-of-node-serving-as-FEFS-client>"
   ServiceName = "FEFS"
   Status = "x"
   Cmd = "bash /opt/FJSVfefs/sbin/plugin_evict_client_multiple_execute.sh --ip
<representative-IP-address-of-system management node-A> -s <storage-cluster-name>"
```

\* If there are multiple types of nodes that serve as FEFS clients, specify those node types by delimiting them with a comma (,), as shown below. The following example assumes that nodes of the CCM, LN, and CN node types are serving as FEFS clients:

```
NodeType = " CCM, LN, CN "
```

- \* < representative-IP-address-of-system management node-A> specified in the --ip option specifies the representative IP address of system management node A.
- \* < storage-cluster-name> specified in the -s option specifies the name of the storage cluster under system management node A.
- 2. Add the following to the compute cluster definitions.

```
PluginCmd {
    NodeType = "< type-of-node-serving-as-FEFS-client >"
    ServiceName = "OS"
    Status = "x"
    Cmd = "bash /opt/FJSVfefs/sbin/plugin_lnet_router_dwn_rmtcmd_execute.sh --ip
<representative-IP-address-of-system-administration-node-A> -s <storage-cluster-name>"
}
```

- \* < representative-IP-address-of-system management node-A> specified in the --ip option specifies the representative IP address of system management node A.
- \* < storage-cluster-name> specified in the -s option specifies the name of the storage cluster under system management node A
- b. Add the following to the storage cluster definitions in the /etc/opt/FJSVpnavi/pamoexit.conf file on the active node of system management node A.

```
PluginCmd {
   NodeType = "MDS"
   ServiceName = "OS"
   Status = "x"
   Cmd = "bash /opt/FJSVfefs/sbin/012-0614-0913_TCS_SMM_rmtcmd_execute.sh --ip

<representative-IP address-of-system management node-B> -c <compute-cluster-name> --
```

```
nodetype MDS"
}
PluginCmd {
    NodeType = "OSS"
    ServiceName = "OS"
    Status = "x"
    Cmd = "bash /opt/FJSVfefs/sbin/012-0614-0913_TCS_SMM_rmtcmd_execute.sh --ip
<representative-IP address-of-system management node-B> -c <compute-cluster-name> --
nodetype OSS"
}
```

- \* < representative-IP-address-of-system management node-B> specified in the --ip option specifies the representative IP address of system management node B.
- \* < compute-cluster-name> specified in the -c option specifies the name of the compute cluster under system management node B. If there are multiple compute clusters under system management node B, write the -c option for each compute cluster.

The following example has the compute clusters calc1 and calc2 under system management node B.

```
PluginCmd {
   NodeType = "MDS"
    ServiceName = "OS"
    Status = "x"
    Cmd = "bash /opt/FJSVfefs/sbin/plugin_reconnect_srv_rmtcmd_execute.sh --ip
xxx.xxx.xxx -c calc1 --nodetype MDS"
PluginCmd {
   NodeType = "OSS"
    ServiceName = "OS"
    Status = "x"
    Cmd = "bash /opt/FJSVfefs/sbin/plugin_reconnect_srv_rmtcmd_execute.sh --ip
xxx.xxx.xxx -c calc1 --nodetype OSS"
PluginCmd {
   NodeType = "MDS"
   ServiceName = "OS"
   Status = "x"
Cmd = "bash /opt/FJSVfefs/sbin/plugin_reconnect_srv_rmtcmd_execute.sh --ip xxx.xxx.xxx.xxx.xxx
c calc2 --nodetype MDS"
}
PluginCmd {
   NodeType = "OSS"
   ServiceName = "OS"
   Status = "x"
   Cmd = "bash /opt/FJSVfefs/sbin/plugin_reconnect_srv_rmtcmd_execute.sh --ip
xxx.xxx.xxx -c calc2 --nodetype OSS"
```

10. Register the system monitoring plug-in configuration file.

Register the contents of the /etc/opt/FJSVtcs/pamoplugin.conf file in the Job Operation Software on the active node of system management node A and system management node B.

```
[System management node A and System management node B]
# pamopluginadm --set
```

11. Check the settings in the system monitoring plug-in configuration file.

Check the settings to make sure that the /etc/opt/FJSVtcs/pamoplugin.conf file registered in step 10 on the active node of system management node A and system management node B is registered correctly.

```
[System management node A and System management node B] # pamopluginadm --show
```

## C.3 Settings Required for Using ETERNUS

The following settings are required for an environment using ETERNUS. If ETERNUS is not used, these settings are not required.

## C.3.1 Enabling ETERNUS NRDY measures on the MDS

1. Preparation

Referring to the *ETERNUS multipath driver individual surveillance setting manual for the FEFS environment*, which is included with the product, change the monitoring interval setting of the path status before enabling ETERNUS NRDY measures on the MDS.

2. Enable with a setting on the MDS.

The two methods of enabling ETERNUS NRDY measures on the MDS are as follows. Use either method for the setting.

- Setting for individual node types

Execute the following command on the system management node to create the /etc/opt/FJSVfefs/failover\_sleep\_file configuration file for the target node.

The following example makes the setting for the MDS in the clst cluster.

```
# pmexe -c clst --stdout --nodetype MDS "touch /etc/opt/FJSVfefs/failover_sleep_file"
```

- Setting for individual nodes

Log in to the target node, and create the /etc/opt/FJSVfefs/failover\_sleep\_file configuration file.

# touch /etc/opt/FJSVfefs/failover\_sleep\_file

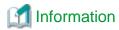

When ETERNUS NRDY measures are enabled on the MDS, the mount processing at failover is delayed by 7 minutes and 30 seconds.

## C.3.2 Procedure for configuring the OSS autoboot script

Configure the plugin\_fefs\_autoboot\_pairnode.sh script to automatically start the OSS when an event such as an ETERNUS CM (controller) restart on both the master CM and slave CM causes both nodes of the redundantly configured OSS to stop.

Use the following configuration procedure.

1. Preparation

For configuration instructions, refer to the documentation provided if you have installed Dump assist tool of the Fujitsu Linux Support Package.

If not, see the "Kernel Crash Dump Guide" published by Red Hat, Inc.

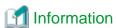

After a dump is collected, if you check the node status by using the -v option of the pashowelst command on the system management node, the command displays the following.

| STATUS  | REASON | PWR_STATUS |
|---------|--------|------------|
| Stopped | -      | off        |

2. Change parameters in the script.

Change parameters in the fefs\_autoboot\_pairnode.sh script to suit operation. The script has the following parameters:

- Dump collection completion wait setting
- Node startup suppression setting
- Node status check setting after node startup

After the script is applied, the script immediately reflects any changes made to its contents. For details on how to apply the script, see step "3. Apply the script."

The methods of setting each parameter are as follows.

#### [Dump collection completion wait setting]

Set the length of time to wait for power-off after the completion of dump collection.

The following settings are an example.

For DUMP\_CHK\_TIME, set the wait time for the completion of dump collection. The default value is 40 minutes. For DUMP\_CHK\_INTERVAL, set the interval for checking the completion of dump collection. The default value is 5 minutes. Specify these parameter values in units of minutes. For DUMP\_CHK\_FORCE\_RESET, set the operation performed if power-off is not detected within the wait time (timeout time). The default operation is forced startup by a reset (setting value: Yes). If "No" is the setting value, processing ends without doing anything.

#### [Node startup suppression setting]

Set suppression so that the script retains and checks start records to prevent recurrences of node panic and restarts due to hardware failures, etc. after startup.

```
BOOT_RESERVE=24  # 24hour Time range over which the record of the most recent starts will be checked
BOOTED_COUNT=1  # 1 time  Number of start times before node startup is suppressed
```

The default setting is once every 24 hours.

For BOOT\_RESERVE, set the range of time over which records of the most recent starts are checked. Set this value in units of hours. The default value is 24 hours (24hour). For BOOTED\_COUNT, set how many starts occur before node startup is suppressed. Set a value within the range that is set in BOOT\_RESERVE. Specify this value as a number of times. If the set value is "0", node startup is always suppressed.

#### [Node status check setting after node startup]

Set the length of time to wait for the node to enter the Running state after node startup.

```
BOOTSTATUS_CHK_TIME=40  # 40 minutes Status check time
BOOTSTATUS_CHK_INTERVAL=5  # 5 minutes Status check interval
```

For BOOTSTATUS\_CHK\_TIME, set the period of time to check the node status. The default value is 40 minutes. For BOOTSTATUS\_CHK\_INTERVAL, set the interval for the node status check. The default value is 5 minutes. Specify these parameter values in units of minutes.

If the node does not transition to the Running state within the set check period, the start is considered an abnormal start, and the following message is output to the system management node system log.

```
fefs_autoboot_pairnode.sh: [ERR.] STATUS Running was not able to be detected.
(clstname:clstname NID:0xXXXXXXXX PAIR_NID:0xXXXXXXXXX)
```

#### 3. Apply the script.

a. Deploy the script.

Deploy the plugin\_fefs\_autoboot\_pairnode.sh script in the /opt/FJSVfefs/ directory on the active and standby system management nodes.

- b. Back up the system monitoring plug-in configuration file.

  Back up the system monitoring plug-in configuration file/etc/opt/FJSVtcs/pamoplugin.conf on the active system management node.
- c. Check the settings in the system monitoring plug-in configuration file.
   Output the current settings of the system monitoring plug-in function to the /etc/opt/FJSVtcs/pamoplugin.conf file.

```
# pamopluginadm --show > /etc/opt/FJSVtcs/pamoplugin.conf
```

d. Edit system monitoring plug-in configuration file.

Add the following storage cluster definition to the /etc/opt/FJSVtcs/pamoplugin.conf file on the active system management node.

```
PluginCmd {
    ServiceName = "OS"
    NodeType = "OSS"
    Status = "x"
    Cmd = "bash /opt/FJSVfefs/plugin_fefs_autoboot_pairnode.sh"
}
```

e. Register system monitoring plug-in configuration file.

Register the contents of the /etc/opt/FJSVtcs/pamoplugin.conf file in the Job Operation Software.

```
[Active system management node]
# pamopluginadm --set
```

f. Check the settings in the system monitoring plug-in configuration file

Check if the /etc/opt/FJSVtcs/pamoplugin.conf file registered in step e is registered correctly.

```
[Active system management node]
# pamopluginadm --show
```

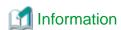

To delete the script, execute the following procedure.

- a. Back up the abnormal exit configuration file.
- The step is the same as step b for applying the script.
- b. Check the contents of settings in the abnormal exit configuration file.
  - The step is the same as step c for applying the script.
- c. Edit the abnormal exit processing configuration file.

Delete the following storage cluster definitions from the /etc/opt/FJSVpnavi/pamoexit.conf file on the active system management node.

```
PluginCmd {
    ServiceName = "OS"
    NodeType = "OSS"
    Status = "x"
    Cmd = "bash /opt/FJSVfefs/plugin_fefs_autoboot_pairnode.sh"
}
```

d. Register the abnormal exit processing configuration file.

The step is the same as step e for applying the script.

e. Check the contents of settings in the abnormal exit processing configuration file.

The step is the same as step f for applying the script.

```
[Active system management node]
# pamopluginadm --show
```

f. Delete the script.

Delete the plugin\_fefs\_autoboot\_pairnode.sh script from the /opt/FJSVfefs/ directory on the active and standby system management nodes.

Corrective action for a node startup failure after both nodes of the redundantly configured OSS stopped

If the path to the redundantly configured OSS is blocked because of, for example, an ETERNUS CM restart, both nodes of the OSS are powered off after dump collection is completed.

When both nodes of the OSS have stopped, the OSS autoboot script powers on the stopped nodes, but they may be unable to start

normally such as because of an OSS startup failure on one of the nodes. Then, operation would not continue. In such cases, take the following action.

#### [Detection method]

#### 1. Check the system log messages.

After power-on, if one of the nodes does not start normally and thus does not enter the Running state, the following message is output to the system management node system log (/var/log/messages).

```
plugin_fefs_autoboot_pairnode.sh: [ERR.] STATUS Running was not able to be detected. (clstname:clstname NID:0xXXXXXXXXX PAIR_NID:0xXXXXXXXXX)
```

clstname: Target cluster name

NID: Node ID of the node that did not start normally

PAIR\_NID: Node ID of the paired node in a redundant configuration with the node that did not start normally

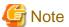

This procedure cannot be applied to cases where the message was output from both nodes, because neither node started normally. In this situation, check the power status and other conditions of both nodes of the OSS, eliminate the cause of the failure, and restart them.

#### Check the node status.

Check the STATUS and PWR\_STATUS column values of the node that is the subject of the output message. Also, confirm that the STATUS column shows "Running" for the node paired with the target node.

You can check the target cluster name and the node IDs of the target node and paired node in the message that was output in step

Example 1: After node startup, the FEFS service does not enter the "o" state.

```
[System management node]
# pashowclst -c storage -n 0x00000009,0x0000000A
[ CLST: storage ]
[ NODE: 0x00000009 ]
NODE
           NODETYPE
                      STATUS
                                  REASON
                                                PWR_STATUS
                                                               ARCH_STATUS
                                                                                  SRV_STATUS
0x00000009 OSS
                                                                                  FEFSSR(b)
                       Init
[ NODE: 0x0000000A ]
NODE
           NODETYPE
                      STATUS
                                  REASON
                                                PWR_STATUS
                                                                ARCH_STATUS
                                                                                  SRV_STATUS
0x000000A OSS
                       Running
                                                on
                                                                                  FEFSSR(o)
```

Example 2: The node has been powered on but remains stopped and does not start.

```
[System management node]
# pashowclst -c storage -n 0x00000009,0x0000000A
[ CLST: storage ]
[ NODE: 0x00000009 ]
NODE
                                  REASON
                                                PWR STATUS
           NODETYPE STATUS
                                                               ARCH STATUS
                                                                                 SRV STATUS
0x00000009 OSS
                                                off
                       Stopped
[ NODE: 0x0000000A ]
            NODETYPE
                      STATUS
                                  REASON
                                                PWR_STATUS
                                                               ARCH_STATUS
                                                                                 SRV_STATUS
0x0000000A OSS
                       Running
                                                                                 FEFSSR(o)
```

#### [Corrective action]

If either of steps 1 and 2 in the detection method found an applicable condition, stop the node that did not start normally, and continue with one-sided operation where the FEFS service runs on only the paired node.

#### 1. Stop the target node.

If "Running" in the STATUS column and "off" in the PWR\_STATUS column are not shown for the node that did not start

normally, issue init to stop this node. If the PWR\_STATUS column shows "off", this step is not necessary because the node has been powered off.

```
[System management node]
# papwrctl -c <storage-cluster-name> -n <nid-of-target-node> init
```

2. Put the FEFS service into one-sided operation.

Execute the following command to go from the target node to one-sided operation where the FEFS service runs on only the paired node.

```
[System management node]
# pmexe -c <storage-cluster-name> -n <nid-of-paired-node> /bin/fefs_failover --active -f
```

Except in this step, do not use this command.

3. Recover the FEFS service from one-sided operation.

After maintenance on the target node, recover the FEFS service from one-sided operation to return to the original operating state.

```
[System management node]
# paclstmgr -c <storage-cluster-name> --failback <nid-of-target-node>
```

## Appendix D Procedures to Recover the File System

This appendix describes recovery procedures for cases where a file system failure has occurred.

#### **D.1 Introduction**

This appendix assumes the following failures:

- Defective block
  - An unusable LBA (Logical Block Addressing) address on a device has been detected.
- Disk failure
  - A file server is not accessible due to a physical hard disk failure.
- File system crash
  - Due to a non-hardware cause, a file server cannot be mounted or file I/O is not being done normally. EIO has been returned.
- Both servers stopped
   Both the active and standby server nodes (MGS, MDS, or OSS) have crashed.

## D.2 Impact

#### MGS

If both MGS systems have crashed and the MGT disk failed or the file system crashed, the MGS cannot be remounted. After a server restart, operations such as restarting clients are performed. FEFS will fail to start.

#### **MDS**

The file system cannot continue operating in the following circumstances:

- Crash of both systems for the MDS mounted at MDT0 (index 0 on an FEFS design sheet)
- Failure of the disk allocated to MDT0

Also, the use of the multi MDS function disables access to the stored files and directories on the related disks in the following circumstances:

- Crash of both systems for the MDS with any mounted MDT not at MDT0
- Disk failure not at MDT0

#### oss

If both OSS systems have crashed and the OST disk failed or the file system crashed, file I/O to a file stored on this OST will hang or be recovering from an error.

## D.3 Failure Recovery Flow

This section shows the flow when a failure has occurred on the MGS, MDS, or OSS.

The following sections show the operations in each flow. The numbers shown in blue in the figures are section numbers in "D.4 Response Procedures" describing the operations in detail.

## D.3.1 Recovery flow when a defective block is detected

The following figure shows the MGT recovery flow when a defective block is detected.

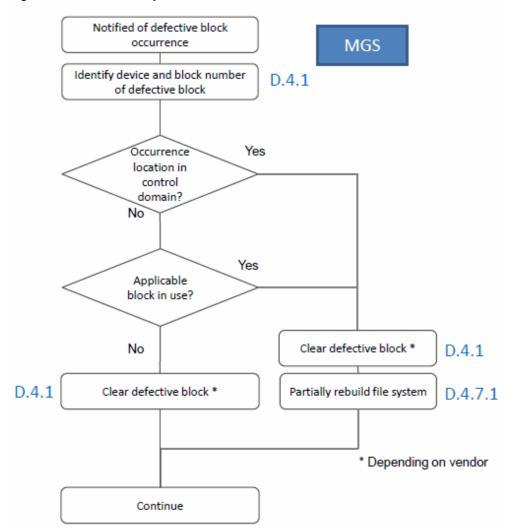

Figure D.1 MGT recovery flow when a defective block is detected

The following figure shows the MDT and OST recovery flow when a defective block is detected.

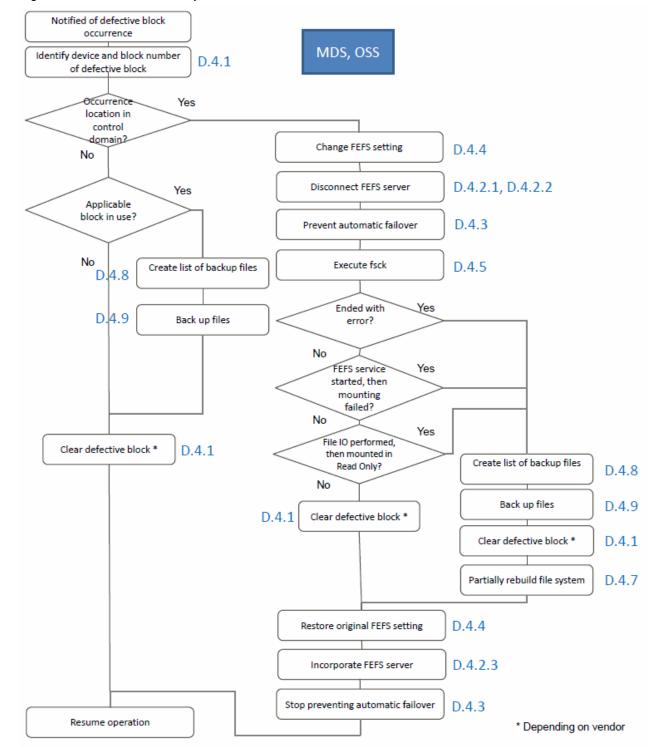

Figure D.2 MDT/OST recovery flow when a defective block is detected

## D.3.2 Recovery flow after a disk failure or file system crash

The following figures show the trouble handling flow after a disk failure or file system crash.

Figure D.3 OST recovery flow after a disk failure or file system crash

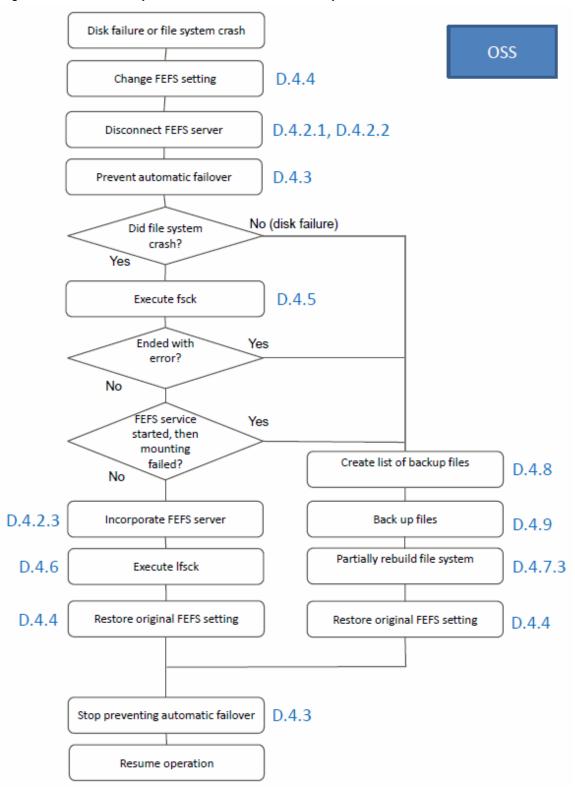

Figure D.4 MDT recovery flow after a disk failure or file system crash (including cases with an MGT operating as an MDT too)

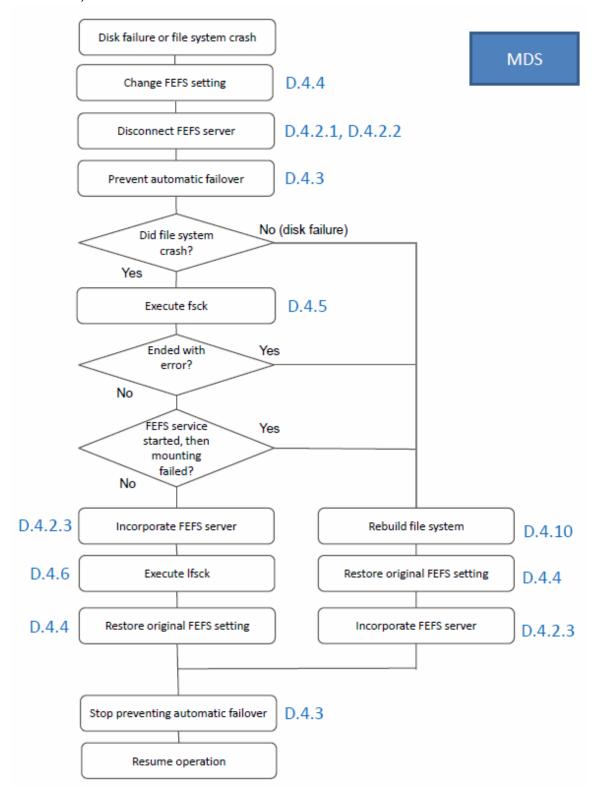

Disk failure or file system crash MGS Change FEFS setting D.4.4 D.4.3 Prevent automatic failover No (disk failure) Did file system crash? Yes D.4.5 Execute fsck Ended with Yes error? No FEFS service Yes started, then mounting failed? No Partially rebuild file system D.4.7.1 D.4.6 Execute Ifsck D.4.4 Restore original FEFS setting Restore original FEFS setting D.4.4 D.4.3 Stop preventing automatic failover Resume operation

Figure D.5 MGT recovery flow after a disk failure or file system crash

## D.3.3 Trouble handling flow when both systems stop

The following figure shows the trouble handling flow when both MDS and OSS systems stop.

Figure D.6 Trouble handling flow when both MDS/OSS systems stop (including cases with an MGS operating as an MDS too)

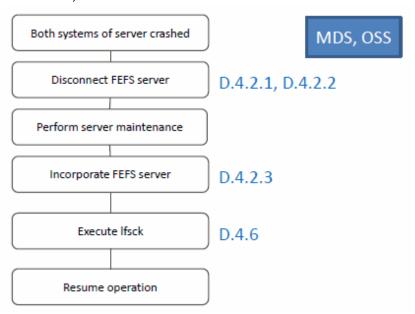

The following figure shows the trouble handling flow when both MGS systems stop.

Figure D.7 Trouble handling flow when both MGS systems stop

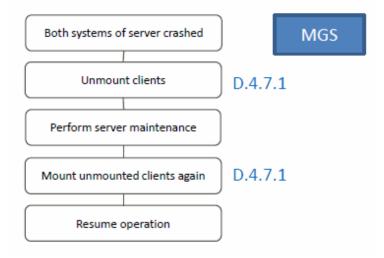

## **D.4 Response Procedures**

# D.4.1 Checking the status for a block number where a defective block occurred

If a defective block occurs, you need to identify the device and block number of this occurrence on the disk device.

The method of identification varies depending on the disk device, so check with the disk device vendor.

On the server using the device where the defective block occurred, use the debugfs.ldiskfs command in the following procedure to check the status.

If the icheck command outputs a value to Inode number, file data corruption has occurred.

If the testb command outputs "marked in use," destruction of the control domain has occurred.

```
# sync
# /opt/FJSVfefsprogs/sbin/debugfs.ldiskfs <device> -R "icheck <block num>"
```

<device>: Device where a defective block occurred

<br/>
<br/>
block num>: Block number where a defective block occurred

Execute the above command. If it displays "block not found," also execute the command below.

When displayed, "block not found" indicates damage to part of the file system.

```
# /opt/FJSVfefsprogs/sbin/debugfs.ldiskfs <device> -R "testb <block num>"
```

Execute the above command. If "marked in use" appears as a result, it indicates that the specified block number is in use. Here, a block number in use indicates damage to the control domain of the file system.

If "not in use" appears as a result, it indicates that the specified block number is unused.

The following table outlines the information above.

Table D.1 Command execution results and file system status

| Subcommand | Result                      | Status                                                 |  |
|------------|-----------------------------|--------------------------------------------------------|--|
| icheck     | Inode number displayed      | File data corrupted                                    |  |
| icneck     | "block not found" displayed | Damage to part of file system -> testb command         |  |
| testb      | "marked in use" displayed   | Applicable block number in use, control domain damaged |  |
| testo      | "not in use" displayed      | Applicable block number unused                         |  |

#### Examples of execution

1. File data corrupted (Checking block number 1544)

```
# sync
# /opt/FJSVfefsprogs/sbin/debugfs.ldiskfs /dev/sdb -R "icheck 1544"
Block Inode number
1544 7
```

2. Control domain damaged (Checking block number 1545)

If that block is not used, the command displays the following.

```
# /opt/FJSVfefsprogs/sbin/debugfs.ldiskfs /dev/sda7 -R "testb 10000"
debugfs 2.5.1 (01-Dec-2018)
Block 10000 not in use
```

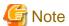

The method of recovery varies depending on the place damaged by the defective block. Proceed with recovery according to the flow.

The following responses differ according to whether the target LBA address of the place where the defective block occurred is a data domain or the control domain, and whether the target LBA address is used or unused.

Target LBA address is a data domain and unused
 Clear the flag of the defective block. The method of clearing the flag varies depending on the disk device, so check with the disk device vendor.

- Target LBA address is a data domain and used There are affected files. Identify the files.
- Target LBA address is the control domain and unused

  Clear the flag of the defective block. The method of clearing the flag varies depending on the disk device, so check with the disk device vendor.
- Target LBA address is the control domain and used
   File system operation is affected. Check the MGT, MDT, or OST recovery flow.

## D.4.2 Disconnecting/incorporating an FEFS server

If both systems have crashed or a disk failure has occurred in an MDS or OSS failover pair, metadata access and file I/O operations hang until recovery. To resolve the hang, disconnect the FEFS server by performing the following procedures.

#### D.4.2.1 Confirming the target

Confirm the target to be disconnected.

File system crashed or disk failed

If a defective block caused damage to the control domain or a disk failure, check the device number of the target disk, the file system name, and the node type on the FEFS design sheet. The format is shown below.

```
<filesystem>-[MDT|OST] <index>
```

< filesystem>: File system name

<index>: Device number (4-digit hexadecimal number, zero padded)

- Example: Device number is 0001, file system name is fefs01, and node type is MDS

```
fefs01-MDT0001
```

Both systems of the server crashed

Use the following procedure to obtain the name of the target.

```
[Client node]
# lctl device_list -t | grep <IP addr> | awk '{print $4}' | cut -f 1,2 --delim="-"
```

< IP addr>: Specify respectively the IP address of the I/O network for the crashed server and the IP address of the failover pair.

- Example of execution

```
[Client node]
# lctl device_list -t | grep 172.31.211.60 | awk '{print $4}' | cut -f 1,2 --delim="-"
fefs01-OST0000
# lctl device_list -t | grep 172.31.211.61 | awk '{print $4}' | cut -f 1,2 --delim="-"
fefs01-OST0001
```

#### **D.4.2.2 Disconnecting**

Environment cooperating with Job Operation Software [with JOS]

1. Disconnecting

Use the following procedure to disconnect the intended target from the file system.

```
[System management node]
# pmexe -c <cluster> --stdout --nodetype CN "/usr/sbin/force_intr -c -m deactivate <target>..."
# pmexe -c <cluster> --stdout --nodetype CCM,LN "/usr/sbin/force_intr -c -m deactivate
<target>..."
# pmexe -c <storage-cluster> --stdout --nodetype MDS,OSS "touch /var/opt/FJSVfefs/
stop_activate_device"
# pmexe -c <storage-cluster> --stdout --nodetype MDS "/usr/sbin/force_intr -s -m deactivate
<target>..."
```

```
<cluster>: Cluster name
<storage-cluster>: Storage cluster name
<target>: Intended target
```

- Example of execution

```
[System management node]

# pmexe -c compute --stdout --nodetype CN "/usr/sbin/force_intr -c -m deactivate fefs-OST0000 fefs-OST0001"

# pmexe -c compute --stdout --nodetype CCM,LN "/usr/sbin/force_intr -c -m deactivate fefs-OST0000 fefs-OST0001"

# pmexe -c storage --stdout --nodetype MDS,OSS "touch /var/opt/FJSVfefs/stop_activate_device"

# pmexe -c storage --stdout --nodetype MDS "/usr/sbin/force_intr -s -m deactivate fefs-OST0000 fefs-OST0001"
```

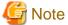

- If the index number of the deactivated MDT (MDT0000) is 0, mounting is disabled. Consequently, the FEFS status will not be FEFS(o).
- If the index number of the deactivated MDT is other than 0, the df command cannot check the mount status. Check it with the lfs df command.
- If your system contains multiuse nodes, add NODETYPE defined in the FEFS design sheet as the argument to the --nodetype option. For details on NODETYPE, see "NODETYPE of multiuse nodes" in "3.1.3.1 Filling in a Node sheet."

#### 2. Checking the status

After disconnecting the target, use the following procedure to check the status.

```
[System management node]

# pmexe -c <cluster> --stdout --nodetype CN "/usr/sbin/force_intr -c -m status <target>..."

# pmexe -c <cluster> --stdout --nodetype CCM,LN "/usr/sbin/force_intr -c -m status <target>..."

# pmexe -c <storage-cluster> --stdout --nodetype MDS "/usr/sbin/force_intr -s -m status <target>..."

<target>..."
```

<cluster>: Cluster name

<storage-cluster>: Storage cluster name

<target>: Intended target

Confirm that the status is "IN" for all targets.

- Example of execution

```
[System management node]
# pmexe -c compute --stdout --nodetype CN "/usr/sbin/force_intr -c -m status fefs-OST0000
fefs-OST0001"
# pmexe -c compute --stdout --nodetype CCM,LN "/usr/sbin/force_intr -c -m status fefs-OST0000
fefs-OST0001"
# pmexe -c storage --stdout --nodetype MDS "/usr/sbin/force_intr -s -m status fefs-OST0000
fefs-OST0001"
```

For details on output, see "A.2.16 force\_intr".

#### Environment not cooperating with Job Operation Software [without JOS]

#### 1. Disconnecting

Use the following procedure to disconnect the intended target from the file system.

```
[Client node]
# /usr/sbin/force_intr -c -m deactivate <target>...
[MDS node, OSS node]
# touch /var/opt/FJSVfefs/stop_activate_device
```

```
[MDS node]
# /usr/sbin/force_intr -s -m deactivate <target>...
```

<target>: Intended target

- Example of execution

```
[Client node]
# /usr/sbin/force_intr -c -m deactivate fefs-OST0000 fefs-OST0001
[MDS node, OSS node]
# touch /var/opt/FJSVfefs/stop_activate_device
[MDS node]
# /usr/sbin/force_intr -s -m deactivate fefs-OST0000 fefs-OST0001
```

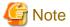

- If the index number of the deactivated MDT (MDT0000) is 0, mounting is disabled.
- If the index number of the deactivated MDT is other than 0, the df command cannot check the mount status. Check it with the lfs df command.

#### 2. Checking the status

After disconnecting the target, use the following procedure to check the status.

```
[Client node]
# /usr/sbin/force_intr -c -m status <target>...
[MDS node]
# /usr/sbin/force_intr -s -m status <target>...
```

<target>: Intended target

Confirm that the status is "IN" for all targets.

- Example of execution

```
[Client node]
# /usr/sbin/force_intr -c -m status fefs-OST0000 fefs-OST0001
[MDS node]
# /usr/sbin/force_intr -s -m status fefs-OST0000 fefs-OST0001
```

For details on output, see "A.2.16 force\_intr".

#### **D.4.2.3 Incorporating**

Environment cooperating with Job Operation Software [with JOS]

1. Checking the status before incorporating

Before incorporating the target, use the following procedure to confirm that it is ready to be incorporated.

Incorporating an MDT

```
[System management node]
# pmexe -c <storage-cluster> --stdout --nodetype MDS "lctl get_param
mdt.<target>.recovery_status 2> /dev/null | grep status:"
```

<storage-cluster>: Storage cluster name
<target>: Intended target

Wait until status shows "COMPLETE" or "INACTIVE."

- Example of execution

```
[System management node]
# pmexe -c system4-storage --stdout --nodetype MDS "lctl get_param mdt.fefs-
MDT0000.recovery_status 2> /dev/null | grep status:"
```

```
[cmdline]
pmexe -c system4-storage --stdout --nodetype MDS lctl get_param mdt.fefs-
MDT0000.recovery_status 2> /dev/null | grep status:
[cluster]
system4-storage
<>>> ResultInformation >>>>
[0x00000005] status: COMPLETE
[0x00000006]
```

#### Incorporating an OST

```
[System management node]
# pmexe -c <storage-cluster> --stdout --nodetype OSS "lctl get_param
obdfilter.<target>.recovery_status 2> /dev/null | grep status:"
```

```
<storage-cluster>: Storage cluster name
<target>: Intended target
```

Wait until status shows "COMPLETE" or "INACTIVE."

#### - Example of execution

```
[System management node]
# pmexe -c system4-storage --stdout --nodetype OSS "lctl get_param obdfilter.fefs-
OST0000.recovery_status 2> /dev/null | grep status:"
[cmdline]
pmexe -c system4-storage --stdout --nodetype OSS lctl get_param obdfilter.fefs-
OST0000.recovery_status 2> /dev/null | grep status:
[cluster]
system4-storage
<<<<< ResultInformation >>>>
[0x00000007] status: COMPLETE
[0x00000008]
```

#### 2. Incorporating

Use the following procedure to incorporate the intended target into the file system.

```
[System management node]

# pmexe -c <storage-cluster> --stdout --nodetype MDS "/usr/sbin/force_intr -s -m activate

<target>..."

# pmexe -c <storage-cluster> --stdout --nodetype MDS,OSS "rm -f /var/opt/FJSVfefs/

stop_activate_device"

# pmexe -c <cluster> --stdout --nodetype CN "/usr/sbin/force_intr -c -m activate <target>..."

# pmexe -c <cluster> --stdout --nodetype CCM,LN "/usr/sbin/force_intr -c -m activate <target>..."
```

```
<cluster>: Cluster name
<storage-cluster>: Storage cluster name
<target>: Intended target
```

#### - Example of execution

```
[System management node]

# pmexe -c storage --stdout --nodetype MDS "/usr/sbin/force_intr -s -m activate fefs-OST0000 fefs-OST0001"

# pmexe -c storage --stdout --nodetype MDS,OSS "rm -f /var/opt/FJSVfefs/stop_activate_device"

# pmexe -c compute --stdout --nodetype CCM,LN "/usr/sbin/force_intr -c -m activate fefs-OST0000 fefs-OST0001"

# pmexe -c compute --stdout --nodetype CN "/usr/sbin/force_intr -c -m activate fefs-OST0000 fefs-OST0001"
```

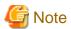

If your system contains multiuse nodes, add NODETYPE defined in the FEFS design sheet as the argument to the --nodetype option. For details on NODETYPE, see "NODETYPE of multiuse nodes" in "3.1.3.1 Filling in a Node sheet."

3. Checking the status after incorporating

After incorporating the target, use the following procedure to check the status.

```
# pmexe -c <cluster> --stdout --nodetype CN "/usr/sbin/force_intr -c -m status <target>..."
# pmexe -c <cluster> --stdout --nodetype CCM,LN "/usr/sbin/force_intr -c -m status <target>..."
# pmexe -c <storage-cluster> --stdout --nodetype MDS "/usr/sbin/force_intr -s -m status
<target>..."
```

<cluster>: Cluster name

<storage-cluster>: Storage cluster name

<target>: Intended target

Confirm that the status is "UP" for all targets.

- Example of execution

```
# pmexe -c compute --stdout --nodetype CN "/usr/sbin/force_intr -c -m status fefs-OST0000
fefs-OST0001"
# pmexe -c compute --stdout --nodetype CCM,LN "/usr/sbin/force_intr -c -m status fefs-OST0000
fefs-OST0001"
# pmexe -c storage --stdout --nodetype MDS "/usr/sbin/force_intr -s -m status fefs-OST0000
fefs-OST0001"
```

For details on output, see "A.2.16 force\_intr".

After completing the incorporation, execute the lfs df command on all client nodes.

```
[System management node]
# pmexe -c <cluster> --stdout --nodetype CN "lfs df > /dev/null"
# pmexe -c <cluster> --stdout --nodetype LN,CCM "lfs df > /dev/null"
```

<cluster>: Cluster name

#### Environment not cooperating with Job Operation Software [without JOS]

1. Checking the status before incorporating

Before incorporating the target, use the following procedure to confirm that it is ready to be incorporated.

#### Incorporating an MDT

```
[MDS node]
# lctl get_param mdt.<target>.recovery_status 2> /dev/null | grep status:
```

<target>: Intended target

Wait until status shows "COMPLETE."

- Example of execution

```
[MDS node]
# lctl get_param mdt.fefs-MDT0000.recovery_status 2> /dev/null | grep status:
status: COMPLETE
```

#### Incorporating an OST

```
[OSS node]
# lctl get_param obdfilter.<target>.recovery_status 2> /dev/null | grep status:
```

<target>: Intended target

Wait until status shows "COMPLETE."

- Example of execution

```
[OSS node]
# lctl get_param obdfilter.fefs-OST0000.recovery_status 2> /dev/null | grep status:
status: COMPLETE
```

#### 2. Incorporating

Use the following procedure to incorporate the intended target into the file system.

```
[MDS node]
# /usr/sbin/force_intr -s -m activate <target>...
[MDS node, OSS node]
# rm -f /var/opt/FJSVfefs/stop_activate_device
[Client node]
# /usr/sbin/force_intr -c -m activate <target>...
```

<target>: Intended target

- Example of execution

```
[MDS node]
# /usr/sbin/force_intr -s -m activate fefs-OST0000 fefs-OST0001
[MDS node, OSS node]
# rm -f /var/opt/FJSVfefs/stop_activate_device
[Client node]
# /usr/sbin/force_intr -c -m activate fefs-OST0000 fefs-OST0001
```

#### 3. Checking the status after incorporating

After incorporating the target, use the following procedure to check the status.

```
[Client node]
# /usr/sbin/force_intr -c -m status <target>...
[MDS node]
# /usr/sbin/force_intr -s -m status <target>...
```

<target>: Intended target

Confirm that the status is "UP" for all targets.

- Example of execution

```
[Client node]
# /usr/sbin/force_intr -c -m status fefs-OST0000 fefs-OST0001
UP fefs-OST0000
UP fefs-OST0001
[MDS node]
# /usr/sbin/force_intr -s -m status fefs-OST0000 fefs-OST0001
```

For details on output, see "A.2.16 force\_intr".

After completing the incorporation, execute the lfs df command on all client nodes.

```
[Client node]
# lfs df > /dev/null
```

## D.4.3 Preventing automatic failover

#### **Environment cooperating with Job Operation Software [with JOS]**

See the Job Operation Software Administrator's Guide for System Management.

#### **Environment not cooperating with Job Operation Software [without JOS]**

See "5.12.2.1 Suppressing Failovers."

## D.4.4 Changing the FEFS setting

The FEFS server enters the panic state upon detecting an MGT, MDT or OST disk error.

As a workaround for the panic, change the mount setting to Read Only as shown below on all servers mounting the device where the disk error occurred, and restart the FEFS service.

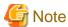

- If the panic occurs immediately after startup, start in single-user mode.
- File access operations may temporarily hang when the service restarts.

#### Changing the setting

```
[FEFS server that detected a disk failure and the server that is paired for its failover]
# grep -l 'remount_ro' /etc/opt/FJSVfefs/modprobe.conf | xargs sed -i.back \
-e 's/remount_ro=1/ remount_ro=0/g'
```

The execution of the above command changes the setting and saves the original file as /etc/opt/FJSVfefs/modprobe.conf.back. Restart the FEFS service to enable the setting.

#### Restoring the setting

```
[FEFS server that detected a disk failure and the server that is paired for its failover] # mv /etc/opt/FJSVfefs/modprobe.conf
```

When restoring the setting, you also need to restart the service.

If a disk error is detected in the process of file I/O, for example, the setting for that disk changes to Read Only on the server. The lfs df command on a client will display "R" appended to the end of the respective entry for the disk. Also, a message indicating remounting in the Read Only state is output to /var/log/messages on the server.

```
[Client node]
# lfs df
TITITD
                     1K-blocks
                                      Used
                                             Available Use% Mounted on
fefs-MDT0000_UUID
                      5424664
                                     40700
                                               4897304 1% /fefs[MDT:0]
fefs-MDT0001 UUID
                       5424664
                                     40324
                                               4897680
                                                         1% /fefs[MDT:1]
fefs-OST0000_UUID
                                             136598996
                     144009476
                                     62256
                                                         0% /fefs[OST:0]
fefs-OST0001 UUID
                     144009476
                                     62256
                                             136598996
                                                         0% /fefs[OST:1] R
                                             273197992
                                                         0% /fefs
filesystem summary: 288018952
                                    124512
[FEFS server that detected disk failure]
#less /var/log/messages
Jul 20 13:15:32 oss1 kernel: LDISKFS-fs (sdb): Remounting filesystem read-only
```

With read-only mounting, any writing to the applicable OST causes an error.

For details on the impact on file access, see "D.5 Impact on Access."

## D.4.5 Executing fsck

See the procedures from "5.2 Stopping FEFS Servers and Clients" to "3) Mounting OSTs" in "5.8.5 Repair of FEFS," and perform repairs with the fsck.ldiskfs command.

If there is an error, recovery is not possible. Perform the operations in "D.4.10 Rebuilding the file system."

## D.4.6 Executing Ifsck

For the procedure for repairs with the lctl lfsck\_start command, see "5.8.5 Repair of FEFS."

If there is an error, recovery is not possible. Perform the operations in "D.4.10 Rebuilding the file system."

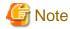

Confirm that the forced I/O interrupt is canceled.

For the procedure, see "3. Checking the status after incorporating" in "D.4.2.3 Incorporating."

## D.4.7 Partially rebuilding the file system

To perform a partial rebuild, prepare the FEFS design sheet used for the build.

#### D.4.7.1 Rebuilding an MGT

If an MGT fails, a client, MDT, or OST has not been successfully mounted.

Proceed with recovery by performing the following procedures.

Stopping the file system

Environment running with the Job Operation Software [with JOS]

```
[System management node]
# fefs_sync --stop --storage=<cluster> --compute=<cluster>
```

- --storage: Specify a storage cluster name.
- --compute: Specify a compute cluster name and a multiuse cluster name.

Environment not running with the Job Operation Software [without JOS]

See "4.7 Operation during maintenance," and stop FEFS.

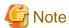

If multiple FEFS units are mounted, separately unmount the file system managing the MGT to be rebuilt.

#### Deleting FEFS client mount settings

In an environment with multiple file systems, if an FEFS client restart or other such operation starts a service while an MGT rebuild is in progress, mounting of that FEFS will fail. In this event, the FEFS status does not transition to FEFS(o).

To prevent this from happening, delete client information from the FEFS design sheet and temporarily delete it from the file system.

To continue operation using a different FEFS during the MGT rebuild, perform the following step.

To not mount the file system of the MGT being rebuilt, delete the nodes shown at "FX CLIENT" and "PG CLIENT" from the GFS design sheet defining the applicable MGS/MGT on the FEFS design sheet.

Distribute the configuration file to each client according to the build procedure. (See "3.1.4 Creating configuration definition files for the FEFS setup tool" and subsequent sections in "3.1 Installation Flow.")

#### MGT rebuild

- 1. From the FEFS design sheet, confirm the applicable MGT device name and MGS.
- 2. Add "--replace" to MKFS OPTIONS in the MGS section of the GFS sheet defining this MGS/MGT on the FEFS design sheet, and re-create the configuration file.
- 3. When running with the Job Operation Software, place the MGS in maintenance mode. See the *Job Operation Software Administrator's Guide for Maintenance*.
- 4. Save the file under /etc/opt/FJSVfefs/config on this MGS.
- $5. \ \ The \ re-created \ configuration \ file \ overwrites \ the \ file \ at \ /etc/opt/FJSV fefs/config/ \ on \ this \ MGS.$

6. Execute the following commands on the MGS. If disk replacement is required, complete the replacement before performing this operation.

```
# fefsconfig --setup
# fefs_mkfs <volume>
```

<volume>: Volume name of the target MGT

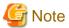

If the MGT device name has changed, modify the FEFS design sheet, and distribute the settings again.

7. Clear the MDT or OST management files.

Execute the following commands on the MDT or OST of the rebuilt file system.

```
[MDS node, OSS node]
# export PATH="$PATH:/opt/FJSVfefsprogs/sbin"
# tunefs.lustre --writeconf <device>
```

<device>: Specify the targeted device.

8. Start the FEFS service.

Environment cooperating with Job Operation Software [with JOS]

Use the following procedure to start it.

```
[System management node]
# fefs_sync --start --storage=<cluster>[,...] --compute=<cluster>[,...]
```

--storage: Specify a storage cluster name.

--compute: Specify a compute cluster name and a multiuse cluster name.

Environment not cooperating with Job Operation Software [without JOS]

Execute the following command in the order of MDS (MGS) node, OSS node, and client node. Start the service initially with the node mounting the MGT.

```
# systemctl start FJSVfefs
```

9. When running with the Job Operation Software, cancel maintenance mode. See the *Job Operation Software Administrator's Guide for Maintenance*.

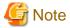

- If FEFS client mount settings have been deleted, undo the FEFS design sheet changes and redistribute the settings before starting the service.
- Since this procedure clears the OST pool settings, reconfigure the settings.

#### D.4.7.2 Partially rebuilding an MDT

An MDT cannot have a partial MKFS. A file system rebuild is required. See "D.4.10 Rebuilding the file system."

#### D.4.7.3 Partially rebuilding an OST

Advance preparation

Environment cooperating with Job Operation Software [with JOS]

Execute the following command for the OST to be partially rebuilt.

```
[System management node] # pmexe -c <storage-cluster> --nodetype MDS --stdout "lctl set_param osp.<fsname>-OST<ostindex>-osc-MDT*.max_create_count=0"
```

<storage-cluster>: Storage cluster name

< fsname>: File system name

<ostindex>: OST index number (4-digit hexadecimal number, zero padded)

- Example of execution

```
[System management node]
# pmexe -c storage --nodetype MDS --stdout "lctl set_param osp.fefs01-OST0001-osc-
MDT*.max_create_count=0"
```

#### Environment not cooperating with Job Operation Software [without JOS]

Execute the following command for the OST to be partially rebuilt.

```
[MDS node]
# lctl set_param osp.<fsname>-OST<ostindex>-osc-MDT*.max_create_count=0
```

<fsname>: File system name

<ostindex>: OST index number (4-digit hexadecimal number, zero padded)

- Example of execution

```
[MDS node]
# lctl set_param osp.fefs01-OST0001-osc-MDT*.max_create_count=0
```

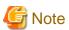

If the storage cluster contains multiple file systems, narrow down the scope to the MDS that will build the OST to be partially rebuilt.

#### Partial rebuild

Confirm disconnection from operation.
 See "2. Checking the status" in "D.4.2.2 Disconnecting."

- 2. From the FEFS design sheet, confirm the applicable OST device name and OSS.
- 3. Add "--replace" to MKFS OPTIONS in the OSS section of the GFS sheet defining this OSS/OST on the FEFS design sheet, and re-create the configuration file.
- 4. When running with the Job Operation Software, place the OSS in maintenance mode. See the *Job Operation Software Administrator's Guide for Maintenance*.
- 5. Unmount this OST. Identify the mount point from the device name.

```
# umount -f <mount_point>
```

<mount\_point>: File system mount point

- 6. Save the file under /etc/opt/FJSVfefs/config on this OSS.
- 7. The re-created configuration file overwrites the file at /etc/opt/FJSVfefs/config/ on this OSS.
- 8. Execute the following commands on this OSS. If disk replacement is required, complete the replacement before performing this operation.

```
# fefsconfig --setup
# fefs_mkfs <volume>
```

<volume>: Volume name of the target OST

9. Execute the following command to restore the saved configuration file at /etc/opt/FJSVfefs/config/.

```
# fefsconfig --setup
```

10. Mount this OST.

```
# fefs_mount <mount_point>
```

<mount\_point>: File system mount point

11. When running with the Job Operation Software, cancel maintenance mode. See the *Job Operation Software Administrator's Guide for Maintenance*.

12. Incorporate all OSTs of the applicable OSS.

See "D.4.2.3 Incorporating."

13. Execute lfsck.

See "5.8.5 Repair of FEFS."

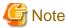

- The execution of lfsck sets the QUOTA value again.
- The data saved on the faulty OST is not itself restored.
- 14. Restore backup files.

See "D.4.9 Backing up files."

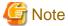

If the partial rebuild of the OST changed the OST device name, re-create and redistribute the FEFS design sheet.

...........

#### Postprocessing

Environment cooperating with Job Operation Software [with JOS]

Execute the following command for the partially rebuilt OST.

```
[System management node]
# pmexe -c <storage-cluster> --nodetype MDS --stdout "lctl set_param osp.<fsname>-OST<ostindex>-
osc-MDT*.max_create_count=20000"
```

<storage-cluster>: Storage cluster name

< fsname>: File system name

<ostindex>: OST index number (4-digit hexadecimal number, zero padded)

Environment not cooperating with Job Operation Software [without JOS]

Execute the following command for the partially rebuilt OST.

```
[MDS node] # lctl set_param osp.<fsname>-OST<ostindex>-osc-MDT*.max_create_count=20000
```

<fsname>: File system name

<ostindex>: OST index number (4-digit hexadecimal number, zero padded)

## D.4.8 Creating a list of backup files

Create a list of backup files in the following procedures.

#### **MDT**

The entire file system must be backed up. A list of backup files does not need to be created.

Perform the operations in "D.4.9 Backing up files."

#### OST

#### After a defective block occurs

From the number of the faulty block, identify the names of affected files on FEFS by performing the following procedure.

- 1. Perform the procedure in "D.4.1 Checking the status for a block number where a defective block occurred" to identify a inode number from the block number. If that block number is unused, no further work is necessary.
- 2. Specify an inode number, and execute the following command.

```
[OSS node]
# /opt/FJSVfefsprogs/sbin/fefs_ost2fid <Ost device> <inode number>
```

3. Execute the lfs fid2path command with the output FID.

The displayed path to a file using the faulty block is a relative path from the mount point.

```
[Client node]
# lfs fid2path <mount_point> <fid>
```

- Example of execution (for block number 1544)

```
[OSS node]
# sync
# /opt/FJSVfefsprogs/sbin/debugfs.ldiskfs /dev/sdb -R "icheck 1544"
Block    Inode number
1544     233
# /opt/FJSVfefsprogs/sbin/fefs_ost2fid /dev/sdb 233
233: [0x200000402:0x1:0x0]

[Client node]
# /usr/bin/lfs fid2path /fefs 0x200000402:0x1:0x0
file
```

The displayed path is a relative path from the mount point. Save this file. If an error such as EIO occurs while the file is being saved, the data cannot be read so it cannot be saved.

#### After an OST failure occurs

Identify the files on FEFS that use the faulty OST.

Use the following procedure to identify the files.

```
[MDS node]
# /opt/FJSVfefsprogs/sbin/find_file_ost -o <outfile> -d <mdt device> <ost index>
```

```
[Client node]
# /opt/FJSVfefs/sbin/convert_fid2path -o <outfile> -m <mount_point> <infile ...>
```

- Example of execution

Repeat as many times as the number of MDTs.

/tmp/ost0000.out and /tmp/ost0000.err store lists of backup files.

```
[MDS node]
# /opt/FJSVfefsprogs/sbin/find_file_ost -o /tmp/mdt0000_ost0000 -d /dev/sdb 0
# /opt/FJSVfefsprogs/sbin/find_file_ost -o /tmp/mdt0001_ost0000 -d /dev/sdc 0

# scp /tmp/mdt0000_ost0000.out client:/tmp/mdt0000_ost0000.out
# scp /tmp/mdt0000_ost0000.err client:/tmp/mdt0000_ost0000.err
# scp /tmp/mdt0001_ost0000.out client:/tmp/mdt0001_ost0000.out
# scp /tmp/mdt0001_ost0000.err client:/tmp/mdt0001_ost0000.err
[Client node]
```

```
# /opt/FJSVfefs/sbin/convert_fid2path -o /tmp/ost0000.out -m /fefs \
    /tmp/mdt0000_ost0000.out /tmp/mdt0001_ost0000.out
# /opt/FJSVfefs/sbin/convert_fid2path -o /tmp/ost0000.err -m /fefs \
    /tmp/mdt0000_ost0000.err /tmp/mdt0001_ost0000.err
# wait
```

#### Delete temporary files.

```
[Client node]
# rm -f /tmp/mdt0000_ost0000.out /tmp/mdt0001_ost0000.out /tmp/mdt0000_ost0000.err /tmp/
mdt0001_ost0000.err
```

```
[MDS node]
# rm -f /tmp/mdt0000_ost0000.out /tmp/mdt0000_ost0000.err /tmp/mdt0001_ost0000.out /tmp/
mdt0001_ost0000.err
```

## D.4.9 Backing up files

To backup files, save the files in the list created by "D.4.8 Creating a list of backup files" using cp command, etc.

A file that could not be copied cannot be saved because there was an error during file access. It cannot be recovered.

To incorporate the target in the file system, perform the following procedure on the client node where you want to save the file.

#### Incorporating OST on a client node

```
[Client node]
# /usr/sbin/force_intr -c -m activate <target>...
# /usr/bin/lfs df > /dev/null
```

<target>: Target

#### Backup

Save using the cp command.

#### Disconnecting OST on a client node

```
[Client node]
# /usr/sbin/force_intr -c -m deactivate <target>...
```

<target>: Target

#### Restore

After recovery, restore the saved files to their original paths.

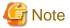

If you have not saved the files, delete the files affected by the failed OST. An execution example when the created file list is mdt0000\_ost0000.out is shown below.

```
[Client node]
# cat mdt0000_ost0000.out | xargs -n 1 unlink
```

## D.4.10 Rebuilding the file system

After saving data, rebuild the file system.

#### File backup

Execute a full backup of the file system before rebuilding.

Save under the mount point.

If an error occurs during file access, the file cannot be saved and cannot be recovered.

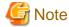

Check the capacity beforehand to examine the viability of backup.

#### Rebuilding the file system

If disk replacement is required, replace the disk before proceeding with a rebuild. For [with JOS], see "3.1.6 Building FEFS" to rebuild the file system. For [without JOS], see "4.1.7 Creating FEFS configuration files" to "4.1.9 Mounting FEFS" to rebuild the file system.

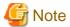

Rebuild the file system only after canceling the protection of data in the file system. For details, see "5.21.2 Procedure for canceling the protection of data in a file system."

...........

## D.5 Impact on Access

The following table shows the impact on file system access when a disk fails or both systems of a server crash.

| Operation                      | OST       |                                        |                      | MDT       |                                        |                         |
|--------------------------------|-----------|----------------------------------------|----------------------|-----------|----------------------------------------|-------------------------|
|                                | Read Only | Both systems<br>failed<br>Disk failure | Forced I/O interrupt | Read Only | Both systems<br>failed<br>Disk failure | Forced I/O<br>interrupt |
| Open empty file                | ОК        | Hang *1                                | Error *2             | OK        | Hang *1                                | Error *2                |
| Create file                    | ОК        | Hang *1                                | OK                   | Error *1  | Hang *1                                | Error *2                |
| Delete file                    | ОК        | Hang *1                                | Error *2             | Error *1  | Hang *1                                | Error *2                |
| read                           | ОК        | Hang *1                                | Error *2             | OK        | Hang *1                                | Error *2                |
| write                          | Error *1  | Hang *1                                | Error *2             | OK        | Hang *1                                | Error *2                |
| Create/delete directory        | ОК        | Hang *1                                | OK                   | Error *1  | Hang *1                                | Error *2                |
| stat (file)                    | ОК        | Hang *1                                | Error *2             | OK        | Hang *1                                | Error *2                |
| stat (directory)               | ОК        | ОК                                     | OK                   | OK        | Hang *1                                | Error *2                |
| statfs (df)                    | ОК        | ОК                                     | OK                   | OK        | Hang                                   | Error                   |
| lfs project                    | Error *1  | Hang *1                                | Error *2             | Error *1  | Hang *1                                | Error *2                |
| lfs setquota                   | ОК        | Hang                                   | OK                   | OK        | Hang                                   | Error *2                |
| lfs setstripe file             | ОК        | Hang *1                                | OK                   | Error *1  | Hang *1                                | Error *2                |
| lfs setstripe directory        | ОК        | ОК                                     | OK                   | Error *1  | Hang *1                                | Error *2                |
| lfs getstripe file/directory   | OK        | Hang *1                                | OK                   | OK        | Hang                                   | Error *2                |
| lfs fid2path                   | OK        | ОК                                     | OK                   | OK        | Hang *1                                | Error *2                |
| lfs find (search files on OST) | OK        | OK                                     | OK                   | OK        | Hang                                   | Error                   |

<sup>\*1</sup> Aside from access to the two failed systems or the failed disk, files are normally accessible.

<sup>\*2</sup> In access to devices where I/O has not been forcibly interrupted, files are normally accessible.

# Appendix E Procedures to Continue the Job Operation when File System Failure

This appendix describes procedures to continue the job operation for cases the file system failure has occurred.

Perform this procedure if you want to continue the job operation for cases the file system failure. If you do not want to continue job operation, see "D.4.2 Disconnecting/incorporating an FEFS server".

It describes the following procedures.

- Procedures to disconnecting/incorporating a file system in during operation
- Procedures to start node in during a file system failure

## E.1 Disconnecting/Incorporating a File System

### E.1.1 Disconnecting

By disconnecting the file system failure, the job operation can be continued on other file systems.

1. Disconnecting

Use the following procedure to disconnect the intended file system.

```
[System management node]

# pmexe -c <Cluster name> --stdout --nodetype CCM,LN "/usr/sbin/fefs_deactivate -m deactivate

<Intended mount point>"

# pmexe -c <Cluster name > --stdout --nodetype CN "/usr/sbin/fefs_deactivate -m deactivate

<Intended mount point>"
```

- Example of execution

```
[System management node]
# pmexe -c compute --stdout --nodetype CCM,LN "/usr/sbin/fefs_deactivate -m deactivate /fefs"
# pmexe -c compute --stdout --nodetype CN "/usr/sbin/fefs_deactivate -m deactivate /fefs"
```

2. Checking the status

After disconnecting the target, use the following procedure to check the status.

```
[System management node]

# pmexe -c <Cluster name> --stdout --nodetype CCM,LN "/usr/sbin/fefs_deactivate -m status

<Intended mount point>"

# pmexe -c <Cluster name> --stdout --nodetype CN "/usr/sbin/fefs_deactivate -m status <Intended mount point>"
```

Confirm that the status is "IN" for intended file system.

- Example of execution

```
[System management node]
# pmexe -c compute --stdout --nodetype CCM,LN "/usr/sbin/fefs_deactivate -m status /fefs"
# pmexe -c compute --stdout --nodetype CN "/usr/sbin/fefs_deactivate -m status /fefs"
```

For details on output, see "A.2.20 fefs\_deactivate".

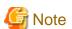

- When you perform this procedure, the job that uses the disconnected file system and the hanged job cause an error. The job ends with an error at PJM CODE 28.

## E.1.2 Incorporating

The Job Operation remains continued, recovered the file system can be incorporated. About recovered the file system, see "Appendix D Procedures to Recover the File System".

#### 1. Incorporating

Use the following procedure to incorporate the intended file system.

```
[System management node]

# pmexe -c <Cluster name> --stdout --nodetype CN "/usr/sbin/fefs_deactivate -m activate

<Intended mount point>"

# pmexe -c <Cluster name> --stdout --nodetype CCM,LN "/usr/sbin/fefs_deactivate -m activate

<Intended mount point>"
```

- Example of execution

```
[System management node]

# pmexe -c compute --stdout --nodetype CN "/usr/sbin/fefs_deactivate -m activate /fefs"

# pmexe -c compute --stdout --nodetype CCM,LN "/usr/sbin/fefs_deactivate -m activate /fefs"
```

#### 2. Checking the status

After incorporating the target, use the following procedure to check the status.

```
[System management node]

# pmexe -c <Cluster name> --stdout --nodetype CN "/usr/sbin/fefs_deactivate -m status <Intended
mount point>"

# pmexe -c <Cluster name> --stdout --nodetype CCM,LN "/usr/sbin/fefs_deactivate -m status
<Intended mount point>"
```

Confirm that the status is "UP" for intended file system.

- Example of execution

```
[System management node]

# pmexe -c compute --stdout --nodetype CN "/usr/sbin/fefs_deactivate -m status /fefs"

# pmexe -c compute --stdout --nodetype CCM,LN "/usr/sbin/fefs_deactivate -m status /fefs"
```

For details on output, see "A.2.20 fefs\_deactivate".

## E.2 Procedures to Start Node in during a File System Failure

If the file system fails while the client node is stopped, the failed file system must be disconnected in order for the FEFS service to start normally when the client node starts.

Node types of the client nodes are the following.

- Compute Node (CN)
- Compute Node and Global I/O node (CN/GIO)
- Compute Node and Boot I/O node (CN/BIO)
- Login Node (LN)
- Compute Cluster Management node (CCM)
  - 1. Starting the relevant node Start the stopped node.

```
[System management node]
# papwrctl -c <Cluster name> -n <Node ID of target node> on
```

#### 2. Disconnecting

The state of FEFS service remains FEFS(s). Use the following procedure to disconnect the intended file system.

```
[System management node]
# pmexe -c <Cluster name> --stdout -n <Node ID of target node> "/usr/sbin/fefs_deactivate -m deactivate <Intended mount point>"
```

- Example of execution

```
[System management node] # pmexe -c compute --stdout -n 0x01010010 "/usr/sbin/fefs_deactivate -m deactivate /fefs"
```

#### 3. Checking the status

After disconnecting the target, use the following procedure to check the status.

```
[System management node]
# pmexe -c <Cluster name> --stdout -n <Node ID of target node > "/usr/sbin/fefs_deactivate -m status <Intended mount point>"
```

Confirm that the status is "IN" for intended file system.

- Example of execution

```
[System management node]
# pmexe -c compute --stdout -n 0x01010010 "/usr/sbin/fefs_deactivate -m status /fefs"
```

For details on output, see "A.2.20 fefs\_deactivate".

#### 4. Checking the FEFS status

Confirm that the FEFS service has normally started using the pashowelst command.

```
[System management node]
# pashowclst -c <Cluster name> -n <Node ID of target node >
```

If the FEFS status has changed to FEFSSR(o) and FEFS(o), the FEFS service has normally started.

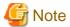

- For nodes for which the disconnection procedure has been performed, the FEFS service will start normally when the node is restarted, even if this procedure is not performed.

## Appendix F Materials Required for Troubleshooting

If a problem occurs, collect the following materials.

#### In the case of FX1000 Server

| Type of material to collect | Target node                   | Collected file/collection command                                                                                  |
|-----------------------------|-------------------------------|----------------------------------------------------------------------------------------------------|
| System log                  | All nodes                     | /var/log/messages*                                                                                                 |
| PANIC DUMP                  | Node where dump was collected | /var/crash/OSdump-*                                                                                                |
| System material             | All nodes                     | investigation data of OS collected by the pasnap command                                                           |
| FEFS material               | All nodes                     | <pre><outputdir>/fefssnap_<timestamp>.tgz created by the following executed command:</timestamp></outputdir></pre> |
|                             |                               | # /usr/sbin/fefssnap -d <outputdir></outputdir>                                                                    |
|                             |                               | timestamp: command execution time (yyyymmddHHMMSS)                                                                 |
|                             |                               | investigation data of FEFS collected by the pasnap command                                                         |

#### In the case of PRIMERGY Server and FX700 server

| Type of material to collect | Target node                   | Collected file/collection command                                                                                                    |
|-----------------------------|-------------------------------|----------------------------------------------------------------------------------------------------|
| System log                  | All nodes                     | /var/log/messages*                                                                                                    |
| PANIC DUMP                  | Node where dump was collected | /var/crash/127.0.0.1-XXX (for diskdump)  * XXX is the dump collection date (year, month, day)                                                                                                    |
| Kernel namelist             | Node where dump was collected | /usr/lib/debug/lib/modules/ <i>version</i> /vmlinux * <i>version</i> is the kernel version.                                                                                                    |
| Kernel mapfile              | Node where dump was collected | /boot/System.map- <i>version</i> * <i>version</i> is the kernel version.                                                                                                    |
| System material             | All nodes                     | (when cooperating with JOS) investigation data of OS collected by the pasnap command (when not cooperating with JOS) /tmp/fjsnap.tar.gz, created by the following executed command #/usr/sbin/fjsnap -a /tmp/fjsnap.tar.gz                                                                                   |
| FEFS material               | All nodes                     | <pre><outputdir>/fefssnap_<timestamp>.tgz created by the following executed command: # /usr/sbin/fefssnap -d <outputdir> timestamp: command execution time (yyyymmddHHMMSS) investigation data of FEFS collected by the pasnap command (when cooperating with JOS)</outputdir></timestamp></outputdir></pre> |

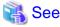

For details on collecting investigation data by the pasnap command, see the following manual. *Job Operation Software Administrator's Guide for for System Management* 

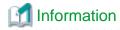

You may need an FEFS internal log, fefs.log, for troubleshooting. fefs.log may not exist, depending on the situation. To find out whether the fefs.log log has anything to output or whether log output has stopped, execute the ps command on the relevant node. You can collect a log when the following command is working.

lctl fefslog start /var/opt/FJSVfefs/fefs.log

## Glossary

In addition to the terms below, see the Job Operation Software Glossary manual for terms related to the entire Technical Computing Suite.

#### ACL (Access Control List)

A list of individual users, their access privileges, and the file resources accessible to them

#### BoB (Bunch of Blade) [FX1000]

Control unit used in FX1000 sever. A BoB is configured with 16 nodes.

#### by-id name

The device name generated from the unique identification information (e.g., serial number) assigned to a hard disk. The by-id name does not change unless the disk is replaced. This means that the same device name can always be used with the disk device.

#### compute node

A node on which jobs are executed. It is the smallest operation unit for computation.

#### external journal

A journal area, for the journaling function, created on an external device volume

#### failover

A function that, in the event of a server failure, enables an alternate server to take over processing and data from the faulty server

#### failback

This function has the original server inherit processing and data back from the alternate server when resuming operation after the server failure was resolved.

#### FEFS (Fujitsu Exabyte File System)

A parallel distributed file system developed by Fujitsu

#### FEFS service monitoring daemon

A daemon process that monitors the FEFS service and acquires and reports the service status

#### FID

A management number for the inode inside FEFS

#### file block

A block or contiguous portion of file data

#### file data

The actual data as the file contents

#### HA configuration

A system configuration comprising a redundant server that reduces incidence of situation where the services can not be provided.

#### I/O node

A node connected to a disk and network device. For compute nodes, IO nodes provide file system functions and functions for networking outside the compute nodes.

#### inode

A data structure that stores file size, time stamp, UID, GID, and file block storage location information

#### internal journal

An internal journal area, for the journaling function, created within the MDT

#### LNet

A function for accessing file systems via multiple, different, commonly used networks such as Ethernet and InfiniBand

#### login node

A node on which users log in, and create or issue jobs.

#### MDS (Metadata Server)

A metadata server on which metadata is stored and managed

#### MDT (Metadata Target)

A logical volume on a disk device connected to the MDS. The MDT stores metadata.

#### metadata

Information other than file data. Such information includes the file size, timestamp, and owner.

#### MGS (Management Server)

A management server that manages the MDS, MDT, OSS, and OST configurations

#### MGT (Management Target)

A required disk unit for a MDS/MDT redundant configuration, which is an implementation of the Active/Active method

#### Multi-MDS

Configuration to which one file system is constructed with two MDS servers or more

#### multiuse node [with JOS]

A node used by the administrator for any purpose in Job Operation Software.

#### NID (Network Identifier)

The identifier of a network used by FEFS

#### object file

A file that that stores the actual file data.

#### OSS (Object Storage Server)

A data server on which file data is stored and managed

#### **OST (Object Storage Target)**

A logical volume on a disk device connected to the OSS. The OST stores the actual file data.

#### OST\_pool

A function for bundling multiple specified OSTs into a group and assigning files and directories to OSTs in the group

#### RDMA (Remote Direct Memory Access) communication

A communication method not involving the CPU to directly transfer data from the main memory of a node to the main memory of a remote node

#### Rolling update [with JOS]

Partial maintenance while continuing the job operation in the clusters of some compute nodes without stopping the system or the entire cluster when applying a package.

#### routing function

A function for routing between different networks

#### sparse file

A file that contains areas in the middle on which no data is written. The areas without data in a sparse file are not included in the disk usage counted against QUOTA because they do not consume any blocks on the OST.

## Tofu interconnect D [FX1000]

Name of the Tofu interconnect in FX1000 server. In this manual, for convenience, we simply refer to the Tofu interconnect.